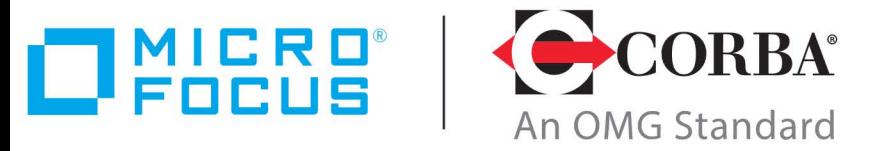

# **Discover the Future of CORBA**

# Micro Focus VisiBroker 8.5.8

VisiTransact Guide

Micro Focus The Lawn 22-30 Old Bath Road Newbury, Berkshire RG14 1QN UK

http://www.microfocus.com

Copyright © Micro Focus 2009-2022. All rights reserved.

MICRO FOCUS, the Micro Focus logo and Micro Focus Licensing are trademarks or registered trademarks of Micro Focus Development Limited or its subsidiaries or affiliated companies in the United States, United Kingdom and other countries. All other marks are the property of their respective owners.

2022-07-28

# **Contents**

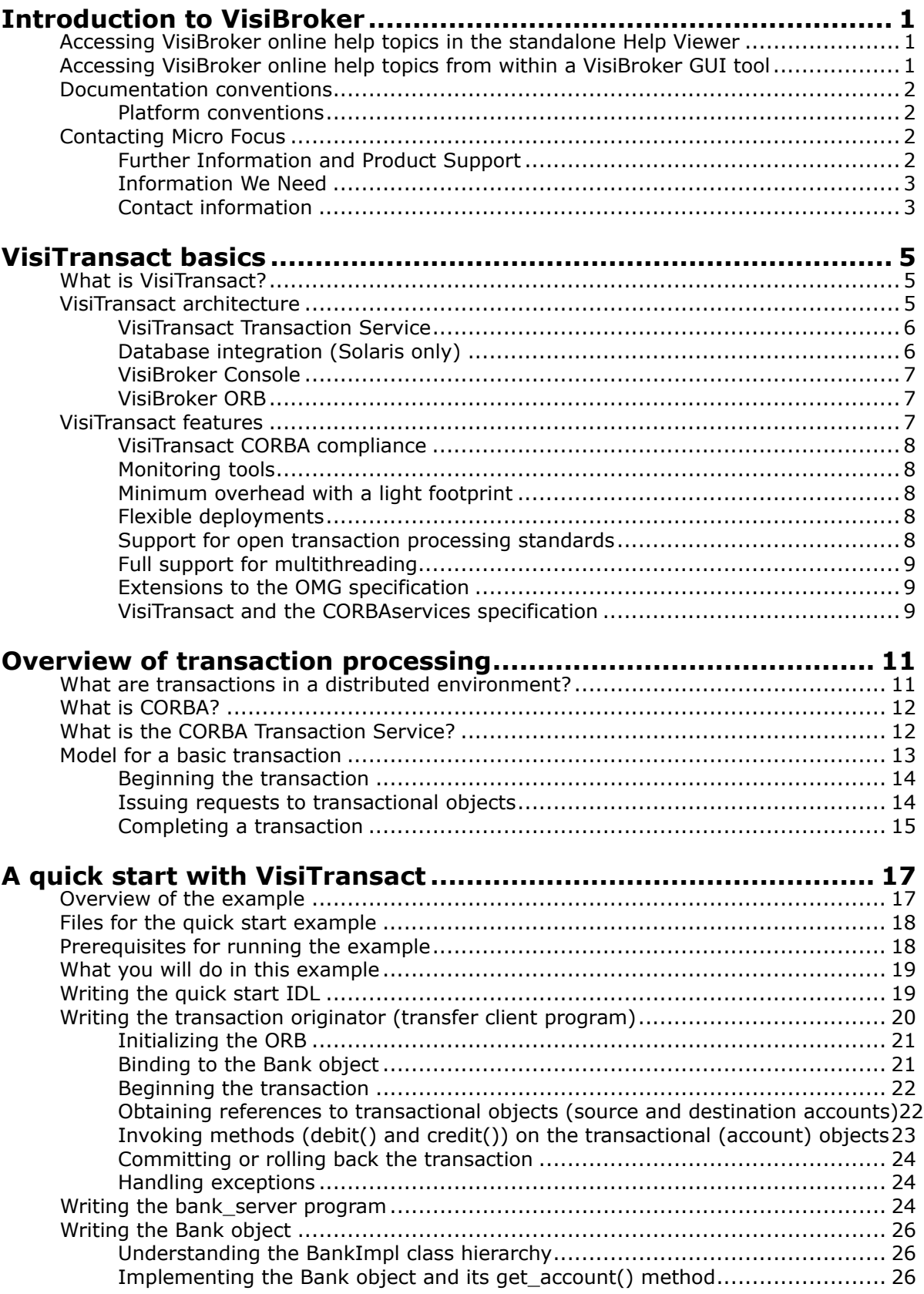

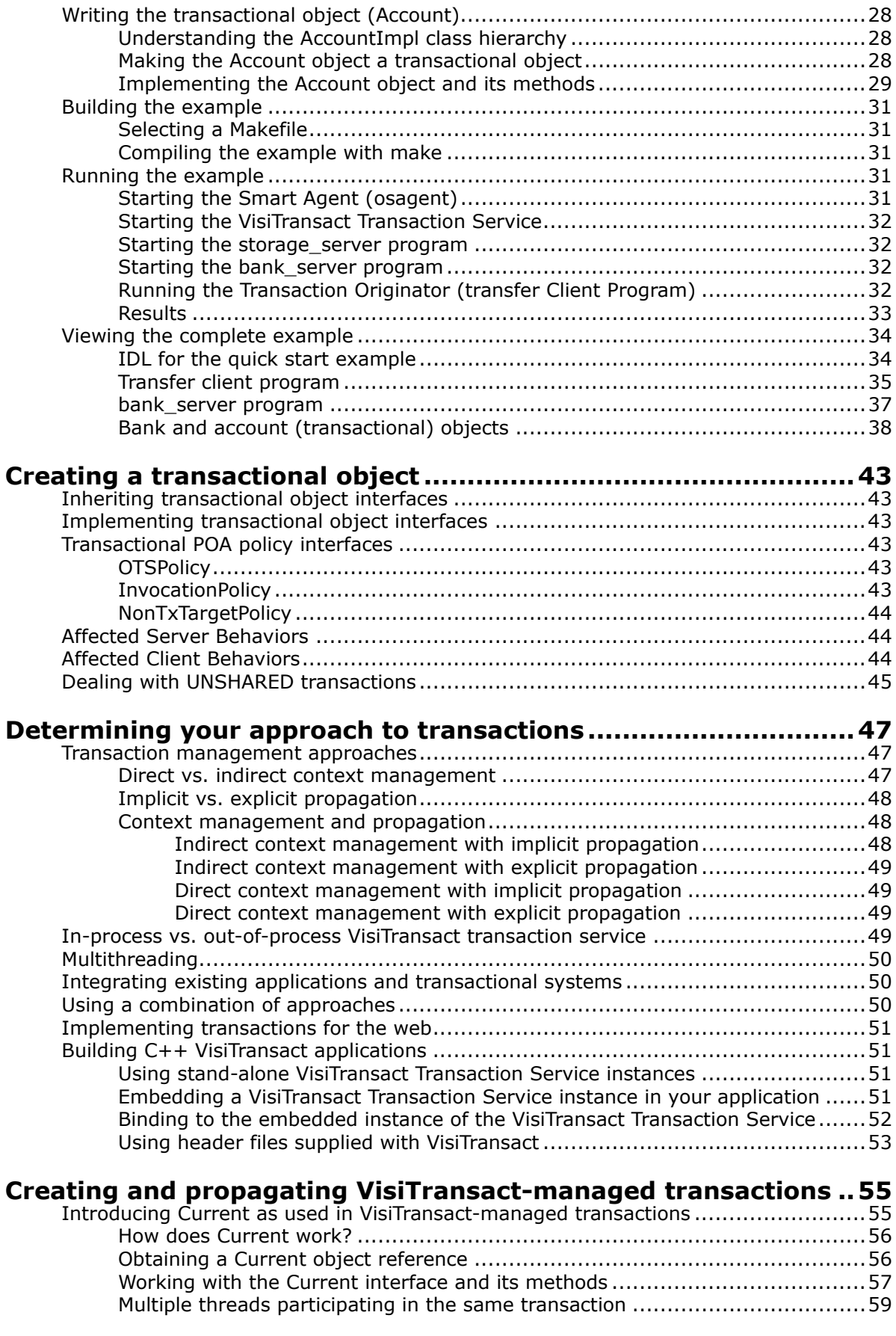

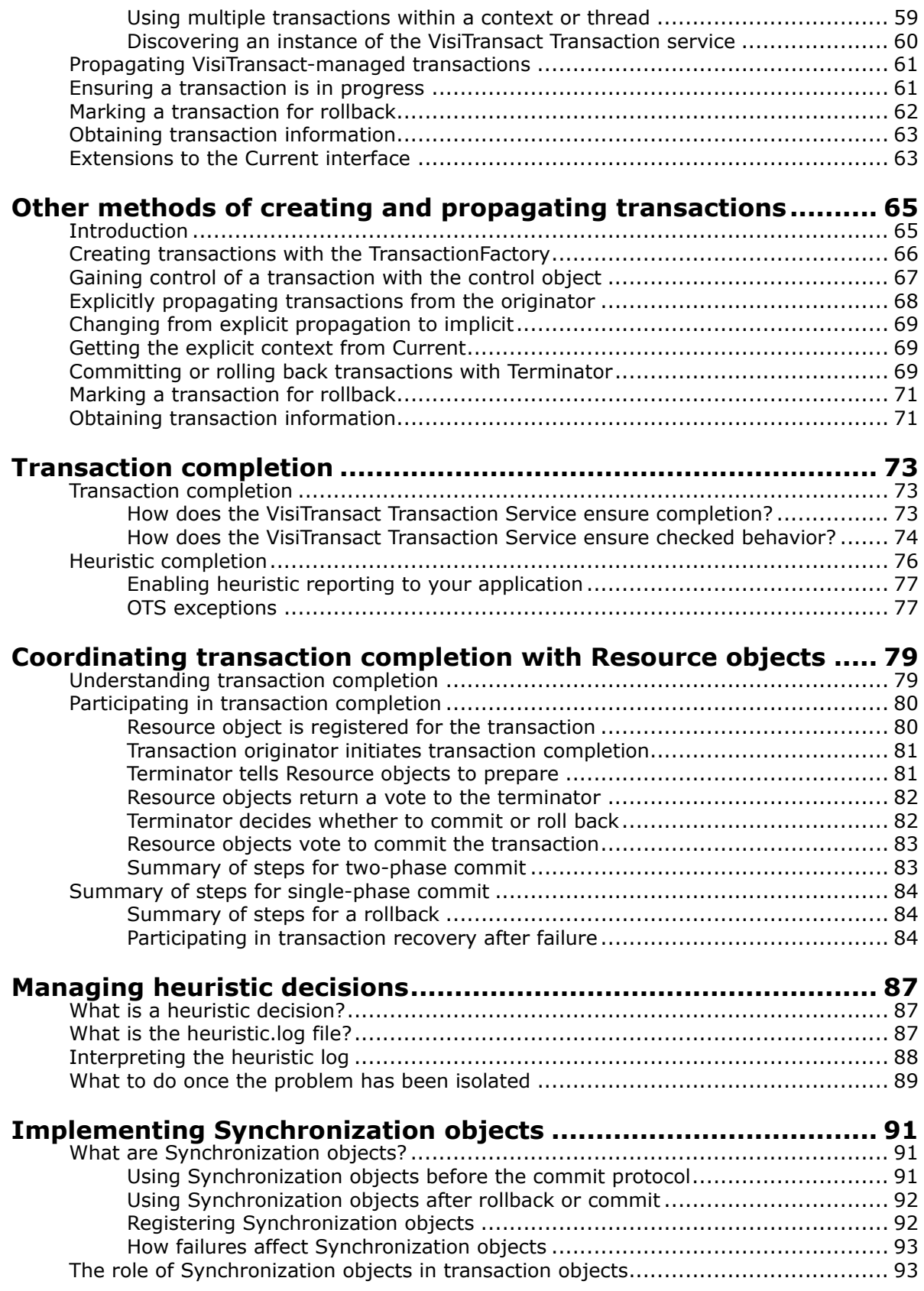

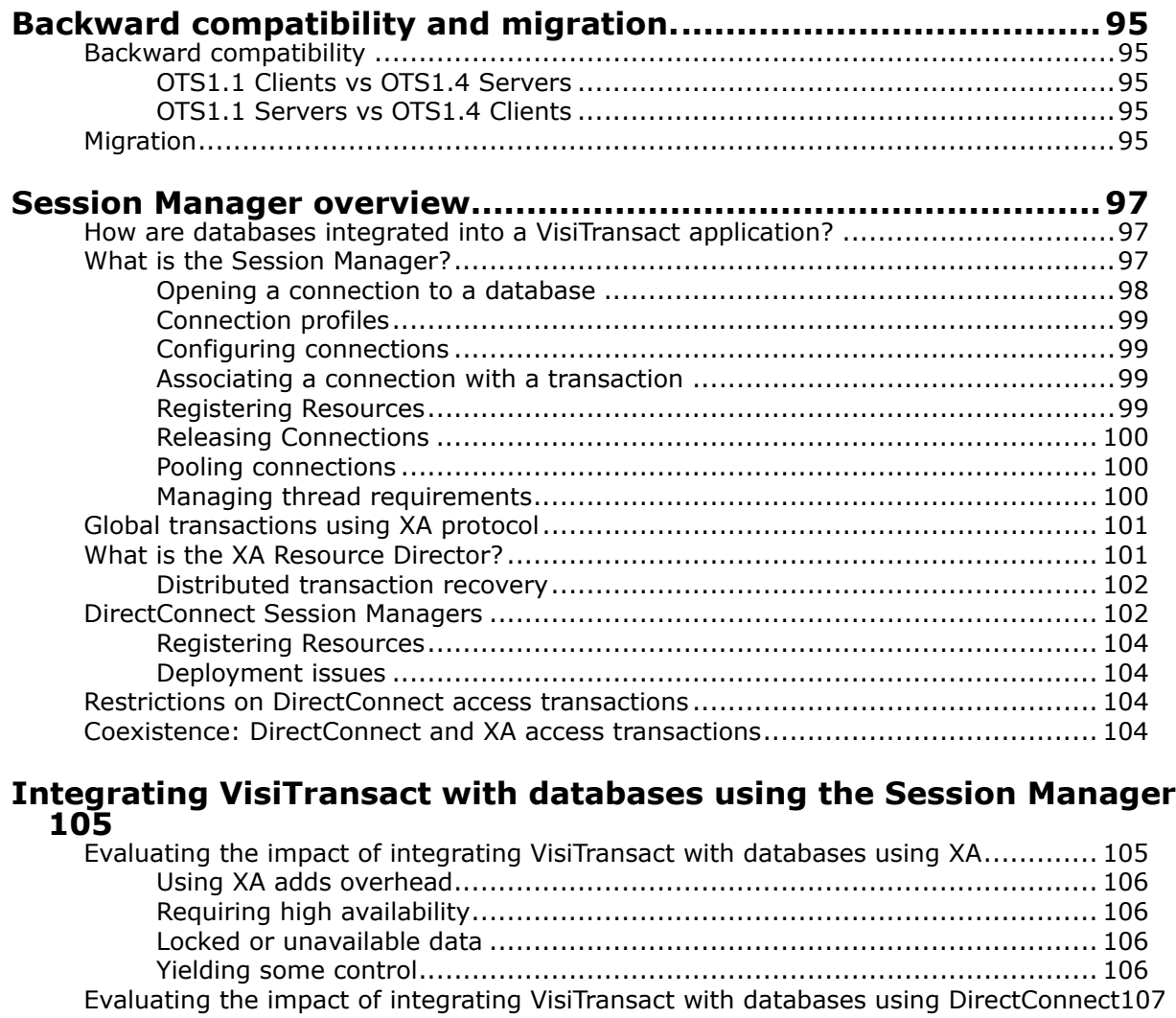

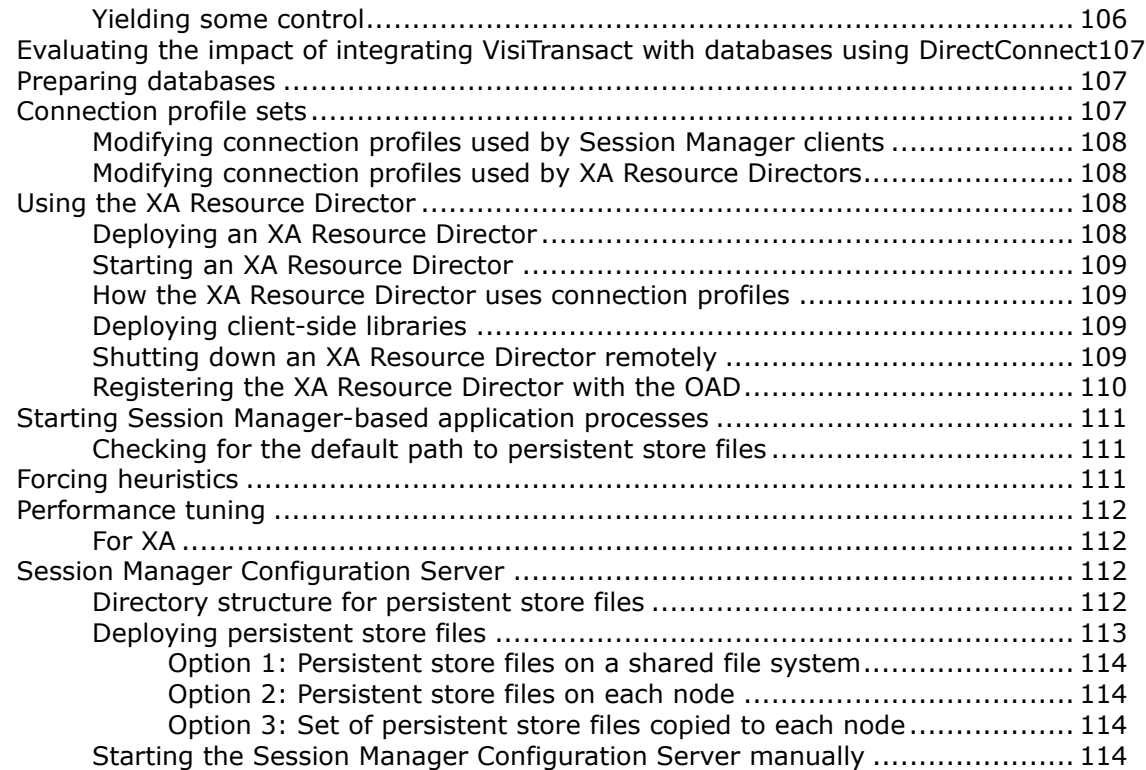

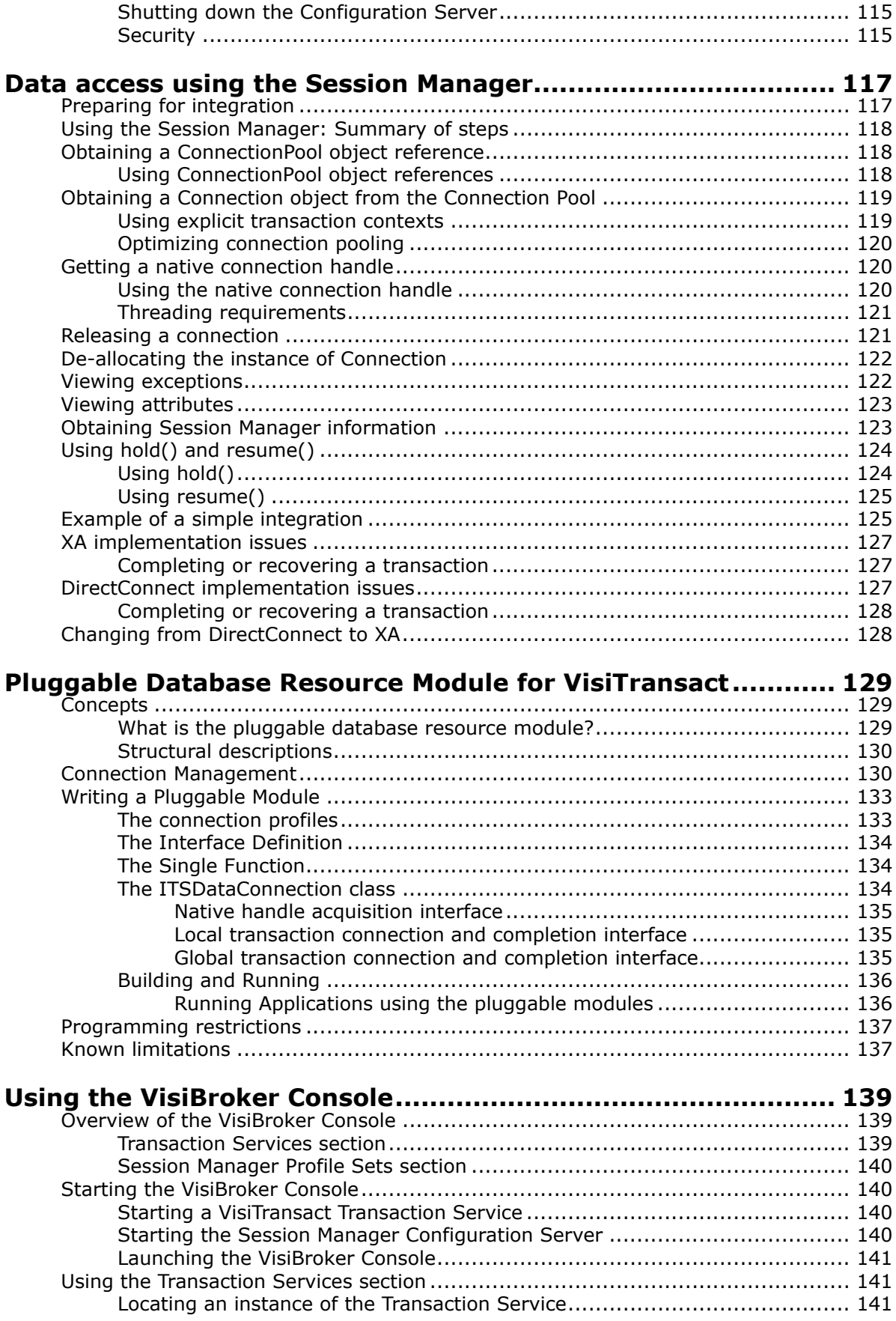

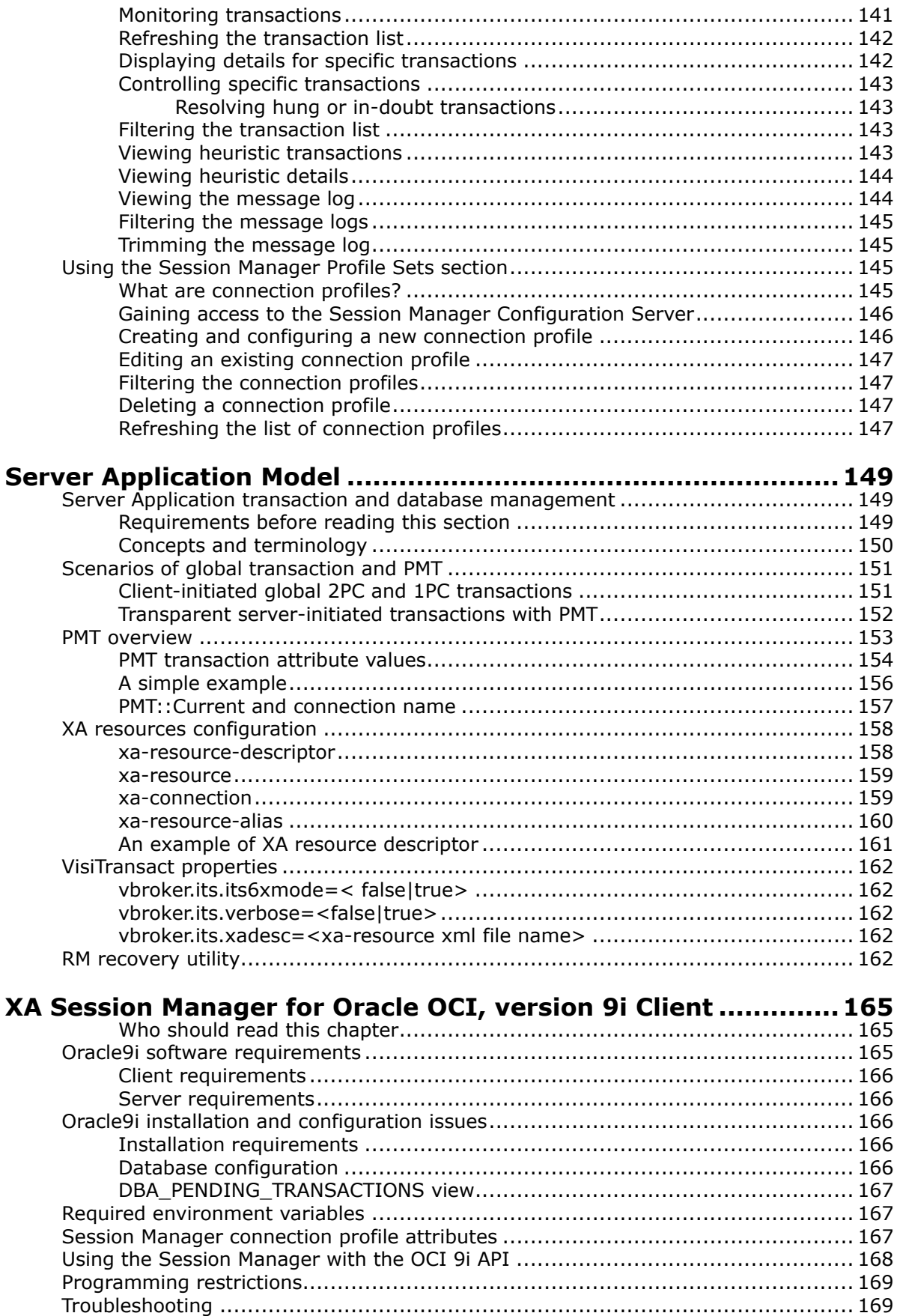

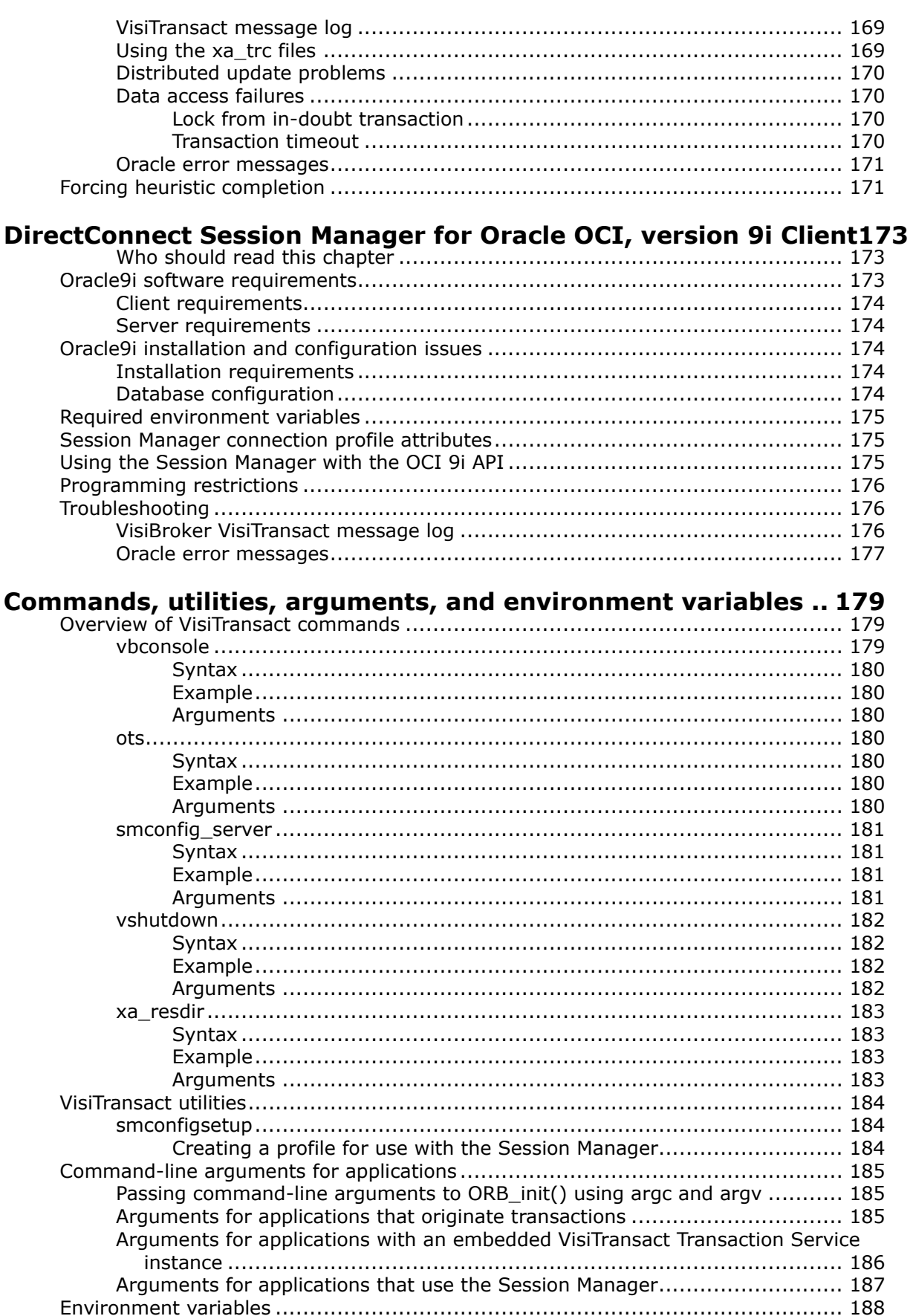

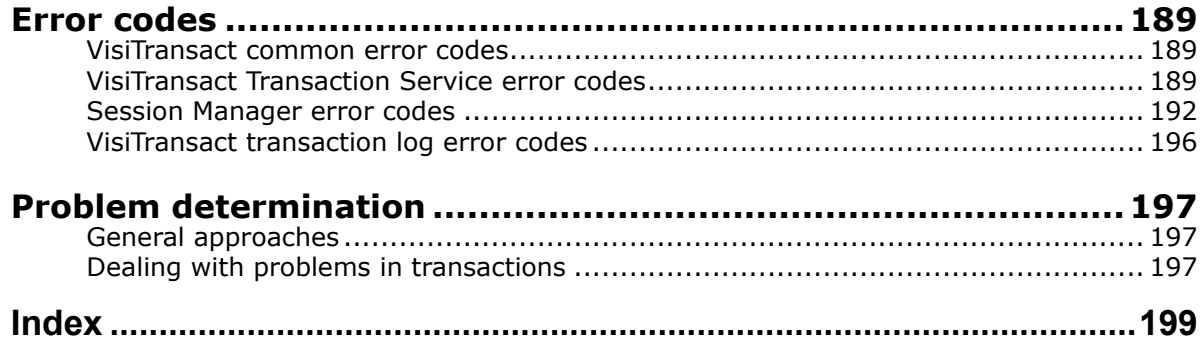

# <span id="page-10-0"></span>**Introduction to VisiBroker**

VisiBroker is a set of services and tools that enable you to build, deploy, and manage distributed enterprise applications in your corporate environment. These applications provide dynamic content by using JSP, servlets, and Enterprise Java Bean (EJB) technologies.

# <span id="page-10-1"></span>**Accessing VisiBroker online help topics in the standalone Help Viewer**

To access the online help through the standalone Help Viewer on a machine where the product is installed, use one of the following methods:

#### **Windows**

**•** Click Start > Programs > VisiBroker > Help Topics

or

• Open the Command Prompt and go to the product installation \bin directory, then type the following command:

help

#### **UNIX**

Open a command shell and go to the product installation  $/\text{bin directory}$ , then enter the command:

help

**Tip**

During installation on UNIX systems, the default is to not include an entry for bin in your PATH. If you did not choose the custom install option but modify the default for PATH entry, and you do not have an entry for current directory in your PATH, use ./help to start the help viewer.

# <span id="page-10-2"></span>**Accessing VisiBroker online help topics from within a VisiBroker GUI tool**

To access the online help from within a VisiBroker GUI tool, click Help > Help Topics.

The Help menu also contains shortcuts to specific documents within the online help. When you select one of these shortcuts, the Help Topics viewer is launched and the item selected from the Help menu is displayed.

# <span id="page-11-0"></span>**Documentation conventions**

The documentation for VisiBroker uses the typefaces and symbols described below to indicate special text:

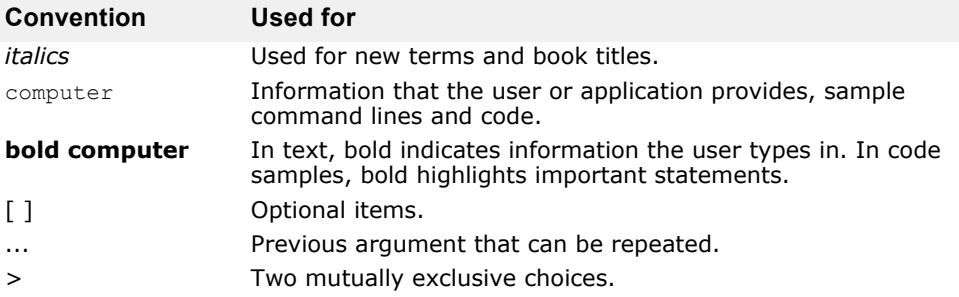

# <span id="page-11-1"></span>**Platform conventions**

The VisiBroker documentation uses the following symbols to indicate platform-specific information:

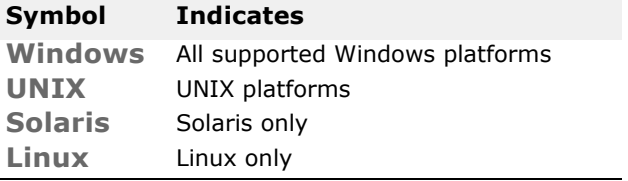

# <span id="page-11-2"></span>**Contacting Micro Focus**

Our Web site gives up-to-date details of contact numbers and addresses.

# <span id="page-11-3"></span>**Further Information and Product Support**

Additional technical information or advice is available from several sources.

The product support pages contain a considerable amount of additional information, such as:

- The WebSync service, where you can download fixes and documentation updates.
- The Knowledge Base, a large collection of product tips and workarounds.
- Examples and Utilities, including demos and additional product documentation.

To connect, enter [http://www.microfocus.com](http://www.microfocus.com ) in your browser to go to the Micro Focus home page.

#### **Note**

Some information may be available only to customers who have maintenance agreements.

If you obtained this product directly from Micro Focus, contact us as described on the Micro Focus Web site, http://www.microfocus.com. If you obtained the product from another source, such as an authorized distributor, contact them for help first. If they are unable to help, contact us.

# <span id="page-12-0"></span>**Information We Need**

However you contact us, please try to include the information below, if you have it. The more information you can give, the better Micro Focus SupportLine can help you. But if you don't know all the answers, or you think some are irrelevant to your problem, please give whatever information you have.

- The name and version number of all products that you think might be causing a problem.
- Your computer make and model.
- Your operating system version number and details of any networking software you are using.
- The amount of memory in your computer.
- The relevant page reference or section in the documentation.
- Your serial number. To find out these numbers, look in the subject line and body of your Electronic Product Delivery Notice email that you received from Micro Focus.

# <span id="page-12-1"></span>**Contact information**

Our Web site gives up-to-date details of contact numbers and addresses.

Additional technical information or advice is available from several sources.

The product support pages contain considerable additional information, including the WebSync service, where you can download fixes and documentation updates. To connect, enter <http://www.microfocus.com>in your browser to go to the Micro Focus home page.

If you are a Micro Focus SupportLine customer, please see your SupportLine Handbook for contact information. You can download it from our Web site or order it in printed form from your sales representative. Support from Micro Focus may be available only to customers who have maintenance agreements.

You may want to check these URLs in particular:

- [https://www.microfocus.com/product-trials/corba/](https://www.microfocus.com/product-trials/corba/index.aspx?productname=VisiBroker) [index.aspx?productname=VisiBroker](https://www.microfocus.com/product-trials/corba/index.aspx?productname=VisiBroker) (VisiBroker trial software)
- [http://supportline.microfocus.com/](http://supportline.microfocus.com/xmlloader.asp?type=home&redirectpage=temporary.asp?aspneturl=/websync/productupdatessearch.aspx) [xmlloader.asp?type=home&redirectpage=temporary.asp?aspneturl=/](http://supportline.microfocus.com/xmlloader.asp?type=home&redirectpage=temporary.asp?aspneturl=/websync/productupdatessearch.aspx) [websync/productupdatessearch.aspx](http://supportline.microfocus.com/xmlloader.asp?type=home&redirectpage=temporary.asp?aspneturl=/websync/productupdatessearch.aspx) (updated VisiBroker files and other software)
- [https://supportline.microfocus.com/productdoc.aspx.](https://supportline.microfocus.com/productdoc.aspx) (documentation updates and PDFs)

To subscribe to Micro Focus electronic newsletters, use the online form at:

[http://www.microfocus.com/Resources/Newsletters/infocus/newsletter](http://www.microfocus.com/Resources/Newsletters/infocus/newsletter-subscription.asp)subscription.asp

Contacting Micro Focus

# <span id="page-14-0"></span>**VisiTransact basics**

This section introduces VisiBroker VisiTransact, a complete transaction management solution for transactions with CORBA applications over the Internet or intranets. This chapter describes the VisiTransact features and architectural components.

# <span id="page-14-1"></span>**What is VisiTransact?**

VisiTransact provides a complete solution for distributed transactional CORBA applications. Implemented on top of the VisiBroker ORB, VisiTransact simplifies the complexity of distributed transactions by providing an essential set of services: a transaction service, recovery and logging, integration with databases and legacy systems (Solaris platform only), and administration facilities.

It provides OMG OTS 1.4 compliant transaction service functionality, the VisiTransact Transaction Service. On the Solaris platform VisiTransact supplies an Integrated Transaction Service (ITS) which includes the XA Resource Director, Session Manager Configuration Server, Session Manager for Oracle9i, and a Pluggable Resource Interface for enabling Session Manager to work with the database of your choice.

**Note**

VisiTransact does not support any of the Micro Focus proprietary extensions. It is only compliant with OMG specification.

# <span id="page-14-2"></span>**VisiTransact architecture**

VisiTransact supplies the following components to provide a complete solution for the management of distributed transactions:

- VisiTransact Transaction Service
- Database integration (Solaris only)
- VisiBroker Console

As shown in the following figure, VisiTransact provides components to be used for distributed transactional CORBA applications and is implemented on top of the VisiBroker ORB.

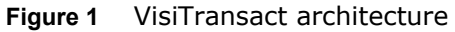

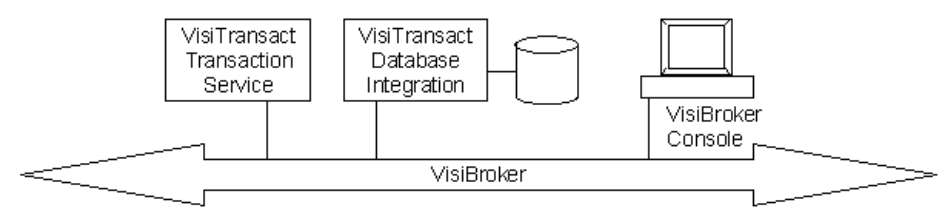

# <span id="page-15-0"></span>**VisiTransact Transaction Service**

The VisiTransact Transaction Service—conforming to the final OMG Transaction Service specification version 1.4 document—manages transaction completion.

VisiTransact is provided as a shared library and an executable. This flexible architecture allows you to deploy the VisiTransact Transaction Service instance as a standalone process or embed the instance in your application. You can load balance transactions by using multiple instances of the VisiTransact Transaction Service on your network.

VisiTransact relies on the osagent (SmartAgent) to start up and to ensure there is only one instance of the Transaction Service. The vshutdown utility also relies on the osagent to find the Transaction Service and shut it down.

# <span id="page-15-1"></span>**Database integration (Solaris only)**

The database integration components help you integrate transactional applications on Solaris platforms with databases and other Resource Managers. The following components are included for database integration:

- **Session Manager, XA Implementation (Oracle9i only).** The Session Manager XA implementation allows an application to obtain a VisiTransact-enabled connection to an Oracle9i database. The Session Manager handles all XA calls, and enables the VisiTransact Transaction Service to coordinate transactions across Resources. The Session Manager also provides database connection pooling. Additionally, the Session Manager Configuration Server enables you to create connection profiles using the VisiBroker Console.
- **Session Manager, DirectConnect Implementation (Oracle9i only).** The DirectConnect implementation of the Session Manager provides non-XA access to Resources. It consists of a single application server process that contains a Session Manager with embedded single-phase Resources. This architecture provides improved performance because it performs a single-phase commit.
- **Session Manager Configuration Server.** The Session Manager Configuration Server enables you to create Session Manager connection profiles using the VisiBroker Console. For more information about the Session Manager Configuration Server, see ["Session Manager](#page-121-4)  [Configuration Server".](#page-121-4)
- **Pluggable Resource Interface.** The Pluggable Resource Interface gives you the capability to enable Session Manager to work with the database of your choice. It is a component that implements a set of predefined interfaces to allow transactional applications to use databases other than Oracle9i as their persistent storage in transactions managed by VisiTransact. For more information about the Pluggable Resource Interface, see ["Pluggable Database Resource Module for VisiTransact"](#page-138-3).
- **XA Resource Director.** The XA Resource Director manages all interactions with a particular Resource Manager that is participating in one or more transactions. It handles all transactions with a specific Resource Manager (for example an Oracle9i database) on the network. The XA Resource Director *bridges* the VisiTransact and X/Open transaction environments, which allows for interoperability between the VisiTransact Resource model and the X/Open Distributed Transaction Protocol (DTP) Resource Manager model. For more information about the VisiTransact Resource model, see ["What is the XA Resource Director?".](#page-110-2)

#### <span id="page-16-0"></span>**VisiBroker Console**

The VisiBroker Console is a graphical tool used in managing distributed transactions over the network and configuring connection profiles for use with specific databases. It can be used to monitor and control the status and completion of transactions. Using the Console you can create Session Manager connection profiles with the Session Manager Configuration Server. For more information about the VisiTransact section of the VisiBroker Console, see ["Using the VisiBroker Console".](#page-148-3)

**Note**

VisiBroker Console is no longer automatically installed. It is available as an optional component. To install, please download and extract the <PRODUCT\_VERSION>\_opt\_GUI\_<PLATFORM>.tar.gz archive or <PRODUCT\_VERSION>\_opt\_GUI\_<PLATFORM>.zip archive onto your product installation.

The GUI components archive can be downloaded from our Software License & Download (SLD) site, which is part of the Micro Focus Support Portal. Among other benefits, this site provides access to product license keys and install-kits, including the relevant GUI components.

For more information on the SLD, please see our Support Portal overview:

<https://support.microfocus.com/help/support-portal-overview.pdf>

The GUI components have been separated from the product as they do not fully comply with the Section 508 and WCAG accessibility requirements and guidelines. It is intended that future product releases will include updated GUI components that comply with the relevant accessibility guidelines.

#### <span id="page-16-1"></span>**VisiBroker ORB**

The VisiBroker ORB provides the functionality and benefits of its implementation to applications using VisiTransact for distributed transaction management. The ORB provides many features to VisiTransact applications, including: thread-pooling, multiplexed and recycled connections, load balancing, and fault tolerance. Many of these features are typically part of a transaction processing monitor.

VisiTransact uses OMG portable interceptors, a powerful feature of the VisiBroker ORB, to implement its functionality. VisiTransact users can also take advantage of interceptors to customize transactional applications.

# <span id="page-16-2"></span>**VisiTransact features**

VisiTransact manages the completion of flat transactions using a one-phase or two-phase commit protocol, as appropriate. If there is only one Resource involved with a transaction, the one-phase commit protocol will be used.

In addition to the distributed transaction management features described in CORBA's Transaction Service specification, VisiTransact provides extensions to the specification. These extensions and other features are described in the following sections.

### <span id="page-17-0"></span>**VisiTransact CORBA compliance**

VisiTransact is fully compliant with the CORBA 3.0 specification from the Object Management Group (OMG). For more details, refer to the CORBA specification located at <http://www.omg.org>.

VisiTransact is also compliant with the CORBAservices specification for the transaction service version 1.4 from the OMG. ["VisiTransact and the](#page-18-2)  [CORBAservices specification"](#page-18-2) lists decisions made by VisiTransact for several options accorded by the specification.

# <span id="page-17-1"></span>**Monitoring tools**

Using the Console you can monitor and control the status and completion of transactions, as well as manage the size and location of log files.

## <span id="page-17-2"></span>**Minimum overhead with a light footprint**

Depending on your system requirements, you can have as many VisiTransact Transaction Service instances as you need on your network. The VisiTransact Transaction Service does not have to reside on every host machine in your environment.

The Session Manager (available on Solaris only) also saves system resources by pooling database connections, and reusing connections across requests.

# <span id="page-17-3"></span>**Flexible deployments**

VisiTransact optimizes deployment by providing you with three choices:

- Linking your application/business objects in directly with the VisiTransact Transaction Service.
- Deploying your application/business objects on the same machine with the VisiTransact Transaction Service.
- Deploying your application/business objects on any machine regardless of the location of the VisiTransact Transaction Service.

For scalability and fault tolerance, you can deploy multiple instances of business objects and multiple instances of the VisiTransact Transaction Service on multiple machines.

On Solaris platforms, if you have a single Oracle9i database, you can achieve an even greater performance gain by linking the following into a single process:

- Application code
- VisiTransact Transaction Service
- Session Manager (for Oracle9i databases on Solaris platforms only)

### <span id="page-17-4"></span>**Support for open transaction processing standards**

Currently, VisiTransact supports the OMG's CORBAservices Transaction Service and the XA protocol open transaction processing standards.

# <span id="page-18-0"></span>**Full support for multithreading**

Because VisiTransact supports multithreading, your business object can be multithreaded and, therefore, it can handle multiple requests simultaneously.

# <span id="page-18-1"></span>**Extensions to the OMG specification**

VisiTransact provides several extensions to the OMG CORBAservices specification to simplify development. For example, VisiTransact extends the current interface to provide the begin with name() method that allows you to assign a user-defined name to a transaction. These supplemental methods are designated in Transaction Service interfaces and classes with the  $\blacksquare$  icon.

# <span id="page-18-2"></span>**VisiTransact and the CORBAservices specification**

See the table below for information about how VisiTransact implements certain options of the CORBAservices specification.

An implementation of the Transaction Service is not required to support synchronization.

The Unavailable exception is raised if the Transaction Service implementation chooses to restrict the availability of the transaction context.

An implementation of the Transaction Service is not required to initialize the transaction context of every request handler.

An implementation of the Transaction Service may restrict the ability for some or all of these (Coordinator, Terminator and Control) objects to be transmitted to or used in other execution environments, to enable it to guarantee transaction integrity.

It is implementation-specific whether the Transaction Service itself monitors the participants in a transaction for failures or inactivity. Some implementations of the Transaction Service impose constraints on the use of the Transaction Service interfaces in order to guarantee integrity equivalent to that provided by the interfaces which support the X.Open DTP transaction model. This is called checked behavior.

Some implementations of the Transaction Service may allow transactions to be terminated by Transaction Service clients other than the one which created the transaction.

#### **Option VisiTransact Decision**

VisiTransact fully supports Synchronization objects (the Synchronization interface).

VisiTransact will not raise the Unavailable exception because it does not restrict the availability of the transaction context.

VisiTransact default behavior is only to initialize the transaction context if the interface supported by the target object is derived from the TransactionalObject interface. VisiTransact can be configured to initialize the transaction context of

all requests. See ["Creating and propagating](#page-64-2)  [VisiTransact-managed transactions".](#page-64-2)

VisiTransact does not impose any restrictions on the ability of the Coordinator, Terminator or Control objects to be transmitted to or used in other execution environments. See ["How does the](#page-82-3)  [VisiTransact Transaction Service ensure](#page-82-3)  [completion?"](#page-82-3) for discussion of how to obtain checked behavior.

VisiTransact does not impose constraints, but supports checked behavior in VisiTransactmanaged transactions as described in ["How does](#page-83-1)  [the VisiTransact Transaction Service ensure](#page-83-1)  [checked behavior?".](#page-83-1)

VisiTransact allows termination of a transaction by any object that uses the Terminator interface for the transaction (for example, non VisiTransactmanaged transactions). However, VisiTransact restricts termination of a transaction when using the Current interface to the client thread that created the transaction.

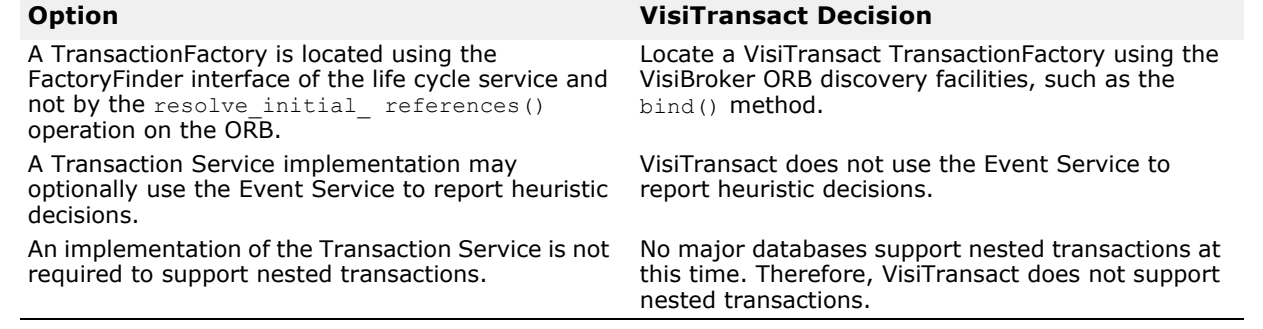

# <span id="page-20-2"></span><span id="page-20-0"></span>**Overview of transaction processing**

This section provides an overview of transactions and how they are processed. It explains transactions, CORBA, the components of the CORBA Transaction Service, and the process for a basic transaction.

# <span id="page-20-1"></span>**What are transactions in a distributed environment?**

In a distributed objects world, a transaction is a unit of work composed of a set of operations on objects. A familiar example is transferring money from one bank account to another. The transfer is two separate actions—a debit from one account, and a credit to another—that comprise a single transaction.

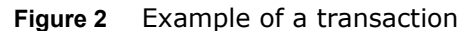

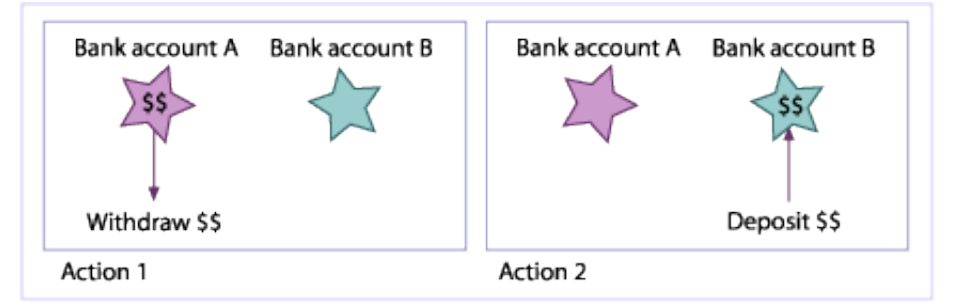

Single Transaction

In this scenario, which implements a flat transaction model, both actions must be completed for the desired result to be achieved. If Action 1 is completed, but Action 2 is not, the customer loses money. If Action 1 is not completed, but Action 2 is, the bank loses money. Therefore, flat transactions are an all-or-nothing proposition—either all steps of a transaction must complete, or none of the steps must complete.

#### **Note**

There is another type of transaction—a nested transaction—that does not require that all steps of a transaction are completed. However, VisiTransact Transaction Manager does not support nested transactions.

Many things can happen to prevent all steps of a transaction from completing such as application logic, server failure, hardware failure, and network interruptions. Because of these unpredictable environment factors, transactions must adhere to the following properties, called ACID properties, to ensure the consistency, reliability, and integrity of applications:

**• Atomicity.** If a transaction is completed successfully (it *commits*) all of the actions associated with the transaction are performed. Otherwise, if the transaction is not completed successfully, none of the actions are performed and the transaction is *rolled back*.

- **Consistency.** All actions that comprise a transaction must be performed accurately so that the system moves from one consistent state to another. In the bank example, this means that the total money in both accounts before the transaction begins is the same as the total money in both accounts after the transaction completes.
- **Isolation.** This means that intermediate results performed by a transaction are not visible outside the transaction until the entire transaction completes.
- **Durability.** The results of a transaction are persistent.

Transactions do not always involve the transfer of funds as in the banking example we have just covered. Transactions are necessary for all sorts of business activities. For example, an online bookstore needs transactions to perform many activities including: ordering books from suppliers, transferring inventory from suppliers, updating available quantities of books accurately, charging customers appropriately for purchases, and fulfilling customer orders. All of these actions, and a multitude of others, may need to be executed within a transaction.

# <span id="page-21-0"></span>**What is CORBA?**

The Common Object Request Broker Architecture (CORBA) specification was adopted by the Object Management Group (OMG) to ensure a common approach to implementing and managing distributed objects. CORBA uses an object-oriented approach for creating software components that can be reused and shared between applications. Each object encapsulates the details of its inner workings and presents a well defined interface, which reduces application complexity. The cost of developing applications is also reduced, because once an object is implemented and tested, it can be used over and over again.

# <span id="page-21-1"></span>**What is the CORBA Transaction Service?**

The CORBA Transaction Service, defined by the OMG, enables missioncritical applications in distributed environments by providing transactional integrity. It defines IDL interfaces that allow multiple distributed objects to participate in a transaction, and enable a distributed application to handle transaction completion over the Internet and intranets.

Micro Focus's implementation of the CORBA Transaction Service is embodied in the VisiTransact Transaction Service, a component of the Transaction Management architecture.

# <span id="page-22-0"></span>**Model for a basic transaction**

The VisiTransact Transaction Service can be used to *manage* the completion of a transaction. It works with objects at the ORB level to coordinate and manage a transaction's commit or rollback. The ORB enables the VisiTransact Transaction Service to propagate the *transaction context* to each object participating in the transaction. To accomplish this, the VisiTransact Transaction Service interfaces with participants of the transaction at specific points in the transaction management process.

In a distributed application, a transaction can involve multiple objects performing multiple requests. The objects that are involved can play a number of different roles. For example, an object that begins a transaction is called the *transaction originator*. The following table provides descriptions of these roles.

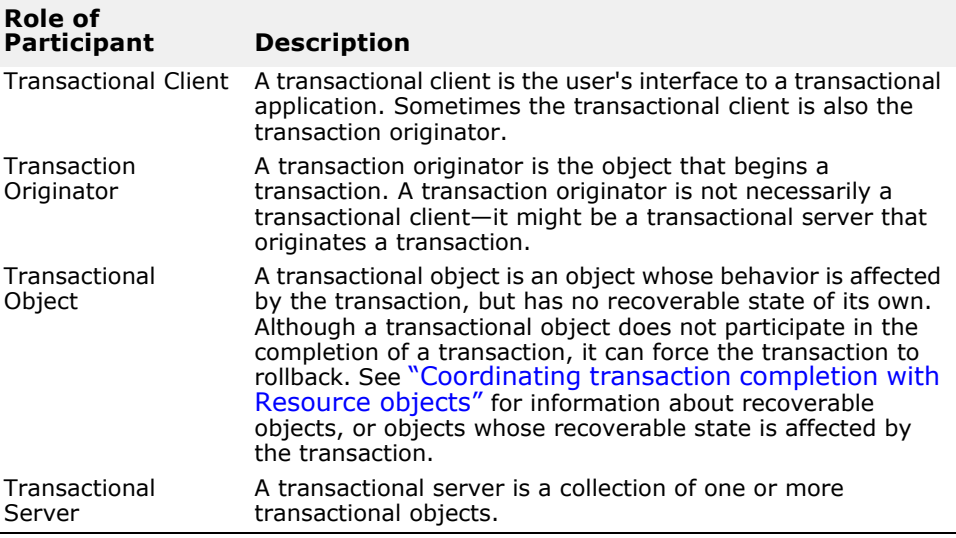

The VisiTransact Transaction Service interacts with an application when the transaction originator begins the transaction, as transactional information is propagated to transactional objects, and finally, coordinates the transaction's completion (commit or rollback) across multiple objects.

Although this chapter does not address it, most transactions involve persistent data (such as databases). For these types of transactions, there are two additional participant roles—Resource and Recoverable Server. These roles are discussed in ["Coordinating transaction completion with](#page-88-2)  [Resource objects"](#page-88-2).

# <span id="page-23-0"></span>**Beginning the transaction**

When an object initiates a transaction, an instance of the VisiTransact Transaction Service begins a transaction for a transaction originator and establishes a *transaction context*. The transaction context is then associated with the originator's thread of control that was issued by the VisiBroker ORB. The transaction context contains transaction information, including an object transaction identifier (OTRID) that uniquely identifies the transaction.

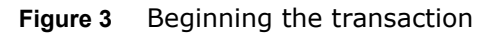

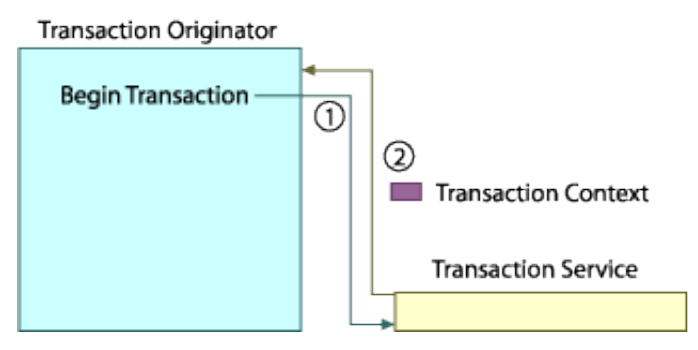

In step 1 of the figure above, the transaction originator registers with the VisiTransact Transaction Service its desire to begin a transaction. The VisiTransact Transaction Service answers this request with step 2 by returning a transaction context to the transaction originator.

# <span id="page-23-1"></span>**Issuing requests to transactional objects**

As the transaction originator issues requests to transactional objects in Step 3, each of these requests is also associated with the transaction context. Using the ORB, the VisiTransact Transaction Service propagates the transaction context to all objects participating in the transaction.

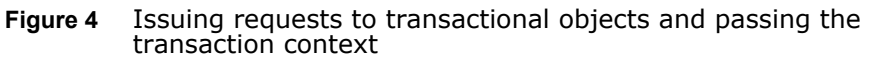

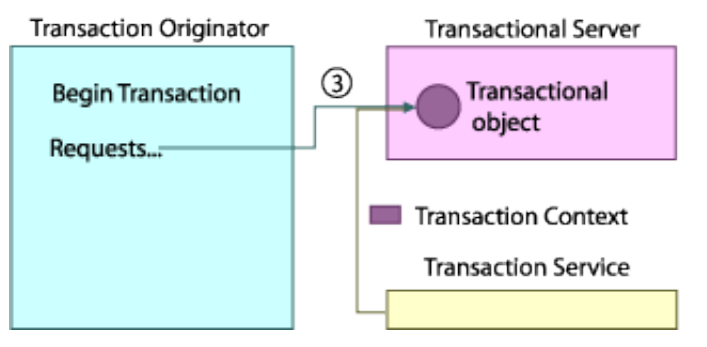

#### **Note**

The transaction context is passed as a Service Context in the GIOP request and response headers. This makes its propagation completely transparent, and is compliant with the CORBAservices specification for interoperability between Transaction Service implementations.

### <span id="page-24-0"></span>**Completing a transaction**

A transaction can be completed in the following ways:

- The transaction originator commits the transaction. This is the typical scenario.
- Any component in the application, as long as Current is not used, can complete the transaction.
- The transaction times out.

If a commit is requested and all participating Resources agree to commit, then the changes are committed. If any participant votes for rollback, then the transaction is rolled back.

If completion is not requested by the application, the VisiTransact Transaction Service will rollback the transaction when the timeout period expires.

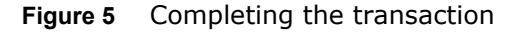

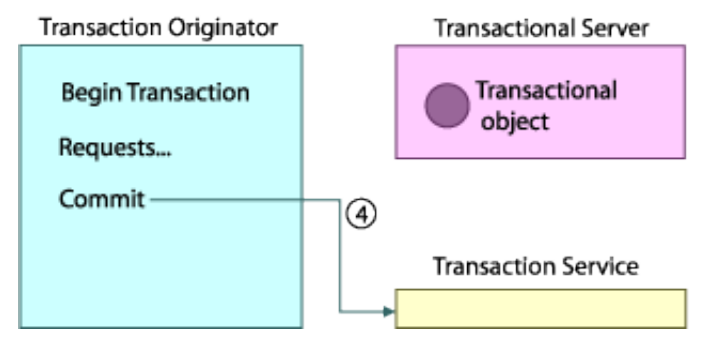

# <span id="page-26-0"></span>**A quick start with VisiTransact**

This section describes the development of distributed, object-based transactional applications with VisiTransact using a C++ sample application.

For a Java example, refer to the <install\_dir>\examples\vbroker\ its folder.

# <span id="page-26-1"></span>**Overview of the example**

This C++ example involves a bank that has several accounts. During a transaction, money is transferred between at least two of these accounts depending upon the parameters passed to the client program.

The programs for the quick start example are:

- **transfer.** This program takes input from the command line about how much money should be transferred between which accounts. It then begins the transaction and performs the requested transfer. After all requested transfers have completed, it requests to complete the transaction (either commit or rollback).
- **bank\_server.** This program binds to a Storage object and creates a Bank object with the name entered at the command line.
- **storage\_server.** This program implements a Storage object for the nondatabase quick start, ensures that changes made during the transaction to balances are stored persistently (if committed), or that the account balances are returned to their state before the transaction (if rolled back).

The objects for the quick start example are:

- **Bank.** This object provides access to existing Account objects. It creates instances of the Account object for accounts that exist in the Storage object.
- **Account.** This object lets you view the balance for an account, and credit or debit an account's balance. It uses the Storage object to interact with persistent data.
- **Storage.** The purpose of this object is to abstract data access into one object that makes changes to data on behalf of the accounts.
- **StorageServerImpl**. This implementation of the Storage object contains a lightweight Resource (FakeResourceImpl) that simply updates balances in memory. It is only provided to help you get up and running quickly with VisiTransact.

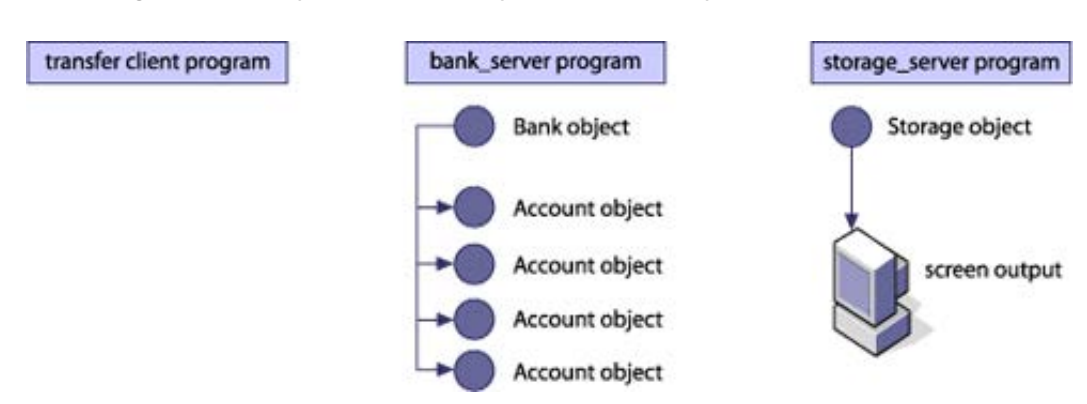

#### **Figure 6** Components of the quick start example

# <span id="page-27-0"></span>**Files for the quick start example**

If you do not know the location of the VisiTransact package, see your system administrator. The following table lists the files included for the example.

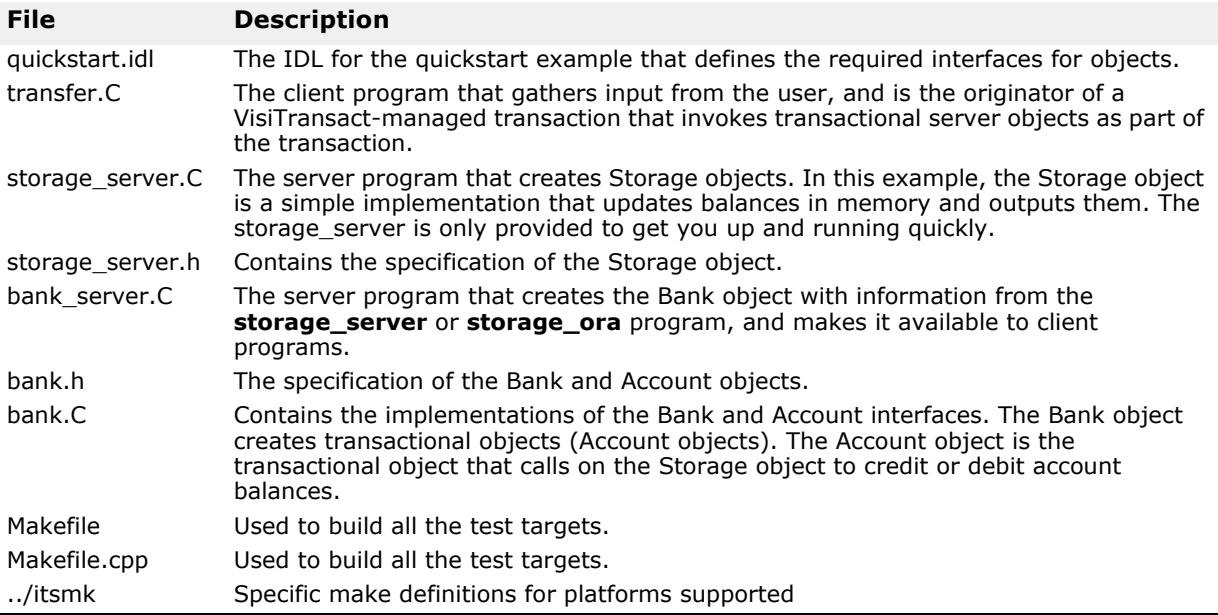

**Note**

To aid in portability, the example files use the .C extension on both Windows and UNIX so that there can be a common Makefile.

# <span id="page-27-1"></span>**Prerequisites for running the example**

You must install the VisiTransact product, and the VisiBroker C++ Developer (ORB). You must also start an instance of the VisiTransact Transaction Service, as described in ["Running the example"](#page-40-3).

### <span id="page-28-0"></span>**What you will do in this example**

Here are the steps to implement the C++ quick start:

- **1** Implement a simple interface in IDL that defines the three objects (Bank, Account, and Storage) required for the transactional application. See ["Writing the quick start IDL"](#page-28-1).
- **2** Implement the client program and transaction originator (transfer). Gather input from the user about which accounts to use, and how much money to transfer; initialize the ORB, begin a transaction, bind to a Bank object, obtain a reference to a transactional object (Account), perform actions with the transactional object (Account), commit or rollback the transaction, and handle exceptions. See ["Writing the transaction](#page-29-0)  [originator \(transfer client program\)"](#page-29-0).
- **3** Implement the **bank\_server** program. Initialize the ORB, create a Bank and access a Storage object, register the Bank object with the POA, and prepare to receive requests. See ["Writing the bank\\_server program"](#page-33-2).
- **4** Implement the Bank. Instantiate and return a transactional object (Account) upon request. See ["Writing the Bank object".](#page-35-0)
- **5** Implement a transactional object (Account). Handle requests to view account balances, and credit or debit account balances. See ["Writing the](#page-37-0)  [transactional object \(Account\)".](#page-37-0)
- **6** Implement a Storage object. Access and update data as requested by business (Account) objects.
- **7** Build the example. To create the client program, we must compile and link the client program code with the client stub. To create the server programs, we must compile and link the server code with the client and server skeletons. See ["Building the example".](#page-40-0)
- **8** Run the example. Start the Smart Agent, the VisiTransact Transaction Service, server programs, and the client program. See ["Running the](#page-40-3)  [example"](#page-40-3).

# <span id="page-28-1"></span>**Writing the quick start IDL**

The first step to creating a transactional application with VisiTransact is to specify all of your interfaces using the CORBA Interface Definition language (IDL). IDL is language-independent and has a syntax similar to  $C++$ , but can be mapped to a variety of programming languages.

The example below shows the contents of the **quickstart.idl** file which defines the three objects required for the quick start example—Bank, Account, and Storage.

```
// quickstart.idl
#include "CosTransactions.idl"
#pragma prefix "visigenic.com"
module quickstart
{
   //requires
   interface Account 
   {
    float balance();
     void credit(in float amount);
     void debit(in float amount);
   };
```

```
 exception NoSuchAccount
   {
   string account name;
   };
  interface Bank
   {
    Account get account (in string account name)
       raises(NoSuchAccount);
   };
  typedef sequence<string> AccountNames;
   //adapts
   interface Storage 
   {
     float balance(in string account)
       raises(NoSuchAccount);
     void credit(in string account, in float amount)
       raises(NoSuchAccount);
     void debit(in string account, in float amount)
      raises(NoSuchAccount);
   AccountNames account names();
   };
};
```
The interface specification you create in IDL is used by the VisiBroker ORB's idl2cpp compiler to generate C++ stub routines for the client application, and skeleton code for the objects. The stub routines are used by the client program for all method invocations. You use the skeleton code, along with code you write, to create the server programs that implement the objects.

The code for the client and servers, once completed, is used as input to your C++ compiler and linker to produce your client and server programs.

# <span id="page-29-0"></span>**Writing the transaction originator (transfer client program)**

The file named **transfer.C** contains the implementation of the transaction originator, which also happens to be the client program. As discussed in ["Overview of transaction processing"](#page-20-2) the transaction originator is not always the client program. The **transfer** client program performs a single VisiTransact-managed transaction (see ["Creating and propagating](#page-64-2)  [VisiTransact-managed transactions"](#page-64-2) for details). For information on how to manage transactions in other ways, see ["Other methods of creating and](#page-74-2)  [propagating transactions".](#page-74-2)

The client program performs these steps:

- **1** Initializes the ORB.
- **2** Binds to the Bank object named at the command line.
- **3** Begins a transaction.
- **4** Obtains a reference to the transactional objects (the source and destination Account objects) named at the command line.
- **5** Invokes the debit() and credit() methods on the Account objects for each set of source/destination/amount entries to the **transfer** client

program. It prints out the current balances for each Account before and after the transfer.

- **6** Commits or rolls back the transaction.
- **7** Handles exceptions.

#### <span id="page-30-0"></span>**Initializing the ORB**

The first task that your transaction originator needs to do is initialize the ORB, as shown in the example below. As a component of VisiBroker, command-line arguments for VisiTransact are supplied to VisiTransact through the VisiBroker ORB initialization call ORB\_init(). Therefore, in order for arguments specified on the command line to have effect on the VisiTransact operation in a given application process, applications must pass the original argc and argy arguments to  $ORB$  init() from the main program.

```
...
int main(int argc, char* const* argv) 
{
   try
   {
     // Initialize the ORB.
   CORBA::ORB_var orb = CORBA::ORB_init(argc, argv);
...
```
The ORB init() function will parse both ORB arguments and VisiTransact arguments, removing them from the argy vector before returning.

#### <span id="page-30-1"></span>**Binding to the Bank object**

Before the **transfer** client program can invoke methods on the transactional (Account) objects, it must first use the \_bind() method to establish a connection to the Bank object. The implementation of the \_bind() method is generated automatically by the idl2cpp compiler. The \_bind() method requests the ORB to locate and establish a connection to the Bank object.

The following example shows how to bind to the Bank object as specified in the bank\_name parameter passed at the command line when the **transfer** client program is started. Notice how a  $_{\text{var}}$  is used to facilitate memory management.

```
const char *bank name = \argv[1];
   //Locate the bank.
   Quickstart::Bank_var bank;
   //Get the Bank ID
  PortableServer:: ObjectId var bankId =
    PortableServer:: string to ObjectId(bank name);
   try
   {
    bank = quickstart::Bank:: bind("/bank agent poa", bankId);
    //bank = quickstart::Bank:: bind(bank name);
   }
   catch (CORBA::Exception &ex)
   {
     const char *name;
    (bank name == 0) ? name="NULL" : name=bank name;
    cerr \lt\lt "Unable to bind to Bank \"" \lt\lt name \lt\lt\lt "\": " \lt\lt\lt\lt ex \lt\lt\lt endl;
```

```
 return 1;
 }
```
### <span id="page-31-0"></span>**Beginning the transaction**

Before beginning a transaction, you must obtain a transaction context. VisiTransact-managed transactions are handled transparently to your application with Current—an object which maintains a unique transaction for each active thread. To use a VisiTransact-managed transaction, you must obtain a reference to this Current object. The Current object is valid for the entire process under which you create it, and can be used in any thread.

The next example shows how to obtain a VisiTransact-managed transaction. First an object reference is obtained for the TransactionCurrent object using the CORBA::ORB::resolve\_initial\_references() method. The Current object returned from this method is then narrowed to the specific CosTransactions::Current object using the narrow() method. See the VisiBroker documentation for a full description of the

resolve initial references() and narrow() methods.

```
// Start a transaction.
CosTransactions:: Current var current;
{
   CORBA::Object_var initRef = 
     orb->resolve_initial_references("TransactionCurrent");
  current = CosTransactions:: Current:: narrow(initRef);
}
...
```
To perform work that is managed by VisiTransact, you must first begin a transaction using the Current interface's begin() method. Only one transaction can be active within a thread at a time. The following example shows how to begin a VisiTransact-managed transaction.

```
...
CosTransactions:: Current var current;
...
current->begin();
...
```
### <span id="page-31-1"></span>**Obtaining references to transactional objects (source and destination accounts)**

Once you bind to the Bank object, you can obtain a reference to the transactional (Account) objects specified when the **transfer** program is started. Within the **transfer** program, these references are obtained using the get  $\alpha$  account () method in the Bank interface. The example below shows the relevant code from the **transfer** program.

```
...
try 
{
 for (CORBA::ULong i = 2; i < (CORBA::ULong) argc; i += 3)
  {
  const char* srcName = \text{argv}[i];
  const char* dstName = \text{argv}[i + 1];
  float amount = (float) atof(\text{arg}v[i + 2]);
  quickstart:: Account var src = bank->get account(srcName);
```

```
quickstart::Account var dst = bank->get account(dstName);
   ...
  }
}
catch(const quickstart::NoSuchAccount& e) 
{
cout << "Exception: " << e << endl;
commit = 0;}
catch(const CORBA::SystemException& e) 
{
cout << "Exception: " << e << endl;
commit = 0;
}
...
```
In the above example, the **transfer** client program loops through its input arguments (received at the command line when the program started), and calls get account () for each source and destination account name entered. If the account name entered is valid, the Bank object returns a corresponding Account object. See ["Implementing the Bank object and its](#page-35-2)  [get\\_account\(\) method"](#page-35-2) for details on the Bank object's get account() method.

Notice that if an invalid account name was entered, an error message is printed and the value of the commit variable is set to false. Likewise, if a system exception is raised when performing the invocation of get account(), an error message is printed and the value of the commit variable is set to false. See ["Committing or rolling back the transaction"](#page-33-0) to find out how the commit variable is used for transaction completion.

## <span id="page-32-0"></span>**Invoking methods (debit() and credit()) on the transactional (account) objects**

Once the **transfer** client program has established a connection with the source and destination Account objects, the debit() and  $\text{credit}()$ methods of the Account interface can be invoked for each source/ destination/amount triplet that was entered when the **transfer** program was started.

The debit() and credit() methods are invoked from within the **transfer** program's main  $try()$  clause using the information returned to the  $src$  and dst variables by the invocation of the get  $\alpha$  account () method shown in the previous example. The next example shows the parts of the  $try()$  clause that invoke  $\text{credit}()$  and  $\text{debit}()$ .

```
try 
{
  for (CORBA:: ULong i = 2; i < (CORBA:: ULong) argc; i + = 3)
   {
 ...
     src->debit(amount);
     dst->credit(amount);
     ...
   }
}
...
```
### <span id="page-33-0"></span>**Committing or rolling back the transaction**

Once a transaction has begun, it must be committed or rolled back to complete the transaction. If an originator of a VisiTransact-managed transaction does not complete the transaction, the VisiTransact Transaction Service will rollback the transaction after a timeout period. However, it is important to commit or rollback transactions so that hung transactions do not consume system resources.

The example below shows how the **transfer** program uses the commit variable to decide whether to commit or rollback the transaction. If the commit variable is 1 (true), the transaction is committed. If the commit variable is 0 (false), the transaction is rolled back. In the next example, the 0 sent to commit() means that heuristics will not be reported. See ["Transaction completion"](#page-82-4) for information about heuristics.

```
...
CORBA::Boolean commit = 1;
...
if(commit) 
{
  cout << "*** Committing transaction ***" << endl;
  current->commit(0);
}
else 
{
   cout << "*** Rolling back transaction ***" << endl;
   current->rollback();
}
...
```
### <span id="page-33-1"></span>**Handling exceptions**

The following example shows the outer  $try$  and catch statements for the **transfer** client program. Notice how these statements are used to detect any failures (CORBA or application exceptions), print a message, and return.

```
try 
{
   ...
}
catch(const CORBA::Exception& e) 
{
 cerr << "Exception: " << e << endl;
  return 1;
}
catch(...) 
{
   cerr << "Unknown Exception caught" << endl;
   return 1;
}
return 0;
...
```
# <span id="page-33-2"></span>**Writing the bank\_server program**

The **bank\_server** program performs these steps in the main routine: **1** Initializes the ORB.

- **2** Obtains a Storage object and instantiates a Bank object with it.
- **3** Registers the Bank object with the ORB and POA.
- **4** Enters a loop waiting for client requests.

The argc and argy parameters passed to the  $ORB$  init () methods are the same parameters that are passed to the main routine. These parameters can be used to specify options for the ORB.

```
int main(int argc, char* const* argv) 
{
  try 
\{ // Initialize the ORB.
 CORBA::ORB var orb = CORBA::ORB init(argc, argv);
...
```
Next, the **myPOA** that is to be used to activate the Storage object is created. The **bank\_server** program then obtains a Storage object, and retrieves account information from it. Using the account information, the **bank\_server** program instantiates the Bank object. Lastly, the **bank\_server** program calls the orb->run() method to start the event loop that receiveclient requests.

```
const char* bank name = \text{argv}[1];
   // get a reference to the root POA
  CORBA::Object var obj = orb->resolve initial references("RootPOA");
  PortableServer::POA_var rootPOA = PortableServer::POA:: narrow(obj);
  CORBA::PolicyList policies;
   policies.length(1);
  policies[(CORBA::ULong)0] = rootPOA->create_lifespan_policy(
                                                PortableServer::PERSISTENT);
   // get the POA Manager
  PortableServer::POAManager var poa manager = rootPOA->the POAManager();
   // Create myPOA with the right policies
  PortableServer::POA_var myPOA = rootPOA->create_POA("bank_agent_poa",
                                                   poa_manager, policies);
   // Get the Bank Id
  PortableServer:: ObjectId var bankId =
                      PortableServer::string to ObjectId(bank name);
   // Get a storage object for the bank.
   quickstart::Storage_var storage = quickstart::Storage::_bind("/
   bank storage poa", bankId);
   // Create the bank servant
  PortableServer::ServantBase var bankServant = new BankImpl(bank name,
storage, orb);
   // Decide on the ID for the servant
   PortableServer::ObjectId_var managerId =
                         PortableServer:: string to ObjectId(bank name);
   // Activate the servant with the ID on myPOA
  myPOA->activate object with id(managerId, bankServant);
   // Activate the POA Manager
  poa_manager->activate();
  CORBA:: Object var reference = myPOA->servant to reference(bankServant);
```

```
cout << reference << " is ready" << endl;
 // Wait for incoming requests
 orb->run();
```
# <span id="page-35-0"></span>**Writing the Bank object**

There are a few tasks you must do to implement the Bank object:

- Derive the BankImpl class from the POA quickstart::Bank skeleton class.
- Implement the Bank object that produces the transactional (Account) objects.

### <span id="page-35-1"></span>**Understanding the BankImpl class hierarchy**

The BankImpl class that you implement is derived from the POA quickstart::Bank class that was generated by the idl2cpp compiler. The following example shows the BankImpl class.

```
class BankImpl : public POA_quickstart::Bank
{
private:
 quickstart:: AccountNames var account names;
  quickstart:: Storage var storage;
 AccountRegistry accounts;PortableServer:: POA_var _account_poa;
public:
   BankImpl(const char* bank_name, 
     quickstart::Storage* storage, CORBA::ORB* orb);
   virtual ~BankImpl();
 virtual quickstart:: Account* get account (const char*
account name);
};
```
## <span id="page-35-2"></span>**Implementing the Bank object and its get\_account() method**

The BankImpl interface defines its constructor and destructor. The constructor creates a Bank object with the name provided when the **bank\_server** program is started (bank name). It also creates an instance of AccountRegistry which is used to keep trace of all instantiated Account objects. The account names are obtained from the Storage object.

```
BankImpl::BankImpl(const char* bank name,
      quickstart::Storage* storage, CORBA::ORB* orb)
{
   account names = storage->account names();
  storage = quickstart::Storage:: \overline{d}uplicate(storage);
   PortableServer::POA_var root_poa =
    PortableServer:: POA:: narrow (orb-
>resolve initial references("RootPOA"));
   CORBA::PolicyList policies;
   policies.length(2);
   CORBA::Any policy_value;
  policy value << = \overline{C}osTransactions::REQUIRES;
   policies[0] = orb->create_policy(CosTransactions::OTS_POLICY_TYPE, 
     policy_value);
```
```
 policies[1] =
    root_poa-
>create_implicit_activation_policy(PortableServer::IMPLICIT_ACTIVATION);
  account poa = root poa->create POA("account poa",
                           PortableServer:: POAManager:: nil(), policies);
  account poa->the POAManager()->activate();
  return;
}
BankImpl::~BankImpl()
{
}
                 The next example shows the Bank object's get account () method. Note
                 that the get \alpha account () method performs a check to see if the account
                 exists, else it will create a new account. If it does not, a NoSuchAccount
                 exception is thrown.
quickstart::Account_ptr
BankImpl::get account(const char* account name)
{
   // Lookup the account in the account dictionary.
  PortableServer::ServantBase var servant = accounts.get(account name);
   CORBA::Boolean foundAccount = 0;
  if (servant == PortableServer::ServantBase:: nil()) {
    for(CORBA::ULong i = 0; !foundAccount && i < _account_names->length();
i++) {
      if (!strcmp( account names[i], account name)) {
        servant = new AccountImpl(account name, storage);
      // Print out the new account
     cout << "Created " << account name << "'s account." << endl;
         // Save the account in the account dictionary.
        accounts.put(account name, servant);
 foundAccount = 1; }
     }
     if (!foundAccount) {
      throw quickstart:: NoSuchAccount (account name);
       return 0;
     }
   } 
   try {
    CORBA:: Object var ref = account poa->servant to reference(servant);
    quickstart::Account var account = quickstart::Account:: narrow(ref);
     cout << "account generated." << endl;
    return quickstart:: Account:: duplicate(account);
   }
   catch(const CORBA::Exception& e) {
   cerr << " narrow caught exception: " << e << endl;
   return quickstart:: Account:: nil();
 }
  throw quickstart:: NoSuchAccount (account name);
  return 0;
}
```
# **Writing the transactional object (Account)**

There are a few tasks you must complete to implement the transactional (Account) object:

- Derive the AccountImpl class from the POA quickstart:: Account class.
- Implement the Account object with implementations for the balance(), credit(), and debit() methods that invoke the Storage object.

## **Understanding the AccountImpl class hierarchy**

The AccountImpl class that you implement is derived from the POA quickstart:: Account class that was generated by the idl2cpp compiler. Refer to the first code example in the previous section. The *account* poa has a policy OTS POLICY TYPE of REQUIRE defined, hence all objects that are activated on this poa will need to be transactional objects.

```
class AccountImpl : public POA_quickstart::Account
{
private:
  CORBA::String var account name;
  quickstart::Storage var storage;
public:
  AccountImpl(const char* account name,
        quickstart::Storage* storage);
  virtual CORBA:: Float balance();
   virtual void credit(CORBA::Float amount);
   virtual void debit(CORBA::Float amount);
private:
   virtual void markForRollback();
};
```
## **Making the Account object a transactional object**

To make an object transactional two things must be done:

- Create a poa with OTS\_POLICY\_TYPE with values REQUIRE or ADAPT.
- Use the poa to activate the object

The \_*account*\_poa was created during the construction of the BankImpl object. Refer to the first code sample in ["Implementing the Bank object and](#page-35-0)  [its get\\_account\(\) method"](#page-35-0). In the get account () function, whenever a new account is needed it will be activated using the *account* poa. This makes the Account object a transactional object.

# **Implementing the Account object and its methods**

As shown in the following example, the AccountImpl class defines its constructor which creates an Account object with the account name and storage parameters provided by the Bank object.

```
AccountImpl::AccountImpl(const char* account_name, 
     quickstart::Storage* storage)
{
 account name = CORBA::strdup(account name);_storage = quickstart::Storage::duplicate(storage);}
```
As shown in the next example, the Account class also implements a markForRollback() method. When invoked, this method calls rollback only() to force the transaction originator to rollback the transaction.

```
void AccountImpl::markForRollback()
{
   try
   {
    CORBA::ORB var orb = CORBA::ORB init();
     CORBA::Object_var initRef = 
       orb->resolve_initial_references("TransactionCurrent");
    Costransactions::Currentvar var current =
      CosTransactions:: Current:: narrow(initRef);
    current->rollback only();
   }
   catch(const CosTransactions::NoTransaction&)
   {
    throw CORBA::TRANSACTION REQUIRED();
   }
}
```
Notice how the markForRollback() method obtains a handle to the TransactionCurrent object, and then narrows to a Current object so that it can call current->rollback only(). Since the Account object is not the transaction originator, it cannot invoke rollback()—with VisiTransactmanaged transactions, only the transaction originator can complete the transaction.

As shown in the next example, the Account object also implements the balance(), credit(), and debit() methods:

- The balance() method requests the current balance for the Account object from the Storage object.
- The credit() method requests that the Storage object increment the balance by the amount parameter.
- The debit() method requests that the Storage object decrease the balance by the amount parameter.

#### **Note**

Although the Account object for the quick start example could easily interact with the database itself, the example is designed to mirror realworld scenarios where a back-end data access object is used by multiple business logic objects. This makes it easy to change your database in the future, if it is necessary to do so.

```
CORBA::Float AccountImpl::balance()
{
   try
   {
    return storage->balance( account name);
   }
   catch(const quickstart::NoSuchAccount& e)
   {
    cerr << "Account::balance: " << e << endl;
    markForRollback();
    return 0;
   }
}
void
AccountImpl::credit(CORBA::Float amount)
{
  if (amount \langle 0 \rangle {
     cerr << "Account::credit: Invalid amount: " << amount 
<< endl;
    markForRollback();
   }
   try
   {
    _storage->credit(_account name, amount);
   }
   catch(const quickstart::NoSuchAccount& e)
   {
    cerr << "Account::credit: " << e << endl;
    markForRollback();
   }
}
void
AccountImpl::debit(CORBA::Float amount)
\mathcal{L}if(amount < 0 || balance() - amount < 0)
  \left\{ \right. cerr << "Account::debit: Invalid amount: " << amount 
<< endl;
    markForRollback();
   }
   try
   {
     _storage->debit(_account_name, amount);
   }
   catch(const quickstart::NoSuchAccount& e)
   {
    cerr << "Account::debit: " << e << endl;
    markForRollback();
   }
}
```
# **Building the example**

The **transfer.C** file that you created and the generated **quickstart\_c.C** file are compiled and linked to create the client program. The **bank server.c** file that you created, along with the generated **quickstart\_s.C**, **quickstart\_c.C**, and **bank.C** files, are compiled and linked to create the **bank\_server** program. Because Current is a pseudo object and VisiTransact-managed transactions use the Current object, the client program and server programs must also be linked with the VisiTransact **its** support library.

# **Selecting a Makefile**

The **<install\_dir>/examples/vbe/its/** directory of your VisiTransact release contains a **Makefile** for this example. This directory also contains a **itsmk** file which is included by the **Makefile** and defines all site-specific settings. You may need to customize the **itsmk** file. The **itsmk** file assumes that VisiTransact has been installed in the default installation directory for VisiBroker.

# **Compiling the example with make**

#### **Windows**

Assuming the VisiBroker ORB and VisiTransact distribution were installed in C:\vbroker, use the following commands:

```
prompt> C:
prompt> cd c:\vbroker\examples\vbe\its
prompt> nmake cpp
```
The Visual  $C_{++}$  nmake command, a standard facility, runs the idl2cpp compiler and then compiles each file.

#### **UNIX**

Assuming the VisiBroker ORB and VisiTransact distribution were installed in /usr/local/vbroker, issue these commands:

```
prompt> cd /usr/local/vbroker/examples/vbe/its
prompt> make cpp
```
In this example, make is the standard UNIX facility.

# **Running the example**

Now that you have compiled the necessary components, you are ready to run your first VisiTransact application.

## **Starting the Smart Agent (osagent)**

Before you attempt to run VisiTransact transactional applications, you must first start the VisiBroker Smart Agent on at least one host in your local network.

If the Smart Agent has not been set up as a Windows service, or on UNIX, use the following command to start the Smart Agent:

prompt> osagent

While running the example, you only need to start the Smart Agent once.

### **Starting the VisiTransact Transaction Service**

You must start an instance of the VisiTransact Transaction Service to enable transactions across the network. To do so, use the following command:

prompt> ots

While running the example, you only need to start the VisiTransact Transaction Service once.

#### **Starting the storage\_server program**

Start the **storage\_server** program at the command line by typing:

prompt> storage\_server MyBank

The argument MyBank is the name of the Bank.

#### **Starting the bank\_server program**

Start the **bank** server program at the command line by typing:

prompt> bank\_server MyBank

In the above example, the argument is the name of the Bank.

**Note**

Make sure the PATH environment variable includes the path to the VisiTransact directory (where the binaries are located). On Solaris, make sure the LD\_LIBRARY\_PATH environment variable includes the path to the VisiTransact shared libraries.

# **Running the Transaction Originator (transfer Client Program)**

Start the **transfer** program at the command line with the name of the bank, followed by the source account, destination account, and amount of money you wish to transfer.

prompt> transfer MyBank Paul John 20

You can include multiple transfers within one execution of the transfer program. To do so, include the source account, destination account, and amount in sequence for each transfer:

prompt> transfer MyBank Paul John 20 Ringo George 40

### **Results**

Running the **transfer** client program with "**MyBank Paul John 20"** results in the following output from the **transfer** client program:

```
Account Balance 
======= ======= 
Paul 100.0 
John 100.0 
*** Transfer $20.0 from Paul's account to John's account 
*** 
Account Balance 
======= ======= 
Paul 80.0 
John 120.0 
*** Committing transaction ***
```
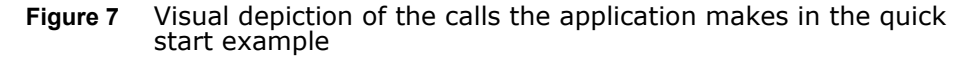

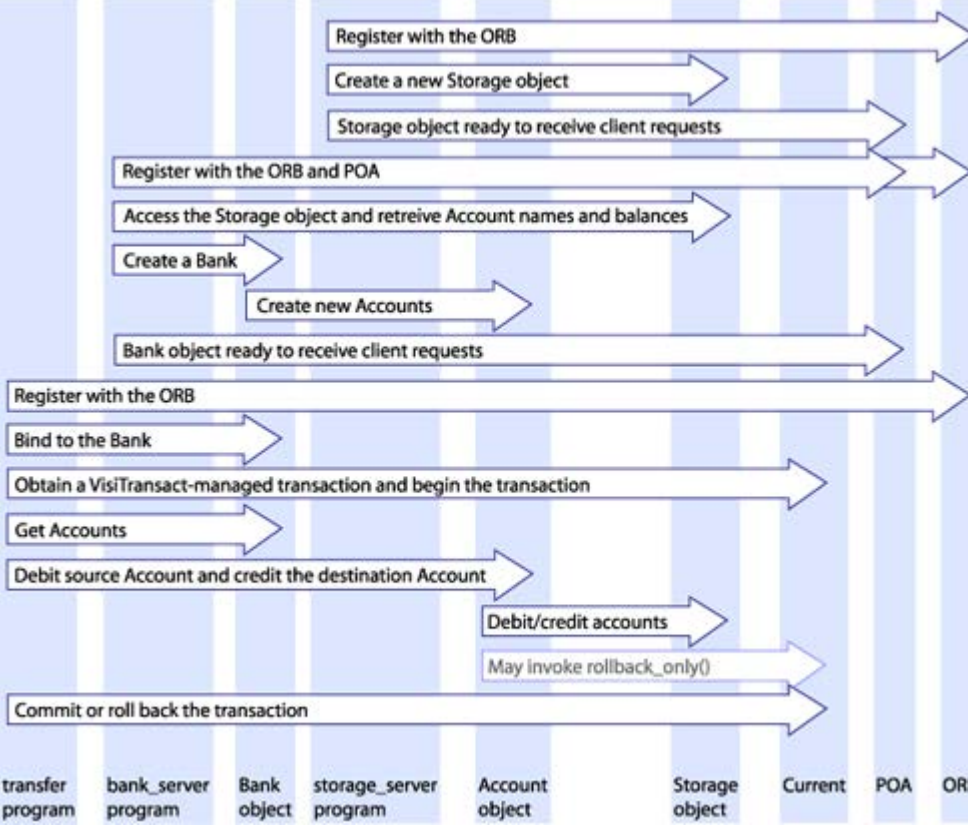

# **Viewing the complete example**

The following sections show the complete code for the quick start application.

### **IDL for the quick start example**

```
// quickstart.idl
#include "CosTransactions.idl"
#pragma prefix "visigenic.com"
module quickstart
{
   //requires
   interface Account 
   {
     float balance();
     void credit(in float amount);
     void debit(in float amount);
   };
   exception NoSuchAccount
   {
    string account name;
   };
   interface Bank
   {
    Account get account (in string account name)
      raises(NoSuchAccount);
   };
   typedef sequence<string> AccountNames;
   //adapts
   interface Storage 
   {
     float balance(in string account)
      raises(NoSuchAccount);
     void credit(in string account, in float amount)
      raises(NoSuchAccount);
     void debit(in string account, in float amount)
       raises(NoSuchAccount);
    AccountNames account names();
   };
};
```
#### **Transfer client program**

{

This example shows the full **transfer** client program in the **transfer.C** file.

```
// transfer.C
#include "quickstart c.hh"
USE_STD_NS
int
main(int argc, char* const* argv)
   try
   {
     // Initialize the ORB.
    CORBA::ORB var orb = CORBA::ORB init(argc, argv);
     // Check the command line arguments
    if (argc % 3 != 2)
     {
      cerr << "Usage: " << argv[0] <<
 " <br/>bank-name> [<src> <dst> <amount>] ..." << endl;
      return 1;
     }
     // parse first arg
    const char *bank name = \text{argv}[1];
     // Locate the bank.
     quickstart::Bank_var bank;
     // Get the Bank Id
    PortableServer:: ObjectId var bankId =
                         PortableServer::string to ObjectId(bank name);
    try
     {
      bank = quickstart::Bank:: bind("/bank agent poa", bankId);
      // bank = quickstart::Bank::_bind(bank_name);
     }
     catch (CORBA::Exception &ex)
     {
       const char *name;
      (bank name == 0) ? name="NULL" : name=bank name;
      cerr \overline{<<} "Unable to bind to Bank \"" << name << "\": " << ex << endl;
       return 1;
     }
     // Start a transaction.
    CosTransactions:: Current var current;
     {
       CORBA::Object_var initRef = 
        orb->resolve initial references("TransactionCurrent");
      current = CosTransactions:: Current:: narrow(initRef);
     }
     current->begin();
     CORBA::Boolean commit = 1;
     try
```

```
 {
     for (CORBA::ULong i = 2; i < (CORBA::ULong) argc; i += 3)
      {
const char* srcName = \text{argv}[i];
const char* dstName = \text{argv}[i + 1];
float amount = (float) atof(\text{arg}v[i + 2]);
quickstart::Account var src = bank->get account(srcName);
quickstart::Account var dst = bank->get account(dstName);
 cout << "Account\tBalance" << endl;
cout << "=======\t=======" << endl;
 cout << srcName << "\t" << src->balance() << endl;
 cout << dstName << "\t" << dst->balance() << endl;
cout \langle\langle "\ranglen*** Transfer \frac{1}{2}" \langle\langle amount \langle\langle " from " \langle\langlesrcName \lt\lt "'s account to " \lt\lt dstName \lt\lt "'s account ***\n" \lt\lt endl;
 src->debit(amount);
 dst->credit(amount);
 cout << "Account\tBalance" << endl;
cout << "=======\t=======" << endl;
 cout << srcName << "\t" << src->balance() << endl;
 cout << dstName << "\t" << dst->balance() << endl;
      }
    }
    catch(const quickstart::NoSuchAccount& e)
    {
    cout << e << endl;
     commit = 0;
    }
    catch(const CORBA::SystemException& e)
    {
     cout << "Exception: " << e << endl;
     commit = 0;
    }
    // Commit or rollback the transaction.
    if(commit)
   \left\{ \right. cout << "*** Committing transaction ***" << endl;
      current->commit(0);
    }
    else
    {
      cout << "*** Rolling back transaction ***" << endl;
      current->rollback();
    }
  }
  catch(const CORBA::Exception& e)
  {
  cerr << "Exception: " << e << endl;
   return 1;
  }
 catch(...) {
   cerr << "Unknown Exception caught" << endl;
    return 1;
  }
```

```
 return 0;
}
```
#### **bank\_server program**

The following example shows the **bank\_server** program in the **bank\_server.C** file.

```
// bank_server.C
#include "bank.h"
USE_STD_NS
int
main(int argc, char* const* argv)
{
   try
   {
     // Initialize the ORB.
    CORBA::ORB var orb = CORBA::ORB init(argc, argv);
     // Check the command line arguments
    if(argc != 2)
     {
     cerr << "Usage: " << argv[0] << " <br/> <br/>k-name>" << endl;
      return 1;
     }
    const char* bank name = \argv[1];
     // get a reference to the root POA
    CORBA::Object var obj = orb->resolve initial references("RootPOA");
    PortableServer::POA_var rootPOA = PortableServer::POA:: narrow(obj);
     CORBA::PolicyList policies;
     policies.length(1);
     policies[(CORBA::ULong)0] = rootPOA->create_lifespan_policy(
                                                   PortableServer::PERSISTENT);
     // get the POA Manager
    PortableServer:: POAManager var poa manager = rootPOA->the POAManager();
     // Create myPOA with the right policies
    PortableServer::POA_var myPOA = rootPOA->create_POA("bank_agent_poa",
                                                           poa_manager,
                                                          poli<sub>cies</sub>;
     // Get the Bank Id
     PortableServer::ObjectId_var bankId =
                        PortableServer:: string to ObjectId(bank name);
     // Get a storage object for the bank.
    quickstart::Storage var storage = quickstart::Storage:: bind("/
    bank storage poa", bankId);
     // Create the bank servant
    PortableServer::ServantBase var bankServant = new BankImpl(bank name,
    storage, orb);
     // Decide on the ID for the servant
```
}

// bank.h

```
 PortableServer::ObjectId_var managerId =
                          PortableServer::string to ObjectId(bank name);
   // Activate the servant with the ID on myPOA
  myPOA->activate object with id(managerId, bankServant);
   // Activate the POA Manager
  poa_manager->activate();
  CORBA:: Object var reference = myPOA->servant to reference(bankServant);
 cout \ll reference \ll " is ready" \ll endl;
  // Wait for incoming requests
  orb->run();
 }
 catch(const CORBA::Exception& e)
 {
 cerr << "Exception: " << e << endl;
  return 1;
 }
 catch(...)
 {
  cerr << "Unknown Exception caught" << endl;
  return 1;
 }
 return 0;
```
#### **Bank and account (transactional) objects**

The example below shows the AccountRegistry, Bank, and Account classes in the **bank.h** file.

```
#include "quickstart s.hh"
#include <vport.h>
// The AccountRegistry is a holder of Bank account implementations
class AccountRegistry
{
   public:
    AccountRegistry() : count(0), max(16), data((Data*)NULL) {
      _ data = new Data[16];
     }
~AccountRegistry() { delete[] data; }
    void put(const char* name, PortableServer::ServantBase ptr servant) {
      VISMutex var lock( lock);
      if ( count + 1 == max {
       \overline{\text{Data}}^* oldData = \overline{\text{data}};
        max += 16;
        data = new Data[max];for (CORBA:: ULong i = 0; i < count; i+1)
          data[i] = oldData[i]; delete[] oldData;
```

```
 }
      data[ count].name = name;
      servant-> add ref();
      \text{data}[\text{count}].account = servant;
    \frac{1}{1} \frac{-\text{count++}}{1} }
     PortableServer::ServantBase_ptr get(const char* name) {
      VISMutex var lock( lock);
      for (CORBA:: ULong i = 0; i < count; i+1) {
        if (strcmp(name, _data[i].name) == 0) {
          data[i].account-> add ref();
          return data[i].account;
 }
       }
      return PortableServer::ServantBase:: nil();
     }
private:
     struct Data {
       CORBA::String_var name;
      PortableServer:: ServantBase var account;
     };
     CORBA::ULong _count;
    CORBA:: ULong max;
    Data* data;
    VISMutex lock; // Lock for synchronization
};
class BankImpl : public POA_quickstart::Bank
{
private:
  quickstart:: AccountNames var account names;
  quickstart::Storage var storage;
 AccountRegistry accounts;
  PortableServer:: POA_var _account_poa;
public:
 BankImpl(const char* bank name,
     quickstart::Storage* storage, CORBA::ORB* orb);
  virtual ~BankImpl();
 virtual quickstart:: Account* get account (const char* account name);
};
class AccountImpl : public POA_quickstart::Account
{
private:
   CORBA::String_var _account_name;
  quickstart::Storage var storage;
public:
 AccountImpl(const char* account name,
        quickstart::Storage* storage);
 virtual CORBA:: Float balance();
  virtual void credit(CORBA::Float amount);
  virtual void debit(CORBA::Float amount);
private:
  virtual void markForRollback();
};
```

```
The next example shows the BankImpl and AccountImpl classes in the 
bank.C file.
```

```
// bank.C
#include "bank.h"
USE_STD_NS
BankImpl::BankImpl(const char* bank_name, 
      quickstart::Storage* storage, CORBA::ORB* orb)
{
  account names = storage->account names();
  storage = quickstart::Storage:: duplicate(storage);
  PortableServer::POA_var root_poa = PortableServer::POA:: narrow
        (orb->resolve_initial_references("RootPOA"));
   CORBA::PolicyList policies;
   policies.length(2);
   CORBA::Any policy_value;
  policy value <<= CosTransactions::REQUIRES;
  policies[0] = orb->create policy(CosTransactions::OTS POLICY TYPE,
     policy_value);
   policies[1] = root_poa->create_implicit_activation_policy
        (PortableServer::IMPLICIT ACTIVATION);
  _account_poa = root_poa->create_POA("account poa",
                                       PortableServer:: POAManager:: nil(),
                                        policies);
  account poa->the POAManager()->activate();
   return;
}
BankImpl::~BankImpl()
{
}
quickstart::Account_ptr
BankImpl::get_account(const char* account_name)
{
   // Lookup the account in the account dictionary.
  PortableServer::ServantBase_var servant = _accounts.get(account name);
  CORBA::Boolean foundAccount = 0;
   if (servant == PortableServer::ServantBase::_nil()) {
 for(CORBA::ULong i = 0; !foundAccount && i < account names->length(); i++)
{
      if (!strcmp( account names[i], account name)) {
        servant = new AccountImpl(account name, storage);
      // Print out the new account
     cout << "Created " << account name << "'s account." << endl;
         // Save the account in the account dictionary.
        accounts.put(account name, servant);
 foundAccount = 1; }
     }
     if (!foundAccount) {
      throw quickstart:: NoSuchAccount (account name);
```

```
 return 0;
     }
   } 
   try {
   CORBA:: Object var ref = account poa->servant to reference(servant);
   quickstart::Account var account = quickstart::Account:: narrow(ref);
    cout << "account generated." << endl;
   return quickstart:: Account:: duplicate(account);
   }
   catch(const CORBA::Exception& e) {
   cerr << " narrow caught exception: " << e << endl;
   return quickstart:: Account:: nil();
 }
  throw quickstart:: NoSuchAccount (account name);
  return 0;
}
AccountImpl::AccountImpl(const char* account_name, 
    quickstart::Storage* storage)
{
  account name = CORBA::strdup(account name);storage = quickstart::Storage:: duplicate(storage);
}
void
AccountImpl::markForRollback()
{
  try
   {
    CORBA::ORB var orb = CORBA::ORB init();
    CORBA::Object_var initRef = 
      orb->resolve_initial_references("TransactionCurrent");
    CosTransactions:: Current var current =
     CosTransactions:: Current:: narrow(initRef);
    current->rollback only();
   }
   catch(const CosTransactions::NoTransaction&)
   {
   throw CORBA::TRANSACTION REQUIRED();
   }
}
CORBA::Float
AccountImpl::balance()
{
   try
   {
    return storage->balance( account name);
   }
   catch(const quickstart::NoSuchAccount& e)
\{cerr << "Account::balance: " << e << endl;
    markForRollback();
    return 0;
   }
}
```

```
void
```

```
AccountImpl::credit(CORBA::Float amount)
{
  if(amount < 0)
   {
   cerr << "Account::credit: Invalid amount: " << amount << endl;
    markForRollback();
   }
   try
   {
    _storage->credit(_account_name, amount);
   }
   catch(const quickstart::NoSuchAccount& e)
   {
   cerr << "Account::credit: " << e << endl;
    markForRollback();
   }
}
void
AccountImpl::debit(CORBA::Float amount)
{
  if(amount < 0 || balance() - amount < 0)
   {
   cerr << "Account::debit: Invalid amount: " << amount << endl;
    markForRollback();
   }
   try
\{ _storage->debit(_account_name, amount);
 }
   catch(const quickstart::NoSuchAccount& e)
   {
   cerr << "Account:: debit: " << e << endl;
    markForRollback();
  }
}
```
# **Creating a transactional object**

The creation of a transactional object for C++ server and clients can be achieved in two ways: by inheriting transactional object interfaces or by direct implementation.

# **Inheriting transactional object interfaces**

Inheritance of CosTransactions::TransactionalObject interfaces in the object interfaces defines the object to be a transactional object in the C++ server and client.

# **Implementing transactional object interfaces**

The other way, which is compliant with the OMG OTS 1.4 specification and illustrated in the example, will allow server and clients to define their transactional object to enhance its transaction controls. With these new improvements, servers are able to force a transaction requirement upon a target object by setting appropriate policies for it. Meanwhile, clients should have to make corresponding invocations according to the target object's requirement, with some new client side policies to regulate their behaviors. Thus a strong semantic control is guaranteed.

It also provide the support for policy creation and policy check on both client and server sides. It safeguards the transactional object reference creation and transactional invocations in a distributive transaction environment.

# **Transactional POA policy interfaces**

# **OTSPolicy**

This policy is used to describe the shared transaction behavior of a target object. It has three possible values:

- REQUIRES the target object need a transaction to be present with the incoming calls.
- FORBIDS no transaction should be present with the invocations on the target object.
- ADAPTS the target object is sensitive to the presence or absence of a current transaction.

# **InvocationPolicy**

This policy specifies what kind of transactions the target object supports. A target object can choose to supported SHARED transaction model, UNSHARED transaction model, or EITHER of them by setting the invocation policies with the corresponding values.

#### **Note**

When defining both OTSPolicy and InvocationPolicy for a target object, not all combinations are valid. Please see the OMG OTS specification version 1.2 for detail. Any one of invalid combinations in policy creation will result in an InvalidPolicy exception.

#### **NonTxTargetPolicy**

This policy is used to PERMIT a client invocation on a non-transactional target object during an active transaction or to PREVENT the client from doing it. Any client invocation that conflicts with the policy will get an INVALID\_TRANSACTION exception.

# **Affected Server Behaviors**

A new transactional server should use OTSPolicy and InvocationPolicy (optional) to control the transactional behaviors of the objects it creates. The previously specified TransactionalObject should not be used in the new server.

To create an object with needed transactional behaviors, a server must create POAs with proper policies. A POA uses the policy values with which it is created to control the object reference creation. VisiTransact Transaction Manager will examine the validity of those policies and then do one of the following:

- **1** if all policies are valid, a POA with specified policies is created for object activation and reference creation;
- **2** if policies are invalid, an exception is raised;
- **3** if OTSPolicy is absent on creating a POA, VisiTransact Transaction Manager provides a default value. (FORBIDS).

In the absence of InvocationPolicy, objects thus created should be treated as if they support the InvocationPolicy of EITHER.

# **Affected Client Behaviors**

Clients shall make invocations under circumstances conforming to the requirements of the target objects. Otherwise they will get exceptions from VisiTransact Transaction Manager.

For an object that REQUIRES transactions, a call on it must happen within the scope of an active transaction, for example, the calling thread must be associated with an active transaction.

For an object that FORBIDS transactions, a call on it must be made outside the scope of any active transaction, for example, the calling thread is associated with no transaction.

For an object that ADAPTS transactions, a call on it is allowed in either case. However, the target object will behave differently depending on whether the incoming call is associated with an active transaction or not.

During an active transaction, the client uses the NonTxTargetPolicy to manipulate calls on non-transactional objects. If a client doesn't set the policy, the default value for this is PERMIT.

# **Dealing with UNSHARED transactions**

The support for UNSHARED transactions is not fully provided with this release because the current Visibroker has a model of Asynchronous Method Invocation called NativeMessaging that is different from OMG AMI model. So VisiTransact Transaction Manager servers and clients shouldn't directly participate in an unshared transaction.

However, the InvocationPolicy of any valid values can be created successfully for a POA at the server side irrespective of this limitation.

# **Determining your approach to transactions**

This section provides an overview of the directions you can take when building transactional applications with VisiTransact Transaction Manager.

# **Transaction management approaches**

A program can choose the type of context management it will use, and the method of context propagation used to transmit the transactional context to other objects. Using a type of context management does not restrict your choice of transaction propagation.

## **Direct vs. indirect context management**

The CORBAservices Transaction Service specification from OMG defines the following types of context management:

- **Indirect Context Management.** With indirect context management, an application uses the Current object provided by the Transaction Service to associate the transaction context with the application thread of control and manage it.
- **Direct Context Management.** In direct context management, an application manipulates the Control and other objects associated with the transaction.

Using indirect context management simplifies programming, and enables your application to take advantage of performance enhancements and optimizations that are possible when the VisiTransact Transaction Service controls the transaction context. For example, VisiTransact-managed transactions take advantage of the underlying VisiBroker ORB to minimize remote calls. Further, VisiTransact-managed transactions save system resources by caching the propagation context and transaction context at the application end, thereby eliminating unnecessary remote calls to retrieve this data.

Direct context management might be more convenient if you are using explicit propagation or you are trying to use multiple VisiTransact Transaction Service instances to originate transactions. In addition, if you do not want to link in VisiTransact libraries, you must use direct context management. In rare circumstances you may want to use your own stubs from your own IDL files rather than use VisiTransact libraries. The only way you can use your own stubs is by using direct context management. If you use indirect context management, you use Current; when you use Current, you use VisiTransact libraries.

If you use direct context management, or a mixture of both context management modes, you must ensure transactional integrity for your application. Once you use direct context management, the VisiTransact Transaction Service has lost the ability to check transaction completeness. See ["How does the VisiTransact Transaction Service ensure checked](#page-83-0)  [behavior?"](#page-83-0) for more information about checked behavior.

# **Implicit vs. explicit propagation**

The CORBAservices Transaction Service specification from OMG defines the following propagation types:

- **Implicit propagation.** With implicit propagation, requests are implicitly associated with the application's transaction—meaning they share the application's transaction context. The transaction context is transmitted implicitly to the participating objects by the VisiTransact Transaction Service, without direct intervention by the transaction originator. An object that supports implicit propagation would not typically expect to receive any Transaction Service object as an explicit parameter.
- **Explicit propagation.** With explicit propagation, the transaction originator (and potentially participating transactional objects) propagates a transaction context by passing objects defined by the Transaction Service as explicit parameters.

The major advantage to implicit propagation is that the VisiTransact Transaction Service handles transaction propagation for you. Another advantage is that implicit propagation does not require you to change the signatures of existing methods to support transactions—by making the object transactional, you enable all of the object's methods to be executed as part of a transaction.

Explicit propagation also has its advantages. First, it allows you to mix transactional and non-transactional methods within an object. This is useful if you want to have transactional semantics for one method but not for others in a transaction.

Secondly, you might use explicit propagation is if you require interoperability with CORBA 1.x implementations (such as VisiBroker 2.0). Because explicit propagation does not require cooperation between the ORB and the Transaction Service, it can be used for this kind of backwardcompatibility.

A third reason for using explicit propagation is that it allows other objects to terminate transactions. In other words, explicit propagation enables you to pass the Terminator to another transaction participant; this enables the participant to terminate the transaction.

# **Context management and propagation**

A client may use either direct or indirect context management with either implicit or explicit propagation. This results in several ways in which client applications may communicate with transactional objects:

- Indirect Context Management with Implicit Propagation
- Indirect Context Management with Explicit Propagation
- Direct Context Management with Implicit Propagation
- Direct Context Management with Explicit Propagation

#### **Indirect context management with implicit propagation**

The client application uses methods on the Current object to create and control its transactions. When it issues requests on transactional objects, the transaction context associated with the current thread is implicitly propagated to the object.

VisiTransact-managed transactions fall into this category. With VisiTransact-managed transactions, VisiTransact guarantees checked behavior. For more information about checked behavior, see ["How does the](#page-83-0)  [VisiTransact Transaction Service ensure checked behavior?".](#page-83-0)

#### **Note**

Indirect context management with implicit propagation is not exactly the same as VisiTransact-managed transactions. VisiTransact-managed transactions specifically dictate the use of Current:: begin followed by implicit propagation.

See ["Creating and propagating VisiTransact-managed transactions"](#page-64-0) for details on using VisiTransact-managed transactions.

#### **Indirect context management with explicit propagation**

The client uses a combination of the Current, Control, and other objects which describe the state of the transaction. A client application that uses the Current object (and therefore, is also automatically using implicit propagation) can use explicit propagation by gaining access to the Control object with the Current::getControl() method. It can use a VisiTransact Transaction Service object as an explicit parameter to a transactional object. This is explicit propagation.

#### **Direct context management with implicit propagation**

The client uses a combination of the Current, Control, and other objects which describe the state of the transaction. A client that accesses the VisiTransact Transaction Service objects directly can use the Current:: resume () method to set the implicit transaction context associated with its thread. This allows the client to invoke methods of objects that require implicit propagation of the transaction context.

#### **Direct context management with explicit propagation**

The client application directly accesses the Control object and the other objects which describe the state of the transaction. To propagate the transaction to an object, the client must include the appropriate VisiTransact Transaction Service object as an explicit parameter of a method.

See ["Other methods of creating and propagating transactions"](#page-74-0) for details on managing transactions from your application.

# **In-process vs. out-of-process VisiTransact transaction service**

If most of your transactions are isolated to, and used within, a single process, you may decide to use an in-process instance of the VisiTransact Transaction Service. However, this means that the requirements for transactions (that is, high availability)—usually handled by a stand-alone instance of the VisiTransact Transaction Service—can only be met if the application process remains running when transactions are in progress. This requirement is especially important if other applications (outside of the process) are using the instance of the VisiTransact Transaction Service that you have embedded within your application process. See ["Embedding a](#page-60-0)  [VisiTransact Transaction Service instance in your application".](#page-60-0)

You can use multiple instances of the VisiTransact Transaction Service on your network. To make the behavior of your transactions more predictable, you can specify which instance of the VisiTransact Transaction Service your transaction originator will use.

**•** You can control the instance of the VisiTransact Transaction Service used by arguments passed to ORB init() or by how you set the Current interface attributes. The Current attributes will override any arguments passed to ORB init(). This will only take effect for subsequent transactions using Current:: begin().

**•** For direct context management, bind by name to the appropriate instance of the TransactionFactory.

See ["Discovering an instance of the VisiTransact Transaction service"](#page-69-0) for an explanation of how to set the -Dvbroker.ots.currentName argument.

# **Multithreading**

VisiTransact is multithreaded. Multithreaded applications benefit from the features of the underlying VisiBroker ORB including its thread pooling and connection management capabilities.

Although the thread and connection management of the VisiBroker ORB can conserve system resources, the thread pooling strategy could be a disadvantage if you need control over which thread is assigned to a particular transaction. With the thread pooling model, a worker thread is assigned for each client request, but only for the duration of that particular request. Consider other threading models offered by VisiBroker if you need more control. Also note that thread safety issues may arise if other libraries are not thread safe.

# **Integrating existing applications and transactional systems**

You can integrate several external transactional systems using other CORBA Transaction Services. Since VisiTransact is fully CORBA 2.6-compliant, it is interoperable with other CORBA 2.6-compliant implementations of the OMG CORBA Transaction Service specification. VisiTransact provides valuable extensions to the CORBAservices specification (useful methods such as begin with name(), and other features) that cannot be handled by other transaction service implementations.

In addition, you can use any CORBAservices-compliant resource provided by yourself, a third-party, or a database vendor.

Another option is to implement your own Resource using the Resource interface. This option requires complex programming because logging and recovery, heuristics, and other necessary coding is not handled for you.

# **Using a combination of approaches**

You can mix and match any of the approaches described in this chapter to suit the purposes of your distributed, transactional application.

- **Mixing various types of transaction approaches.** For example, you might have a transaction using explicit propagation and then switch to implicit. See ["Changing from explicit propagation to implicit"](#page-78-0) for more information.
- **Integrating multiple systems with your VisiTransact application.**  For example, you can use databases, transaction processing monitors, and messaging software in your transactional application—and integrate them all with VisiTransact.

## **Implementing transactions for the web**

If you are developing a web-based transactional application, you may decide to use web browsers as a front-end to the application, and leave the transaction origination and other logic to a server-based object.

Keeping the VisiTransact transaction within the boundaries of the Web server's local network means that you gain performance advantages because of the locality of the VisiTransact Transaction Service and the transaction participants. Also, you provide local autonomy of transactions within one company's control. With this application architecture, communication problems across external networks will not affect transaction completion or integrity.

# **Building C++ VisiTransact applications**

When designing C++ applications that use VisiTransact you can use standalone instances of the VisiTransact Transaction Service, or embed instances of the VisiTransact Transaction Service in your C++ application components.

The following sections describe these alternatives in greater detail.

### **Using stand-alone VisiTransact Transaction Service instances**

Most VisiTransact applications will use an instance of the VisiTransact Transaction Service that is running on the network—rather than embedding an instance in their process. When the application is executed it can use any available VisiTransact Transaction Service instance, or control the instance of the VisiTransact Transaction Service that is used.

A C++ program that uses the VisiTransact Transaction Service interfaces must be linked with its support.lib (its support.so on Solaris).

**Note**

If the program only uses direct context management with explicit propagation, it can use the stubs and header files generated from the **CosTransactions.idl** or **VISTransactions.idl** files.

## <span id="page-60-0"></span>**Embedding a VisiTransact Transaction Service instance in your application**

Embedding a VisiTransact Transaction Service instance in a C++ executable entails linking in **ots\_r.lib** (**ots\_r.so** on Solaris) and **its\_support.lib (its\_support.so** on Solaris) libraries with your application. Adding these libraries to the link line embeds an instance of the VisiTransact Transaction Service in the application's process.

If you link with VisiTransact libraries, you must include the \_c.hh and \_s.hh files provided by VisiTransact. You cannot generate your own stub files. This is to ensure you are using versions of the headers that are compatible with the objects embedded in VisiTransact libraries. You must perform this step if you link with the VisiTransact libraries.

Additionally, you must explicitly initialize and terminate the instance of the VisiTransact Transaction Service from your application as described in the following steps:

- **1** Include **visits.h** in your C++ application.
- **2** Initialize the VisiTransact server components with ORB init(). Invoke VISTransactionService::init() to initialize the VisiTransact Transaction Service instance. This must happen after the ORB init() invocation. For example:

```
CORBA::ORB var orb = CORBA::ORB init(argc, argv);
 VISIts::init(argc, argv);
```
- **3** Invoke VISTransactionService::terminate() to shutdown the VisiTransact Transaction Service instance.
- **4** You must have the following in the link line:

**UNIX:**ots\_r.so **WinNT:**ots\_r.lib

**Note**

```
ots64 r.so and its support64.so on 64 bit platform.
ots r.a(ots64 r.a) and its support.a(its support64.a) on AIX
and ots r.sl(ots64 r.sl) and its support.sl(its support64.sl)
on HP-UX.
```
**5** Confirm that the VisiTransact Transaction Service is up and running by using **osfind**.

The example below shows an application that embeds the VisiTransact Transaction Service.

```
// Application main 
#include <visits.h> // for VISIts 
#include <corba.h>
int main(int argc, char** argv) 
{ 
  CORBA::ORB var orb = CORBA::ORB init(argc, argv);
   VISTransactionService::init(argc, argv);
   // the main work of the application is now performed
. . . . . .
   VISTransactionService::terminate();
}
```
### **Binding to the embedded instance of the VisiTransact Transaction Service**

When you have the VisiTransact Transaction Service embedded in the application server, you must make sure that the client binds to the correct instance of the VisiTransact Transaction Service. To do so, you must specify the name of the VisiTransact Transaction Service when starting the client application using certain command-line arguments. This name must match the one that is embedded in the application server.

#### **Note**

If you are creating transactions directly from the TransactionFactory rather than using Current, then the client will have to bind to the correct TransactionFactory. Refer to the semantics for binding to any CORBA object to make sure the client binds to the correct object.

#### **Using header files supplied with VisiTransact**

To compile a C++ source file that will link with **its\_support.lib** or **ots\_r.lib**, you must include the version of **CosTransactions\_c.hh** or **VISTransactions\_c.hh** supplied by VisiTransact, *not* an IDL client stub header file that you generate from **CosTransactions.idl** or **VISTransactions.idl**. (The objects you will link against in the VisiTransactsupplied libraries are valid only against the header files used to build them.) Any application using the Current interface will be linking against these libraries.

# <span id="page-64-0"></span>**Creating and propagating VisiTransact-managed transactions**

This section focuses on using the Current interface in VisiTransact-managed transactions. It includes information about how to gain access to a VisiTransact-managed transaction with Current, and begin, rollback, and commit the transaction using the methods in the Current interface. It also explains how transactional objects can share in a VisiTransact-managed transaction.

# **Introducing Current as used in VisiTransactmanaged transactions**

With VisiTransact-managed transactions you are using the Current interface for all transaction management. You are beginning transactions using Current and you are using Current for the implicit transaction propagation. This means that you will always originate your transactions using Current::begin().

Current is an object that is valid for the entire process and manages the association of each thread's transaction context. Each thread has its own independent, isolated association with a transaction context.

In VisiTransact-managed transactions, transaction participants share the same transaction context because VisiTransact transparently forwards the transaction context to each participant. This means that the state of a transaction is maintained as the originator calls on other objects to perform actions, which may in turn call other objects.

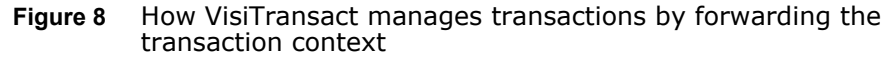

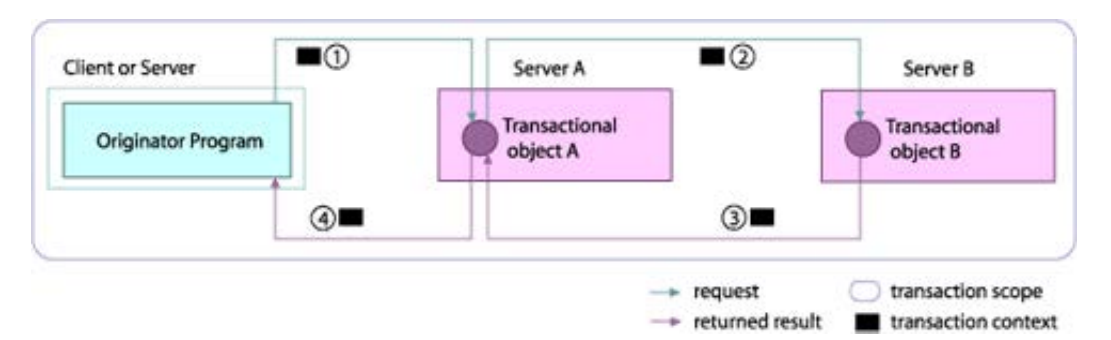

- **1** The transaction originator requests that Object A performs the doWork() method.
- **2** Object A requests that Object B performs the doMoreWork() method.
- **3** Object B returns its results to Object A.
- **4** Object A returns its results to the transaction originator.

In all four steps, the VisiTransact Transaction Service automatically and transparently propagates the transaction context between the transactional objects. If the first transactional object makes a subsequent request of another object, the transaction context flows on to this second object, as is shown in steps 1 to 4 in the figure above. If an object is not a transactional object, it does not receive the context, and, therefore, it cannot forward the context to any other object.

### **How does Current work?**

VisiTransact-managed transactions are made possible with the Current object. The Current interface defines methods that simplify transaction management for most applications.

The Current interface is supported by a pseudo object whose behavior depends upon, and may alter, the transaction context associated with the invoking thread. Because Current is not a CORBA object, it cannot be accessed remotely.

**Figure 9** Using a global Current object to start transactions across threads in a process

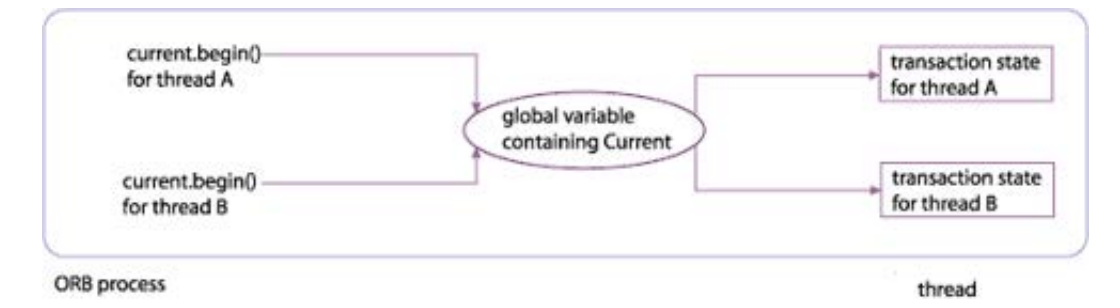

A new transaction created with the  $begin{bmatrix} b \\ c \end{bmatrix}$  method is associated with the specific thread that called the method. A thread can be associated with only one transaction at a time. If a thread exits, or if the transaction originator's thread returns without completing the transaction, then any active transaction left associated with the thread will timeout and be rolled back.

**Note**

The application does not need to implement critical sections to ensure synchronization between threads when using the Current object.

# **Obtaining a Current object reference**

#### **For C++**

To gain access to a VisiTransact-managed transaction, you must obtain an object reference to the Current object. The Current object reference is valid throughout the process. The following steps describe the general process for obtaining a reference to a Current object, and include code examples.

- **1** Call the ORB resolve\_initial\_references() method. This method obtains a reference to the Current object.
- **2** Narrow the returned object to a CosTransactions::Current or VISTransactions::Current object.

When you narrow to CosTransactions:: Current, you specify your use of the original set of methods provided by the CosTransactions module. When you narrow to VISTransactions:: Current, you specify the original set and the extensions to the Current interface provided by VisiTransact.

See ["Extensions to the Current interface"](#page-72-0) for descriptions of VisiTransact extensions to the Current interface.

The following example shows examples of these alternatives in C++.

```
// To use OMG-compliant methods and behavior
CORBA::Object_var 
      obj = orb->resolve initial references("TransactionCurrent");
CosTransactions::Current_var 
 current = CosTransactions::Current:: narrow(obj);
// To use OMG behavior on CosTransactions methods and also use the
// additional VisiTransact methods
CORBA::Object_var
obj = orb->resolve_initial_references("TransactionCurrent");
VISTransactions::Current_var 
  current = VISTransactions::Current:: narrow(obj);
```
#### **For Java**

However for Visibroker for Java, you need to resolve to Current every time you access it in another thread, to gain access to a VisiTransact-managed transaction.

The following steps describe the behavioral difference between Java and  $C++$  OTS:

- When a user calls send deferred() during a transaction, the resultant behavior is indeterminate.
- Commitment of a transaction in another thread within the same process that did not start the transaction is not restricted. This is also the case for Visibroker for C++ implementation.
- Users might not be able to make use of OTS in conjunction with naming service in certain programmatic ways (example: do rir to naming service and then resolve to a name).

This is because in Visibroker for Java implementation looks for a transaction service instance only upon the first transaction related call (for example, Current::begin()).

#### <span id="page-66-0"></span>**Working with the Current interface and its methods**

The Current interface offers several methods for managing the current thread or context's transaction. The table below describes these methods.

See [Extensions to the Current interface](#page-72-0) for descriptions of VisiTransact extensions to the Current interface.

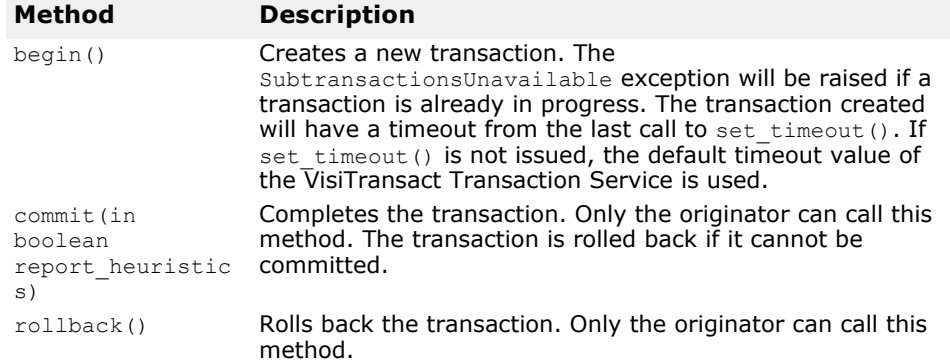

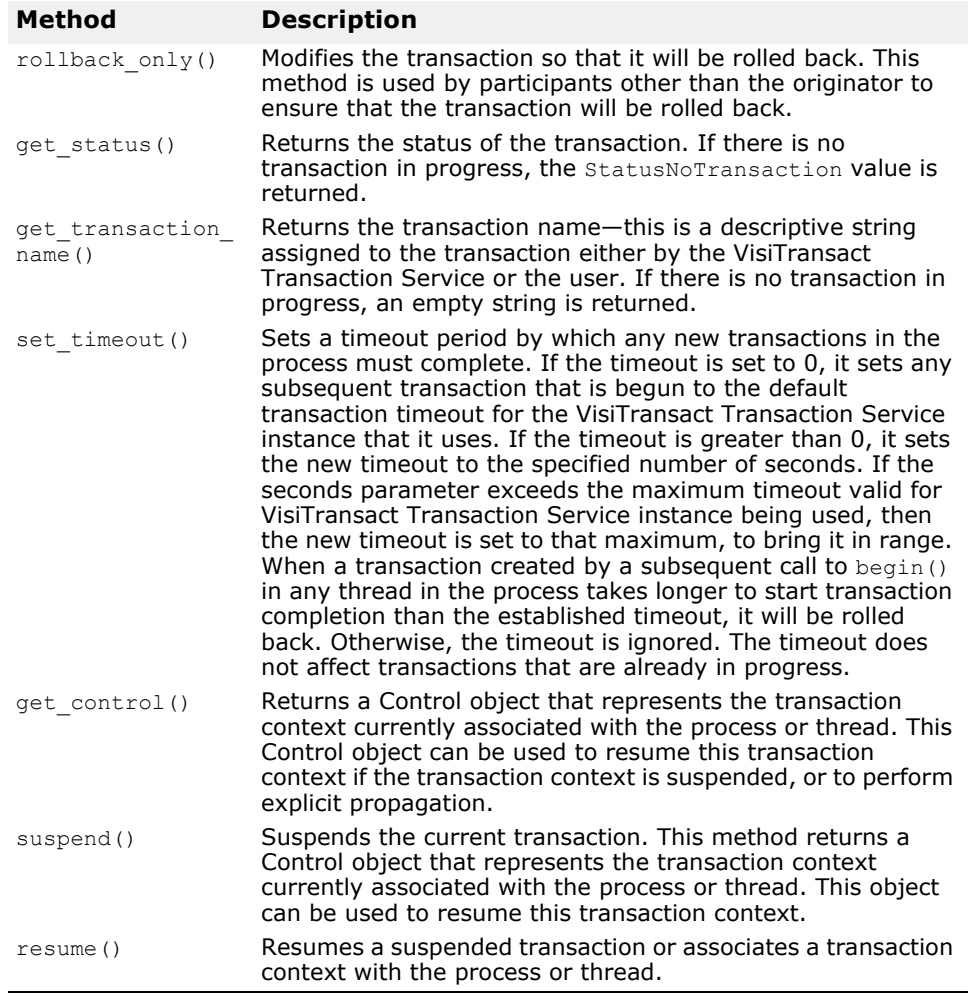

#### **Note**

...

If you use get control(), suspend() or resume(), it might affect checked behavior. For more information, see ["How does the VisiTransact](#page-83-0)  [Transaction Service ensure checked behavior?"](#page-83-0).

As shown in the following example, you can use the methods shown in the table above to perform actions with VisiTransact-managed transactions. This example shows the **MyBank** interface for the transactional object which defines the withdraw() method.

```
#include <CosTransactions.idl>
interface MyBank
{
   float balance(in long accountNo);
    boolean withdraw(in long accountNo, in float amount);
};
```
The next example shows an example of an originator beginning a transaction and calling the withdraw() method on the **MyBank** transactional object. Then the originator either commits or rolls back the transaction.

```
 // get object reference to my object implementation
MyBank var bank = MyBank::_bind();
```

```
 // start a transaction
 current->begin();
if(bank->withdraw(10, 444))
 {
   // invoke a CORBA request 
   current->commit(0);
 }
 else
 {
  current->rollback();
 }
```
...

If an originator begins a transaction, it must commit or rollback the transaction. The VisiTransact Transaction Service will rollback the transaction if it times out. For example, a situation when a transaction may time out is if the originator's thread dies before the transaction is committed or rolled back.

### **Multiple threads participating in the same transaction**

If you have a process and want to use multiple threads in the same transaction, you must pass the transaction context to each of the threads. In the typical scenario, you will start with a thread that has the transaction context—either because it is the originator and invoked Current::begin(), or because an operation passed the transaction context to it (implicitly or explicitly) and it needs to propagate that context to the other threads. This can be achieved by making the transaction's Control object available to the other threads and they can invoke Current::resume() specifying that Control object. Note that VisiTransact cannot provide checked behavior in this case.

## **Using multiple transactions within a context or thread**

#### **Note**

{

This release of the VisiTransact Transaction Service does not support nested transactions. However, the procedure described in this section can be used to enable multiple transactions per thread or context.

You can manage multiple transactions within a thread; however, a thread can have only one active transaction at a time. The suspend() method is used to disassociate the current context, and resume() is used to associate another context. The table in ["Working with the Current interface and its](#page-66-0)  [methods"](#page-66-0) describes the methods used to implement multiple transactions within a thread.

The following example shows an example of an object that originates multiple transactions from within a thread. This example illustrates that the  $MvBank$  impl::withdraw() method can suspend the transaction in which the method was called, start a new transaction, and then resume the earlier transaction.

CORBA::Boolean MyBank\_impl::withdraw( CORBA::Long accountNo, CORBA::Float amount)

```
 try 
 { 
   // check to see if a transaction has been started 
   CORBA::Object_var 
     obj = orb->resolve_initial_references("TransactionCurrent");
   CosTransactions::Current_var 
   current = Cortransactions::Current::% =:array(obj); // Suspend the current transaction. If there is no current transaction,
  // the control will be null.
   CosTransactions::Control_var control = current->suspend(); 
   // start a new transaction
   try 
   {
     current->begin();
     // do your logic
     current->commit(0);
   }
   catch(...) 
   { 
     // resume earlier transaction
     current->resume(control);
     throw; 
   }
 }
catch(..) { }
```
## <span id="page-69-0"></span>**Discovering an instance of the VisiTransact Transaction service**

By default, the first time you start a transaction with  $begin{bmatrix} 1 & 0 \\ 0 & 0 \end{bmatrix}$  an instance of the VisiTransact Transaction Service is found using the Smart Agent. For details on the Smart Agent, see the VisiBroker *Developer's Guide*.

You can control the instance of the VisiTransact Transaction Service used with arguments passed to  $ORB$  init(), or by how you set the VISTransactions::Current interface arguments. The Current arguments will override any arguments passed to  $ORB$  init(). The arguments will only take effect for subsequent transactions that use  $Current:begin($ .

The arguments that you can set are:

- **Host Name.** The Smart Agent will find any available VisiTransact Transaction Service instance that is located on the specified host.
- **VisiTransact Transaction Service Name.** The Smart Agent will find the named VisiTransact Transaction Service instance anywhere on the network.
- **IOR.** VisiTransact uses the specified IOR for the requested Transaction Service (CosTransactions::TransactionFactory) to locate the desired instance of a Transaction Service implementation on the network. This argument enables VisiTransact to operate without the use of a Smart Agent (**osagent**).

If you specify a combination of Host Name and VisiTransact Transaction Service Name, the Smart Agent will find the named VisiTransact Transaction Service instance on the named host. If you specify the IOR with either the Host Name or VisiTransact Transaction Service Name, the Smart Agent will find the VisiTransact Transaction Service instance by IOR only—it ignores the Host Name and VisiTransact Transaction Service Name.

}

**Characteristic Argument to ORB\_init() VISTransactions::Current Interface** Host Name  $-$ Dvbroker.ots.currentHost ots host VisiTransact Transaction Service Name -Dvbroker.ots.currentName ots name IOR -Dvbroker.ots.currentFactory ots factory

The following table lists the arguments you can use to specify an instance of the VisiTransact Transaction Service.

The following example shows how to specify an instance of the VisiTransact Transaction Service by name using the ots name argument of the VISTransactions::Current interface.

```
...
CORBA::Object_var obj = 
  orb->resolve initial references("TransactionCurrent");
CosTransactions:: Current var current =
 VISTransactions::Current:: narrow(obj);
// to set the VisiTransact Transaction Service instance
current->ots_name("MyTxnSvc");
...
```
## **Propagating VisiTransact-managed transactions**

To enable implicit propagation, a participant must be a transactional object—it must inherit from CosTransactions::TransactionalObject or define the OTSPolicy object with either the REQUIRE or ADAPT value. To enlist another participant in a transaction, the object enlisting the other participant must have a transaction associated with the current thread.

There are three ways a transaction is associated with the current thread:

- If a participant in a transaction implicitly receives the transaction context from another object.
- If a new transaction is started using Current::begin().
- If a transactional object context has been associated with the thread using Current:: resume().

# **Ensuring a transaction is in progress**

If a participant requires a transaction, it should verify that a transaction is not currently in progress before beginning a new transaction. If a participant attempts to begin a new transaction when a transaction is already running, the VisiTransact Transaction Service throws a CosTransactions::SubtransactionsUnavailable exception. A participant that begins a new transaction must also rollback or commit the transaction before returning.

The following example illustrates how a server object ensures that its work is done as a transaction and avoids starting a new transaction when a transaction is already in progress.

```
CORBA::Boolean MyBank_impl::withdraw( CORBA::Long accountNo, 
                                      CORBA::Float amount) 
{
   // get ORB instance
  CORBA::ORB ptr orb = CORBA::ORB init();
```

```
 // get Current reference
  CORBA::Object_var 
    obj = orb->resolve_initial_references("TransactionCurrent");
  CosTransactions::Current_var 
   current = CosTransactions::Current::% + csc(obj);CORBA:: Boolean startFlag = 0; //use to signal creation of the transaction
  CORBA::Boolean status = 0;
  try 
   {
     // check to see if a transaction has been started
     if(current->get_status() == CosTransactions::StatusNoTransaction)
     {
       current->begin();
      startFlag = 1; //we started and now own the current transaction
 }
     if(balance(accountNo) > amount) 
     {
      // withdraw logic
      ...
     status = 1; }
  }
 catch(\ldots) {\{ }\} if(startFlag && status) 
  {
    current->commit();
  }
  else if(startFlag) 
  {
    current->rollback();
  }
  return status;
```
# **Marking a transaction for rollback**

When using Current, only an originator can terminate the transaction with commit() or  $\text{rollback}()$ . In this case, if a participant does not want the transaction to commit, it can use the rollback only() method from the Current interface. When the rollback only() method is called by a participant, the transaction associated with the target object is modified so that the only possible outcome is to rollback the transaction.

```
When invoking rollback only(), the
CosTransactions::NoTransaction exception is raised if there is no 
transaction in progress. The following example shows how a participant 
would use the rollback only() method.
```

```
...
CosTransactions:: Current var current;
current->rollback_only();
...
```
}
## **Obtaining transaction information**

A participant can obtain information about the current transaction such as its transaction name or transaction status using methods in the Current interface. The following table discusses these methods.

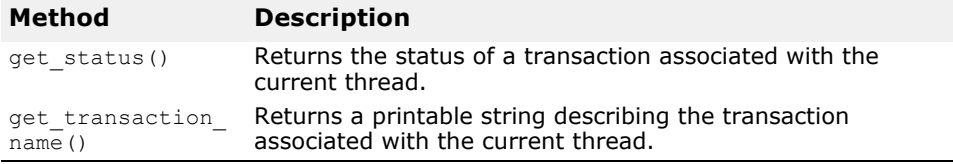

The get status() method can return one of the following values:

- StatusActive
- StatusCommitted
- StatusCommitting
- StatusMarkedRollback
- StatusNoTransaction
- StatusPrepared
- StatusPreparing
- StatusRolledBack
- StatusRollingBack
- StatusUnknown

### **Extensions to the Current interface**

VisiTransact has an extended interface that provides arguments for specifying an instance of the VisiTransact Transaction Service, as well as additional methods. See ["Discovering an instance of the VisiTransact](#page-69-0)  [Transaction service"](#page-69-0) for information on the VISTransactions::Current arguments. The following table shows the methods in the VisiTransactextended Current interface in the **VISTransactions.idl** file. For more information about the Current interface, see *Current interface* in the *VisiBroker for C++ API Reference*.

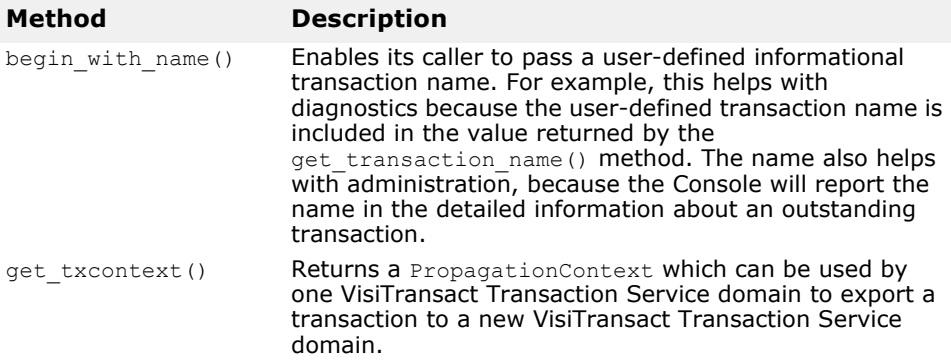

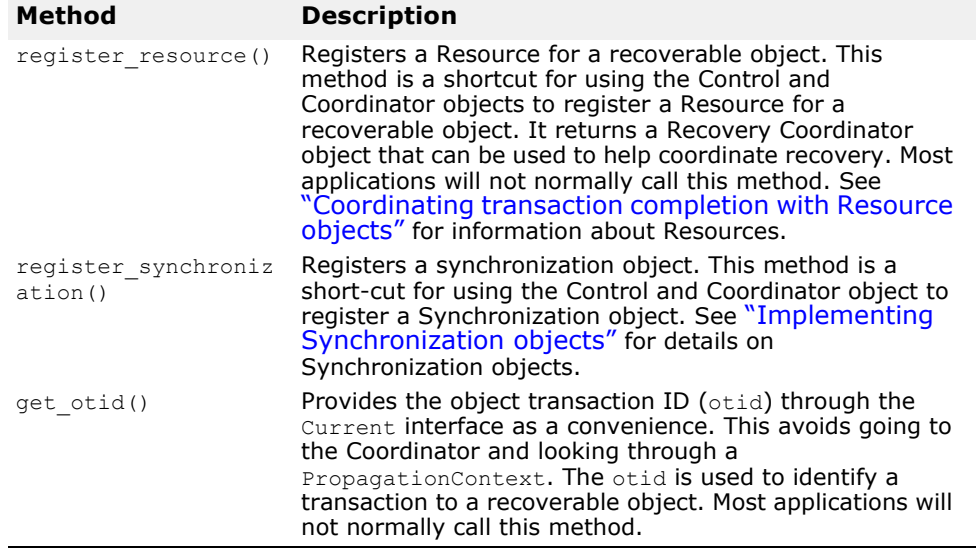

# **Other methods of creating and propagating transactions**

This section focuses on the other facilities available for managing transactions. It includes information on using the VisiTransact Transaction Service interfaces—TransactionFactory, Control, Coordinator, and Terminator.

## **Introduction**

Although typically you will use the Current interface to manage transactions, there are several other approaches to transaction management you can use:

- **Indirect Context Management with Explicit Propagation.** The client uses a combination of the Current, Control, and other objects which describe the state of the transaction. A client application that uses the Current object (and therefore, is also automatically using implicit propagation) can use explicit propagation by gaining access to the Control object with the Current::getControl() method. It can use a VisiTransact Transaction Service object as an explicit parameter to a transactional object. This is explicit propagation.
- **Direct Context Management with Implicit Propagation.** The client uses a combination of the Current, Control, and other objects which describe the state of the transaction. A client that accesses the VisiTransact Transaction Service objects directly can use the Current::resume() method to set the implicit transaction context associated with its thread. This allows the client to invoke methods of objects that require implicit propagation of the transaction context.
- **Direct Context Management with Explicit Propagation.** The client application directly accesses the Control object and the other objects which describe the state of the transaction. To propagate the transaction to an object, the client must include the appropriate VisiTransact Transaction Service object as an explicit parameter of a method.

Managing transactions with these approaches means using these interfaces:

- TransactionFactory. This interface defines methods that allow a transaction originator to begin a transaction. To view the TransactionFactory interface, see ["Creating transactions with the](#page-75-0)  [TransactionFactory"](#page-75-0).
- Control. This interface allows an application to explicitly manage or propagate a transaction context. To view the Control interface, see ["Gaining control of a transaction with the control object".](#page-76-0)
- Terminator. This interface enables an application to commit or rollback transactions. Typically, its methods are used by transaction originators however, by propagating the Control or Terminator object, any transaction participant can commit or rollback the transaction. To view the Terminator interface, see ["Committing or rolling back transactions](#page-78-0)  [with Terminator".](#page-78-0)

**•** Coordinator. This interface enables a participant to determine the status of a transaction, discover the transaction name, obtain the transaction context, as well as designate that a transaction should be rolled back from a participant other than the transaction originator. See ["Marking a transaction for rollback"](#page-80-0) and ["Obtaining transaction](#page-80-1)  [information"](#page-80-1) for information on methods in the Coordinator interface.

## <span id="page-75-0"></span>**Creating transactions with the TransactionFactory**

The TransactionFactory interface is provided to allow the transaction originator to begin a transaction. As shown in the following example, this CosTransactions interface provides two methods—create() and recreate(). The create() method is used to start a new transaction. The recreate() method is used to create a transaction's Control object from a propagation context and is not typically used by a normal application.

```
module CosTransactions 
{
   interface TransactionFactory 
   {
    Control create(in unsigned long time out);
     Control recreate(in PropagationContext ctx);
   };
};
```
VisiTransact also supplies an extension to the TransactionFactory interface that allows a transaction to be created using a specific name create with  $name()$ . Naming a transaction is useful for tracking the progress of a particular transaction, as well as debugging its execution.

```
module VISTransactions
```

```
{
  // TransactionFactory<br>// This extends the
  // This extends the CosTransactions::TransactionFactory by<br>// allowing someone to create a transaction with a user-de:
  // allowing someone to create a transaction with a user-defined<br>// name that can be used for debugging, error reporting, etc.
         name that can be used for debugging, error reporting, etc.
   interface TransactionFactory : CosTransactions::TransactionFactory 
   {
     CosTransactions::Control create with name (in unsigned long time out,
                              in string userTransactionName);
   };
};
```
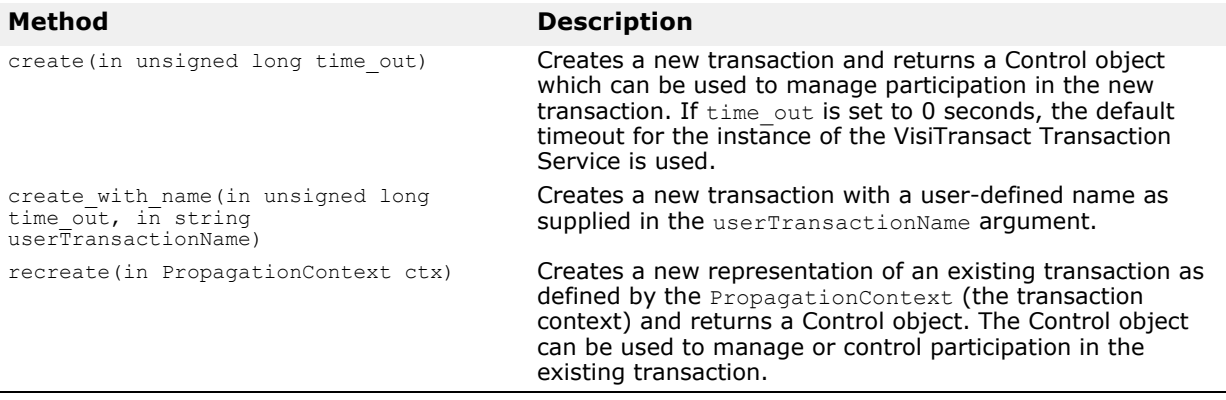

The following table defines the methods for creating transactions with TransactionFactory.

For more information about the TransactionFactory interface, see TransactionFactory interface in the *VisiBroker for C++ API Reference*.

The following example shows how to begin a new transaction that uses the default timeout period.

CosTransactions::TransactionFactory var txnFactory; CosTransactions:: Control var control; **control = txnFactory->create\_with\_name (0,"BankTransfer#1");** //use default //timeout value ...

**Note**

...

The PropagationContext can be obtained from an existing transaction using the CosTransactions: Coordinator:: get txcontext() method described in ["Obtaining transaction information".](#page-80-1)

## <span id="page-76-0"></span>**Gaining control of a transaction with the control object**

The Control interface allows an application to obtain the Terminator and Coordinator object references in order to explicitly manage or propagate a transaction context. An object supporting the Control interface is associated with one specific transaction.

The following example shows the Control interface.

```
module CosTransactions 
{
   interface Control 
   {
     Terminator get_terminator()
       raises(Unavailable);
    Coordinator get coordinator()
       raises(Unavailable);
   };
};
```
The table below defines the methods for the Control interface.

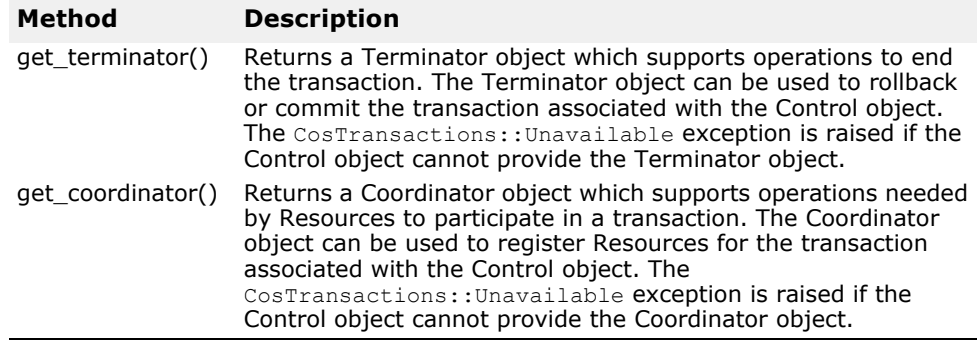

To obtain references to Terminator and Coordinator objects, you would include statements similar to those shown in the following example in your originator code. These objects are distinct because most methods only require one of them.

```
...
CosTransactions::Control_var control
CosTransactions::Terminator var newTranTerminator;
CosTransactions:: Coordinator var newTranCoordinator;
newTranTerminator = control->get_terminator();
```

```
newTranCoordinator = control->get_coordinator();
...
```
## **Explicitly propagating transactions from the originator**

With transactions originated using the TransactionFactory, the transaction originator handles transactions using several VisiTransact Transaction Service interfaces. Through these interfaces, more than one transaction may be managed at a time by the transaction originator.

In these types of transactions, participants of a transaction share the same transaction context because the originator forwards the transaction context to each participant through an explicit parameter that is part of the IDL signature for all the operations. This means that the state of a transaction is maintained as the originator calls on other objects to perform actions, which may in turn call other objects using the same parameter. Note that the figure below shows the context being passed between transaction participants from within method calls.

#### **Note**

With transactions originated using the TransactionFactory, you can use implicit propagation. See ["Changing from explicit propagation to implicit".](#page-78-1)

**Figure 10** How the transaction context is explicitly propagated

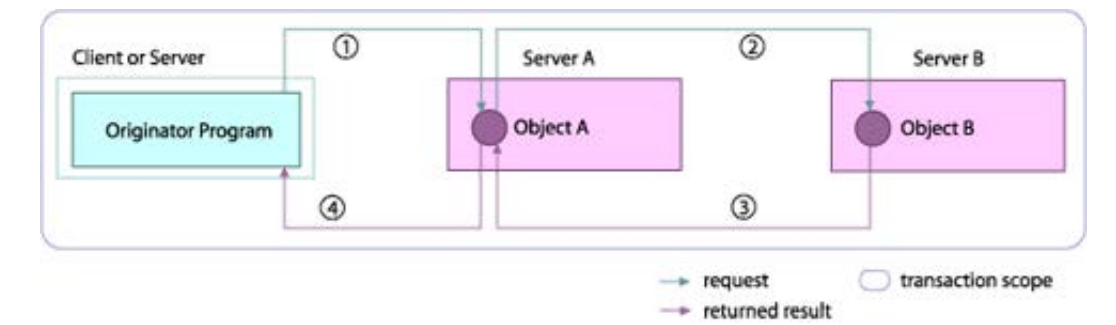

- **1** The transaction originator requests that Object A performs the doWork() method, passing a Control object or Coordinator object.
- **2** Object A requests that Object B performs the doMoreWork() method, and also passes it the Control or Coordinator object, allowing Object B to operate as part of the existing transaction.
- **3** Object B returns its results to Object A.
- **4** Object A returns its results to the transaction originator.

To explicitly propagate a transaction to participants of a transaction, the originator must include the Control, Coordinator, or Terminator object as an explicit parameter to remote invocations of transactional objects.

**•** If you pass a Terminator object, you give the participant the limited ability to terminate the transaction—they cannot do anything else.

- If you pass a Coordinator object, you allow the remote object to be a participant in the transaction, but do not give the ability to terminate the transaction. Passing the Coordinator allows the remote object to ensure that the transaction is rolled back.
- If you pass a Control object, you give the participant the abilities of both the Coordinator and Terminator objects.

The example below shows the Control object, **control**, being passed as an explicit parameter to the withdraw() method of the remote transactional object.

```
...
CosTransactions:: Control var control;
CORBA:Boolean didSucceed;
didSucceed=bank->withdraw(10, 444, control) // invoke a 
CORBA request 
...
```
## <span id="page-78-1"></span>**Changing from explicit propagation to implicit**

You may want to start a transaction with explicit propagation and then switch to implicit. To set up your implicit transaction context, pass the Control object into Current::resume(). See ["Using multiple transactions](#page-68-0)  [within a context or thread"](#page-68-0) for details on using Current:: resume () and Current::suspend().

#### **Getting the explicit context from Current**

If you start a transaction with implicit propagation and later want to get the transaction context explicitly, use Current:: get control().

## <span id="page-78-0"></span>**Committing or rolling back transactions with Terminator**

The Terminator interface supports operations to commit or rollback a transaction. Typically, these operations are used by the transaction originator. The following example shows the Terminator interface.

```
module CosTransactions 
{
   interface Terminator 
   {
     void commit(in boolean report_heuristics)
       raises (HeuristicMixed, HeuristicHazard);
     void rollback();
   };
};
```
...

The following table defines the methods provided by the Terminator interface.

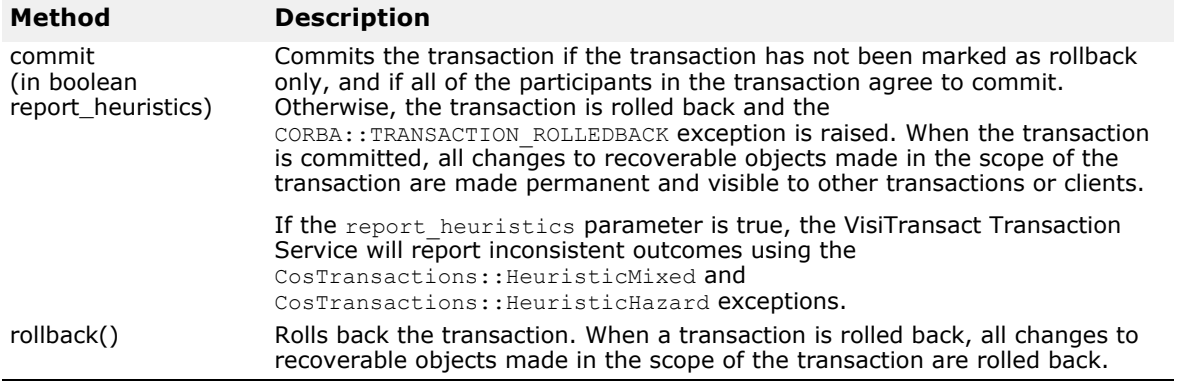

The next example shows the **MyBank** interface for the transactional object which the originator is accessing to perform actions.

```
#include <CosTransactions.idl>
interface MyBank {
  float balance(in long accountNo,
  in CosTransactions::Coordinator coord);<br>boolean withdraw(in long accountNo,
                withdraw(in long accountNo,
             in float amount, 
             in CosTransactions::Control control);
};
```
The following example shows how an originator either commits or rolls back a transaction involving the **MyBank** transactional object. This example is specific for working with transactions in the withdraw() method. Note that the balance() method would not be allowed to terminate the transaction since it is only passed the Coordinator.

```
CORBA::Boolean didSucceed;
...
  CosTransactions::Terminator_var 
    txnTerminator=control->get terminator();
     if(didSucceed) 
     { // invoke a CORBA request
       try 
       {
         txnTerminator->commit(1);
       }
      catch(CORBA::TRANSACTION ROLLEDBACK&)
       {
          // Return failure.
       }
     }
     else 
     {
       txnTerminator->rollback();
     }
...
```
See ["Heuristic completion"](#page-85-0) for details about heuristic completion when committing a transaction.

## <span id="page-80-0"></span>**Marking a transaction for rollback**

If the participant does not want the transaction to commit, it can use the rollback only() method from the Coordinator interface. When the  $\text{rollback}$  only() method is called by a participant, the transaction associated with the current thread is modified so that the only possible outcome is to rollback the transaction. The CosTransactions::Inactive exception is raised if the transaction has already been prepared. The example below shows how a participant would use the rollback only() method.

```
CosTransactions:: Coordinator var coord;
coord->rollback_only();
...
```
## <span id="page-80-1"></span>**Obtaining transaction information**

...

A participant can obtain information about a transaction such as the transaction name or transaction status, or obtain the transaction context for a transaction using methods in the Coordinator interface. The following table describes these methods.

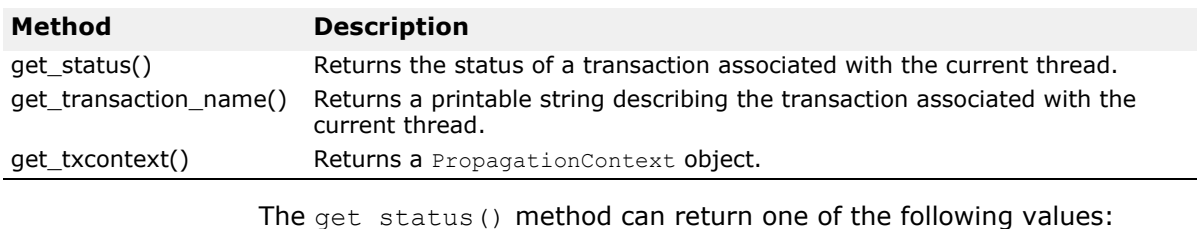

- StatusActive
- StatusCommitted
- StatusCommitting
- StatusMarkedRollback
- StatusNoTransaction
- StatusPrepared
- StatusPreparing
- StatusRolledBack
- StatusRollingBack
- StatusUnknown

Obtaining transaction information

# <span id="page-82-0"></span>**Transaction completion**

This section provides information about transaction completion, explains heuristic completion, and provides information necessary for multithreaded applications.

## **Transaction completion**

Transaction completion is a sequence of steps that the VisiTransact Transaction Service goes through when it receives a request to either commit or rollback the work of a transactional application. The request for completion can be initiated in different circumstances:

- The transaction originator initiates completion by invoking either commit() or rollback().
- A transaction timeout occurs and triggers completion.
- During recovery of the VisiTransact Transaction Service, incomplete transactions (found in the log records) are reinstantiated and transaction completion is resumed.

#### **How does the VisiTransact Transaction Service ensure completion?**

When a transaction originator requests to commit or roll back a transaction, the VisiTransact Transaction Service initiates the completion procedure for the transaction. Assume there are two Resources that are involved in a single transaction. When a request to commit arrives, the VisiTransact Transaction Service will initiate a two phase commit procedure to coordinate the completion.

If the transaction completes by successfully executing the two phase commit procedure without failure, the originator is notified with the outcome. If the transaction cannot complete due to a specific reason—for example, when one of the Resources is not available in the commit phase of the two phase procedure—the VisiTransact Transaction Service cannot complete the transaction and it will place the transaction in a Retry Queue for later attempts. When a transaction is placed in the Retry Queue, the transaction is not dispatched immediately for completion. There is a programmed delay between each retry attempt to prevent degradation of system performance. The minimum time between retry attempts is 15 seconds and the maximum is 900 seconds. The first retry attempt will start after 15 seconds and for the subsequent attempts, the delay is increased until it reaches 900 seconds. After that, the retry attempts are every 900 seconds. If a retry attempt is made due to a timeout or a recovery, the first retry attempt is dispatched immediately without waiting for the 15 seconds delay. During retry attempts, the VisiTransact Transaction Service executes only those portions of a transaction that have not yet been completed. The transaction remains in the Retry Queue until it completes or until a "Stop Completion" command is issued by the VisiBroker Console. If you query from the Console for a list of transactions, the transactions with several retry attempts are highlighted.

Retry attempt scenarios are as follows:

**• A transaction timeout occurs.** If a timeout period has been specified for a transaction and the transaction does not complete within this limit, the transaction is placed in the Retry Queue. If the transaction has entered the completion stage when the timeout expires, the timeout will be ignored by the VisiTransact Transaction Service. You can set the default timeout for the VisiTransact Transaction Service at the command line.

- **A Resource is unavailable.** A Resource that is involved in the transaction is temporarily not available due to a communication failure or because the Resource server is down. The transaction is placed in the Retry Queue until it completes.
- **The VisiTransact Transaction Service recovers and decision records show transactions are incomplete.** During recovery, the information is gathered from the transaction log about the transactions that were incomplete when the VisiTransact Transaction Service went down. If the decision records indicate that the transaction has not completed yet, they are placed in the Retry Queue for completion.

The number of times a transaction has to be retried can be configured using the property:

vbroker.ots.completionRetryAttempts=n.

By configuring this property and setting it to an integer value "n", you can change the number of retries.

If  $n$  is set to a value less than or equal to 0, the transaction is retried for ever. This is the default behavior. If it is set to a value greater than 0, the transaction is put into the retry queue, and during each attempt the transaction service will try to run the transaction to completion. If it fails, the transaction is put into the retry queue no more than  $n$  number of times. Note that "n" includes the original attempt in the count. So if for example you do not want the transaction to be retried after a failure, you must set "n" to 1. If you do want the transaction to be retried only once after a failure, you must set "n" to 2.

#### **How does the VisiTransact Transaction Service ensure checked behavior?**

The VisiTransact Transaction Service implements full Distributed Transaction Processing (DTP) checked behavior to provide an extra level of transaction integrity. Checked behavior protects against loss to data integrity by ensuring that all transactional requests made by the application have completed their processing before the transaction is committed. This guarantees that a commit will not succeed unless all transaction participants have completed the processing of their transactional requests. Checked behavior occurs by default when all requests are synchronous.

Checked behavior is enforced for VisiTransact-managed transactions involved with deferred synchronous requests: transactions are rolled back if there are pending replies when a  $\text{commit}(i)$  is issued. If the request handler of a transactional object makes a deferred synchronous request and replies before the deferred synchronous request returns, the transaction is marked for rollback.

VisiTransact does not enforce checked behavior on one-way requests.

The example below shows the client code for checked behavior when you have a deferred synchronous request and the reply returns *after* commit() is invoked. Checked behavior is successful—the transaction is rolled back.

```
...
  // get reference to the Current
  ...
  // begin a transaction
  current->begin();
  // create a dynamic request
 CORBA:: Request var bankRequest = bank-> request("withdraw");
 CORBA::NVList ptr arguments = bankRequest->arguments();
 CORBA::Any_var amt = new CORBA::Any();
 *amt<<= ((float)1000.00);arguments->add_value("amount", amt, CORBA::ARG_IN);
   ...
  //invoke deferred synchronous request
  bankRequest->send_deferred();
  //forget to get the response
  // commit the txn
  try
  {
    current->commit(0);
  }
  catch(CORBA::TRANSACTION_ROLLEDBACK& e)
  {
      cerr << "SUCCESS, commit check worked()" << endl;
  }
...
                 The example below shows the client code for checked behavior when you 
                 have a deferred synchronous request and the reply returns before 
                 commit() is invoked. Checked behavior is successful—the transaction is
                committed.
...
  // case where request arrived before commit
  current->begin();
  cerr << " === Invoking a dii deferred sync request" << endl;
  bankRequest->send_deferred();
  try {
    //wait for reply
    bankRequest->get_response();
    current->commit(0);
  }
  catch(CORBA::TRANSACTION_ROLLEDBACK& e)
  {
   cerr << "FAILURE, TRANSACTION ROLLEDBACK not expected" << endl;
  }
 }
```
#### <span id="page-85-0"></span>**Heuristic completion**

Heuristic completion is when a transaction attempts to complete and one of its participating Resources makes a heuristic decision during the completion stage. An heuristic decision is a unilateral decision made by one or more Resources to commit or rollback updates without regard to the outcome determined by the transaction manager.

Heuristic decisions typically only occur during unusual circumstances that prevent normal processing, such as a network failure, or if the coordinator does not complete the two-phase commit process in a timely manner. When a heuristic decision is made there is a risk the decision is different from the outcome determined by the transaction manager, resulting in a loss of data integrity.

The types of heuristic outcome exceptions that are returned by the resources are:

- HeuristicRollback The commit operation on Resource reports that a heuristic decision was made and that all relevant updates have been rolled back.
- HeuristicCommit The rollback operation on Resource reports that a heuristic decision was made and all relevant updates have been committed.
- HeuristicMixed The Resource has committed some relevant updates, and rolled back others.
- HeuristicHazard The Resource does not know the result of at least one relevant update (the disposition of all relevant updates is not known). For the updates that are known, either all have been committed or all have been rolled back.

A Resource can make a heuristic decision at any point during two-phase commit. For example, if the Terminator does not complete the two-phase commit in a timely manner, a Resource can elect to make a heuristic decision. A heuristic decision is a way that a Resource object can break guarantees it made during the two-phase commit process (that is, when it returned VoteCommit during prepare()).

However, if a Resource has replied VoteCommit to the Terminator, and then subsequently makes a heuristic decision, it is still responsible for reporting its action regarding the transaction. The following may occur when the Terminator eventually requests that the Resource rollback or commit:

- **The heuristic decision may be consistent with the outcome.** If this is the case, the transaction can be completed normally, and the Resource may "forget" about the transaction and the heuristic decision. The Terminator does not need to be informed of the heuristic decision since it was consistent with the outcome of the transaction.
- **The heuristic decision may differ from the outcome.** In this case, the Resource consults its record of the heuristic outcome (which it previously placed in the stable storage), and returns one of the heuristic outcome exceptions (HeuristicCommit, HeuristicRollback, HeuristicMixed or HeuristicHazard) when completion continues.
- The heuristic outcome details must be retained in stable storage until the Resource is instructed to "forget" the transaction by the Coordinator.

#### **Enabling heuristic reporting to your application**

A transaction originator can request to receive heuristic reporting by setting the report heuristics parameter of the commit() method to true. Notice the following code sample shows the  $commit()$  method as commit(1) for  $C++$ .

#### **Handling heuristic reporting**

```
 ...
    if (bank->withdraw(10,444)) //invoke the withdraw method.
    {
         try
{
            current->commit(1); //The parameter 1 requests the server to 
                       //return the heuristic outcomes if there are any.
 }
          catch (const CosTransactions::NoTransaction& e)
\{ //commit was issued when there is no transaction
                //Handle it.
 }
           catch (const CosTransactions::HeuristicMixed& e)
{
                //Heuristic decision was made. Some of the relevant updates
                //have been committed and others may have rolled back.
                //Handle it. 
 }
       catch (const CosTransaction::HeuristicHazard& e)
{
             //Heuristic decision was made. The relevant updates that
             //have been made either all have been committed or rolledback.
             //Handle it.
 }
 }
        else
\{current->rollback();<br>}
 }
```
A Resource can handle heuristic reporting programmatically, or can require the intervention of a system administrator.

#### **OTS exceptions**

Additional OTS exceptions are:

- **SubtransactionsUnavailable** This exception is raised if the client thread already has an associated transaction and the transaction service implementation does not support nested transactions.
- **NotSubtransaction** This exception is raised if the current transaction is not a subtransaction.
- **Inactive** This exception is raised in a few scenarios whereby no action is taken when the current context is not right for the command issued.
- **NotPrepared** This exception is raised when a transaction is not prepared (for two-phase commit transactions only).
- **NoTransaction** This exception is raised when there is no transaction associated with the client thread.
- **Unavailable** This exception is raised when the application can't get hold of propagation context.
- **SynchronizationUnavailable** This exception is raised if the system does not support synchronization.

# <span id="page-88-0"></span>**Coordinating transaction completion with Resource objects**

This section provides information about how you can participate in one- and two-phase commits using Resource object(s).

## **Understanding transaction completion**

The transaction process described in ["Model for a basic transaction"](#page-22-0) was a simple example that did not involve data. The following diagram expands on that earlier example to show the objects that are necessary when transactions involve data—Recoverable Server, Recoverable Object, Recovery Coordinator, and Resource object. In practice, several of these objects are encapsulated by transactional software for data, as shown in the figure below. These objects are shown so that you will understand the process going on underneath, and will recognize these interfaces in the IDL.

If you are using VisiTransact-managed transactions, this diagram also shows you the back-end objects (Coordinator, Terminator, and Recovery Coordinator) that the VisiTransact Transaction Service uses to perform the work of two-phase commits. You only manage these object directly if you are not using VisiTransact-managed transactions.

**Figure 11** Objects involved in two-phase commit

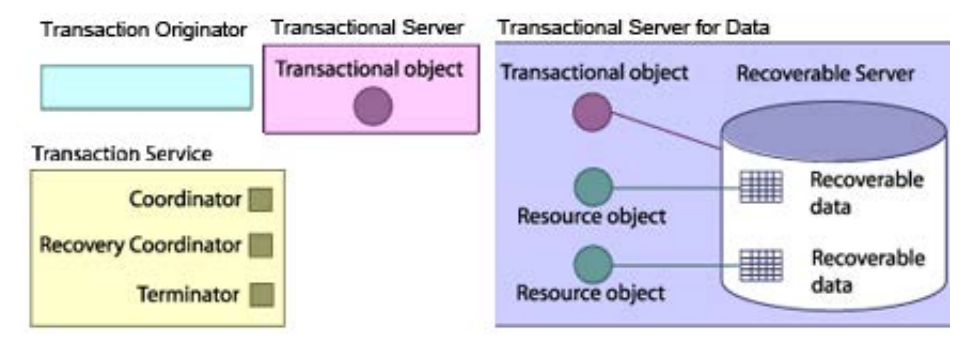

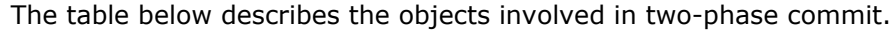

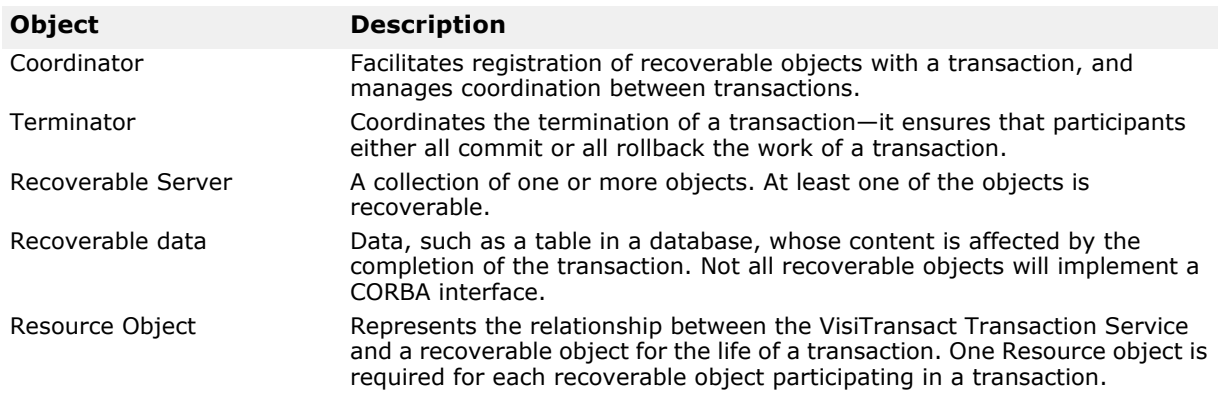

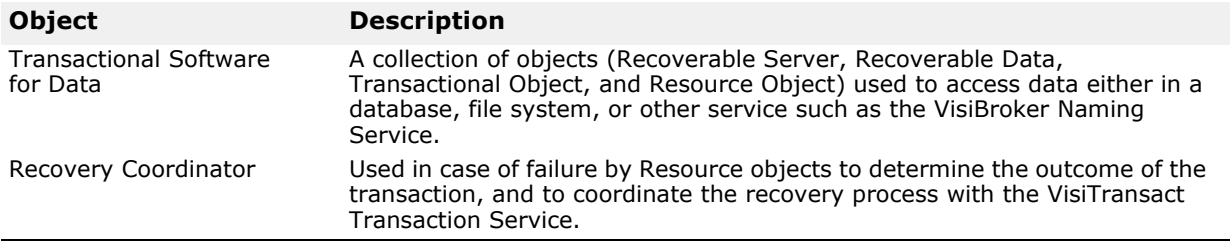

## **Participating in transaction completion**

Terminator<sup>1</sup>

["Completing a transaction"](#page-24-0) is where two-phase commit diverges from the simple example addressed in ["Model for a basic transaction".](#page-22-0) When the VisiTransact Transaction Service executes the two-phase commit process, it ensures that the entire transaction is either rolled back or committed atomically. In the first phase of the two-phase commit process, the Terminator asks the participants of the transaction if they can prepare the transaction to commit. If all participants vote that they can, the Terminator then tells all participants to commit the transaction during the second phase. If at least one participant votes that it is not prepared to commit, the Terminator instructs the participants to rollback the transaction.

#### **Note**

If a transactional application only involves one Resource, the VisiTransact Transaction Service initiates a one-phase commit process rather than a two-phase commit process.

The following sections expand on the concept of completing a transaction to explain the process of two-phase commit.

#### **Resource object is registered for the transaction**

Resource objects must be registered for all recoverable data involved in the transaction. The transactional object registers the Resource with the transaction's Coordinator for the recoverable data.

Transactional Server for Data **Transaction Originator Transactional Server** Transactional object Recoverable Server **Begin Transaction Transaction object Requests** Commit Recoverable **Transaction Service** Data A Resource A Register Resource for Coordinator Recoverable Recoverable Object A Data B Recovery coordinator

**Figure 12** Registering a Resource object for recoverable data

### **Transaction originator initiates transaction completion**

The transaction originator notifies the Terminator that it wishes to complete the transaction, which initiates the two-phase commit process with the VisiTransact Transaction Service. This step replaces step 4 in ["Completing a](#page-24-0)  [transaction"](#page-24-0).

**Figure 13** Transaction completion initiated by the transaction originator

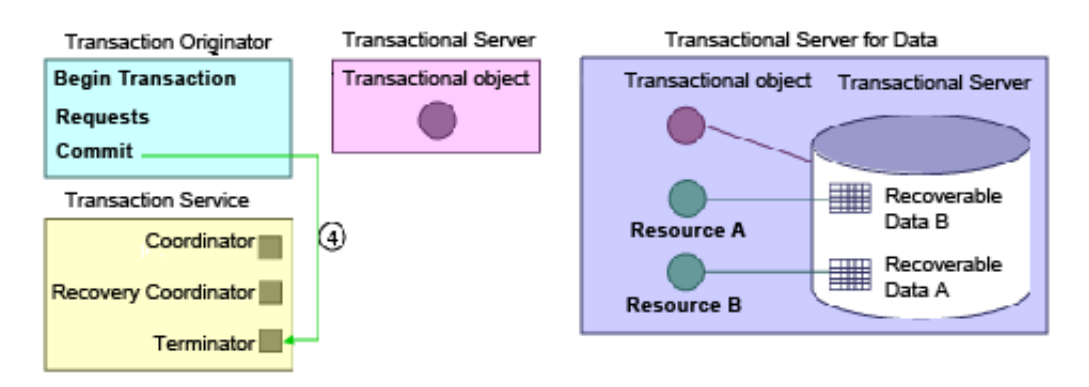

In this step, the same action is taking place, but you see behind the scenes that the invocation of  $commit()$  is actually handled by the Terminator.

#### **Terminator tells Resource objects to prepare**

Once the Terminator receives notice that the transaction originator wishes to commit the transaction, the Terminator contacts all Resource objects participating in the transaction, and notifies them they must prepare to commit the transaction. To do so, the Terminator invokes the prepare() method on all Resource objects registered with the transaction.

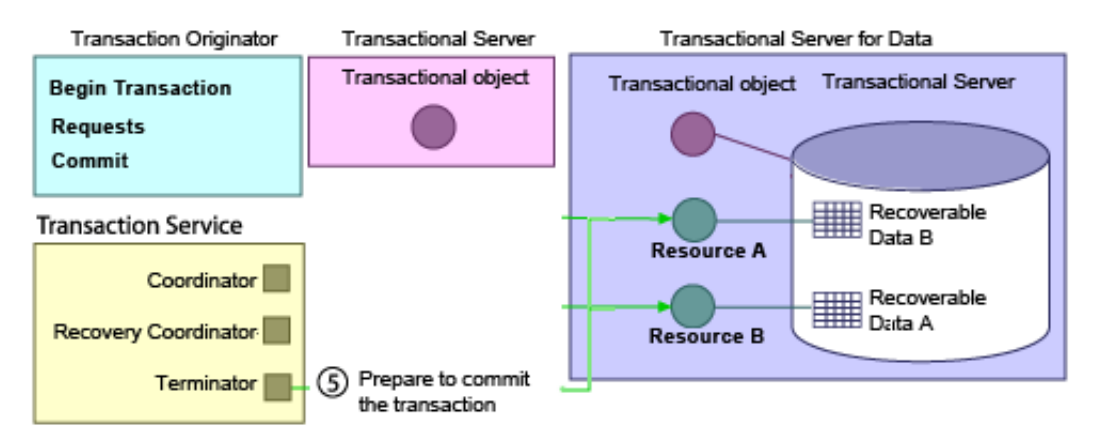

**Figure 14** Terminator asks Resource objects to prepare to commit

If only one Resource is registered with the Coordinator, the Terminator performs a one-phase commit as an optimization. To do so, it invokes commit one phase() on the Resource rather than invoking prepare() and then  $commit()$ .

Any exception that occurs during the prepare phase causes a rollback of the transaction.

### **Resource objects return a vote to the terminator**

When Resource objects are told to prepare, they respond to the Terminator with a vote:

- VoteCommit means the Resource guarantees that it can commit the transaction when asked, even if there is a failure after prepare().
- VoteRollback means the Resource requires the transaction to rollback, and is proceeding to rollback its own data.
- VoteReadOnly means that the Resource does not have persistent data affected by the transaction. There, it is independent of the two-phase commit—the two-phase commit does not affect its state.

If the Resource returns VoteRollback or VoteReadOnly, it will not be contacted again by the VisiTransact Transaction Service, and can safely destroy itself. For this example, let's assume that both Resource A and Resource B return VoteCommit.

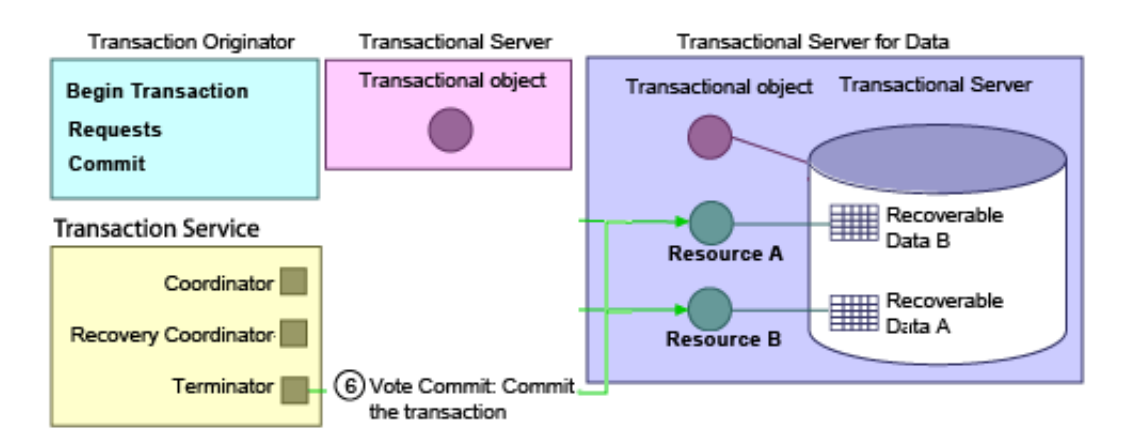

**Figure 15** Resources return a vote to the Terminator

#### **Terminator decides whether to commit or roll back**

Based on the votes received by the Resource objects, the Terminator determines whether the transaction will be committed or rolled back. At this point, the completion decision is made and logged. If any of the Resource objects return VoteRollback, raise exceptions, or invoke rollback only(), the transaction will be rolled back by the Terminator.

If the transaction decision was to rollback, the Terminator invokes rollback() on all Resources—except those that returned VoteRollback or VoteReadOnly. If the decision is to commit, the Terminator invokes commit() on all Resources, and the two-phase commit process is finished.

For this example, both Resource objects involved with the transaction returned VoteCommit, so the Terminator object requests that the Resource objects commit the transaction.

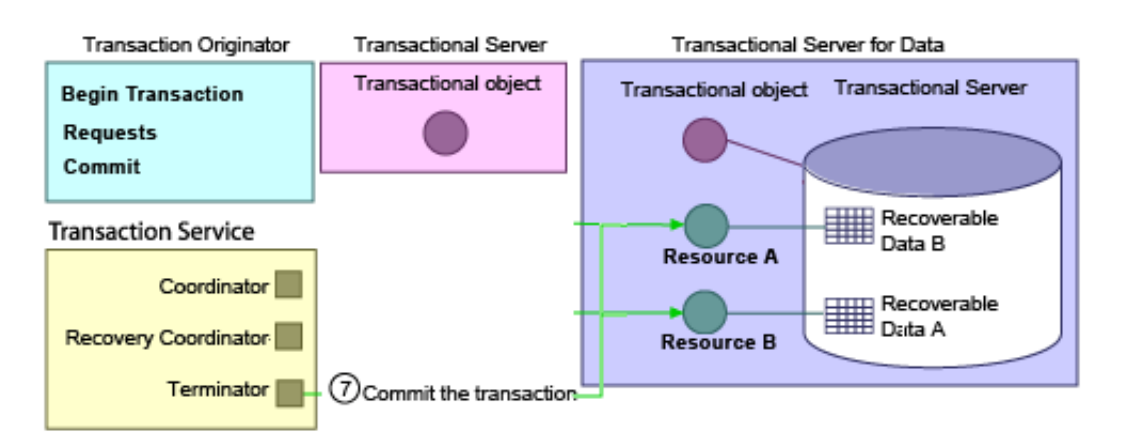

**Figure 16** Second phase of two-phase commit is initiated

#### **Resource objects vote to commit the transaction**

When a Resource object commits a transaction, it makes any data changed by the transaction visible to all readers of the data—the data stored by the recoverable object is changed according to the outcome of the transaction. Also, the Resource object stores other information in case of failure. Lastly, once the transaction has been committed, all objects associated with the transaction (the Coordinator, Terminator, and Recovery Coordinator) are removed.

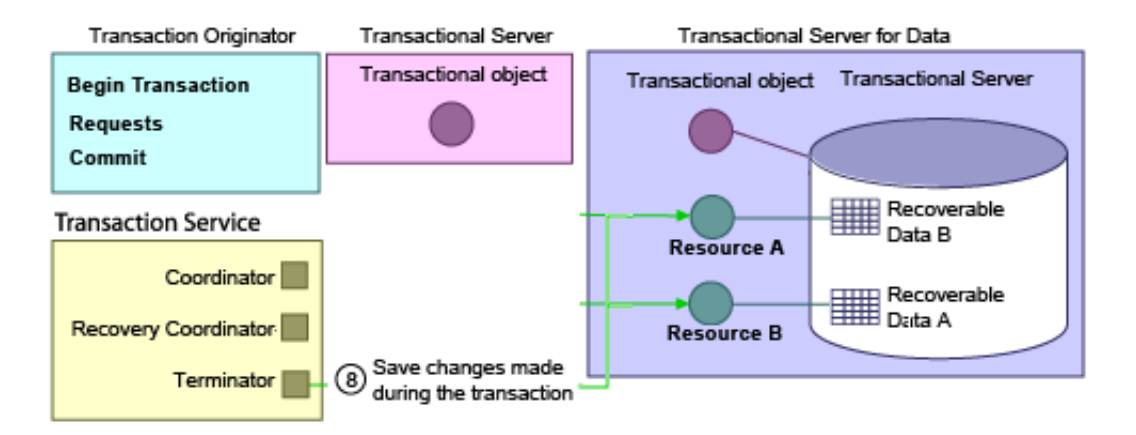

**Figure 17** Resource objects commit the changes made during the transaction

#### **Summary of steps for two-phase commit**

As shown by the previous sections, the steps for two-phase commit are:

- **1** Resource objects are registered for the transaction.
- **2** Transaction originator initiates transaction completion.
- **3** Terminator tells Resource objects to prepare.
- **4** Resource objects return a vote to the Terminator.
- **5** Terminator decides whether to commit or rollback.

**6** Terminator tells Resource objects to commit or rollback.

### **Summary of steps for single-phase commit**

The steps for a single-phase commit are:

- **1** Resource object is registered for the transaction.
- **2** Transaction originator initiates transaction completion.
- **3** Terminator tells the Resource object to commit one phase.
- **4** Resource object returns a vote to the Terminator.
- **5** Terminator decides whether to commit or rollback.
- **6** Terminator tells the Resource object to commit or rollback.

#### **Summary of steps for a rollback**

The steps for a rollback are:

- **1** Resource objects are registered for the transaction.
- **2** Transaction originator initiates transaction completion.
- **3** Terminator tells Resource objects to rollback.

#### **Participating in transaction recovery after failure**

If the VisiTransact Transaction Service (or its host) experiences a failure once the decision to commit the transaction has been logged, the Terminator proceeds to invoke commit() on all Resources once the VisiTransact Transaction Service and participating Resource objects are running again.

If the decision was to rollback, and the VisiTransact Transaction Service (or its host) experiences a failure, the VisiTransact Transaction Service considers the transaction to be rolled back once it is running again. This is because the VisiTransact Transaction Service does not keep track of Resources when a transaction is marked for rollback, and therefore it cannot proactively tell Resources to rollback. Instead, Resources must use the Recovery Coordinator (specifically, the replay completion () method) to find out that the transaction rolled back.

If a VisiTransact Transaction Service fails before a Resource object has committed but after it has been prepared and the VisiTransact Transaction Service has not yet logged the decision, then the Resource is responsible for contacting the Recovery Coordinator and initiating transaction completion.

If a failure occurs and the Terminator cannot reach a registered Resource, the Terminator must keep trying to contact the Resource until it can be reached. In this way, atomic transactions are guaranteed because Resource objects will be restarted, and the VisiTransact Transaction Service will ensure that recoverable objects complete the transaction in conformance with the outcome.

These basic rules apply to transaction recovery following a failure of the VisiTransact Transaction Service:

**•** If the decision to commit the transaction has been logged, the Terminator invokes commit() on all Resources, and the two-phase commit process is finished.

- If the Terminator only contains heuristic information, nothing happens.
- If the transaction is marked for rollback before the failure, it is lost and therefore rolled back.
- If a registered Resource exists but cannot be reached, the Terminator must keep trying to contact the Resource until it can be reached.

# **Managing heuristic decisions**

This chapter provides information about the heuristic decisions that you must manage for your transactional applications.

## **What is a heuristic decision?**

A heuristic decision is a unilateral decision made by one or more transaction participants to commit or rollback updates without first obtaining the consensus outcome determined by the VisiTransact Transaction Service. Heuristic decisions are typically made in unusual circumstances, such as communication failures, that prevent normal processing. When a heuristic decision is made, there is a risk that the decision will differ from the consensus outcome, resulting in a loss of data integrity.

The types of heuristic outcome exceptions that can be returned are:

- HeuristicRollback. The participant rolled back all relevant updates.
- HeuristicCommit. The participant committed all relevant updates.
- HeuristicMixed. The participant has committed some relevant updates, and rolled back others.
- HeuristicHazard. The participant does not know the result of at least one relevant update.

For more information about heuristic decisions and exceptions, see ["Transaction completion"](#page-82-0).

## <span id="page-96-0"></span>**What is the heuristic.log file?**

VisiBroker VisiTransact produces one heuristic log per instance of the VisiTransact Transaction Service, located by default in <VBROKER\_ADM>/ its/transaction\_service/<transaction\_service\_name>/ heuristic.log. This log is saved in text format and can be viewed, but should not be edited. The heuristic log contains records for any heuristically-completed transaction associated with the VisiTransact Transaction Service instance.

A heuristic log record contains information which is global to the transaction:

- **Exception.** The exception that was reported back to the transaction originator, if requested. This appears before the Transaction Info portion of the log record; for example: CosTransactions::HeuristicHazard Exception.
- **Transaction Name.** The name of the transaction (either user-defined, or assigned by the VisiTransact Transaction Service). This appears in the name field of the Transaction Info portion of the log record; for example, Update\_Inventory\_Database.
- **Transaction Identifier.** The ASCII version of the transaction identifier (otid). This appears in the id field of the Transaction Info portion of the log record.

**• Host of Transaction Originator.** The IP address of the host machine where the transaction originator is located. This appears in the host field of the Originator Info portion of the log record.

The heuristic log also contains the following information for each Resource in the Participant Info sections of the log record:

- **Resource Name.** The name of the Resource object registered with the VisiTransact Transaction Service instance that made the heuristic decision. This appears in the name field.
- **Resource Host.** The IP address of the host on which the Resource is located. This appears in the host field.
- **Resource IOR.** The interoperable object reference (IOR) of the Resource. This appears in the ior field.
- **Resource Vote.** The vote sent by the Resource when asked to prepare to commit. This appears in the voteForPrepare field.
- **Resource Decision.** The heuristic decision made by the Resource (for example, OutcomeHeuristicHazard or OutcomeHeuristicMixed). This appears in the outcome field.

You can archive the heuristic log file by moving it to a different location, if you have the appropriate file permissions. If you do this, the next time a heuristic occurs, the VisiTransact Transaction Service instance will recreate the heuristic log file. You can also make backup copies of the log by copying the log file to an alternate location. This is useful if you want to keep a daily backup of the heuristic log for your records.

#### **Caution**

Do not edit the **heuristic.log** file.

## <span id="page-97-0"></span>**Interpreting the heuristic log**

Assume that a transaction named Update\_Inventory\_Database has begun. Two Resources are registered with this transaction—**inventory** and **customer**. As part of the transaction completion, these Resources are asked to prepare to commit the transaction, and both Resources return a vote of VoteCommit. The VisiTransact Transaction Service then requests that the Resources commit the transaction. The **customer** Resource commits successfully and returns, but the **inventory** Resource makes a heuristic decision and returns with an exception of HeuristicHazard.

The following heuristic log shows what would appear in the heuristic log for this transaction. Notice that the exception returned to the transaction originator is CosTransactions::HeuristicHazard. The boldface type marks the location of the information described in ["What is the heuristic.log](#page-96-0)  [file?"](#page-96-0). Extra white space has been added to the example heuristic log entry for easier viewing.

```
06/02/98, 14:43:43.587, gemini, /net/gemini/vsi2/its/dev/
jmitra/vbroker/adm/../bin/ots, 
>None, 0, 0, Error, TransactionService, 4004,
at 0X000001, 0X04110FA4, 896823823, >587 
CosTransactions::HeuristicHazard Exception:
```

```
Transaction Info: 
name = Update Inventory Database
Id = 
_56495349_01000000_ce400ff2_0000cac1_67656d69_6e695f6f_747
```
30000\_00000000\_000 00000<sup>-</sup>0000000<sup>-</sup>00000000 00000000\_3574720f\_0000e845\_0000000 0 000000000 Originator Info:  $host = 206.64.15.75$ Participant Info: **name** = inventory  $host = 206.64.15.75$ **ior** = IOR:002020200000002549444c3a73797374656d5f746573742f44756d 6d7950617274696369 70656e743a312e30002020200000000100000000000000620001000000 00000d3230362e3634 2e31352e373500000f730000004600504d43000000000000002549444c 3a73797374656d5f74 6573742f44756d6d795061727469636970656e743a312e300000000000 00000e746573745265 736f757263653100 **voteForPrepare** = VoteCommit **outcome** = OutcomeHeuristicHazard Participant Info: **name** = customer **host** = 206.64.15.75 **ior** = IOR:002020200000002549444c3a73797374656d5f746573742f44756d 6d7950617274696369 70656e743a312e30002020200000000100000000000000620001000000 00000d3230362e3634 2e31352e373500000f730000004600504d43000000000000002549444c 3a73797374656d5f74 6573742f44756d6d795061727469636970656e743a312e300000000000 00000e746573745265 736f757263653200 **voteForPrepare** = VoteCommit **outcome** = OutcomeNone

#### **What to do once the problem has been isolated**

Once you have determined the nature of the problem by looking through the heuristic log, you can do several things to correct the problem.

The first thing to do is to match the transaction name and transaction identifier found in the heuristic log with the transaction identifier in the log on the Resource side (that is, the database log). Once you've located the problem, you can correct it manually on the Resource side. For example, as described in ["Interpreting the heuristic log"](#page-97-0) you would locate Update Inventory Database in the Resource log, and take steps to manually commit the changes to the **inventory** Resource.

What to do once the problem has been isolated

# <span id="page-100-0"></span>**Implementing Synchronization objects**

This section provides information about how you can implement Synchronization objects.

## **What are Synchronization objects?**

A Synchronization object enables an object to be notified before the start of, and after the end of, the transaction's completion. The figure below shows how typical Synchronization objects fit into the architecture of a transactional application.

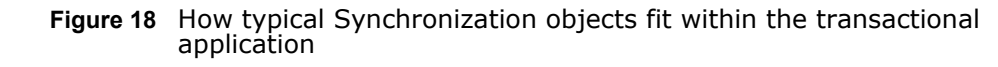

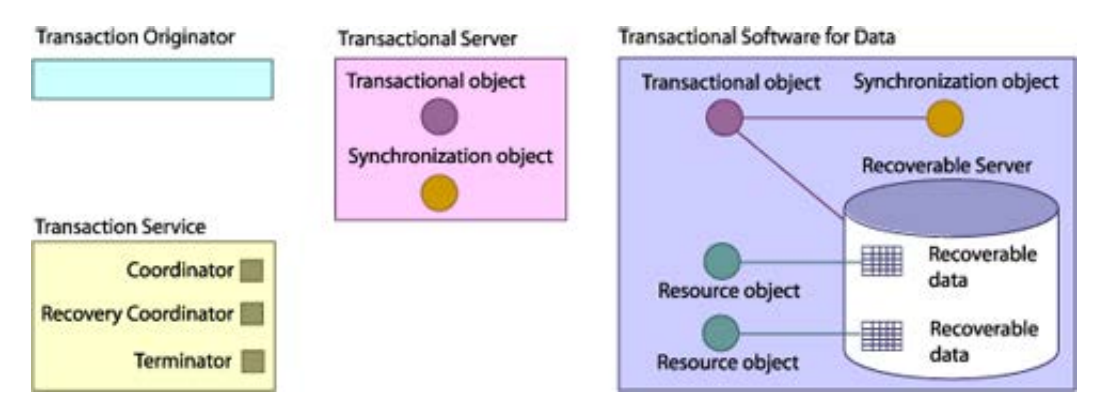

The before  $completion()$  method is invoked after the application invokes commit(), but before the VisiTransact Transaction Service begins transaction completion. The before\_completion() method is not invoked for a rollback request. The after completion() method is always invoked during normal processing.

Synchronization objects are not recoverable. If an instance of the VisiTransact Transaction Service fails, Synchronization objects will not be contacted.

#### **Using Synchronization objects before the commit protocol**

With the before completion() method, Synchronization objects can perform processing after the work of a transaction has been done, but before the commit protocol starts (i.e. before prepare() or commit one phase). For example, you can:

**Improve performance.** You can cache changes during interactions with a transactional object, and then use the Synchronization object to flush the changes to disk, and even register a Resource. The advantage is that you do not have a Resource object or an open database connection until you need one.

- **Trigger additional work.** For example, you can write a record to an audit database and register that database as a Resource from the Synchronization object.
- **Check the transaction's integrity.** You can verify that all of the necessary operations were performed. For example, you might verify that the balance of an account was updated, and that the balance change was recorded in a history table.

### **Using Synchronization objects after rollback or commit**

With the after completion() method, Synchronization objects can do work after the transaction has been completed; that is, after the Terminator tells Resources to  $commit()$ , rollback(), or commit one phase(). You might use Synchronization objects to perform the following types of actions:

- **Perform cleanup.** For example, you might release memory objects.
- **Notify other processes of the transaction completion.** For example, the Synchronization object might send the results of the transaction as an event to an event channel, or communicate the results of the transaction to another object whose processing depends on the outcome of the transaction. The status condition is either StatusCommitted or StatusRolledBack.

#### **Registering Synchronization objects**

You register a Synchronization object with the

CosTransactions::Coordinator using one of the following methods:

- CosTransactions::Coordinator::register\_synchronization()
- VISTransactions::Current::register\_synchronization()

Irrespective of whether the transactional application uses VisiTransactmanaged or explicitly propagated transactions, the VisiTransact Transaction Service uses implicit propagation to pass transaction information to Synchronization objects.

When a Synchronization object has been registered and a request to commit the transaction is made, the Terminator automatically invokes before completion() on any Synchronization objects before actually performing the completion. You determine what happens during the before completion() invocation from within your Synchronization object. When all registered Synchronization objects have completed, the Terminator proceeds with its transaction completion. A rollback can be ensured by invoking rollback only() (on the VISTransactions::Current or CosTransactions::Coordinator) from

a before completion() method. Additionally, any exception thrown by a before completion() method (including

CORBA::TRANSACTION\_ROLLEDBACK) will cause the transaction to be rolled back.

If any of the Synchronization objects mark the transaction for rollback, the Terminator stops invoking before\_completion() on the remaining Synchronization objects. Because any Synchronization object can invoke rollback only(), invoking commit() does not guarantee the transaction will commit.

The next time the Terminator interacts with Synchronization objects is after transaction completion; that is, it has received all commit(),

commit one phase(), or rollback() responses from Resource objects. At this time, the Terminator automatically invokes after completion() on all registered Synchronization objects and passes them the transaction outcome as status. You determine what happens during the after completion() invocation from within your Synchronization object.

The following figure shows a time line for the various invocations during the two-phase commit process when Synchronization objects involved.

**Figure 19** Time line for two-phase commit with Synchronization objects

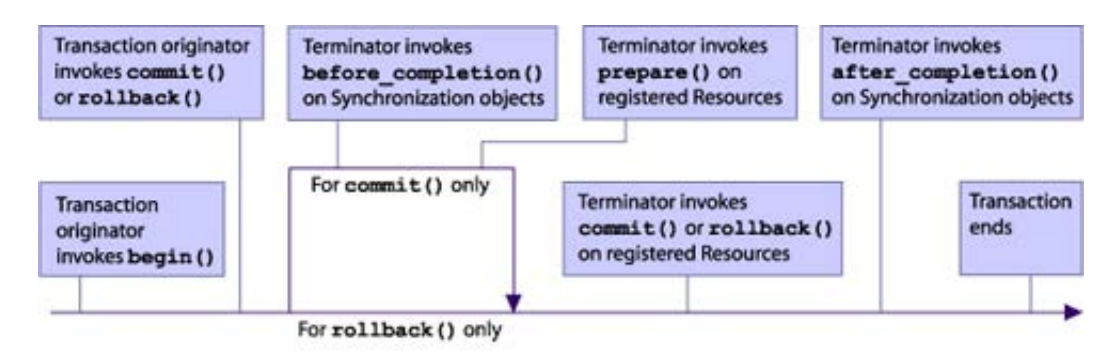

#### **How failures affect Synchronization objects**

If a Synchronization object is unavailable when the Terminator attempts to invoke its before completion() method, the transaction will be rolled back. Any Synchronization objects that have not been contacted will not have before completion() invoked on them. If any Synchronization object is unavailable when the VisiTransact Transaction Service tries to invoke after completion(), it is ignored.

When the VisiTransact Transaction Service instance recovers, it does not remember Synchronization objects, and will only replay completion and not Synchronization objects.

## **The role of Synchronization objects in transaction objects**

If you want your transactional object to be notified of the outcome of a transaction, it must provide a Synchronization interface. The VisiTransact Transaction Service notifies Synchronization objects of how a transaction completed when it invokes the after completion() method.

# **Backward compatibility and migration.**

## **Backward compatibility**

### **OTS1.1 Clients vs OTS1.4 Servers**

OTS1.1 clients can safely call methods on the objects at OTS1.4 servers provided that those server objects have ADAPTS OTS policy values in their IORs.

If the objects obtained from OTS1.4 servers have REQUIRES OTS policy values in their IORs, any invocation on those objects must happen within the scope of an active transaction. Also, if the objects obtained from OTS1.4 servers have FORBIDS OTS policy values in their IORs, any invocation on those objects must happen outside the scope of an active transaction.

### **OTS1.1 Servers vs OTS1.4 Clients**

OTS1.4 clients can work well with OTS1.1 servers, as if they are OTS1.1 clients. However, OTS1.2 clients do not unconditionally propagate the transaction context, in contrast to the OTS1.1 clients.

In cases where call-backs are used, the call-back object that an OTS1.4 client passes to an OTS1.1 server must be of type TransactionalObject if the client wants the transaction context to be propagated with the call back from the OTS1.1 server.

## **Migration**

This section describes migration from a traditional definition of transactional objects to one using polices.

Transactional Objects that are created using version 5.1 or earlier of VisiBroker use the definition of inheriting

CosTransactions::TransactionalObject interface. In order to be able to control the transactional behavior, it is necessary to migrate to defining VisiTransact policies.

The steps are as follows:

**1** Remove the TransactionalObject interface from all your idl files. Use proper OTSPolicy values to control transactional requirements for all target objects.

An unshared transaction model is not supported in this release, so only SHARED and EITHER are meaningful values of Invocation Policy. Users can choose not to set explicit values for this policy; in that case VisiTransact will set the Invocation Policy for each target object with a value of EITHER.

However, users are free to set Invocation Policy for a target object and VisiTransact will check its validity against the OTSPolicy value.

**2** Use proper NonTxTargetPolicy at the client side to control invocations on non-transactional objects.

- **3** Use CORBA::ORB::create\_policy() method to create the corresponding policies.
- **4** Compile the code with new VisiTransact libraries.

## **Session Manager overview**

This chapter explains the general process for integrating databases with an VisiTransact-based application. It describes the Session Manager and XA Resource Director in detail.

**Note**

Session Manager is supported on the Solaris platform only.

## **How are databases integrated into a VisiTransact application?**

VisiBroker VisiTransact enables easy integration of a DBMS with the VisiTransact Transaction Service, an application, and transactional objects. The Session Manager and its associated Resources provide complete transactional access to the DBMS. Full two-phase commit capability is supported by the XA implementations of the Session Manager and its Resource implementation (the XA Resource Director). Alternatively, the DirectConnect version of the Session Manager provides optimized transactional access to a single database using an integrated Resource, but require a more restrictive programming model. The Session Manager is always deployed by being embedded in your application programs.

The Session Manager is an implementation of a pseudo-IDL interface allowing C++ applications to obtain pre-configured database connections. The Session Manager insulates applications from the database-specific requirements for connection handles, thread management, transaction association, and Resource registration. Once a connection is obtained using the Session Manager, the transaction is coordinated automatically by the VisiTransact Transaction Service. The application developer is free from creating code that incorporates the database's participation in the transaction—the application code only needs to address issues concerning the data access it requires from the database.

**Note**

VisiBroker VisiTransact's DBMS integration strategy is part of a larger integration strategy. You can also integrate VisiTransact with systems that use popular transaction processing monitors (Tuxedo, CICS, and IMS) and messaging software (MQSeries) on many platforms including mainframes.

Currently, the Session Manager provides connectivity with Oracle9i, and the Pluggable Resource Interface allows you to create session management for the database of your choice. See ["Pluggable Database Resource Module for](#page-138-0)  [VisiTransact"](#page-138-0) for more information about the Pluggable Resource Interface.

## **What is the Session Manager?**

The Session Manager is a multi-function component that provides an interface for managing transactional database connections.

#### **Note**

To use the VisiTransact Transaction Service you are not required to use the Session Manager. Other vendors may provide a component that performs the same functionality as the Session Manager. The VisiTransact Transaction Service works with any comparable component that is compliant with the OMG Transaction Service specifications. If you choose to use the XA implementation of the Session Manager, you must use the XA Resource Director too—they are interdependent. Currently, the Session Manager and XA Resource Director work only with the VisiBroker VisiTransact Transaction Service.

The Session Manager provides the following functions:

- Opens a connection to a specific type of database or obtains an open connection from its connection pool.
- Associates the connection with the current transaction context.
- Registers the appropriate Resource with the Coordinator. Registers the XA Resource Director for the XA implementation. Registers the local integrated Resource for the DirectConnect Session Manager implementation.
- Pools connections so they can be re-used.
- Manages connection threading requirements.

The Session Manager is linked with applications that use it. Using the Session Manager may require certain command-line parameters to be used when starting these application processes. For information about the command-line parameters, see ["Commands, utilities, arguments, and](#page-188-0)  [environment variables"](#page-188-0).

### **Opening a connection to a database**

The Session Manager allows an application to obtain a VisiTransact-enabled connection to a specific type of database. This connection is created using a connection profile you have previously configured. See the information about configuration in the section that follows. Once the connection is made, the VisiTransact Transaction Service, in conjunction with the Session Manager, handles the transaction coordination.

How do the application and Session Manager work together? The application uses resolve initial references() to obtain a reference to the Session Manager's ConnectionPool object. The application provides the ConnectionPool with the appropriate configuration profile name and the ConnectionPool obtains a connection to the database using the configuration in that profile. The ConnectionPool then returns a Connection object which represents this database connection to the application.
**Figure 20** The Session Manager gets a connection handle and passes the handle to the application code. The application code talks to the database directly through this connection handle.

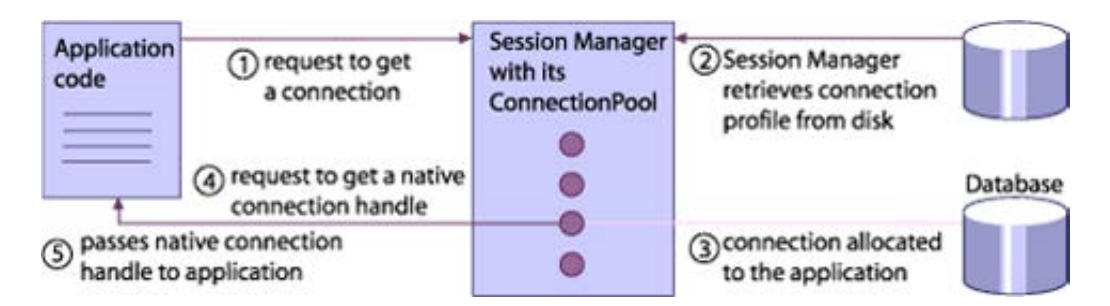

In order to do database work, the application then requests the native database handle from the Connection object. Subsequently, the application code talks to the database directly through this native connection handle. For example, if you are using Oracle, the application code makes direct OCI calls.

For more specific information about using the Session Manager API to get a connection to the database, see ["Data access using the Session Manager".](#page-126-0)

Programming restrictions vary according to the specific Session Manager implementation your application is using. For information on programming requirements and limitations while using the database's native API to do the work of the transaction (SQL statements, etc.), see ["XA Session Manager](#page-174-0)  [for Oracle OCI, version 9i Client"](#page-174-0) and ["DirectConnect Session Manager for](#page-182-0)  [Oracle OCI, version 9i Client".](#page-182-0)

### **Connection profiles**

All the information needed for the connection is kept in connection profiles. Each profile has a unique name and consists of attributes such as the database login ID. The set of attributes varies depending on the Session Manager implementation. For more information, see ["XA Session Manager](#page-174-0)  [for Oracle OCI, version 9i Client"](#page-174-0) and ["DirectConnect Session Manager for](#page-182-0)  [Oracle OCI, version 9i Client".](#page-182-0)

### **Configuring connections**

Use the VisiBroker Console to create and configure connection profiles. The connection profile has all the required attributes to make a connection to the database. For more information about the VisiBroker Console, see ["Using the VisiBroker Console".](#page-148-0)

### **Associating a connection with a transaction**

The Session Manager associates transactions with the database work performed on a database connection—your application does not have to provide this function. This association is maintained until the application releases the Session Manager connection.

### **Registering Resources**

The Session Manager automatically registers the appropriate Resources with the Coordinator—application developers do not need to add anything to their code for Resource registration. While the DirectConnect

implementation contains the Resource object invisibly embedded in the Session Manager implementation, the XA implementation uses an external process called the XA Resource Director. The XA Resource Director must be available to use the XA version of the Session Manager. For information about starting an XA Resource Director, see ["Integrating VisiTransact with](#page-114-0)  [databases using the Session Manager".](#page-114-0)

## **Releasing Connections**

The Session Manager requires that a Connection object be released when the application completes a unit of work against that connection. For implicit transaction contexts, the connection must be released before the transaction is disassociated from that thread. This disassociation occurs:

- In calls to transactional objects, when the call returns to the client.
- When the transaction is completed (commit() or rollback()).
- When the transaction is suspended.

When the application releases the connection, the Session Manager frees the database connection for use by other transactions.

#### **Note**

After releasing the connection, the application may not continue to use that particular Connection object or its associated native connection handle. To perform further work on that transaction or other transactions, the application must obtain a new Connection object.

### **Pooling connections**

The Session Manager pools connections automatically. You do not have to add anything to your application code. When an application releases a connection, the Session Manager does not automatically close it. Rather, it keeps it in the connection pool. When there is another request for a connection, the pool will attempt to reuse connections. It will only open a new connection when there are no available compatible connections.

Within the same transaction, you can obtain and release Connection objects as many times as you need to complete work. Since the Session Manager ConnectionPool is more efficient when Connection objects are released after completing a unit of work, do not wait until the entire transaction is complete before releasing Connection objects.

#### **Note**

Because the DirectConnect implementation of the Session Manager uses a single connection to perform work for a transaction, the ConnectionPool can not reuse any connection until the transaction is complete. The connection is returned to the pool for reuse after the transaction is committed or rolled back.

### **Managing thread requirements**

The Session Manager manages any connection threading requirements imposed by the database. Since the details about keeping connections with particular threads are incompletely specified by XA, DBMS companies have interpreted the XA requirements for threading behavior differently. For example, when using Oracle, a connection opened using XA requires that every single call for the rest of that connection's life has to be on that same thread. This makes it difficult to integrate with other software which manages threads according to its own policies.

The Session Manager makes sure that your application will always get a connection handle that works with the current thread.

Not all database connections have threading restrictions. When restrictions do not exist, the Session Manager pools connections more efficiently. For more information, see ["Data access using the Session Manager"](#page-126-0).

# **Global transactions using XA protocol**

#### **Note**

The Session Manager and XA Resource Director are not restricted to DBMSs or RDBMSs. They work with any Resource Managers that support XA protocol. Resource Managers are commonly thought to be databases but they include any XA-compliant Resource that is able to participate in a twophase commit. Another example of a Resource Manager is a message queue.

XA is an accepted industry standard protocol specified by X/Open to allow Transaction Managers to coordinate global (two-phase commit) transactions. Most RDBMS vendors support XA as a way for external transaction coordinators (like the VisiTransact Transaction Service or TP Monitors) to control transaction completion.

Both the Session Manager and the XA Resource Director "speak" XA. Generally, they speak different pieces of XA. The part of XA that has to do with associating work with a transaction is facilitated by the Session Manager. The part of XA that has to do with transaction completion and recovery is performed by the XA Resource Director.

The Session Manager, in conjunction with the VisiTransact Transaction Service, performs the XA interface calls to include, in the transaction, the application's work on that database.

The XA Resource Director performs the two-phase commit for the database as instructed by the transaction's Terminator, and participates in recovery by acting as a bridge between the VisiTransact Transaction Service and the XA-compliant database. The XA Resource Director is deployed as a standalone process.

There should be one XA Resource Director instantiation (or process) deployed for each database.

# **What is the XA Resource Director?**

#### **Note**

The XA Resource Director is used with the XA implementation of the Session Manager. You do not use the XA Resource Director with DirectConnect Session Manager deployments.

For transaction completion and recovery, the XA Resource Director bridges the VisiTransact and X/Open transaction environments, which allows for interoperability between Resource objects and the XA-compliant database. (The Session Manager does the bridging for associating application work with the transaction.) The Resource Director is a persistent object which acts as an intermediary during commit, rollback, or recovery for all transactions using a specific database on a network.

One XA Resource Director is associated with each database server. The Session Manager tells the VisiTransact Transaction Service which Resource Director will coordinate the completion of the transaction. After all the work has been done, the VisiTransact Transaction Service communicates with the Resource Director and tells it to commit or rollback the transaction.

#### **Note**

You do not have to implement an XA Resource Director or register it with the VisiTransact Transaction Service. It is done for you automatically; however, the system administrator must ensure that the XA Resource Director is available whenever the database is running.

### **Distributed transaction recovery**

The XA Resource Director ensures that all transactions in its associated database, which were initiated by the VisiTransact Transaction Service, will be completed either by commit or rollback. The transactions will be completed regardless of failure caused by the VisiTransact Transaction Service, the XA Resource Director, or the Resource Manager. Any transaction not completed at the time of failure will be resolved when these three components are back up and running.

For more information about the rules used during transaction completion or a two-phase commit, see ["Transaction completion"](#page-82-0) and ["Coordinating](#page-88-0)  [transaction completion with Resource objects".](#page-88-0)

## **DirectConnect Session Managers**

When only one application server talking to one database is involved in a transaction, the DirectConnect Session Manager is an alternative to using global (two-phase commit) transactions as provided by the XA implementation of the Session Manager. This consists of a single process containing a Session Manager with embedded Resources. For optimum performance, an VisiTransact Transaction Service instance is linked with the application code; however, this is not required. A transaction using the DirectConnect Session Manager is considered a *local* transaction because all of the components of the transaction are located locally in one process. With DirectConnect access transactions one process talks to one database. All of the work for a particular transaction is done on one physical database connection. The connection uses the same connection profile whenever the database is accessed for the same transaction. The benefit of this type of architecture is a gain in performance because it performs a single-phase commit only. It also allows transactional semantics for work done on databases which do not support two-phase commit.

#### **Note**

When using the DirectConnect Session Manager implementation, you do not need the services of the XA Resource Director. The Session Manager uses an internal, transparent Resource implementation.

The single application server process is a multi-threaded process that includes all the methods that might be used in a particular transaction. This process talks to a single database. Additional Resources are not allowed databases or other types of Resources like message queues. For example, if you are doing a debit and credit transaction, instead of having your debit/ credit application server processes on different machines, they are in a single process on one machine. The debit/credit process can talk to the

single database across a network. But, a transaction talks to one database only. All the interactions with that one database happen with that one process.

**Figure 21** A DirectConnect access transaction with all components of the transaction in one process

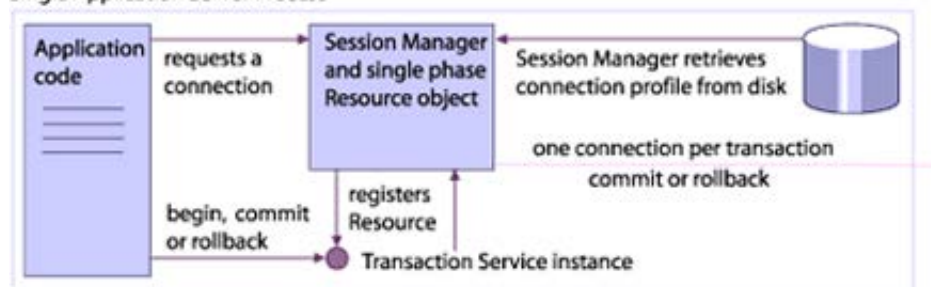

**Single Application Server Process** 

The DirectConnect Session Manager can take advantage of several performance optimizations. When you use a single application server process with a database as the only participant in the transaction, the transaction (via VisiTransact) performs a single phase commit. If the VisiTransact Transaction Service is embedded, the Session Manager does all the Resource registrations and all the work of the transaction locally to that process. The Session Manager, the VisiTransact Transaction Service instance, and the debit/credit process are all within the same application server process so they are not talking to each other across a network or across process boundaries. Additionally, because of the single phase commit, the VisiTransact Transaction Service need not log to the disk. Consequently, there is a performance gain.

The other advantage when using DirectConnect access transactions is that it is a simpler to get them up and running. You do not have to install the XA client library or the components that enable global transactions. For example, if using XA access transactions with Oracle, you have to install Oracle's distributed option; with DirectConnect access transactions, this is unnecessary.

**Note**

The XA Resource Director is not used with the DirectConnect Session Manager. The Resource object used is built in to the DirectConnect implementation of the Session Manager.

When the application requests database access through the Session Manager, the ConnectionPool object allocates a database connection for that transaction. Unlike XA connections, the DirectConnect connection remains allocated to that transaction until the whole transaction is done. The application follows the same procedure (as it would with a distributed transaction) to get a connection and release a connection. Consequently, the VisiTransact Transaction Service knows what transaction and database is associated with a particular connection. When the request for a commit comes through, the Resource object that is embedded in the Session Manager gets that same physical connection and does a single phase commit or rollback on the transaction.

In other words, because the Session Manager manages connections, every time the application invokes getConnection() for the same transaction, it will get the same connection. The server can have many calls for the same transaction and all the work happens within the same transaction even though the application code did not have to maintain connection state.

### **Registering Resources**

If you try to register a Resource (register resource() call) after a DirectConnect Resource has already been registered, this results in a CORBA::BAD\_PARAM exception. In other words, the VisiTransact Transaction Service will not accept any register resource() calls after a DirectConnect connection has been used.

If getConnection() attempts to obtain a DirectConnect connection, and a Resource has already been registered with the Coordinator, the request will fail throwing a VISSessionManager:: Error exception.

### **Deployment issues**

You can choose to configure a stand-alone or embedded VisiTransact Transaction Service instance. If you embed an VisiTransact Transaction Service in a single application server, you may realize performance gains when processing a DirectConnect access transaction.

# **Restrictions on DirectConnect access transactions**

In order to obtain the performance gains of DirectConnect access transactions, there are several restrictions that apply:

- Only one application server can be involved in a transaction.
- Only one Resource (Session Manager or other) may be involved in a transaction.
- Only one thread at a time can obtain a connection for a particular transaction. Once getConnection() has been invoked, no other thread will be able to obtain a connection for that transaction until the connection has been released.
- Since it is a single connection, anything the application does that alters a property in that connection (which some database calls do) sustains through the life of the connection. If the application uses a different thread later or performs a different unit of work, the properties on the connection will remain as set earlier. Because connections are reused, this could also affect work on subsequent transactions.

# **Coexistence: DirectConnect and XA access transactions**

The design of the Session Manager allows for the coexistence of DirectConnect and XA access transactions in the same process. Certain database implementations will not allow the mixing of DirectConnect and XA access transactions from the same process. For example, the Oracle 9i DirectConnect and XA implementations are not compatible in the same process, so VisiTransact will prevent you from mixing these two implementations. See ["XA Session Manager for Oracle OCI, version 9i](#page-174-0)  [Client"](#page-174-0) and ["DirectConnect Session Manager for Oracle OCI, version 9i](#page-182-0)  [Client"](#page-182-0) for details on specific implementations of the Session Manager.

# <span id="page-114-0"></span>**Integrating VisiTransact with databases using the Session Manager**

This chapter provides information you need to administer VisiTransact transactional applications that integrate with databases.

To integrate VisiTransact with databases, the database administrator is responsible for these tasks:

- **1** Evaluating the impact of integrating VisiTransact with databases.
- **2** Making sure databases are ready for integration with VisiTransact.
- **3** Setting up Session Manager Configuration Servers.
- **4** Configuring the connection profiles.
- **5** Deploying and setting up the XA Resource Directors. This involves starting the XA Resource Directors and registering them with the VisiBroker Object Activation Daemon (OAD) if appropriate. This step is only necessary when using the XA implementation of the Session Manager.
- **6** Starting the application objects that embed the Session Manager.

These tasks are described in detail in the sections that follow. Some of the information is presented in separate sections for XA and DirectConnect. The database administrator has other tasks in addition to the ones listed above. Additional tasks are as follows:

- Handling heuristics.
- Tuning for gains in performance.
- Managing connection profile persistent store files.

These additional tasks are described in detail later on in the chapter.

# **Evaluating the impact of integrating VisiTransact with databases using XA**

One of an administrator's most important tasks is to evaluate the impact of processing distributed transactions in a particular site's environment. Certain circumstances are inherent when processing distributed transactions. Processing a distributed transaction may not always be appropriate for the database your company is using. While making your evaluation, consider the following:

- Using the XA protocol adds overhead.
- The database must have a high degree of availability during two-phase commits.
- Data may be locked or unavailable for longer periods, reducing potential concurrency.
- The database is involved in a more sophisticated transaction. It may have to work with other application components.

These items are discussed in the following sections.

### **Using XA adds overhead**

Generally, there is extra overhead when communicating with the database using the XA protocol and XA interface calls. The overhead incurred for XA is as follows:

- A round trip to the database to perform the association with the transaction.
- A round trip to the VisiTransact Transaction Service to register the database's participation in the transaction.
- One or two round trips from the VisiTransact Transaction Service to the XA Resource Director to perform the prepare and commit processing.

With VisiTransact, the calls to associate and disassociate only happen to those database connections that the application has specifically requested to use at that time. Overhead does not incur for Resource Managers that have not been used.

## **Requiring high availability**

If the VisiTransact Transaction Service invokes two-phase commit on a set of databases, and if any are unavailable during the prepare phase, the transaction is rolled back. Any productive work done during those transactions is lost.

## **Locked or unavailable data**

Performing a two-phase commit may cause concurrency bottlenecks. Between data being locked and committed, the database prevents anyone from reading or modifying data which is locked by that particular transaction. For example, if you lock data in a row because you updated it, it will not be available for someone else to modify until you commit the transaction. This reduces concurrency.

**Note**

The behavior of databases locking data varies widely—a row or more of data could be locked depending on the database and the application.

### **Yielding some control**

When evaluating the advantages and disadvantages of processing distributed transactions, consider that the scope of administrative tasks has increased. This causes a different set of advantages and disadvantages. You lose some control because you cannot force completion after the prepare phase has started. This is because the scope is wider and there are other components to consider. If the two-phase commit is interrupted, a heuristic outcome occurs. You can force a heuristic outcome using database utilities.

For more information about how the VisiTransact Transaction Service handles heuristics, see ["Transaction completion"](#page-82-0).

# **Evaluating the impact of integrating VisiTransact with databases using DirectConnect**

There are fewer administration duties for DirectConnect transactions than for XA transactions.

Restrictions when using DirectConnect are as follows:

- Only one Resource (the DirectConnect Resource) can participate in the transaction.
- The transaction work with one database is restricted to one process.

Advantages to using DirectConnect are:

- Simpler deployment scenarios
- Reduced RPCs to the database for XA coordination

# **Preparing databases**

Before you can use the features in the Session Manager, check with the database administrator that the database has the required software subsets for distributed transaction access. Your database administrator may need to modify your database installation by loading additional libraries, running SQL scripts in the database, modifying configuration parameters for the database server, and installing client-side libraries. For more information, see ["XA Session Manager for Oracle OCI, version 9i Client"](#page-174-0) and ["DirectConnect Session Manager for Oracle OCI, version 9i Client".](#page-182-0)

In general, for DirectConnect, there are no additional steps in preparing your database because the connections are regular user connections.

### **Connection profile sets**

For the Session Manager to connect to a database, it must be supplied with information about how to make that connection. The information is packaged into a set of attributes called the connection profile. Connection profiles are created using the VisiBroker Console, or using the smconfigsetup utility, and saved onto disk so that they can be persistently stored and retrieved by the Session Managers running in the application servers. Because the connection profiles are available on disk, the Configuration Servers do not have to be running continuously. A profile set (logical grouping of connection profiles) is associated with the same Configuration Server. Each Configuration Server is identified by a unique name. This section provides information to help you manage connection profile persistent store files.

**Note**

You may want to decouple changes made to profile attributes by an application's Session Manager from the profile attributes used by the XA Resource Director. To do so, create separate connection profiles for the Session Manager and the XA Resource Director.

The profile sets are stored in persistent storage files. You can locate the persistent storage files in the default location, or you can use different locations and then point to these locations using the argument - Dvbroker.sm.pstorePath.

### **Modifying connection profiles used by Session Manager clients**

To modify a connection profile used by Session Manager clients:

- **1** Change the connection profile using the VisiBroker Console.
- **2** Shut down any application processes which use this connection profile.
- **3** Restart the application processes.

### **Modifying connection profiles used by XA Resource Directors**

To modify a connection profile used by the XA Resource Director:

- **1** Change the connection profile using the VisiBroker Console.
- **2** Shut down any application processes which use the affected XA Resource Director.
- **3** Shut down and restart the XA Resource Director.

#### **Note**

While it is possible to leave the application processes running, transactions which attempt completion while the XA Resource Director is shut down may be rolled back.

# **Using the XA Resource Director**

The XA Resource Director is used in conjunction with the XA implementation of the Session Manager for transaction completion and recovery processing. The XA Resource Director is deployed as a standalone program.

If you are using the DirectConnect implementation of the Session Manager, an XA Resource Director is unnecessary.

### **Deploying an XA Resource Director**

Deploy an instance of the XA Resource Director for each database server accessible from VisiBroker VisiTransact. The XA Resource Director should be running whenever the database server is running if the XA implementations are being used. This way the Resource Director is available to take part in the completion and recovery protocols.

We recommend that only one XA Resource Director be deployed for each database for the same OSAGENT PORT. Having multiple XA Resource Directors on the same OSAGENT PORT for the same database is inefficient because, although they are successful at committing and rolling back transactions during normal operation, they also duplicate recovery operations if the VisiTransact Transaction Service goes down and comes back up. This results in overloading the VisiTransact Transaction Service with replay requests when it has finished its internal recovery cycle.

### <span id="page-118-0"></span>**Starting an XA Resource Director**

Start the XA Resource Director with the following command:

```
prompt>xa_resdir -Dvbroker.sm.profileName=<profile>
    [-Dvbroker.sm.pstorePath=<path>] [-
Dvbroker.sm.configName=<name>]
```
The following table describes the start-up parameters for the XA Resource Director.

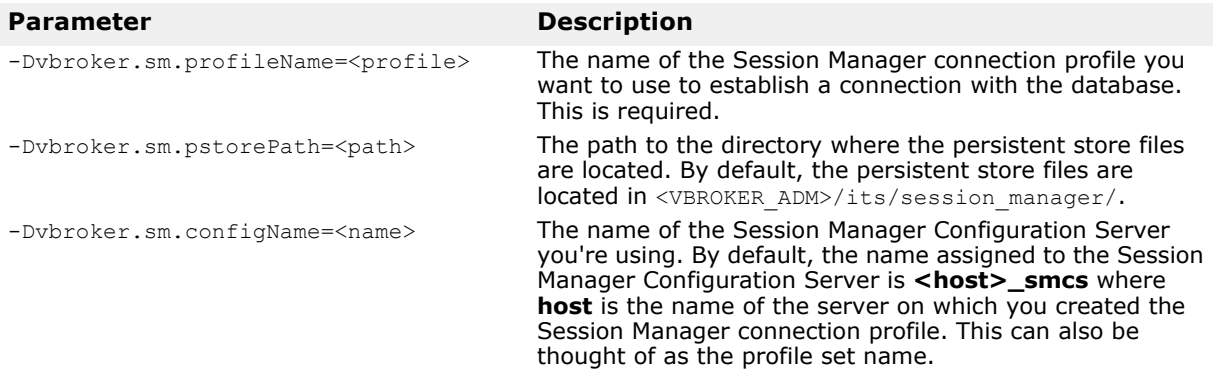

For information about what defaults are used if you do not specify the - Dvbroker.sm.pstorePath parameter, see "Checking for the default path [to persistent store files".](#page-120-0) For information about how to set up a Session Manager connection profile, see ["Using the Session Manager Profile Sets](#page-154-0)  [section"](#page-154-0).

### **How the XA Resource Director uses connection profiles**

Besides creating connection profiles for the Session Manager, you must create them for the XA Resource Directors as well. Depending on what attributes they need for configuring connections, the Resource Director may use the same profile as some of the Session Managers use; it might use a profile that none of the Session Managers use. While there might be multiple profiles that Session Managers use to contact one database, the XA Resource Director for that database uses only one profile.

### **Deploying client-side libraries**

The Session Manager and the XA Resource Director must be able to access the client-side database libraries, including the XA client-side library for the databases that the Session Manager and XA Resource Director objects will be accessing.

### **Shutting down an XA Resource Director remotely**

To shut down an XA Resource Director remotely, use the following command:

prompt> vshutdown -type rd [-name <ITS\_XA\_Resource\_Director\_name>]

The XA Resource Director's type (rd) is a required argument.

You can find the name of the Resource Director by either using the **osfind** command, or by looking at the connection profile. To avoid confusion, it is best to name the Resource Director the same name as its connection profile and database name. See ["vshutdown"](#page-191-0) for more details on using the **vshutdown** command.

### **Registering the XA Resource Director with the OAD**

To start the XA Resource Director without operator intervention, register it with the VisiBroker OAD (Object Activation Daemon). Implementations of the XA Resource Director can be registered using the  $o$ adutil reg command-line interface.

The syntax for registering an XA Resource Director with the OAD is as follows:

```
oadutil reg -i visigenic.com/VISSessionManagerSupport/
ImplicitResource 
-o <resource director name> -cpp <installation dir path>/
bin/xa_resdir -a
-Dvbroker.sm.profileName=<profile> -a -
Dvbroker.sm.pstorePath=<path> -a -
Dvbroker.sm.configName=lt;name>
```
The following table describes the parameters for registering the XA Resource Director with the OAD.

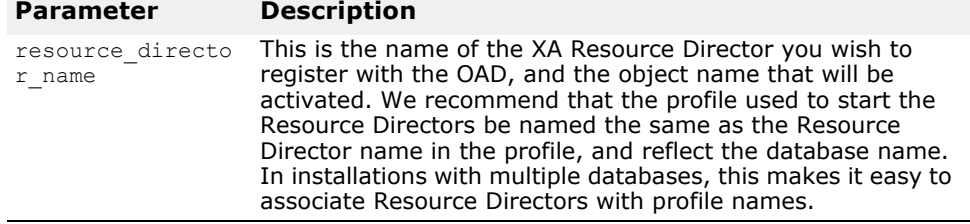

#### **Note**

For description of the profile, path, and name parameters, see "Starting [an XA Resource Director"](#page-118-0).

The connection profile used to start the XA Resource Director should be named the same as the XA Resource Director name in the profile. Additionally, it should be the same as the database name. In installations with multiple databases, this makes it easy to associate XA Resource Directors with profile names.

See ["Using the Session Manager Profile Sets section"](#page-154-0) for details on how to set up a Session Manager connection profile.

#### **Note**

The OAD must be running before you can use any of the OAD commands. Refer to Starting the OAD in the *VisiBroker for C++ Developer's Guide* for instructions on starting the OAD. When registering an object implementation, use the same object name that is used when the implementation object is constructed.

# **Starting Session Manager-based application processes**

It is not necessary for an administrator to explicitly start up the Session Manager. The Session Manager is started and initialized automatically in the programs in which it is used. The ORB initialization accesses the commandline arguments that contain the connection profile attributes and any other options relating to the Session Manager.

If you want to use a path other than the default, or a profile set name other than the default, use the following arguments when starting the application so that the persistent store of connection profile attributes is used:

```
-Dvbroker.sm.pstorePath=<path> -
Dvbroker.sm.configName=<name>
```
The path argument is not required. If you do not specify a path argument, see ["Checking for the default path to persistent store files" on page 111](#page-120-0) for information about how the Session Manager and the Session Manager Configuration Server check for the default path and profile set name.

**Note**

See ["Starting an XA Resource Director"](#page-118-0) for a description of the commandline arguments to application for the Session Manager.

### <span id="page-120-0"></span>**Checking for the default path to persistent store files**

When using the Session Manager, the -Dybroker.sm.pstorePath argument is not required. If you do not specify the path argument, the Session Manager and the Session Manager Configuration Server check the following settings in this order:

- **1** What you set in the command-line argument for Dvbroker.sm.pstorePath. If you did not specify the path at the command line, it checks:
- **2** What was set with the VBROKER\_ADM environment variable. This is the default when you accept all the defaults during installation. VisiTransact puts the persistent store files in subdirectory **its/session\_manager** under VBROKER\_ADM.

# **Forcing heuristics**

You may use database utilities to monitor transactions after they reach the prepare phase. In some cases, you may need to interfere to resolve transactions; for example, in the case of long-lived failures with the VisiTransact Transaction Service or one of its participants, or a failure in network connectivity. When a database administrator intervenes to commit or roll back a prepared transaction without using the VisiTransact Transaction Service, the resulting state is called a heuristic. This means that the database may have completed the transaction in a way different than the VisiTransact Transaction Service has. Most databases which support two-phase commits have interfaces for forcing heuristics.

For more information about how the VisiTransact Transaction Service handles heuristics, see ["Transaction completion"](#page-82-1).

# **Performance tuning**

When you have the VisiTransact Transaction Service embedded in the application server, the client should ensure that it binds to the correct instance of the VisiTransact Transaction Service to realize the potential performance gains.

See ["Embedding a VisiTransact Transaction Service instance in your](#page-60-0)  [application"](#page-60-0) for more information on embedding a VisiTransact Transaction Service in your application server.

# **For XA**

Reducing network traffic increases performance when using the VisiTransact Transaction Service with distributed transactions. To reduce network traffic, you can locate some of the components on the same node as the VisiTransact Transaction Service instance, or on the same node as the database. Communication occurs between the Session Manager and the VisiTransact Transaction Service, the Session Manager and the database, the VisiTransact Transaction Service and the XA Resource Director, and the XA Resource Director and the database. Localizing these components on the same node will reduce network traffic. Consider trying to locate the transactional objects which use the Session Manager on the same node with the VisiTransact Transaction Service or the database, and locate the XA Resource Director with the database or with the VisiTransact Transaction Service.

# **Session Manager Configuration Server**

The Session Manager Configuration Server represents one set of connection profiles and servers as the agent for VisiBroker Console. Its purpose is to provide network access for the VisiBroker Console to the connection profiles.

### **Directory structure for persistent store files**

By default, the persistent store files are located on disk in the connection profile set subdirectories. You can use the default directory or specify another one. The default path may be overridden during installation, or when using the command line flag -Dvbroker.sm.pstorePath, or with any process that uses the Session Manager (including the XA Resource Director).

For information about how the Session Manager and the Session Manager Configuration Server checks for the default path to the persistent store files, see ["Checking for the default path to persistent store files".](#page-120-0)

#### **Caution**

There is a directory called **install** under the **session\_manager** directory. Do not change anything in the **install** directory or add files to it manually. This directory is created automatically when you install VisiTransact.

When you create a connection profile with the VisiBroker Console, a corresponding file is created in a subdirectory in the **session\_manager/ config** directory. The name of subdirectory file corresponds with the Session Manager Configuration Server's name and can be considered the profile set name. By default, the Configuration Server's name consists of

**<host>\_smcs** where **host** is the name of the machine where the Configuration Server resides. For example, if the machine's name is **athena**, the Configuration Server is named **athena\_smcs**. In the subdirectory for the Configuration Server, the connection profiles are stored, one per file. You can give the connection profiles significant names like **test\_oracle\_xa**. The name you give a connection profile using the VisiBroker Console is automatically assigned to its associated persistent store file. You do not have to manually create the persistent store files they are created by the Session Manager Configuration Server when you use the VisiBroker Console. VisiTransact adds the extension **.cfg** to the persistent store file, as shown in the following example.

test oracle xa.cfg

#### **Note**

When you create names for the connection profiles using the VisiBroker Console, the case sensitivity rules for these names are the same as the rules used by your file system where these names are stored. For example, on UNIX if you mix the upper and lower case when you assign the connection profile name, that is what you must use when you try to find it later.

While the persistent store files are binary and cannot be edited by hand, it is possible to copy them to alternate locations as backups. Or, you can copy an entire **<configuration\_server>** subdirectory to another location and rename it with a different profile set name.

It is possible to partition connection profile sets so that you have multiple connection profile sets on the same node. Unless there is a strong reason for doing this, it usually has few advantages. If you have more than one profile set on a node, a subdirectory is created in the **session\_manager/ config** (even on different nodes) directory for each profile set. Do not create multiple profile sets with the same name since you will not be able to distinguish them from the ones you create with the VisiBroker Console.

#### **Note**

A process using the Session Manager can only access one connection profile set by going to the default location, or to any location you have specified using command-line arguments. It is confined to that namespace for the default location, or location specified by the command-line arguments. It cannot access locations that are not specified. For example, an instance of a Session Manager in a particular application process may only access the Marketing connection profile set. It may not access the Payroll connection profile set.

### **Deploying persistent store files**

Every node which is running an application that uses the Session Manager must be able to read the persistent store files from disk. Consequently, you have several options when deploying the persistent store files:

- **Option 1:** One Configuration Server exists on one of the nodes in a connected group of nodes. The on-disk set of persistent store files is shared through a shared file system.
- **Option 2:** A uniquely-named Configuration Server and its on-disk set of persistent store files exist on each node.
- **Option 3:** One Configuration Server is shared by a connected group of nodes. There is no shared file system. When the on-disk set of persistent

store files changes, you must manually copy the sets of persistent store files from the master location to the other nodes.

#### **Option 1: Persistent store files on a shared file system**

The preferred method of deployment is to place the set of persistent store files on a shared file system. When VisiTransact is installed, a Session Manager Configuration Server with an associated on-disk set of persistent store files is deployed on only one node. When installing VisiTransact on the node which runs the Session Manager Configuration Server, you can specify the directory structure for the persistent store files so that it will be created in this shared disk.

After installation, the VisiBroker Console can be used to update all Session Manager connection profiles that are used on this network. They will all appear in one set of connection profiles. Application servers which use the Session Manager on other nodes must be configured so that when they start up they look at the shared disk containing the persistent store (using - Dvbroker.sm.pstorePath=<path>). When you use the VisiBroker Console to update connection profiles, the modified profile will be seen by application servers when they start up.

#### **Note**

Because the connection profiles are shared with this option, it is very important that there is only one instance of the Session Manager Configuration Server used in this group of nodes.

#### **Option 2: Persistent store files on each node**

Each node that runs the Session Manager has its own Configuration Server and set of persistent store files. One VisiBroker Console on the network can make modifications to each on-disk persistent store file. If you update a connection profile on one node, you have to update it on the other nodes through the VisiBroker Console so that the other nodes are updated with the change too.

This option has the advantage that no disk sharing is needed, but adds much complexity in synchronizing the connection profiles across many nodes. Neither the VisiBroker Console nor the Session Manager Configuration Server processes can synchronize different on-disk sets of connection profiles.

#### **Option 3: Set of persistent store files copied to each node**

To distribute the on-disk cache around the network, you can create a master set of persistent store files and manually copy them to each node. Like the previous option, this option has the disadvantage of trying to keep numerous nodes synchronized. However, it may be easier to copy the profile files using operating system or network copy commands than to update each persistent store file using the VisiBroker Console.

#### **Note**

You can copy all persistent store files in a Configuration Server subdirectory or just one persistent store file at a time. You must copy the entire install subdirectory too if it does not already exist in the target location.

### **Starting the Session Manager Configuration Server manually**

Once a Session Manager Configuration Server is registered with the OAD, the OAD can start it automatically; however, if you would like to start the Configuration Server manually, use the following command:

prompt>smconfig\_server [-Dvbroker.sm.pstorePath=<path>] [- Dvbroker.sm.configName=<name>]

The following table describes the start-up parameters for the Session Manager Configuration Server.

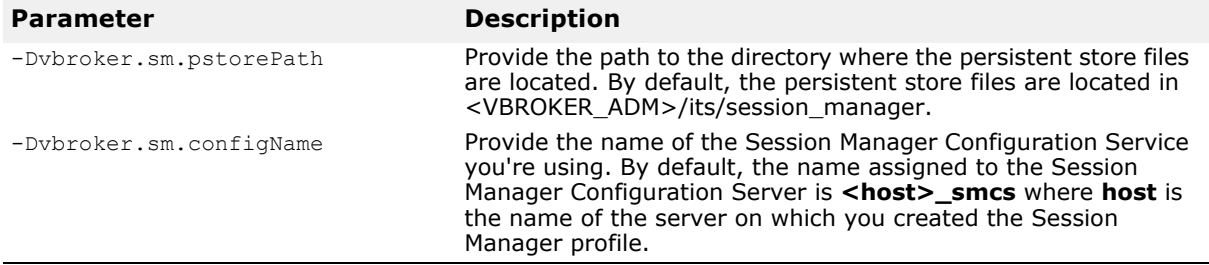

#### **Shutting down the Configuration Server**

You may want to shut down the Session Manager Configuration Server for the following reasons:

- If you need to perform maintenance.
- If an error occurs.
- If you need to reboot the machine the server is on.

Use this command when you want to shut down a Session Manager Configuration Server manually:

prompt>vshutdown -type smcs [-name <smcs name>]

The Session Manager Configuration Server name should be the one used in the command-line argument -Dvbroker.ots.configName when you started the Configuration Server, or the default name which is **<host>\_smcs**.

**Note**

If someone else is using the VisiBroker Console to change or create a connection profile that is associated with the same Session Manager Configuration Server that you are trying to shut down, the Session Manager Configuration Server will finish the work and then will shut down.

See ["vshutdown"](#page-191-0) for more information on the **vshutdown** command.

### **Security**

Database passwords are secure in the sense that they are not displayed through the VisiBroker Console. Applications which link with the Session Manager are able to query cleartext versions of database passwords. Since read access to the configuration files is required of these applications, you can control access to database passwords by restricting access to the connection profile persistent store files. It is up to the application developer and system administrator to provide proper file access permissions and develop applications which do not disclose password information to unauthorized users.

# <span id="page-126-0"></span>**Data access using the Session Manager**

This chapter explains how to use the Session Manager to manage connections between transactional objects and databases in a distributed environment—this includes DirectConnect and XA access. It assumes that you are familiar with the CORBA Transaction Service specification, and database concepts.

#### **Note**

Session Manager is supported on the Solaris platform only.

The Session Manager includes the following interfaces:

- Connection—represents a transactional database connection.
- ConnectionPool—allocates a connection from the pool.

For an overview about the Session Manager and the XA Resource Director, see ["Session Manager overview".](#page-106-0)

# **Preparing for integration**

Before you can use the features in the Session Manager, you must do the following:

- Install your database. It may require special configurations depending on whether you are processing XA access transactions or depending on the other components in your environment. For more information, see ["XA](#page-174-0)  [Session Manager for Oracle OCI, version 9i Client"](#page-174-0) and ["DirectConnect](#page-182-0)  [Session Manager for Oracle OCI, version 9i Client"](#page-182-0).
- Ensure that your VisiTransact system administrator has created connection profile(s) for the Session Manager. If you are processing XA access transactions, your VisiTransact system administrator must create a connection profile for the XA Resource Director as well.
- Verify that your application uses the Session Manager (ConnectionPool and Connection interfaces) to obtain connection handles. To obtain connections, use connection profiles by name—the name that was given to the connection profile via the VisiBroker Console.
- For XA implementations of the Session Manager: Check with your VisiTransact system administrator that an instance of the XA Resource Director is deployed and running for each database that is accessible from VisiBroker VisiTransact. See ["Integrating VisiTransact with](#page-114-0)  [databases using the Session Manager"](#page-114-0) for more information.
- Check that your application ensures a transaction is in progress. You must have an active transaction (implicit or explicit context) on the current thread. This ensures that Resources are included in a VisiBroker VisiTransact transaction. See ["Creating and propagating VisiTransact](#page-64-0)[managed transactions"](#page-64-0) for a description of VisiTransact-managed transactions or see ["Other methods of creating and propagating](#page-74-0)  [transactions"](#page-74-0) for a description of how to manage transactions in other ways.

### **Using the Session Manager: Summary of steps**

The following steps summarize how to work with the Session Manager.

- **1** Obtain a ConnectionPool object reference.
- **2** Ensure that there is an active transaction.
- **3** Obtain a Connection object for the appropriate connection profile from the ConnectionPool.
- **4** Get a native connection handle from the Connection object using getNativeConnectionHandle().
- **5** Use the native connection handle to access data.
- **6** Release the Session Manager Connection object, and cleanup any copies of the native connection handle.
- **7** De-allocate the Connection object.

#### **Note**

You can execute lots of pieces of work for a single transaction. Because connections are pooled, you should keep a Connection object for a short while and not hold onto it. You can get Connection object as often as needed within a single transaction.

The following sections detail each step.

### **Obtaining a ConnectionPool object reference**

The following steps describe the general process for obtaining a reference to the ConnectionPool object, and are followed by a code example.

- **1** Call the ORB resolve\_initial\_references() method, passing the object type VISSessionManager::ConnectionPool.
- **2** Narrow the returned object to a VISSessionManager::ConnectionPool. The following is an example of obtaining a ConnectionPool object reference in C++. CORBA::ORB var orb = CORBA::ORB init();

```
CORBA::Object_var initRef = 
      orb->resolve_initial_references("VISSessionManager::ConnectionPool");
VISSessionManager::ConnectionPool_var pool = 
     VISSessionManager::ConnectionPool::_narrow(initRef);
      ...
}
```
### **Using ConnectionPool object references**

The ConnectionPool object reference is valid for the entire process under which you create it; you can use it in any thread. You can either make multiple calls to obtain references to the ConnectionPool object or use just one reference throughout the entire process, saving duplicate resolve initial references() calls.

{

# **Obtaining a Connection object from the Connection Pool**

Once the application has obtained a reference to the ConnectionPool object, the getConnection() call can be used to obtain a Connection object which represents this database connection to the application. It is at this point that the Session Manager binds a database connection with a Connection object.

The getConnection() call requires an active implicit transaction context. The getConnectionWithCoordinator() call can be used to explicitly specify a transaction using its Coordinator. For more information about getConnectionWithCoordinator(), see ["Using explicit transaction](#page-128-0)  [contexts"](#page-128-0).

The getConnection() method does the following:

**1** Obtains a database connection.

If there is a free connection in the pool with the same connection profile, the pool returns that connection. If there is no free connection with a matching connection profile available, the Session Manager creates a new connection. The connection is created using an appropriate method for the specific Session Manager implementation.

**Note**

You cannot override connection attributes programmatically.

- **2** Associates the work performed on this connection with the transaction.
- **3** Registers the appropriate Resource object with the VisiTransact Transaction Service.

The following code sample shows how to get a Connection object to represent a connection.

```
...
VISSessionManager::ConnectionPool_var pool;
// Ask the pool for a database connection
VISSessionManager::Connection_var conn = pool->getConnection("quickstart");
...
```
Any errors that happen during any of the steps will be returned as exceptions to getConnection() or getConnectionWithCoordinator(). If any of these steps fail, the Session Manager will throw an exception rather than returning a Connection object.

#### <span id="page-128-0"></span>**Using explicit transaction contexts**

You can get a connection for an explicit transaction context by using getConnectionWithCoordinator(). The getConnectionWithCoordinator() method is used for the following reasons:

- To get a Connection object when there is no active implicit transaction context.
- To get a Connection object and use it with a transaction other than the currently active implicit transaction context.

If you call getConnectionWithCoordinator() and pass in a Coordinator reference, the Session Manager will use the Coordinator to perform all the tasks it normally would do with the implicit context. Instead of using an

...

implicit VisiTransact-managed transaction, the Session Manager uses the explicitly-stated transaction Coordinator. The connection will be set with this transaction Coordinator until you release the connection.

The following code sample shows getConnectionWithCoordinator() passing transaction context via the Coordinator.

VISSessionManager:: ConnectionPool var pool; // Ask the pool for a database connection using the "quickstart" profile **VISSessionManager::Connection\_var conn = pool->getConnectionWithCoordinator("quickstart", coordinator);** ...

For more information about explicit propagation of transaction context, see

["Other methods of creating and propagating transactions"](#page-74-0).

## **Optimizing connection pooling**

The Session Manager automatically keeps a pool of connections and returns connections to applications based on a set of attributes. For efficient connection pooling, the application should use the same connection profile and attributes for all connections to a single data source.

# **Getting a native connection handle**

To use a connection represented by a Connection object, the application must obtain a native connection handle from the Connection object using the getNativeConnectionHandle() method. Subsequently, the application code talks to the database directly through this native connection handle. This native connection handle can then be used to do normal data access. In other words, you can do the work in the database API with which you are familiar.

The following code sample shows how to get a connection handle to an Oracle database for use with the OCI interface.

```
...
VISSessionManager::Connection_var conn;
     // get an Oracle OCI connection handle
  handles = (SampleOraHandle *) smconn->getNativeConnectionHandle();
...
```
### **Using the native connection handle**

You can use the connection handle obtained through the Session Manager the way you would use any native connection handle: using the native database API. However, some actions are disallowed when using the Session Manager. For all implementations, all calls to the database which have an effect on the transactional state are prohibited, including any calls which begin, commit, or roll back a transaction. Such calls affect the transactional integrity of the work. Transactional effects may be hidden. For example, DDL statements (like create table) in Oracle force an implicit commit call. For more information about actions that are prohibited, see ["XA Session Manager for Oracle OCI, version 9i Client"](#page-174-0) and ["DirectConnect](#page-182-0)  [Session Manager for Oracle OCI, version 9i Client"](#page-182-0).

### **Threading requirements**

The Session Manager automatically manages the database connection's thread requirements, if there are any. The isSupported() method may be used with the thread portable argument to determine whether connections may be used on other threads. In general, the connection returned by the getConnection() method is only valid on the thread used to acquire it; the application may not use the connection handle on any other thread. There may be relaxed restrictions for some implementations. For more information about thread requirements for a specific database, see ["XA Session Manager for Oracle OCI, version 9i Client"](#page-174-0) and ["DirectConnect Session Manager for Oracle OCI, version 9i Client".](#page-182-0)

# **Releasing a connection**

Calling release() on a Connection object ends the association of the transaction with a particular connection. Releasing the Connection object does not close the underlying database connection; the connection is returned to the pool for re-use. After releasing a Connection object, the application may not use the native connection handle or Connection object again. If you decide to perform more work on this transaction, you can obtain another Connection object.

There are two methods available for releasing a connection: release() and releaseAndDisconnect(). For usage, see the following table.

Generally, the native connection handle is a pointer. Therefore, you should set to null any copy you have of that pointer when releasing the connection.

If you are implementing an IDL interface call, you must release() or hold() the connection before returning from that call. Failure to do so will circumvent the Session Manager's ability to avoid lost connections due to unreliable clients, and to enforce threading restrictions imposed by some database implementations.

The application must not attempt to disconnect using the database API. It should use release() or releaseAndDisconnect().

#### **Caution**

If the application uses a connection handle after a release method is called, unpredictable results will occur.

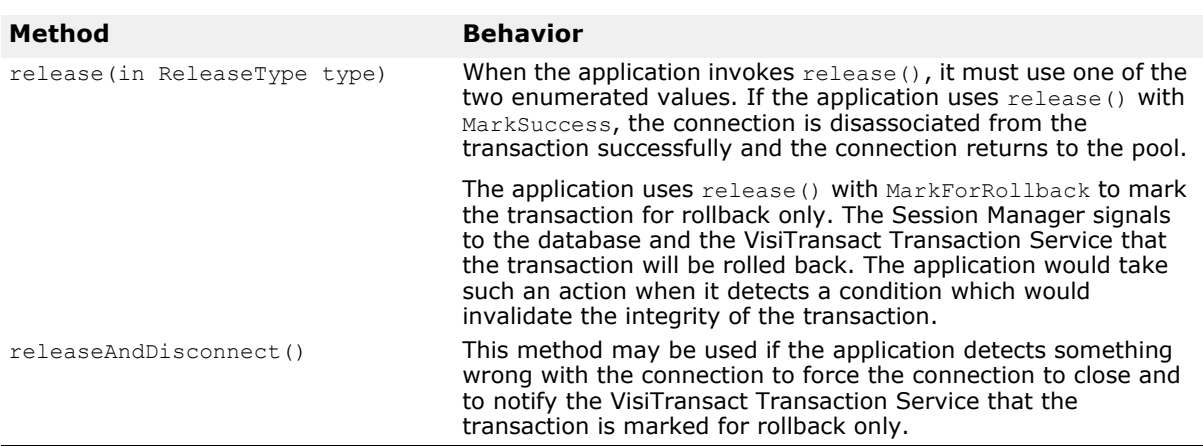

The following table explains the behavior of the release() and releaseAndDisconnect() methods.

The following code sample shows an example of code that releases a transaction successfully.

```
...
VISSessionManager::Connection_var conn;
conn->release(VISSessionManager::Connection::MarkSuccess);
...
```
# **De-allocating the instance of Connection**

The release() call does not release the Connection object in the sense of the CORBA \_release method. It indicates to the ConnectionPool that the connection will no longer be needed by the application. The application will still need to de-allocate the Connection object. Because these are CORBA objects, you cannot call delete() on them. To ensure the safest management of the Connection object, hold it in a Connection var. When the Connection var is destructed, everything gets cleaned up. For the ConnectionPool object, hold it in a ConnectionPool var.

#### **Note**

If release() is not called on a Connection object, the default destructor releases the connection and marks the transaction RollbackOnly. This is an easy way to make sure that all abnormal exits from this method keep the transaction from proceeding. If the application can maintain transactional integrity without rolling back, its own exception handling should release the connection explicitly, marking it for success where appropriate.

### **Viewing exceptions**

Session Manager objects may throw exceptions. The exceptions are defined in IDL. Therefore, the exceptions are handled in the standard CORBA way the ORB is responsible for transmitting the information back to the caller.

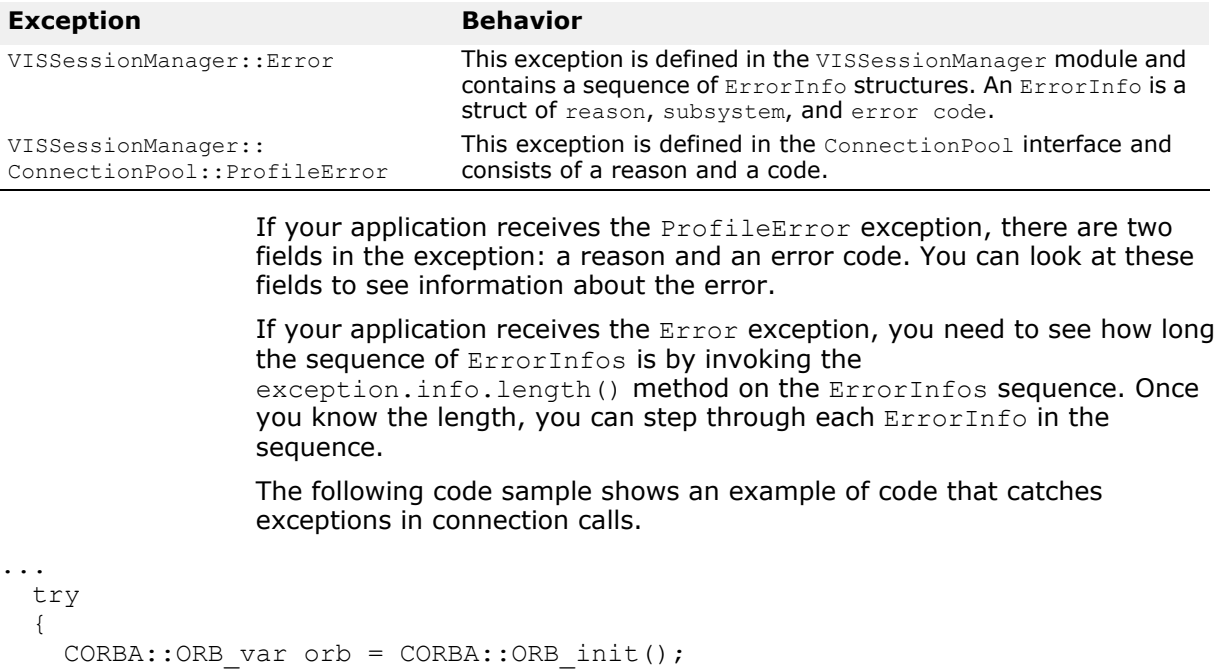

orb->resolve\_initial\_references("VISSessionManager::ConnectionPool");

 $CORBA::Object$  var object =

```
pool = VISSessionManager::ConnectionPool:: narrow(object);
   conn = pool->getConnection("quickstart");
 lda ptr = (Lda Def*) conn->getNativeConnectionHandle();
 }
  catch (VISSessionManager::ConnectionPool::ProfileError &ex)
\{ cerr << "Profile error: " << ex.code << ex.reason << endl;
    conn->releaseAndDisconnect();
    throw ApplicationException(); //This error is defined by the application
 }
  catch (VISSessionManager::Connection::Error &ex)
  {
    cerr << "Session Manager error: " << endl;
   int len = ex.info.length();
   for (CORBA::ULong i=0; i<1en; i++) {
      cerr << ex.info[i].subsystem << "-" << ex.info[i].code
         << ": " << ex.info[i].reason << endl;
     }
    conn->releaseAndDisconnect();
    throw ApplicationException(); //This error is defined by the application
  }
...
```
### **Viewing attributes**

There are two methods you can use to view connection profile attributes. They are used for different purposes: one is used when a connection is currently allocated, the other is used when there is no connection allocated.

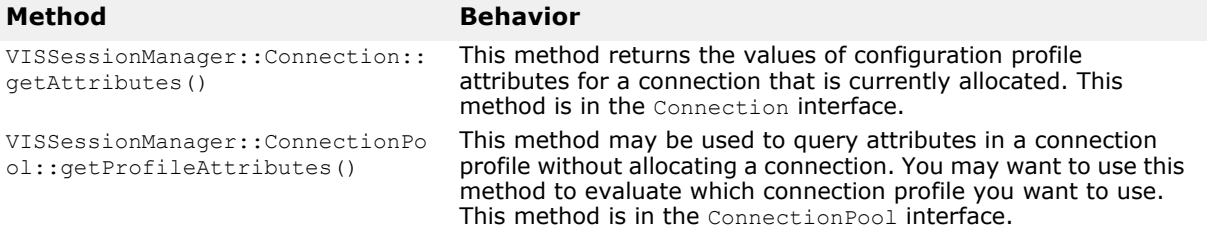

For more information about getAttribute() and getProfileAttributes(), and for a list of the connection attributes common to all supported databases, see VISSessionManager module in the *VisiBroker for C++ API Reference*.

### **Obtaining Session Manager information**

To obtain information such as the version of the Session Manager, whether the  $hold()$  method is supported or not, or the database's threading policy, use the following methods:

string\* getInfo(in string info type) boolean isSupported(in string support\_type) The following information types are common to all the Session Managers:

- "version"—Returns the version number of the generic Session Manager. The version number is returned in a 5-field string which is standard in the VisiBroker utility vbver. This info type does not return specific information about which component you are talking to. This information is to be used for informational purposes.
- "version\_rm"—Returns the version number of the Resource Managerspecific component of the Session Manager. This information is to be used for informational purposes.

The following support types are available for all types of Session Managers:

- "hold"—Returns true if the hold() method is supported; otherwise, returns false.
- "thread\_portable"—Returns true if the connections are restricted to the thread that made the connection; otherwise, returns false.

The following code sample is an example for using getInfo().

```
...
VISSessionManager::Connection_var conn;
CORBA::String_var info = conn->getInfo("version"); 
...
```
# **Using hold() and resume()**

These methods are used to maintain ownership of a Session Manager Connection when the thread of control returns to a client.

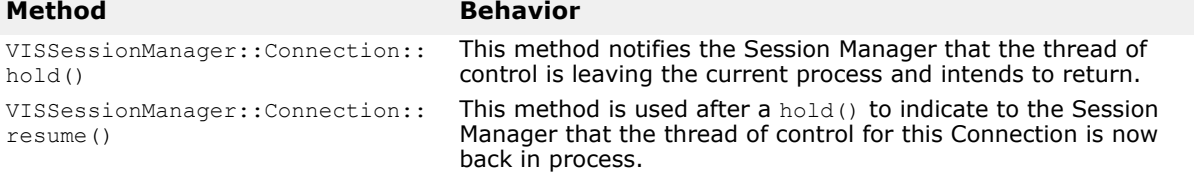

# **Using hold()**

The Session Manager requires that it be notified if no thread in the current process is active with respect to this connection. The main reason for this restriction is that if the requester fails or is otherwise unable to return to this process to release its Resources, the Session Manager must be able to clean up any resources used for this connection. If the Session Manager does not have knowledge of whether or not the application is still actively using the connection, it cannot dissociate the transaction and proceed with cleanup.

There is another more subtle reason to use  $hold()$ . Some database connections are restricted in their use to a particular thread. Here is an example of what may happen:

- A client makes an interface call to the server.
- The client obtains a Connection object through the Session Manager.
- Later, the client makes another interface call to the same server hoping to perform more work on that transaction. This call may occur on a different thread, depending on the behavior of the BOA used in the server process.

Using hold() gives the Session Manager a chance to inform the application that making a second interface call to the same server may not be

supported for some Session Manager implementations which do not allow the connection to be used on another thread.

#### **Note**

Using hold() monopolizes the connection and affects performance; use hold() only when it is necessary.

The timeout parameter specifies the time in seconds that the Session Manager should wait before timing out the connection and cleaning up its resources. As part of the cleanup process, the connection is returned to the ConnectionPool and the transaction is marked for rollback.

Your application can send multiple hold() requests with no intervening resume() calls. If hold() is called twice, the timer is reset with the new value at each call. For example, if you send  $hold(60)$  at 8:42:30, it would expire at 8:43:30. However, if you subsequently invoke hold (45) at 8:42:50, the timer would expire at 8:43:35 because it had been reset by the second hold() call.

**Note**

Some database Session Manager implementations may not support this method. Your application can use isSupported() to query whether the Session Manager supports the hold() method or not. You can find more information about this in ["XA Session Manager for Oracle OCI, version 9i](#page-174-0)  [Client"](#page-174-0) and ["DirectConnect Session Manager for Oracle OCI, version 9i](#page-182-0)  [Client"](#page-182-0)

Before the Connection object or the corresponding database connection handle can be used again, resume () must be called on the Connection object.

### **Using resume()**

The resume() cancels the timer associated with the hold() and guarantees that the Session Manager will not modify the underlying connection in any way that would cause conflicts with an active application. Calling resume() when the Connection has not been placed in the hold state results in a VISSessionManager:: Error exception, but does not modify the transaction or connection state.

#### **Note**

Between the  $hold()$  and  $response()$  calls, the application is not allowed to make any other calls on the Connection object or its associated native database handle. If the hold() call timer expires in this interval, the Session Manager has the right to release the connection and mark the transaction for rollback. This is to ensure that Resources held in the application server by that transaction are not left forever if a client dies or never calls again.

### **Example of a simple integration**

The following code sample shows an example program that integrates a DBMS using the Session Manager.

```
...
void applicationWork(CosTransactions::Coordinator *coordinator)
{
```

```
VISSessionManager:: ConnectionPool var pool;
```

```
 //get the ConnectionPool reference
  try
  {
    CORBA::ORB_var orb = CORBA::ORB_init();
    CORBA::Object_var initRef = 
      orb->resolve_initial_references("VISSessionManager::ConnectionPool");
    pool = VISSessionManager::ConnectionPool::_narrow(initRef);
  }
  catch (CORBA::Exception &ex)
  {
    cout << "Corba exception obtaining reference to ConnectionPool"
      << endl;
    cout << ex << endl;
    throw ApplicationException();
 }
  //Declare the Connection_var on the stack to ensure that it destructs.
  VISSessionManager::Connection_var conn;
 Lda Def *lda ptr = 0;
  try
  {
    // Ask the pool for a database connection
    // Use the database profile "quickstart"
   conn = pool->getConnection("quickstart");
    // get a connection handle to use for native Oracle OCI calls
    lda_ptr = (Lda_Def*) conn->getNativeConnectionHandle();
  }
  catch(const VISSessionManager::ConnectionPool::ProfileError& ex)
  {
    // we received an error with this profile.
    cerr << "Profile error:\n";
      << " " << ex.code 
      << ": " << ex.reason 
      << endl;
    throw ApplicationException(); 
    // This would be something an application would define.
  }
}
  catch(const VISSessionManager::Error& ex)
  {
   cerr << "Session Manager error:\n";
    // print out all the error messages
   for(CORBA::ULong i = 0; i < ex.info.length(); i++) {
     cerr << " " << ex.info[i].subsystem
        << "-" << ex.info[i].code
        << ": " << ex.info[i].reason 
        << endl;
    }
    throw ApplicationException(); 
    // This would be something an application would define.
  }
  //use lda to access Oracle data. 
  ...
  // If they got here, no unhandled exceptions occurred.
  // Release the connection successfully
```

```
 conn->release(VISSessionManager::Connection::MarkSuccess);
```
#### }

# **XA implementation issues**

The XA implementation supports full participation in VisiTransact transactions. When using the XA implementation of the Session Manager, some tasks are different than when you are using the DirectConnect implementation. This section provides information about XA-implementation issues.

### **Completing or recovering a transaction**

The Session Manager automatically registers the XA Resource Director with the VisiTransact Transaction Service during the getConnection() call. The Resource Director is ready and waiting for transaction completion (commit or rollback). Once all of the work of the transaction is done and the application invokes commit() or rollback(), the VisiTransact Transaction Service calls the Resource Director to either commit or rollback the transaction. Depending on the circumstances, the Resource Director may coordinate recovery. The Resource Director handles all recovery between XA Resources (the databases) and the VisiTransact Transaction Service without administrator intervention.

For more information about transaction completion and two-phase commit, see ["Transaction completion"](#page-82-1) and ["Coordinating transaction completion with](#page-88-0)  [Resource objects"](#page-88-0) For more information about the Resource Director, see ["Session Manager overview"](#page-106-0).

### **DirectConnect implementation issues**

When using the DirectConnect implementation of the Session Manager, some tasks are different than when you are using the XA implementation.

In DirectConnect transactions, the connection has one of the following type of states:

- Available and unassociated. The connection is available for any transaction.
- Available, but associated with a particular transaction. This connection is unavailable for other transactions, but can be acquired and used for the same transactions.
- In use. This connection is unavailable for other threads or transactions.

These last two states provide behavior that serializes access for clients. Access needs to be serialized because two different threads should not be able to use the same connection at the same time. Therefore, two different threads cannot do work on one of these DirectConnect connections at the same time for the same transaction.

Since the transaction state or Resource state is being maintained in a single process, if any element fails, the transaction is rolled back. If the failure occurs during the commit phase, you may not be able to tell if the transaction was committed or not. The commit() may receive either CosTransactions::HeuristicHazard or

CORBA::TRANSACTION\_ROLLEDBACK, depending on whether the VisiTransact Transaction Service knows what happened.

### **Completing or recovering a transaction**

For DirectConnect transactions, the commit process is a single phase commit. The Resource that is involved is a single phase Resource embedded in the Session Manager. The connection that has been doing the work up until the time to commit will be available in that process (as long as the process stays up) to commit the transaction's work. Once the VisiTransact Transaction Service has been told to commit, it will tell the Resource to perform a single-phase commit, Once the commit happens, the connection is freed and returns to the pool to do work for a different transaction.

If the application server containing the DirectConnect Session Manager goes down, the single phase Resource is forgotten and the transaction is rolled back.

**Note**

The application must have already invoked release() or releaseAndDisconnect() before the commit so that the connection can be freed up.

# **Changing from DirectConnect to XA**

If you originally develop your application for a DirectConnect environment and then want to use it in an XA environment, there should be no code changes necessary. There is just one basic rule that you should follow: Conform to the programming restrictions for both DirectConnect and XA. The only change necessary to convert from DirectConnect to XA is to use a connection profile configured for the XA implementation of the Session Manager. You must then deploy an XA Resource Director if one is not already deployed for that database.

# **Pluggable Database Resource Module for VisiTransact**

The pluggable database resource module, or Pluggable Resource Interface, is a component that implements a set of predefined interfaces to allow transactional applications to use databases as their persistent storage in transactions managed by VisiTransact.

The examples given in this document are for the Oracle9i database, but you can use the Pluggable Resource Interface to manage transactions with the database of your choice.

# **Concepts**

### **What is the pluggable database resource module?**

The pluggable database resource module is a component that implements a set of predefined interfaces to allow transactional applications to use databases as their persistent storage in transactions managed by VisiTransact.

Developers who want to use a specific type of database have to implement the module. After a module has been properly implemented and compiled, the Session Manager's Connection Manager will load the module into application.

The pluggable modules are provided in the form of shared libraries. Once the Session Manager's Connection Manager loads a module, it will interact with the module by the predefined interfaces. Those predefined interfaces enable the Session Manager's Connection Manager to carry out tasks necessary for a transaction, including: obtaining a physical connection from the supported database for the transactional application to manipulate data; informing the database of the association, dissociation, and the decision (commit or rollback) of a transaction; and disconnecting from the database when it is no longer needed.

The predefined interfaces are simple and standard-based, which support two kinds of transactions, that is, local transactions (Direct connections or DCs) and global transactions (XA connections). Direct connections are used when there is only one resource in a transaction. In that case it does not need to coordinate the commitment of multiple resources so VisiTransact will send commit or roll back directly to the database. XA connections are used when more than one databases are involved in a single global transaction. VisiTransact uses the XA interface defined in the X-Open specification to coordinate the databases to complete a global transaction.

Using the pluggable module technique of VisiTransact, a developer can easily integrate different databases into VisiTransact-managed transactional applications.

### **Structural descriptions**

The following figure shows the basic model for the pluggable modules. **Figure 22** The pluggable database resource support module

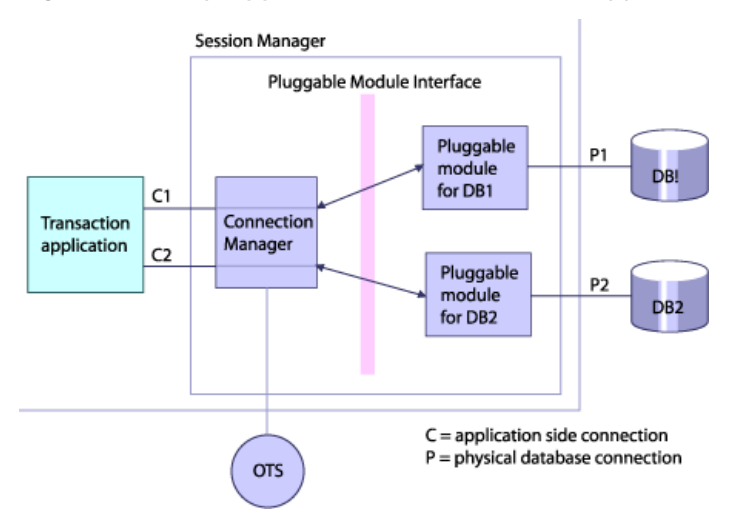

The transaction application is a program that usually initializes transactions to carry out safe business tasks. The session manager's connection manager sits between the transaction application and the pluggable modules to take care of the connection and association issues for the access to a database in transactions. The various pluggable modules are loaded by the application in time of need, through which all specific databases can be reached.

The session manager's connection manager also caches the live connections for reuse, thus improving the performance. It also communicates with VisiTransact to register resource objects.

For XA connections a separate component, resource director, is used.

### **Connection Management**

When a transactional application for the first time starts a transaction and get a connection with a specified profile name, the session manager's connection manager will load the right pluggable module into the process according to the profile. The session manager's connection manager makes connection to the database through the module and wraps the physical link into a standard connection object, and then associates it with the transaction. After that, it returns the connection object to the application.

Once the connection object is got, the application is safe to use it to update transactional data in the database. When a part of work is finished, the application must release the connection. This allows the session manager's connection manager to either recollect the resources allocated to the connection object or make the current connection available to other tasks.

Each time a connection object is created, it is associated with a specific configure profile which contains information necessary for the Session Manager Connection Manager to make a physical connection to a database. The Session Manager Connection Manager also associates some attributes with the connection object, such as transaction context, internal connection states, and timeout.

A connection obtained from the Session Manager Connection Manager is valid until it is released, disconnected, or finished with the completion of the associated transaction.

When a pluggable connection object is released, it is pooled for reuse. However the pooling and reuse mechanism is different between the DC and XA connections.

For a DC connection, the following table gives the detail about how a connection is used, pooled and reused.

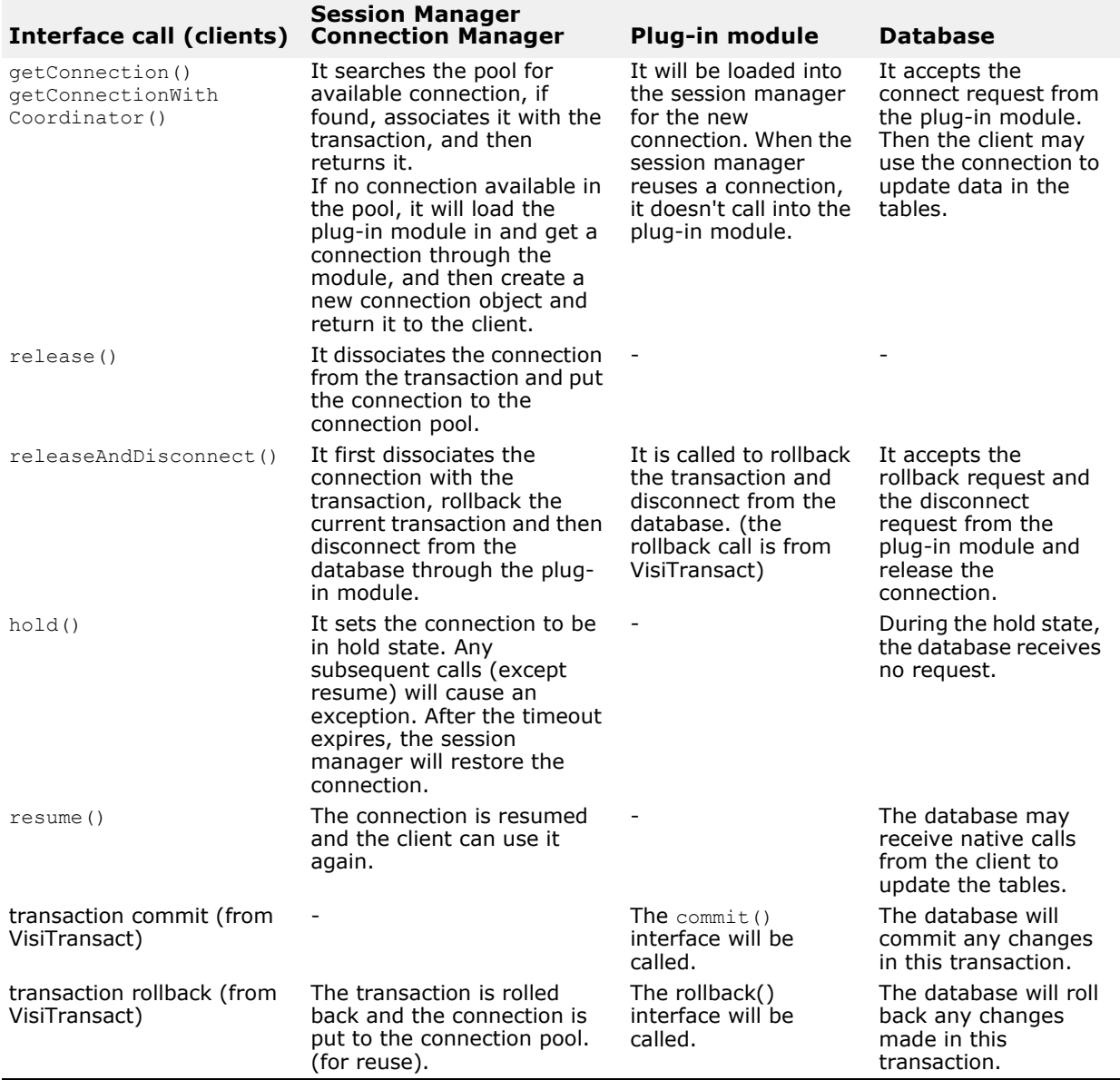

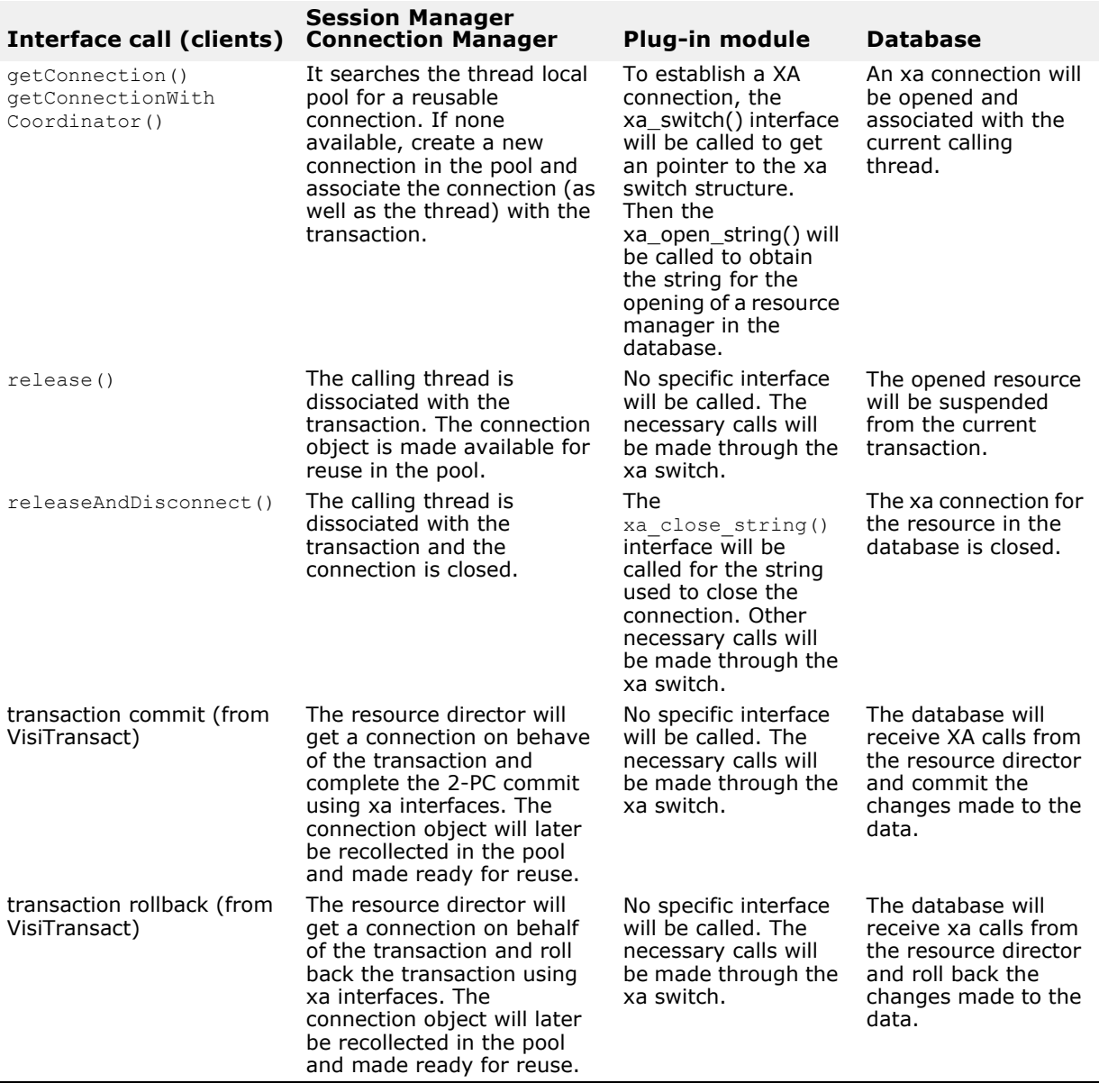

For an XA connection, the following table shows the mechanism.

One major difference between XA and DC connections are their thread models. For DC connections, once the application get a connection from a thread, it can pass the connection object to any thread in the process as long as the specific database allows it to do so; for XA connections, the Session Manager Connection Manager obtains connections for different threads and then associates each connection object, as well as the thread who requires the connection, with the global transaction managed by VisiTransact. Passing an XA connection object across threads may get unexpected results and therefore is strongly discouraged.

### **Writing a Pluggable Module**

#### **The connection profiles**

Each connection that the pluggable modules provides is associated with a configure profile, which contains the necessary information for the Session Manager Connection Manager to get a connection. This information is given in the following table:

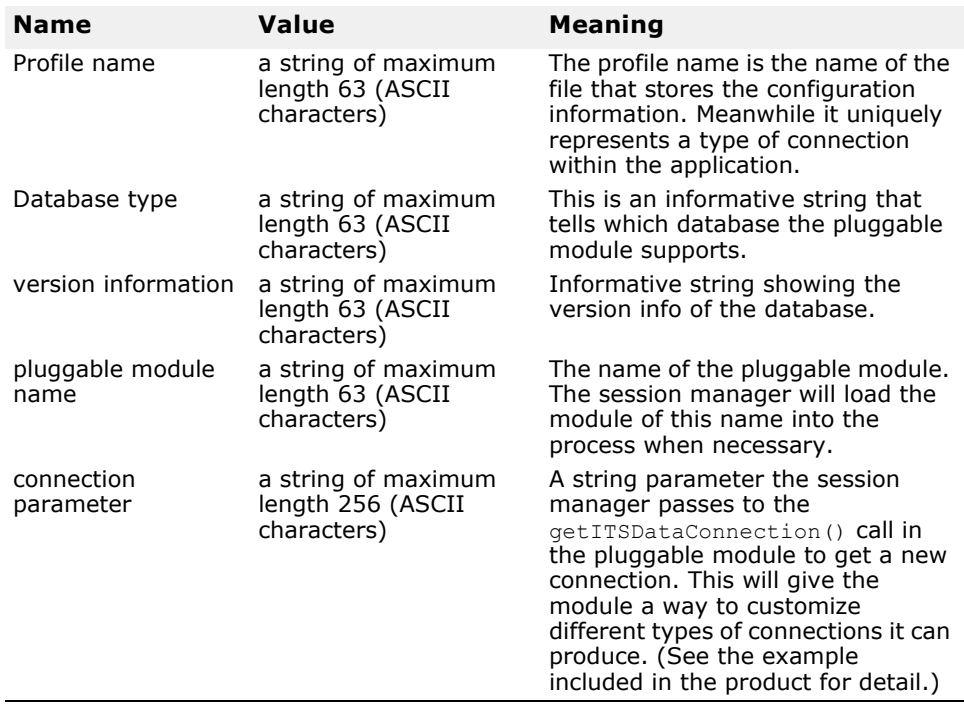

When an application calls getConnection() interface (defined in VISSessionManager.idl), it must supply a configure profile name for the session manager connection manager to load the right module and make the connections. So before starting your application, the corresponding configure profiles must be created.

To create a profile, use the smconfigsetup tool included in the product.

To start the smconfigsetup tool, follow these steps:

- **1** Start osagent.
- 2 Start smconfig server.
- **3** Start smconfigsetup.

After starting the smconfigsetup tool, it will give you a list of options that you can use to manage your profiles. Select option **7** to create a configure profile for the pluggable modules. Then you can follow the prompt to give all your information defined in the above table in order. The tool will save the profile in the specified location for session manager.

### **The Interface Definition**

The interfaces that a pluggable module need to implement are defined in a single header file.

In this header file, a function that Session Manager Connection Manager used to get a connection object from and a connection class are defined. A pluggable module does not need to implement all the interfaces. Some of the interface are compulsory, some are optional, based on the type of connection the module is going to support.

### **The Single Function**

Any pluggable module must implement this function.

The function GetITSDataConnection() is defined as follows:

```
extern "C"
ITSDataConnection* GetITSDataConnection(const char* 
param);
```
This function, when called by Session Manager Connection Manager, must return a new object that represents a new connection. If an existing connection is reused, the session manager connection manager never calls the function again for it. The function uses C calling convention.

This function takes a string as its only parameter. Users are free to specify this parameter in a configuration file to control the properties of the connections corresponding to the profile, if any. The Session Manager Connection Manager will get this parameter from the profile and passes it as the argument to this function.

The return value is a pointer to an object of type ITSDataConnection which contains the connection related interfaces that a pluggable module should implement.

This function can be taken as the entry point of a pluggable support module - the first call by the module loader (which is the Session Manager Connection Manager). The session manager connection manager relies on this function to get an object for connection management.

### **The ITSDataConnection class**

This class is defined below.

```
class ITSDataConnection 
{
  public:
 virtual void connect() = 0;virtual void disconnect() = 0;virtual void rollback() = 0;
 virtual void commit() = 0;
  virtual xa_switch_t* xa_switch() { return 0; } 
 virtual const char* xa open string() { return 0; }
 virtual const char* xa close string() { return 0; }
 virtual void* native handle() { return 0; }
};
```
The methods in ITSDataConnection class can be divided into three groups:

- **1** native handle acquisition interface
- **2** local transaction connection and completion interface
**3** global transaction connection and completion interface

#### **Native handle acquisition interface**

void\* native handle();

This function is used to get access to the native APIs for a database supported by the module. The return value is a void pointer, allowing the implementation to return anything necessary to manipulate data in the database. A transactional application can obtain this pointer through getNativeConnectionHandle(), in which the Session Manager Connection Manager will call the native\_handle() and return the pointer back to the application.

Any pluggable module must implement this function.

#### **Local transaction connection and completion interface**

Pluggable modules that support the local transaction must implement these functions.

These four methods are used by Session Manager Connection Manager to inform the database of the start and completion of local transactions.

#### **void connect();**

When it is called, this method establishes the connection to the database and tells the database that a local transaction begins.

#### **void disconnect();**

When this method is called, it means the connection, if established, is no longer needed. So the connection can be closed.

#### **void rollback();**

This method tells the database to commit the transaction.

#### **void commit();**

This method tells the database to rollback the transaction.

#### **Global transaction connection and completion interface**

Pluggable modules that support global transactions must implement the functions.

The session manager uses X-open's XA interface to talk to a XA conformable database.

#### **xa\_switch\_t\* xa\_switch();**

All the Session Manager Connection Manager need from the pluggable module is a pointer to a xa\_switch\_t data structure which contains all the XA APIs as defined in the xa.h. The xa switch() function is just for this purpose. Whenever being called, it must returns a valid pointer to this data.

Usually the specific database implements and exposes the xa\_switch\_t to its clients. The name of that data struct varies from database to database. For example, Oracle9i implements its xa\_switch\_t as a global variable named xaosw.

This function is also used by Session Manager Connection Manager to judge the type of a connection. If the function returns zero, the session manager will treat the connection as DC type, otherwise it takes the connection as XA type.

Pluggable modules that support global transactions must implement the function and must not return zero.

#### **const char\* xa\_open\_string();**

When called, it returns a string used as argument to  $xa$  open() call.

#### **const char\* xa\_close\_string();**

When called, it returns a string used as argument to xa close() call.

The two methods are called by the session manager to get database specific parameters to open or close a XA connection to a database. The returned string from the xa\_open\_string() call will be used in the call on xa\_open() and the returned string from the xa\_close\_string() is used in xa\_close().

Once called for an XA connection, the session manager will keep the returned values for later use. The implementation does not need to keep the validity of the returned pointer all the time.

### **Building and Running**

**1** Include the required header files.

Compiling the pluggable module doesn't need any VisiTransact specific libraries. However, you have to include the itsdataconnection.h in your source file. The xa.h is a standard XA header that needed to be in your include path. Usually databases which support the XA interface provide the xa.h in their installation directory.

**2** Make sure the needed libraries are available.

No VisiTransact specific libraries are needed during the compile time. However, you may need the database specific libraries. For example if you want to support the oracle9i database in your pluggable module and use OCI, you have to put the oracle9i client library in your library path and link it with your code.

**3** Build the pluggable module.

The pluggable modules must be in form of shared libraries. Different compilers have different flags that control the build target type. Please refer to our examples to see the flags needed to build a shared library.

#### **Running Applications using the pluggable modules**

A transactional application need not have the knowledge of the pluggable modules. However, it may need to know the interface of the native handle for accessing data in databases. Building the application does not need to link with any pluggable modules as those modules, when needed, will be dynamically loaded into the process in the run time. Therefore, before you start the application make sure that the pluggable modules are in the library path so that the Session Manager Connection Manager can successfully loaded them in.

# **Programming restrictions**

When using the DirectConnect profile, the following operations should not be called in the application: "Connection Operation", "Transaction Operations", and "Implicit Operations". Similarly, there is another set of programming restrictions when using the XA profile. See ["Programming](#page-185-0)  [restrictions"](#page-185-0) and ["Programming restrictions"](#page-178-0) for more information.

# **Known limitations**

In any plug-in session manager, the

VISSessionManager::Connnection::isSupported() API will have static return values. In the case of DC connection, isSupported("hold") will return true and isSupported ("thread portable") will return true. In the case of XA connection, isSupported ("hold") will return false and isSupported("thread portable") will return false.

In any plug-in session manager, the

VISSessionManager::Connection::getInfo("version\_rm") will now return NULL. As the information is not applicable in the case of a plug-in session manager.

# **Using the VisiBroker Console**

This chapter provides information about the VisiBroker Console including: managing transactions with the VisiTransact Transaction Service, tracking heuristic completions, viewing error messages, and configuring a connection to a database for data access using the Session Manager Configuration Server.

#### **Note**

VisiBroker Console is no longer automatically installed. It is available as an optional component. To install, please download and extract the <PRODUCT\_VERSION>\_opt\_GUI\_<PLATFORM>.tar.gz archive or <PRODUCT\_VERSION>\_opt\_GUI\_<PLATFORM>.zip archive onto your product installation.

The GUI components archive can be downloaded from our Software License & Download (SLD) site, which is part of the Micro Focus Support Portal. Among other benefits, this site provides access to product license keys and install-kits, including the relevant GUI components.

For more information on the SLD, please see our Support Portal overview:

<https://support.microfocus.com/help/support-portal-overview.pdf>

The GUI components have been separated from the product as they do not fully comply with the Section 508 and WCAG accessibility requirements and guidelines. It is intended that future product releases will include updated GUI components that comply with the relevant accessibility guidelines.

# **Overview of the VisiBroker Console**

The VisiBroker Console provides you with an easy way to graphically monitor transaction status, view heuristic logs, view message logs, and configure database access. The VisiTransact functionality of the VisiBroker Console is divided into the following three sections:

- Transaction Services section
- Session Manager Profile Sets section

#### **Transaction Services section**

The Transaction Services section lets you manage VisiTransact Transaction Service instances and their transactions over the network. Also, you can monitor the status of and control the completion of transactions running under the VisiTransact Transaction Service instance you choose to monitor.

When you select the Transaction Services section, it displays all the instances of the VisiTransact Transaction Service that are running at that particular OSAGENT\_PORT.

When you select an instance of the VisiTransact Transaction Service, the right panel displays three tabs. You can move between these tabs to:

**• View transactions.** The Transactions tab lets you view information about the transactions for this instance of the VisiTransact Transaction Service. You can also view transaction details, force the transaction to roll back or commit, or shutdown the VisiTransact Transaction Service.

- **Monitor heuristics.** The Heuristics tab lets you view information about heuristic outcomes for VisiTransact transactions. You can view the specific details for each participant of a transaction that had a heuristic outcome. For more information about heuristics, see ["Managing heuristic](#page-96-0)  [decisions"](#page-96-0).
- **View log messages.** The Message Logs tab lets you view the error, warning, and information messages in the Message Log for all VisiTransact components on the same node as that instance of the VisiTransact Transaction Service.

### **Session Manager Profile Sets section**

The Session Manager Profile Sets section lets you create, configure, and edit connection profiles for the Session Manager. The Session Manager provides pre-configured database connections to applications and XA Resource Directors.

# **Starting the VisiBroker Console**

Before you start the VisiBroker Console, make sure that you start either an instance of an VisiTransact Transaction Service, or an instance of an Session Manager Configuration Server. See ["Starting a VisiTransact](#page-149-0)  [Transaction Service"](#page-149-0) and ["Starting the Session Manager Configuration](#page-149-1)  [Server"](#page-149-1) for instructions.

### <span id="page-149-0"></span>**Starting a VisiTransact Transaction Service**

The VisiTransact Transaction Service may have been started by the OAD. However, you can start the Transaction Service manually by using this command:

prompt>ots

For a complete list of the options for the OTS command, see ["ots"](#page-189-0).

**Note**

If the VisiTransact Transaction Service you want to manage is not running or is not on your network, then it will not appear in the list of VisiTransact Services you can manage with the VisiBroker Console. You can use the **osfind** utility to determine if the instance of the VisiTransact Transaction Service is running on your network.

### <span id="page-149-1"></span>**Starting the Session Manager Configuration Server**

The Session Manager Configuration Server may have been started by the OAD. However, you can start the Session Manager Configuration Server manually by using this command:

prompt>smconfig\_server

For a complete list of the options for the **smconfig\_server** see ["smconfig\\_server".](#page-190-0)

### **Launching the VisiBroker Console**

In Windows, you can click the VisiBroker Console icon, found in the VisiBroker program group, and enter your credentials.

Alternatively, at the command prompt in either Windows or UNIX, type the following command:

vbconsole

The VisiBroker Console screen displays.

# **Using the Transaction Services section**

You use the features in the Transaction Services section to monitor and manage transaction information for the VisiTransact Transaction Service you selected, to resolve the status of a transaction by committing or rolling back the transaction, and to shutdown an instance of the Transaction Service, monitor heuristics, and view messages.

For more information on using the Transaction Services section, see one of the following sections:

- Locating an instance of the Transaction Service
- Monitoring transactions
- Refreshing the transaction list
- Displaying details for specific transactions
- Controlling specific transactions
- Filtering the transaction list
- Viewing heuristic transactions
- Viewing heuristic details
- Viewing the message log
- Filtering the message logs

#### **Locating an instance of the Transaction Service**

To view a list of transactions for a specific VisiTransact Transaction Service, you must choose from the list of VisiTransact Transaction Service instances running on your network. If you want to switch to another instance, you can select a VisiTransact Transaction Service from the ones listed under Transaction Services. However, you can view only the transactions for one instance of the VisiTransact Transaction Service at a time in the Transactions tab.

#### **Monitoring transactions**

The Transactions tab displays a list of transactions for the VisiTransact Transaction Service you select. This lets you keep track of which transactions have not completed. From this list of transactions, you can view the current status and periodically, you can refresh the view to track the most current information. Use the following instructions to monitor transactions:

**1** Select the instance of the VisiTransact Transaction Service you want to monitor from the list under Transaction Services. A list of transactions for that instance displays in the table.

The list provides you with the following information for each transaction:

- Transaction Name
- Status
- Host of the Transaction Originator
- Age in seconds
- The number of times transaction completion was attempted
- **2** To sort the list of transactions in ascending order, click on the header of the column you want to sort.

The status bar at the bottom of the screen provides additional information about the number of transactions, filtering status, and current system activity.

### **Refreshing the transaction list**

You can refresh the list of transactions by clicking the Refresh button on the toolbar in the main window. Transactions that have completed will no longer display in the table.

### <span id="page-151-0"></span>**Displaying details for specific transactions**

You can use the Transactions tab to view the details of a specific transaction. This detailed information can provide you with insight so you can resolve the status of the transaction.

To view detail for a specific transaction select the row from the list of all the transactions.

The bottom table in the Transaction view tab displays the following information for each participant in the selected transaction:

- IOR of the Participants
- Host of the participant
- Vote for Prepare
- Outcome

The PrepareVote column contains the participant's vote. The possible values are:

- Unknown
- ReadOnly
- Commit
- Rollback

The last three values will only appear if the transaction has been prepared.

The Outcome column contains the outcome of the commit phase for a participant. The possible values are:

- None
- Commit
- Rollback
- HeuristicCommit
- HeuristicRollback
- HeuristicMixed
- HeuristicHazard

#### **Note**

For more information on heuristics and the heuristic logs, see [, "Managing](#page-96-0)  [heuristic decisions."](#page-96-0)

### **Controlling specific transactions**

In the Transactions tab, you can resolve the status of a transaction that has not completed by using the Force Rollback or Stop Completion functions.

- **Force Rollback** can be used on any transaction that has not finished the prepare phase of completion.
- **Stop Completion** tells the VisiTransact Transaction Service to stop attempting to complete the transaction. To stop the completion of a transaction, click Stop Completion.

#### **Resolving hung or in-doubt transactions**

If the transaction does not complete in a reasonable amount of time or if the outcome is in doubt, you can resolve it by either stopping or rolling back the transaction. Use the following instructions to resolve the transaction:

- **1** Use the instructions in ["Displaying details for specific transactions"](#page-151-0) to view the details of the transaction in question.
- **2** Resolve the transaction by choosing either to rollback or to stop committing.
	- To rollback the transaction, click Force Rollback.

If the transaction has progressed beyond the prepare phase of completion but still exists, then the Transaction Is In Second-Phase dialog box displays indicating that you cannot rollback the transaction.

If the transaction no longer exists, then the Transaction Not Found dialog box displays indicating that the completed transaction cannot be rolled back.

**•** To stop the completion of a transaction, click Stop Completion.

If the VisiTransact Transaction Service does not know about this transaction (for example, possibly because it has already completed) then the Unknown Transaction dialog box displays indicating that you can no longer resolve the transaction.

#### **Filtering the transaction list**

You can filter the transactions that you view in the Transactions tab by clicking Filter Transactions.

The Filter dialog box lets you set the filter value option in minutes and seconds. Only those transactions older than the age filter value will be displayed.

To cancel the filter option, click Filter Off from the Transactions tab.

#### **Viewing heuristic transactions**

The Heuristics tab lets you view the transactions that had heuristic outcomes and were placed in the heuristic log. To view this information:

**1** Click the Heuristics tab.

VisiTransact produces one heuristic log per instance of the Transaction Service, referred to as the **heuristic.log** file. By default, the path to this directory is <VBROKER\_ADM>/its/transaction\_service/ <transaction\_service name>/heuristic.log. The Heuristics tab provides the following information for each item listed:

- transaction's name
- originator
- time of the heuristic outcome
- **2** To cancel the list of transactions from loading in the tab, click Cancel Refresh.

#### **Viewing heuristic details**

You can use the Heuristics tab to view the details of a specific heuristic completion. These details provide you with information so you can resolve the transaction.

To view the detail for a specific heuristic decision, select the row in the list of all the heuristic decisions.

The bottom table in the Heuristics view tab displays the following information for the selected transaction:

- Participant
- Host
- PrepareVote
- Outcome
- Last Exception (This is the last exception that occurred before the heuristic occurred.)

#### **Note**

The number appearing in the header corresponds to the heuristic's place in the list of heuristics. The number for the first heuristic in the list is 1 (one).

The PrepareVote column contains the participant's vote. The possible values are Commit or Rollback.

The Outcome column contains the outcome of the commit phase for a participant. The possible values are HeuristicCommit, HeuristicRollback, HeuristicHazard, HeuristicMixed, or None, which means that there were no heuristics for that participant.

#### **Note**

For more information on heuristics and the heuristic logs, see ["Managing](#page-96-0)  [heuristic decisions"](#page-96-0)

#### **Viewing the message log**

A message log is created for every physical machine running a VisiTransact Transaction Service. The message logs are located in **<VBROKER\_ADM>/ its/message.log**.

To view a list of messages for the node on which the selected Transaction Service resides, you must use the Message Log tab. The Message Log displays these messages:

- Error
- Information
- Warning

#### **Filtering the message logs**

You can filter the messages in the message log by clicking Filter Messages.

This displays the Filter dialog box.

You can filter messages as follows:

- By specifying a time window
- By specifying the type of message to be displayed
- By entering other criteria in the Source, Category, Code or Host fields (information entered in these fields is case sensitive)

To stop filtering, click Filter Off.

#### **Trimming the message log**

You can permanently remove entries from the message log. All messages older than the date and time you select will be removed permanently from the message log. To trim the message log:

- **1** Click Trim Message Log to view the Trim dialog box.
	- The Trim dialog box opens.
- **2** Set the date and time criteria and click OK. The date reads as month, day, and year. The time reads as hours, minutes, and seconds.

## **Using the Session Manager Profile Sets section**

The Session Manager Profile Sets section lets you access the Session Manager Configuration Server. Do not confuse this with the Session Manager.

The Session Manager Configuration Server reads and writes connection profiles to the persistent store file. Once you have gained access to the Session Manager Configuration Server, you can create and configure a new connection profile or edit an existing connection profile. For more information about the Session Manager Configuration Server, see ["Integrating VisiTransact with databases using the Session Manager"](#page-114-0) For more information on using the VisiBroker Console to configure connection profiles, see the following sections:

- Gaining access to the Session Manager Configuration Server
- Creating and configuring a new connection profile
- Editing an existing connection profile

#### **What are connection profiles?**

A connection profile consists of all the required connection attributes to make a connection to a particular database. For more information, see ["Session Manager overview"](#page-106-0).

Attributes required to create Session Manager Configuration Profiles are specific to the type of database to which you are connecting. For example, to integrate VisiBroker VisiTransact with an Oracle DBMS, you must use the Session Manager for Oracle OCI. Then you may create a connection profile using a combination of attributes that are common to all databases, plus specific ones for Oracle.

Currently, the Session Manager provides connectivity with Oracle9i databases. See ["XA Session Manager for Oracle OCI, version 9i Client"](#page-174-0) and ["DirectConnect Session Manager for Oracle OCI, version 9i Client"](#page-182-0) for more information.

The Pluggable Resource Interface provides the capability to create a Session Manager to integrate with the database of your choice. See ["Pluggable](#page-138-0)  [Database Resource Module for VisiTransact"](#page-138-0) for more information.

## <span id="page-155-0"></span>**Gaining access to the Session Manager Configuration Server**

Make sure that you have started the Session Manager Configuration Server, as described in ["Starting the Session Manager Configuration Server"](#page-149-1).

To gain access to the Session Manager Configuration Server, choose a Session Manager Configuration Server under Session Manager Profile Sets.

The profile names and details for connection profiles managed by the selected Session Manager Configuration Server appear in a table in the right hand panel.

### **Creating and configuring a new connection profile**

Before you can create a new connection profile, you must gain access to the Session Manager Configuration Server, as described in ["Gaining access to](#page-155-0)  [the Session Manager Configuration Server".](#page-155-0)

#### **Note**

Alternatively, you can use the smconfigsetup utility to create connection profiles. See ["smconfigsetup"](#page-193-0) for more information.

To create and configure a new connection profile, perform the following steps:

**1** To create a new profile, click New in the right hand panel.

The New Profile dialog box appears.

**Note**

You can create a new profile based on an existing one by selecting the profile you wish to copy and clicking Duplicate. You can keep the same attribute settings or change them. However, you must give this new profile a unique name.

- **2** Enter a unique profile name in the New Profile Name field.
- **3** Select a database type from the DB Type drop down list box.

The database type indicates the kind of database and transactional access type for the connection profile. Each database type has particular attributes associated with it. Entering the database type will determine which attributes display in the Connection Profile Editor screen.

**4** Click OK.

The Connection Profile Editor dialog box appears.

**5** Fill in the Database Name field.

This field requires a value that is database dependent.

- **6** In the User Name and Password fields, enter the user name and password for the database.
- **7** Click Save.

Once you have saved, the values are written to the persistent store file and any Session Manager or XA Resource Director that has access can read from that file.

#### **Editing an existing connection profile**

Before you can edit an existing connection profile, you must gain access to the Session Manager Configuration Server. For information on how to gain access, see ["Gaining access to the Session Manager Configuration Server"](#page-155-0).

To edit an existing connection profile, perform the following steps:

- **1** To edit an existing profile, select the profile you want to edit from the list.
- **2** Click Open.
	- The Connection Profile Editor dialog box appears.
- **3** Make your changes in the Connection Profile Editor screen
- **4** Click Save.

See ["Modifying connection profiles used by Session Manager clients"](#page-117-0) for details on when the new values will take effect.

#### **Filtering the connection profiles**

When you first access connection profiles for a Session Manager Configuration Server, it displays profiles that are common to all database types.

**1** To filter the profiles by database, select a database type from the DB Type drop down list box.

Only profiles for the selected database type display in the tab.

Each database type has particular attributes associated with it. For example, if you select Oracle as the DB Type, you will only see the profiles (containing attributes) associated with Oracle databases. If there are attributes specific to Oracle databases, columns are added to the right of the common attribute columns.

**2** If you want to see profiles for all databases, you can select All in the DB Type drop down list box.

#### **Deleting a connection profile**

To delete a connection profile, select it and click Delete. A confirmation dialog box appears to confirm your decision.

#### **Refreshing the list of connection profiles**

Click Refresh to update the list of connection profiles for the selected Session Manager Configuration Server.

# **Server Application Model**

This section describes the server application model supported by VisiTransact, as well as the XA configuration. With this model, the transaction logic becomes transparent to application business logic.

# **Server Application transaction and database management**

The OMG Object Transaction Service (OTS) specification (version 1.4 or below) standardizes the following aspects of distributed transactional applications:

- A CORBA distributed transaction application management model, which is an OMG version of the X/Open DTP model, expressed as OMG IDL.
- A transactional interoperable protocol, in terms of IDL interfaces and service context, between application clients, transaction coordinators and participating transactional resource managers in the DTP model. This protocol is supported by various OTS implementations and by JTS implementations.
- An implicit and an explicit transactional application programming model, presented in IDL interfaces and local objects (CosTransactions::Current).

OTS does not address application server-side database integration and the implicit transaction programming model. On the server side, by OMG OTS specification, applications are responsible for database connection and transaction control explicitly through the XA interface.

Using the ITS server application model, transaction control (and database connection) does not need to be handled by servant business logic implementation, but becomes an attribute setting specified as POA creation policy.

# **Requirements before reading this section**

This section assumes the following knowledge:

- **Database and Embedded SQL** You must know how to use database tools (such as Oracle sqlplus) to create, browse and manipulate database tables. You should be able to program in embedded SQL, and build applications with the database-provided embedded SQL to C++ precompiler (such as Oracle proc).
- **XML and DTD** You must know how to use XML to describe XA configurations and you must understand Data Type Definition (DTD).
- **OMG and the Distributed Transaction Process (DTP) of X/Open** You should know the DTP architecture concepts and terminology, as well as the client side implicit transaction programming model (using the transaction Current interface to start and end a transaction). You do not need to read through and understand the entire OMG OTS specification.
- **XA and database connection configuration** You must be able to make minor modifications to XA and database configurations.

Understanding the terminology of Container Managed Transaction (CMT), a concept of EJB and CCM, and the concepts of implementation, deployment, and application assembly in either EJB or CCM will help you use the information in this section.

### **Concepts and terminology**

The following terminology is used in this section:

- **Client** A CORBA application. See Client-initiated transaction (CIT) below for more information.
- **AP** A CORBA client application that can initiate a transaction.
- **Server** A CORBA server application that implements business logic. See RM and Server-initiated transaction (SIT) below for more information..
- **TM** A Transaction Manager that coordinates global transactions. Typically, it is a stand-alone server process (such as a VisiTransact OTS server). Inproc TM is also supported in VisiTransact (ots.dll/so), but is not recommended.
- **RM** A Resource Manager. In OMG OTS, RM usually refers to a database server. RM can also refer to an application server that uses SQL to access a database.
- **1PC** One phase commit, involving a single RM, committed without a preparation stage.
- **2PC** Two phase commit, involving multiple RMs, committed with a preparation stage.
- **Global transaction** A transaction that can involve multiple RMs. Usually, but not necessarily, a global transaction needs to be coordinated by a TM and use a 2PC protocol to commit. See Local Transaction Optimization (LTO) below for more information. By default, all transactions described in this section are global transactions (initiated either by the client or the server).
- **Local transaction** A transaction, which only involves one single RM, restricted in one thread of control, and not coordinated by TM.
- **Client-initiated transaction (CIT)** Also known as a Client Demarcated Transaction, this term refers to a global transaction initiated and terminated by a client. Client-initiated transactions must be coordinated by a TM.
- **Server-initiated transaction (SIT)** Also known as a Server Demarcated Transaction, this term refers to a global transaction initiated and terminated by a server PMT engine transparently when handling a client request. The boundary of this transaction is the given client request. The transaction starts before performing the business logic, and ends before replying to client. A server-initiated transaction is global, but not necessarily coordinated by a remote TM.

#### **Note**

SIT is a popular transaction model that is well documented and widely used in EJB and CCM (CORBA Component Model)

**• Local Transaction Optimization (LTO)** A technique that allows a server to initiate and terminate a global transaction locally without involving a TM, if it only accesses one local RM (database). Server would only export a SIT to TM and evolve it into a true global transaction when server makes a forward call to a second RM (another transaction object outside the process). J2EE document presents a possible scenario of LTO, but not applicable to OTS implementation. Therefore, VisiTransact's LTO

uses a different technology to ensure it is OMG compliant, interoperable and applicable to other OTS implementations.

- **PMT** POA Managed Transaction. A server side transaction and database integration engine. PMT separates and hides all database connection and transaction details from application business logic developers. With PMT, servant implementation business logic does not need to hardcode database connection and transaction logic within its implementation. Database connection and transaction control are independent of business logic, and can be configured and reconfigured during application assembling. With PMT, a given business logic implementation can involve both CIT and SIT. In addition, different operation signatures of a given object can be configured with different transaction attributes.
- **CosTransactions::Current** A single object for client applications, in an implicit transaction model, to initiate and manipulate thread-specific global transaction. A server implementation can also use this object to retrieve thread-specific information about the global transaction it currently involves. The CosTransactions::Current can be retrieved from ORB using the resolve initial references() method.
- **PMT::Current:** A single object for a server application to retrieve information about thread specific database connection and transaction arranged by PMT engine. The retrieved information, such as connection name, is necessary for the SQL AT clause. Other retrieved information is useful for PMT diagnosis. PMT::Current object instance can be retrieved from PMT::Current::instance().
- **XA:** An API standardized by X/Open. XA API drivers (usually shared libraries) are provided by database vendors. PMT uses these drivers to manipulate database connections and transactions. With PMT, XA (as well as database connections and transactions) are transparent to application developers. It is the responsibility of the application assembler to configure XA correctly. See ["XA resources configuration"](#page-167-0) for more information.
- **Session Manager (SM)** A service used in previous releases. To use this service in this release, you must set the vbroker.its.its6xmode property to true. See ["VisiTransact properties"](#page-171-0) for more information.
- **Resource Director (RD)** A service used in previous releases. To use this service in this release, you must set the vbroker.its.its6xmode property to true. See ["VisiTransact properties"](#page-171-0) for more information.

# **Scenarios of global transaction and PMT**

#### **Client-initiated global 2PC and 1PC transactions**

In the OTS and X/Open DTP model, a distributed transaction means a global transaction initiated by a client. In this case, a client contacts a TM to initiate and end (commit or rollback) a transaction, regardless of whether it is 2PC (figure 1) or 1PC (figure 2).

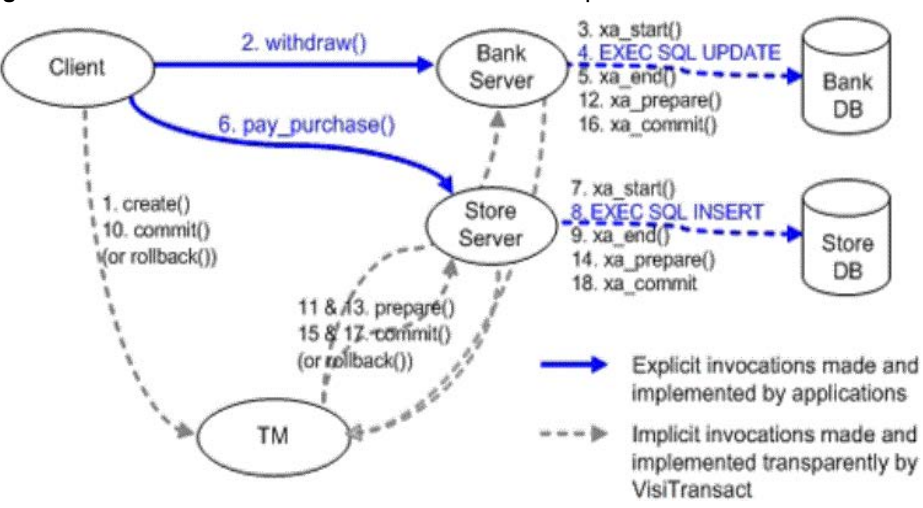

**Figure 23** Client-Initiated Transaction with two-phase commitment

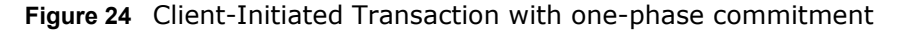

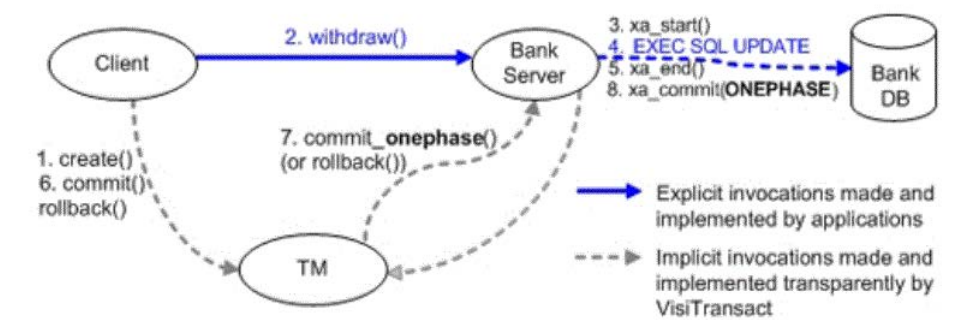

#### **Transparent server-initiated transactions with PMT**

The PMT hides all transaction aspects from business logic developers and provides an optimized way to perform client-initiated or server-initiated global transactions.

For example, in a server-initiated transaction, PMT uses the local transaction optimization to initiate a global transaction locally, as shown in the following figure.

**Figure 25** Server-initiated transaction

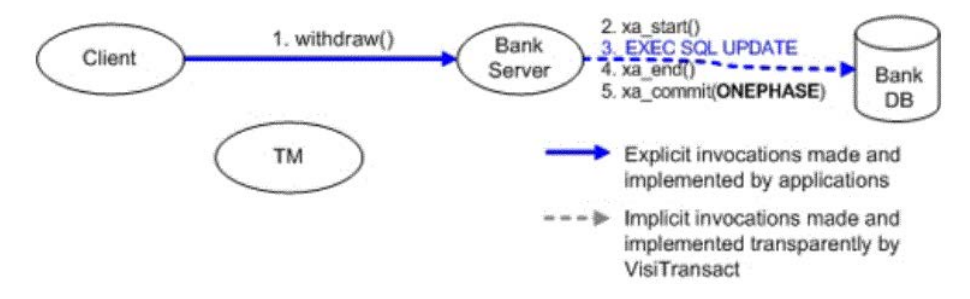

The locally-initiated global transaction is exported to an external TM before the server makes a forward invocation to another external transactional object, as shown in step 5 of the following figure.

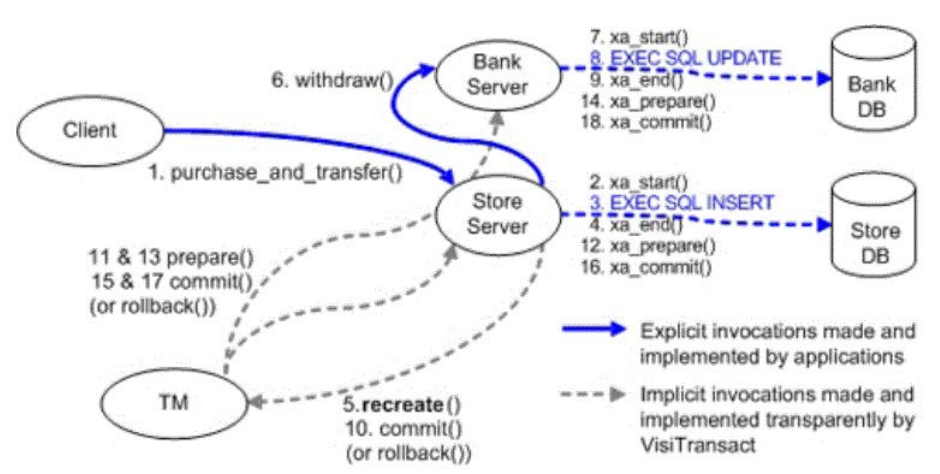

**Figure 26** Server-Initiated Transaction with One RM Participant, with Local Transaction Optimization

PMT completely hides database access and transaction details. The server side implementation only needs to write Embedded SQL (or ODBC/CLI) to access an unspecified database, without specific database connection and transaction control statements. All database connection and transaction management tasks are performed, implicitly, by PMT integrated in the server-side ORB and POA engine. Consequently, the deposit() code is simplified, as shown in the following example:

```
void BankImpl::deposit(const char* id, float amount) {
         EXEC SQL BEGIN DECLARE SECTION;
              const char* account id = id;float deposit amount = amount;
        EXEC SQL END DECLARE SECTION;
        EXEC SQL UPDATE account table
              WHERE account id = :account id
              SET balance = balance + : deposit amount;
}
```
There is neither connection management nor transaction management code. This same business logic implementation can be used transparently in either client-initiated or server-initiated transactions.

#### **PMT overview**

PMT is set up programmatically. The server setup and transaction attribute configuration must be arranged in conventional POA creation code, namely POA creation policy.

PMT is modeled after the widely used Container Managed Transaction (CMT) of EJB and CCM. Therefore, most CMT concepts and features are directly applicable to PMT.

**Note**

Applications should not explicitly suspend or resume a transaction or obtain a transaction coordinator/terminator on a POA implicit managed transaction (PMT).

#### **PMT transaction attribute values**

In PMT, servant implementations only implement business logic. Details of transactions they are going to involve are determined by the transaction attribute assigned to specific objects and methods described in the policy of the POA PMT\_ATTRS\_TYPE. Using the POA policy, you can configure the transaction attributes as follows:

**•** *PMT\_NotSupported*

The propagation context is not copied to transaction current. POA neither joins the client's transaction (T1), nor starts a server to initiate a new global transaction (T2). This is the default PMT attribute. This setting should be used for non-transactional methods to avoid the overhead of associating a current worker thread with a global transaction.

**•** *PMT\_Required*

POA joins or propagates the client-initiated global transaction (T1), if the request from the client carries a global transaction context. Otherwise, POA initiates and ends a new global transaction (T2) for that request. This is the most useful PMT attribute setting for transactional methods. It ensures the business logic will always be performed with an XA connection and within a transaction. This attribute is referred as "AUTOTRAN" in classic TP products.

**•** *PMT\_Supports*

POA joins or propagates the client-initiated global transaction (T1), if the request from client carries a global transaction context. Otherwise, if the request is not within a CIT, the POA does not start a transaction. When combined with a null XA resource (described in ["XA resources](#page-167-0)  [configuration"](#page-167-0)), this PMT setting is typically used for transaction propagation.

**•** *PMT\_RequiresNew*

POA does not join or propagate a global transaction of a client, but always initiates and ends a new global transaction (T2) on each client request. To improve performance, use this PMT setting for all business logic with only a perform read (query) operation on backend databases.

**•** *PMT\_Mandatory*

POA always joins or propagates the global transactions of a client, if it is in a context. Otherwise, if the client did not start a transaction, POA raises an exception.

- *PMT\_Never*
	- POA raises an exception if it is in a client transaction context.

#### **Note**

PMT only applies to remote requests. Co-located invocations (although dispatched via POA), remain in client's transaction, if any, regardless of the PMT setting. When POA initiated server transaction (T2) has not yet been exported to an external TM, calling method on transaction Current within servant implementation is prohibited.

The following table summarizes the PMT transaction attribute mode and its semantic behavior.

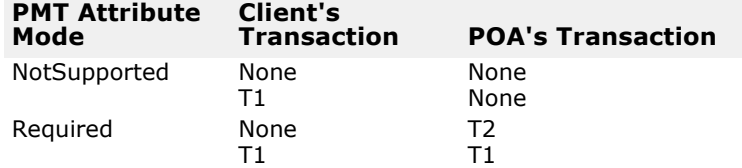

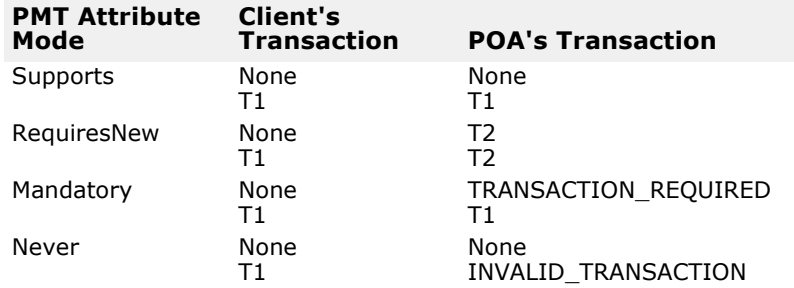

In a programmatic approach, an application can specify transaction attributes for a given POA and for given objects, at POA creation time, by specifying the PMT attribute policy.

The value of the PMT attribute POA creation policy is a sequence of PMTAttr structure, defined as follows:

```
 module VISTransactions {
          …
           enum PMTMode {
               PMT NotSupported = 1,
               PMT Required = 2;
               PMT Supports = 3;
               PMT RequiresNew = 4;PMT Mandatory = 5;
               PMT Never = 6;
         };
         struct PMTAttr {
                CORBA::OctetSequence oid;
      string method name;
      PMTMode mode;
      string xa_resource;
   };
```
typedef sequence<PMTAttr> PMTAttrSeq;

};

In this definition of a PMTAttr structure:

- The **oid** file specifies the ID of the object this PMT attribute setting applies to. If the oid is an empty sequence (zero length), this attribute setting applies to all objects of this POA. See the list of dynamic rules for more details.
- The **method\_name** field specifies the request operation name this PMT attribute setting applies to. If method\_name is set to  $*$ , this attribute setting will apply to all request operations sending to objects of this POA.
- The **mode** field specifies the mode of this PMT mode attribute setting.
- The **xa\_resource** field specifies the name of a preconfigured XA resource to be associated. For more information, see ["XA resources configuration"](#page-167-0). If this field is an empty string or null, a PortableServer::POA::InvalidPolicy exception is raised on create\_POA(). Literal null is a special reserved xa-resource name. This name cannot be used to name a physical XA resource in an XA resource descriptor, but can only be used as value of the xa\_resource field of PMTAttr. When a request condition matches one of the given PMTAttr with xa\_resource field equal to null, the PMT engine does not associate the request

processing worker thread with any physical XA connection. Instead, the PMT engine only ensures that the associated OTS context is propagated if the servant implementation method makes a forward invocation to the next tier. See the oci example in the  $\langle$ installation directory>\ examples\vbroker\Transaction directory.

It is possible that no, one, or two PMT attribute settings apply to a request. The PMT engine uses the following rules, in sequence, to decide which PMT mode or attribute should be applied:

- **1** For one-way methods, pseudo methods, or IDL interface attribute set/get methods, PMT mode NotSupported is applied, regardless the PMT attribute setting.
- **2** PMT attribute, its oid field exactly matches the request target's object id and its method\_name field exactly matches the request's operation name, is applied.
- **3** PMT attribute, its oid field exactly matches the request target's object ID, and has a wildcard  $(*)$  in the method\_name field, is applied.
- **4** PMT attribute, its method\_name field exactly matches the request's operation name, and has an empty oid field (indicating a wildcard), is applied.
- **5** PMT attribute, which has an empty oid field (indicating a wildcard) and a wildcard (\*) in the method\_name field, is applied.
- **6** PMT mode NotSupported is applied if none of the other rules applies.

PMT is independent of OMG standardized POA OTS policy. A Server side transaction engine first checks the target POA's OTS policy against the received request context, and decides whether to raise an OMG-specified exception (INVALID\_TRANSACTION or TRANSACTION\_REQUIRED). If no exception is raised, the request is forwarded to PMT.

- If an OTS policy is not specified as an attribute of the POA creation element, and a PMT policy is specified (other than with an empty PMTAttr sequence), it implies OTS ADAPTS.
- If neither an OTS nor a PMT policy is specified (or if the PMT policy is specified with an empty PMTAttr sequence), it implies an OTS policy of NONE, and the OTS component is not added to exporting IORs.

### **A simple example**

```
CORBA::PolicyList policies;
policies.length(1);
PortableServer::ObjectId_var objId= 
PortableServer:: string to ObjectId("account object");
PMTAttrSeq pmt_seq;
pmt seq.length(1);
pmt_seq[0].oid = (CORBA::OctetSequence&) objId;
pmt_seq[0].method_name = (const char*)"withdraw";
pmt_seq[0].mode = VISTransactions::PMT_Required;
pmt_seq[0].xa_resource = (const char*)"account_storage";
CORBA:: Any policy value;
 policy_value <<= pmt_seq;
 policies[0] = orb->create_policy(VISTransactions::PMT_ATTRS_TYPE, 
policy_value);
```

```
// Create myPOA with the right policies
   PortableServer::POA_var myPOA = rootPOA->create_POA("account_server_poa",
                                           poa_manager,
                                           policies);
```
In this example:

- A POA, which is PMT-enabled and has the name account server poa, is created.
- Invocations on the target object with an ID of account server poa, an operation equal to withdraw is performed with the PMT\_Required policy. It will either join the client-initiated transaction  $(T1)$ , or, if the client did not initiate one, POA initiates a new global transaction (T2).
- An xa-resource with the name account storage is used by this transaction.

#### **PMT::Current and connection name**

OMG OTS defines the CosTransactions::Current object for an application to retrieve information and manipulate thread specific client-initiated transactions.

PMT also provides an additional object, PMT::Current, for applications to retrieve information about the transaction and connection associated to the thread by POA.

```
class PMT_Current {
   public:
        static const PMT Current* instance();
        const char* resourceName() const;<br>const char* connectionName() cons
                         connectionName() const;
         // XA diagnoses
   const xid_t* xid() const;
   int rmid() const;
   // PMT diagnoses (these two method does not raise exception)
   int attribute() const;
```
int decision() const;

;

The name of the connection associated to the current work thread is returned by connectionName() of the current object. This name can be used to instruct an embedded SQL statement to use a specified connection, with either the AT <conn\_name> clause or the SET CONNECTION <conn\_name> statement, as shown in the following example:

```
void BankImpl::deposit(const char* id, float amount) {
        EXEC SQL BEGIN DECLARE SECTION;
            const char* account id = id;
            float deposit amount = amount;
            const char* conn = current->connectionName();
        EXEC SQL END DECLARE SECTION;
        EXEC SQL AT :conn UPDATE account_table
            WHERE account id = :account id
             SET balance = balance + :deposit_amount;
}
```
The connection name is similar to the concept of connection handle in Call Level Interface (CLI).

The AT clause in the previous example is optional in some cases. For example, Oracle has the concept of *default connection*, which is the connection last opened by the thread-of-control. If an embedded SQL does not have the AT clause, Oracle uses the default connection. Other databases, such as Sybase, do not have the concept of default connection, and Borland recommends using the AT clause or SET CONNECTION statement with those databases.

The following additional PMT::Current methods are used for diagnostic purposes.

- const char\* PMT::Current::resourceName() const: Returns the XA resource name used by associated XA connection. See ["XA resources configuration"](#page-167-0) for more information.
- const xid\_t\* PMT::Current::xid() const: Returns the XID of the transaction associated with the current thread. If no transaction is associated, this method raises a CosTransactions::unavailable exception.
- int rmid() const;

Returns the XA resource manager ID of the XA connection associated with the current thread. If no XA connections and no transactions are associated, this method raises a CosTransactions::Unavailable exception.

- int attribute() const; Returns the PMT attribute mode of the PMT attribute that matches or wildcard matches with the current {POA, oid, method-name} triplex. If PMT is not enabled on the POA, the return value is 0.
- int decision() const; Returns a value 1 or 2, indicating the current thread is associated with a client or server-initiated transaction. If PMT is not enabled on the POA, the return value is 0.

# <span id="page-167-0"></span>**XA resources configuration**

#### **xa-resource-descriptor**

In VisiTransact, XA resources are also configured using an XML description named xa-resource-descriptor. An xa-resource-descriptor is the root element of an xa-resource-descriptor XML file, which typically has following structure:

```
<?xml version="1.0"?>
<!DOCTYPE xa-resource-descriptor SYSTEM "xaresdesc.dtd">
<!-- an example of xa-resource-descriptor -->
<xa-resource-descriptor>
           …
```
</xa-resource-descriptor>

The <xa-resource-descriptor> root element can have one or multiple <xaresource> sub-elements, and follow by zero or multiple <xa-resourcealias> elements with the following structure:

<!ELEMENT xa-resource-descriptor

 (xa-resource+, xa-resource-alias\*)

&gt

#### **xa-resource**

An <xa-resource> defines and configures an XA resource supplier. Its subelements, <xa-connection> define connections to be opened on the given xa-resource. The DTD of an <xa-resource> is:

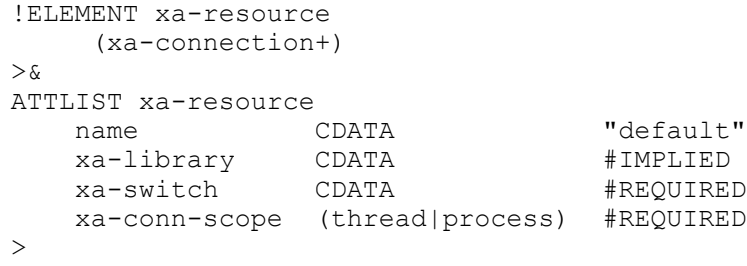

An <xa-resource> specifies one or more <xa-connection> sub-elements. It can be used to configure the following attributes:

**•** *name*

Specifies a unique name for this xa-resource. This name is used by the PMT <transaction> element to decide which xa-resource the dispatched request should be associated with. The default value is default.

**•** *xa-library* Specifies the library file name of the XA API library, provided by database vendor. If this attribute is left out, the engine will try to resolve the XA from the application executable module itself.

- *xa-switch:* Specifies the symbol of the xa switch t variable. For example, for Oracle XA, the symbol is xaosw, for Informix, the symbol is infx xa switch, and for DB2, the symbol is db2xa switch.
- *xa-conn-scope:* Specifies the scope of XA connection provided by the XA library. This depends on the XA API library that is used, and on the used XA open string (the  $info$  attribute in the  $\langle x \rangle$  connection  $\langle x \rangle$  element).

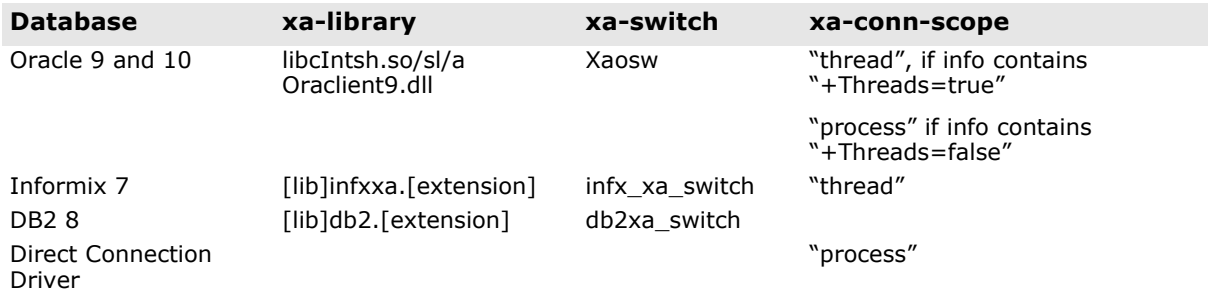

Avoid the xa-conn-scope="process" mode for Oracle XA because the Oracle XA library is not thread-safe when "+Threads=false".

#### **xa-connection**

The <xa-connection> element specifies a given XA connection's name and xa\_open info string. The DTD of <xa-connection> element is:

<!ELEMENT xa-connection EMPTY

```
\rightarrow<!ATTLIST xa-connection
         name CDATA #IMPLIED
         info CDATA
>
```
**•** *name*

Name of the connection. This name is returned from PMT::Current::connectName() method when the connection is associated with the thread. You must ensure that this name is consistent with the name assigned in the *info* string.

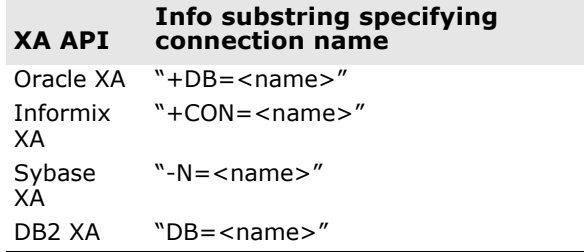

**•** *info*

The string passed to xa\_open(). The information specified by this string is XA provider dependent. The following table shows typical setting templates:

#### **XA API Typical info string template (items inside the [] are optional)**

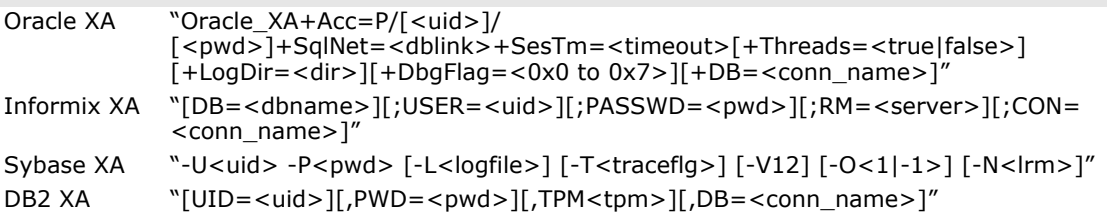

Using the information you provide, the PMT XA engine opens XA open connections. If the value of the xa-conn-scope attribute of <xa-resource> is process, VisiTransact opens one specified connection and associates it to one thread at a time. If the value of this attribute is thread, VisiTransact opens a connection per-work-thread when associating the given worker thread to a transaction.

#### **xa-resource-alias**

An <xa-resource-alias> element defines an alias name to a previouslydefined <xa-resource> element:

```
<!ELEMENT xa-resource-alias
       EMPTY
\geq<!ATTLIST xa-resource-alias
          name CDATA #REQUIRED
          xa-resource CDATA #REQUIRED
>
```
- *name* The xa-resource's alias name
- *xa-resource* The actual xa-resource that this alias points to.

When the name of an xa-resource-alias is referred to by a PMT <transaction> element's xa-resource attribute, the actual xa-resource is used.

### **An example of XA resource descriptor**

The following example shows a comprehensive description of an xaresource-descriptor:

```
<?xml version="1.0"?>
<!DOCTYPE xa-resource-descriptor SYSTEM "xaresdesc.dtd">
<!-- an example of xa-resource-descriptor -->
<xa-resource-descriptor>
            <!-- 1. list of xa resources -->
            <xa-resource
                     name="oracle"
                     xa-switch="xaosw"
            xa-conn-scope="thread"
\sim \sim \sim \sim \sim\langle -2. 11 + 2. 11 + 0.01 + 0.001 + 0.000 + 0.000 + 0.000 + 0.000 + 0.000 + 0.000 + 0.000 + 0.000 + 0.000 + 0.000 + 0.000 + 0.000 + 0.000 + 0.000 + 0.000 + 0.000 + 0.000 + 0.000 + 0.000 + 0.000 + 0.000 + 0.000 + 0.000 + 0.000 + 0.000 + 0.000 + 0.000 + 0 <xa-connection
                     info=
                                 "Oracle_XA+Acc=P/scott/
tiger+SesTm=10+SqlNet=ora92a+Threads=true"
 />
            </xa-resource>
           \langle!-- 3. list of resource alias(es) -->
            <xa-resource-alias
                     name="default"
                     xa-resource="oracle"
           / <xa-resource-alias
                 name="account-storage"
                 xa-resource="oracle"
           /
```
</xa-resource-descriptor>

In the previous example:

- The xa-resource-descriptor contains a single xa-resource, with the name oracle.
- The xa-resource specifies the xa-switch symbol xaosw, but not the xalibrary file name. Therefore, VisiTransact resolves the xa switch within the current executable module, rather than from an external loaded library. This is a typical usage scenario because it is likely that the application has already linked with the client library of the database, which is likely to contain the needed XA API.
- The xa-conn-scope is set to thread. This is consistent with the +Threads=true substring in the xa-connection's info attribute. In this case, VisiTransact opens one dedicated XA connection per worker-thread when associating the thread with a transaction.
- The xa-connection element omitted the name attribute, as well as the  $+DB = *name* Substring in the info string. This is a typical usage scenario$ for an Oracle XA application under thread mode. The embedded SQL

assumes the default connection. Applications do not need to use the AT clause.

- An <xa-resource-alias> element is defined with the name default and points to the oracle <xa-resource> defined previously. Whenever a PMT <transaction> element is defined with the <xa-resource> name default, the referenced oracle xa-resource is used.
- An additional <xa-resource-alias> element is defined with the name account-storage and points to the oracle <xa-resource> defined previously. Whenever a PMT <transaction> element is defined with the <xa-resource> name account-storage, the referenced oracle xaresource is used.

# <span id="page-171-0"></span>**VisiTransact properties**

#### **vbroker.its.its6xmode=< false|true>**

If set to false, all VisiTransact PMT functions and optimizations are enabled. If set to true, PMT enhancements and optimizations are disabled, and the following deprecated features are enabled:

- The transactional application uses in-proc OTS.
- The POA is not created with OTS policy, but the object on that POA is inherited from CosTransactions::TransactionalObject.
- The application uses NonTxTargetPolicy on the client side.
- The application uses the SessionManager.
- The VisiTransact OTS server is used by VBJ Java clients and VBJ Servers.

This property is available for performance comparison, bug isolation, and backward compatibility requirements. The default value is false.

#### **vbroker.its.verbose=<false|true>**

If set to true, VisiTransact prints low level exception and warning runtime information. The default value is false.

#### **vbroker.its.xadesc=<xa-resource xml file name>**

Specifies the XA-resource configuration file using this property. The default value is itsxadesc.xml.

# **RM recovery utility**

The two-phase commit mechanism ensures that all nodes either commit or perform a rollback together. During the course of two-phase commit, if a failure occurs because of a network problem, database crash, or an unhandled software error, the transaction becomes in doubt and the resources in the database are locked and are not freed. To solve this problem VisiTransact comes with an RM recovery utility rmrecover (rmrecover.exe on Windows), along with automatic TM recovery.

Micro Focus recommends that you execute this utility for each Resource Manager involved in the transaction before restarting a VisiTransact application server that terminated in a failure.

The usage of rmrecover is:

- % rmrecover <xa resource desc.xml> [<options>]
- <xa\_resource\_desc.xml> is the xa resource configuration used by the RM to connect to the database.
- <options> specifies the xa-resource name.

To run the rmrecover utility, complete the following steps:

- **1** Modify the user ID and password in <xa\_resource\_desc.xml> to obtain database administrative rights.
- **2** Configure the oracle client library in <xa\_resource\_desc.xml> as appropriate for the operating system:
	- For Windows: xa-library="oraclient9.dll"
	- For Unix: xa-library="libclntsh.so"
- **1** Start Transaction Service, ots (ots.exe on Windows) on a specific port ots -Dvbroker.se.iiop\_tp.scm.iiop\_tp.listener.port=<port number>
- **2** Start the rmrecover utility rmrecover -ORBInitRef VisiTransactionService=corloc::<host>:<port>/VisiTransactionService <xa\_resource\_desc.xml> <xa-resource name>

The RM recover utility contacts the database and fetches the list of transactions that are in doubt and either commits or rolls back each transaction.

# <span id="page-174-0"></span>**XA Session Manager for Oracle OCI, version 9i Client**

This chapter covers issues relating to using the Oracle9i version of the Oracle Call Interface (OCI) database with the XA Session Manager implementation.

This chapter provides you with information on the specific database issues and requirements for using the Oracle9i version of the Oracle Call Interfaces (OCI) and the Oracle9i database with the VisiTransact using XA transaction coordination. This includes software requirements, installation and configuration information, Session Manager and XA Resource Director configuration attributes, and programming restrictions.

VisiTransact transactional data access occurs through the use of the Session Manager for OCI and the Oracle XA libraries. A connection to the database is established when the application requests a Connection object from the Session Manager. The application can then obtain a native handle, which can be used for making normal OCI calls.

The information covered in this chapter focuses on the specific requirements for accessing an Oracle DBMS with VisiTransact using the standard XA commit protocol. To properly install and configure Oracle, you need to follow the instructions in the documentation shipped with your Oracle database.

### **Who should read this chapter**

System administrators and database administrators responsible for administering this database should read this chapter before installing and configuring the DBMS if it will be used for transaction processing. In particular, refer to the sections identified below. Application developers building applications with VisiTransact should review the information in ["Programming restrictions".](#page-178-1)

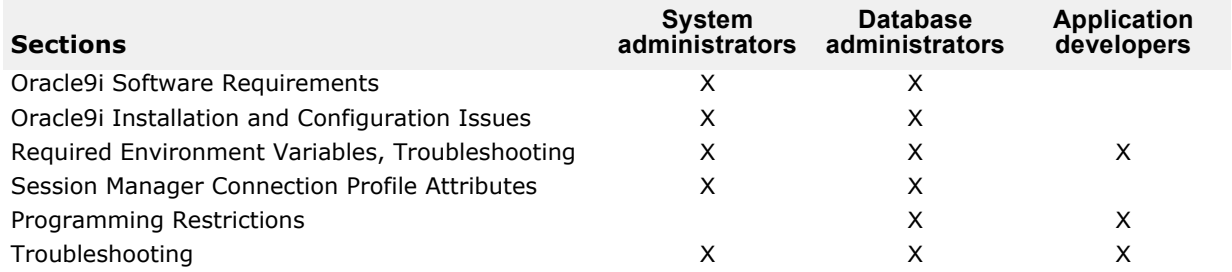

# **Oracle9i software requirements**

You must install the Oracle9i client libraries on every machine on which you will run the XA Resource Director or an application built using the Session Manager. The XA Resource Director and the Session Manager are components of VisiTransact.

The following sections list database client and server requirements by platform.

### **Client requirements**

The following Oracle client components for Oracle OCI must be installed and configured on each node which runs the XA Resource Director or an application built using the Session Manager:

- Oracle OCI, version 9i must be installed on Solaris
- Oracle XA Libraries

#### **Server requirements**

The following Oracle server components must be installed and configured on each database server machine:

- Oracle Server, version 9i
- Oracle Distributed Database option

# **Oracle9i installation and configuration issues**

The following sections identify Oracle installation and configuration software issues.

### **Installation requirements**

To install Oracle, you will need the following:

- Oracle installation and configuration guide
- Corresponding release bulletins

### **Database configuration**

Use the **init.ora** parameters, described in the following table, to help configure your database for use with the XA Session Manager for Oracle OCI.

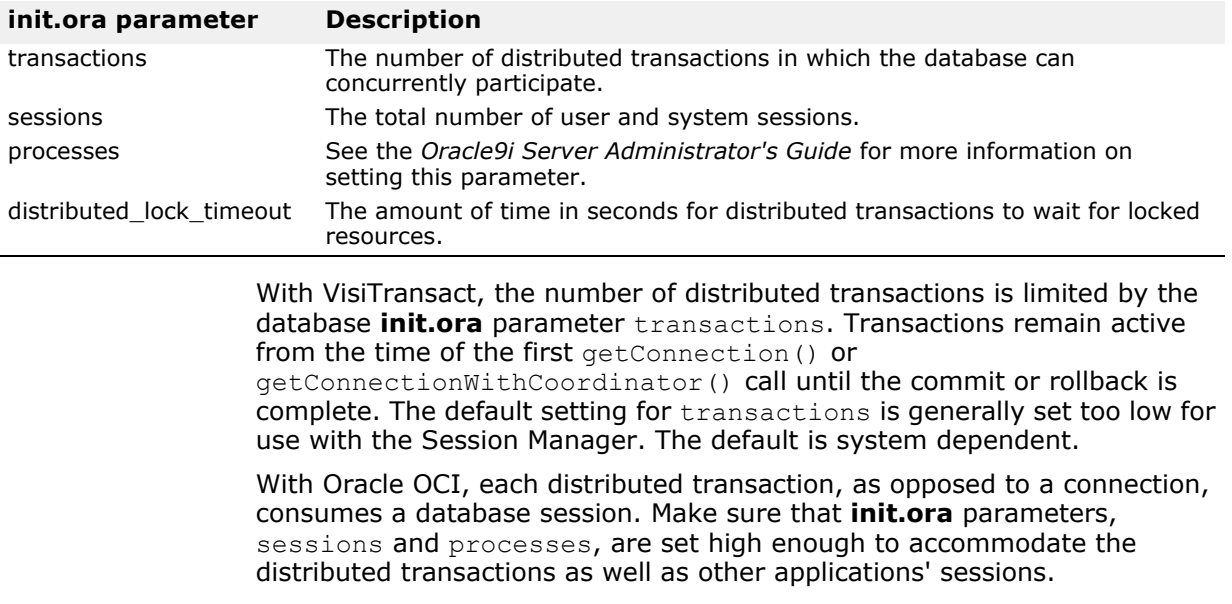

The use of distributed transactions like XA may restrict the use of other Oracle features on some platforms. For instance, the use of the Oracle Parallel Server option may be restricted on some platforms.

**Note**

See Oracle documentation for information on how to set **init.ora** parameters and for information about the interaction of Oracle XA with other Oracle features, including Oracle Parallel Server and Oracle Replication.

#### **DBA\_PENDING\_TRANSACTIONS view**

The view, DBA\_PENDING\_TRANSACTION is used during recovery processing by the XA Resource Director to synchronize transaction information between the database and the VisiTransact Transaction Service. All users specified as Oracle userids in Oracle9i Session Manager profiles must be granted the SELECT privilege on this view.

To make sure that the permissions to the view are correct and that recovery processing can take place, log into Oracle using **SQL\*Plus** as the userid for the XA Resource Director and perform the following query:

select count (\*) from SYS.DBA PENDING TRANSACTIONS;

If you receive Oracle error "ORA-00942: the table or view does not exist," then the XA Resource Director will not be able to access this view. The user can either logon as user **sys** or system or connect internally from the server manager to grant the select privilege on this view to the appropriate user.

# **Required environment variables**

The PATH environment variable needs to include the path to the Oracle client directory where the database client libraries are installed, as well as the path to the Session Manager libraries.

LD\_LIBRARY\_PATH PATH

Add \$ORACLE\_HOME/bin to your PATH and \$ORACLE\_HOME/lib32 (or \$ORACLE\_HOME/lib for 64 bit applications) to your LD\_LIBRARY\_PATH. For example, with the Borne shell:

LD\_LIBRARY\_PATH=\${LD\_LIBRARY\_PATH}:\${ORACLE\_HOME}/lib32 PATH= $$$ {ORACLE HOME}/bin: $$$ {PATH}

### **Session Manager connection profile attributes**

The following table contains the configuration profile attributes which are specific to the XA Session Manager for Oracle OCI.

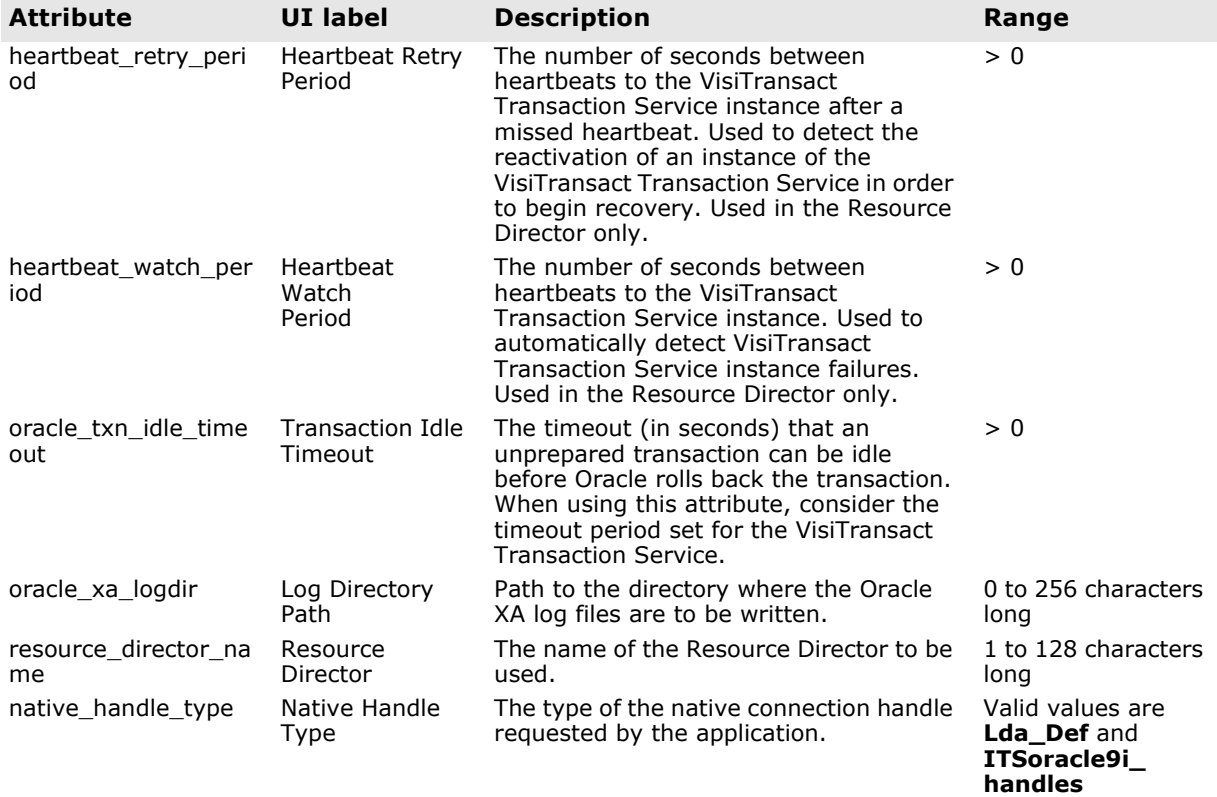

# **Using the Session Manager with the OCI 9i API**

In Oracle9i, the OCI interface has been completely rewritten. With this new interface, several handles are needed in order to executed SQL statements. In order to use this API with the Session Manager, perform the following steps:

- 1 In the connection profile, set the attribute native handle type to **ITSoracle9i\_handles**.
- **2** Include the file, ora9i\_sessmgr.h, in the application source to define the object **ITSoracle9i\_handles**.
- **3** Cast the return value of Connection::getNativeConnectionHandle() to the type **ITSoracle9i\_handles \*** (a pointer to an object of type ITSoracle9i\_handles).
- **4** Use accessor methods provided by the class **ITSoracle9i\_handles** to obtain the various handles needed. These methods are:
	- OCISvcCtx \*getSvcCtx();
	- OCIEnv \*getEnv();
	- OCIError \*getError();

Do not attempt to deallocate the objects obtained through the **ITSoracle9i\_handles** object; these object instances are managed by the Session Manager.

### <span id="page-178-1"></span><span id="page-178-0"></span>**Programming restrictions**

The following restrictions apply when programming an application for transaction processing:

- You must use a Connection object in the thread in which it was created. This is a restriction of the Oracle9i XA implementation that means that you can only use the native connection handle obtained from a Connection object instance in the thread that obtained the object. Using this connection handle on any other threads will cause unexpected results.
- Do not use DDL statements in your application. This restriction means that DDL SQL statements will not be supported in the Oracle XA application. This is because a DDL SQL statement such as CREATE TABLE performs an implicit commit. Any required DDL statements must be performed by a process which does not use the XA protocol.

The following operations, shown in the following table, cannot be used on connections obtained through the Session Manager.

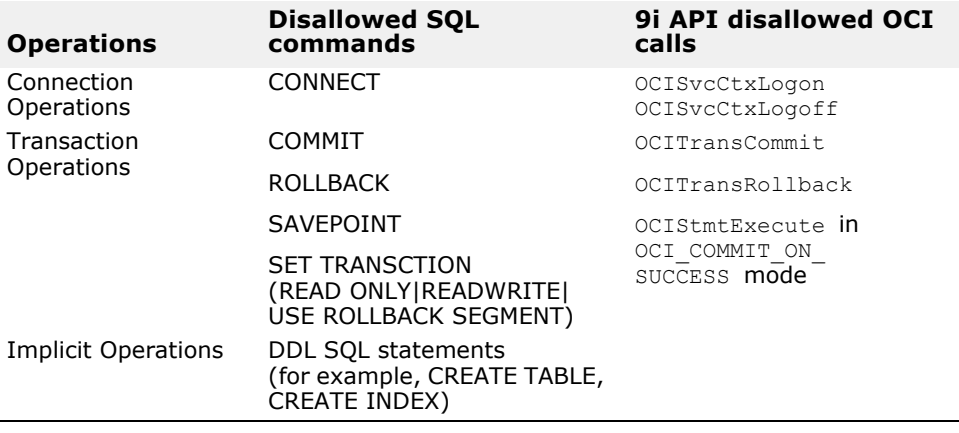

# **Troubleshooting**

This section identifies problems that could occur when using the XA Session Manager for Oracle OCI with the Oracle database and provides you with suggestions for troubleshooting the problem.

### **VisiTransact message log**

The VisiTransact message log may contain Session Manager and native Oracle error messages when a connection or transaction error happens.

# **Using the xa\_trc files**

If errors occur that indicate problems with the XA code, more information on any Oracle errors can be found in the **xa\_\*.trc** files. These files will be placed in the log directory specified in the defined connection profile. If a log directory is not specified in the Session Manager connection profile, the **xa\_\*.trc** files will be placed in the **\$ORACLE\_HOME/rdbms/log** directory if \$ORACLE\_HOME is available, or in the current directory if **\$ORACLE\_HOME** is not available, when the process is started.

#### **Note**

If a directory is specified but does not exist, there will be no log file and you will not receive a warning.

#### **Distributed update problems**

A network or system failure can cause the following types of problems:

- A prepare or commit being processed may not be completed at all nodes of the session when a failure occurs.
- If a failure persists (for example, if the network is down for a extended period), the data exclusively locked by in-doubt transactions (prepared, but not committed or rolled back) is not available for statements of other transactions.

**Note**

See Oracle documentation for more information on the behavior of distributed updates where one Oracle node serves as a subcoordinator for another Oracle database.

### **Data access failures**

When a user issues a SQL statement, Oracle9i attempts to lock the required data to successfully execute the statement. However, if the requested data is being handled by statements of other uncommitted transactions and continues to remain locked for long periods of time, a timeout occurs.

#### **Lock from in-doubt transaction**

A query or DML statement that requires locks on a local database may be blocked indefinitely due to the locked resources of an in-doubt distributed transaction. In this case, the following error message is returned to the user:

```
ORA-01591: lock held by in-doubt distributed transaction 
<IDt>
```
In this case, the SQL statement is rolled back immediately. The rollback of the SQL statement does not automatically force a rollback of the transaction. The application that executed the statement can try to reexecute the statement later. If the lock persists, the user should contact an Administrator to report the problem, including the ID of the in-doubt distributed transaction.

An in-doubt transaction is a transaction in the prepared state that has not been committed or rolled back.

#### **Transaction timeout**

A DML statement that requires locks on a remote database may be blocked if another transaction currently has locks on the requested data. If these locks continue to block the requesting SQL statement, a timeout occurs, the statement is rolled back and the following error message is returned to the user.

ORA-02049: timeout: distributed transaction waiting for lock

In this case, the SQL statement is rolled back immediately. The rollback of the SQL statement does not automatically force a rollback of the transaction. The application should proceed as if a deadlock has been encountered. The application that executed the statement can try to re-
execute the statement at a later time. If the lock persists, the user should contact an administrator to report the problem.

The timeout interval described in the above situation can be controlled with the initialization parameter distributed lock timeout. This interval is in seconds. For example, to set the timeout interval for an instance to 30 seconds, include the following line in the associated parameter file:

DISTRIBUTED\_LOCK\_TIMEOUT=30

With the above timeout interval, the timeout errors discussed in the previous section occur if a transaction cannot proceed after 30 seconds of waiting for unavailable resources.

See ["Database configuration"](#page-175-0) for a description of the distributed lock timeout parameter.

#### <span id="page-180-0"></span>**Oracle error messages**

The VisiTransact Message Log contains Oracle error messages which could help you troubleshoot connections and transaction errors including the following:

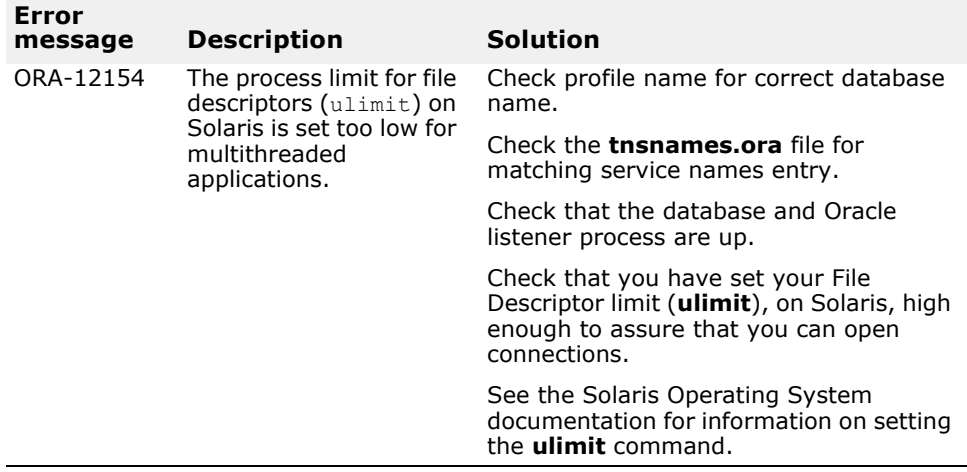

## **Forcing heuristic completion**

<span id="page-180-1"></span>Use COMMIT FORCE <local transaction id> or ROLLBACK FORCE <local transaction id>—where <local transaction id> comes from the dba\_2pc\_pending table—to force completion of a heuristic transaction. Refer to *Oracle9i Distributed Database Systems* documentation for more information.

# <span id="page-182-1"></span><span id="page-182-0"></span>**DirectConnect Session Manager for Oracle OCI, version 9i Client**

This chapter covers issues relating to using the Oracle9i version of the Oracle Call Interface (OCI) database with the DirectConnect Session Manager implementation.

This chapter provides you with information on the specific database issues and requirements for using the Oracle9i version of the Oracle Call Interface (OCI) and the Oracle9i database with the DirectConnect Session Manager implementation. This includes software requirements, installation and configuration information, Session Manager configuration attributes, and programming restrictions. This is in contrast to other DirectConnect Session Manager implementations described in this manual.

VisiBroker VisiTransact transactional data access occurs through the use of the Session Manager for OCI and the Oracle libraries. A connection to the database is established when the application requests a Connection object from the Session Manager. The application can then obtain a native handle, which can be used for making normal OCI calls.

The information covered in this chapter focuses on the specific requirements for accessing an Oracle DBMS with VisiBroker VisiTransact. To properly install and configure Oracle, you need to follow the instructions in the documentation shipped with your Oracle database.

For more information about the DirectConnect Session Manager implementation, see ["Session Manager overview"](#page-106-0) and ["Data access using](#page-126-0)  [the Session Manager"](#page-126-0).

## **Who should read this chapter**

System administrators and database administrators responsible for administering this database should read this chapter before installing and configuring the DBMS if it will be used for transaction processing. In particular, refer to the sections identified below. Application developers building applications with VisiTransact should review the information in [Programming restrictions](#page-185-0).

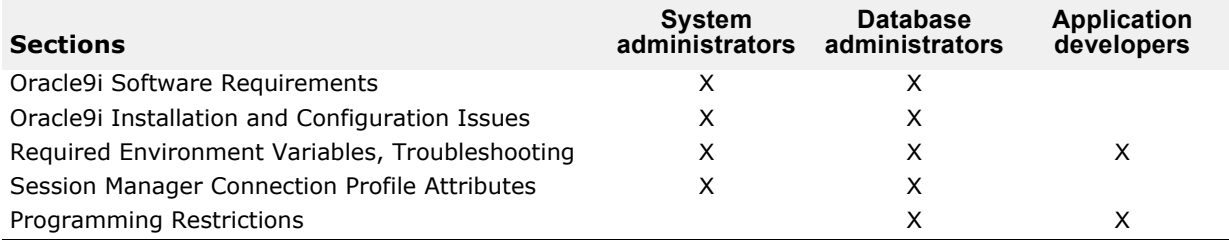

# **Oracle9i software requirements**

<span id="page-182-2"></span>You must install the Oracle9i client libraries on every machine on which you will run an application built using the Session Manager. The Session Manager is a component of VisiBroker VisiTransact.

The following sections list database client and server requirements by platform.

## <span id="page-183-0"></span>**Client requirements**

The following Oracle client components for Oracle OCI must be installed and configured on each node which runs an application built using the Session Manager:

**•** Oracle OCI, version 9i must be installed on Solaris

### <span id="page-183-5"></span>**Server requirements**

#### **UNIX**

The following Oracle server component must be installed and configured on each database server machine:

<span id="page-183-2"></span>**•** Oracle9i Server

## **Oracle9i installation and configuration issues**

The following sections identify Oracle installation and configuration software issues.

### <span id="page-183-4"></span>**Installation requirements**

To install Oracle, you will need the following:

- Oracle installation and configuration guide
- Corresponding release bulletins

### <span id="page-183-1"></span>**Database configuration**

Use the **init.ora** parameters, described in the following table, to help configure your database for use with the DirectConnect Session Manager for Oracle OCI.

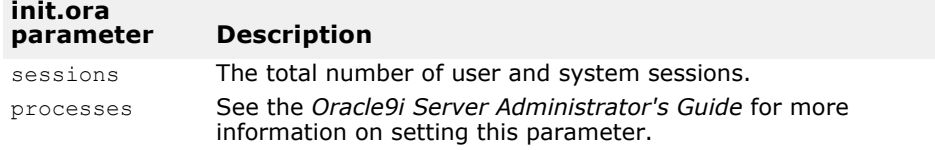

With the DirectConnect Session Manager for Oracle OCI, each transaction consumes a database session. Make sure that **init.ora** parameters, sessions and processes, are set high enough to accommodate the transactions as well as other application sessions.

<span id="page-183-3"></span>Each connection opened by the DirectConnect Session Manager will require a session until the transaction completes. Therefore, the sessions parameter should be set to a number higher than the maximum number of concurrent DirectConnect transactions that you expect will access the database.

**Note**

<span id="page-184-1"></span>See the Oracle documentation for information on how to set **init.ora** parameters.

## **Required environment variables**

The PATH environment variable needs to include the path to the Oracle client directory where the database client libraries are installed, as well as the path to the Session Manager libraries.

**UNIX:**

LD\_LIBRARY\_PATH PATH

Add ORACLE\_HOME /bin to your PATH and \$ORACLE\_HOME/lib32 (or \$ORACLE\_HOME/lib for 64 bit applications) to your LD\_LIBRARY\_PATH. For example, with the Bourne shell:

<span id="page-184-0"></span>LD\_LIBRARY\_PATH=\${LD\_LIBRARY\_PATH}:\${ORACLE\_HOME}/lib32 PATH=\${ORACLE\_HOOME}/bin:\${PATH}

## **Session Manager connection profile attributes**

The following table contains the configuration profile attributes which are specific to the XA Session Manager for Oracle OCI.

The following table contains the attributes for the XA Session Manager for Oracle OCI.

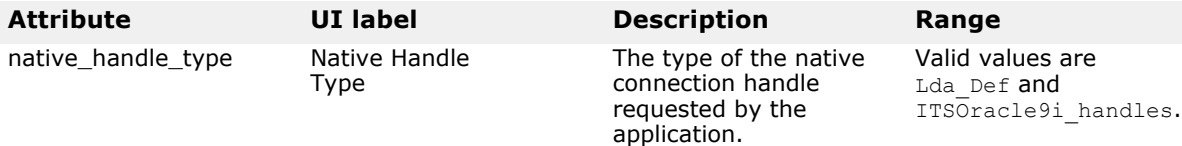

## **Using the Session Manager with the OCI 9i API**

In Oracle9i, the OCI interface has been completely rewritten. With this new interface, several handles are needed in order to executed SQL statements. In order to use this API with the Session Manager, perform the following steps:

- **1** In the connection profile, set the attribute native handle type to ITSOracle9i\_handles.
- **2** Include the file, ora9i\_sessmgr.h, in the application source to define the object ITSOracle9i handles.
- **3** Cast the return value of Connection::getNativeConnectionHandle() to the type ITSOracle9i handles  $*$  (a pointer to an object of type ITSOracle9i\_handles).
- **4** Use accessor methods provided by the class ITSOracle9i\_handles to obtain the various handles needed. These methods are:
	- OCISvcCtx \*getSvcCtx();
	- OCIEnv \*getEnv();
	- OCIError \*getError();

<span id="page-185-2"></span>Do not attempt to deallocate the objects obtained through the ITSOracle9i handles object; these object instances are managed by the Session Manager.

# <span id="page-185-0"></span>**Programming restrictions**

The following restrictions apply when programming an application for transaction processing with VisiBroker VisiTransact and Oracle OCI.

Since the VisiTransact Transaction Service and the Session Manager control connection and transaction management, platforms should not use the disallowed operations shown in the following table:

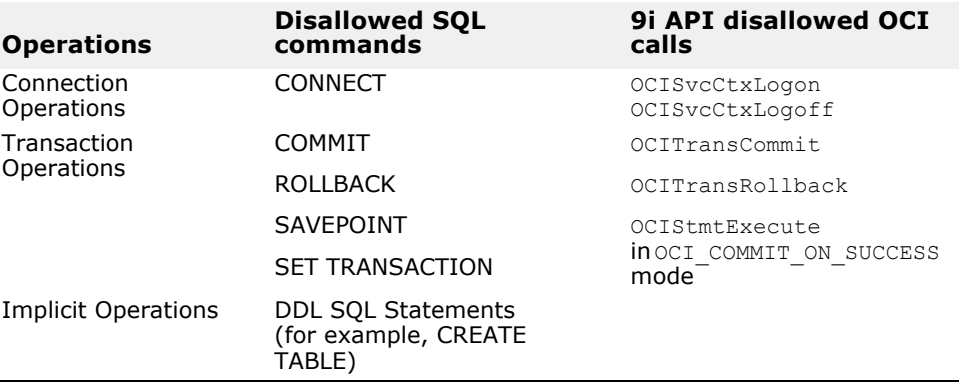

# **Troubleshooting**

<span id="page-185-3"></span>This section identifies problems that could occur when using the DirectConnect Session Manager for Oracle OCI with the Oracle database and provides you with suggestions for troubleshooting the problem.

## <span id="page-185-1"></span>**VisiBroker VisiTransact message log**

The VisiTransact message log may contain Session Manager and native Oracle error messages when a connection or transaction error happens.

## <span id="page-186-0"></span>**Oracle error messages**

The VisiTransact message log and the VISSessionManager::Error exceptions also contain Oracle error messages which could help you troubleshoot connections and transaction errors including the following:

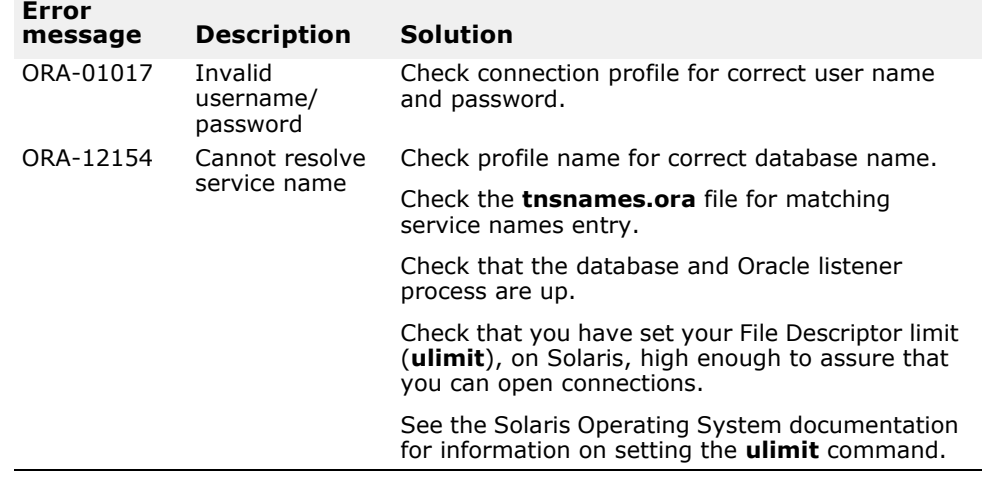

# <span id="page-188-2"></span><span id="page-188-1"></span>**Commands, utilities, arguments, and environment variables**

<span id="page-188-3"></span>This appendix provides information about arguments for VisiTransact commands and ORB init() and environment variables used with VisiTransact.

# **Overview of VisiTransact commands**

The commands in the next few sections relate to one another as described in the following table.

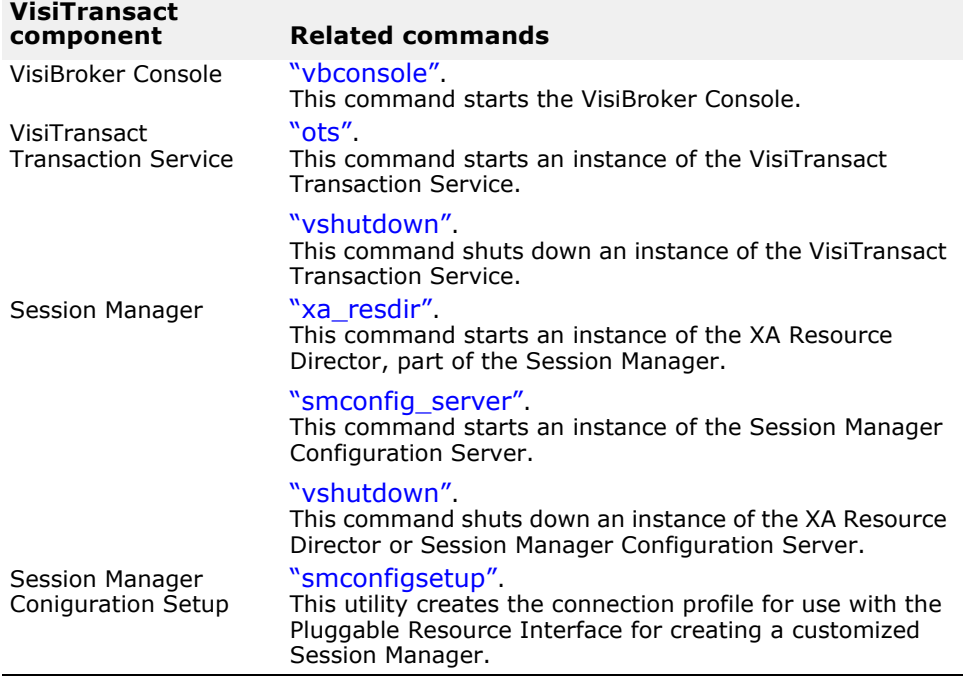

### <span id="page-188-0"></span>**vbconsole**

**Note**

VisiBroker Console is no longer automatically installed. It is available as an optional component. To install, please download and extract the <PRODUCT\_VERSION>\_opt\_GUI\_<PLATFORM>.tar.gz archive or <PRODUCT\_VERSION>\_opt\_GUI\_<PLATFORM>.zip archive onto your product installation.

The GUI components archive can be downloaded from our Software License & Download (SLD) site, which is part of the Micro Focus Support Portal. Among other benefits, this site provides access to product license keys and install-kits, including the relevant GUI components.

For more information on the SLD, please see our Support Portal overview:

#### <https://support.microfocus.com/help/support-portal-overview.pdf>

The GUI components have been separated from the product as they do not fully comply with the Section 508 and WCAG accessibility requirements and guidelines. It is intended that future product releases will include updated GUI components that comply with the relevant accessibility guidelines.

This command invokes the VisiBroker Console, and can be run on any node that has the executable for the VisiBroker Console installed. The VisiBroker Console does not have to be local to the VisiTransact Transaction Service or Session Manager Configuration Server instances that it administers. However, to administer these instances, they must be running when the VisiBroker Console is started.

#### **Syntax**

prompt>vbconsole

#### **Example**

prompt>vbconsole

#### **Arguments**

None.

#### <span id="page-189-1"></span><span id="page-189-0"></span>**ots**

This command starts an instance of the VisiTransact Transaction Service.

#### **Syntax**

```
prompt>ots [-Dvbroker.ots.defaultTimeout=<seconds>] 
         [-Dvbroker.ots.defaultMaxTimeout=<seconds>] 
         [-Dvbroker.ots.name=<transaction_service_name>]
         [-Dvbroker.ots.logDir=<directory_name>]
         [-Dvbroker.log.enable=<Boolean>]
         [vbroker.ots.logPurgeTransactions=<true|false>]
         [vbroker.ots.logSleep=<milliseconds>] 
         [vbroker.ots.logCache=<cache_size_in_kilobytes>]
         [vbroker.ots.logUnit=<transaction_log_size>]
```
#### **Example**

```
prompt>ots -Dvbroker.ots.defaultTimeout=60 -
Dvbroker.ots.defaultMaxTimeout=120 
-Dvbroker.ots.name=Sales -Dvbroker.log.enable=true
```
#### **Arguments**

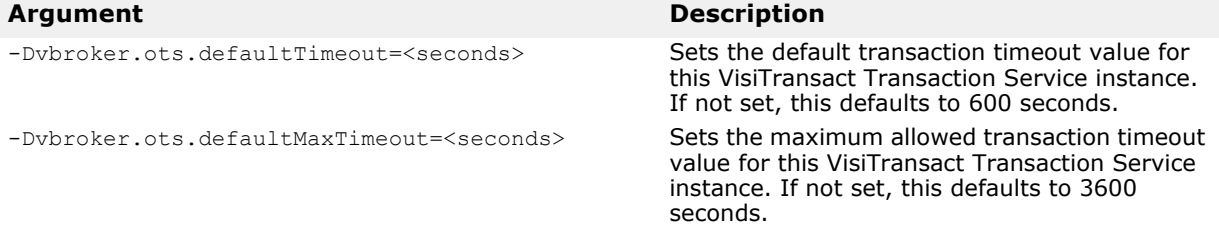

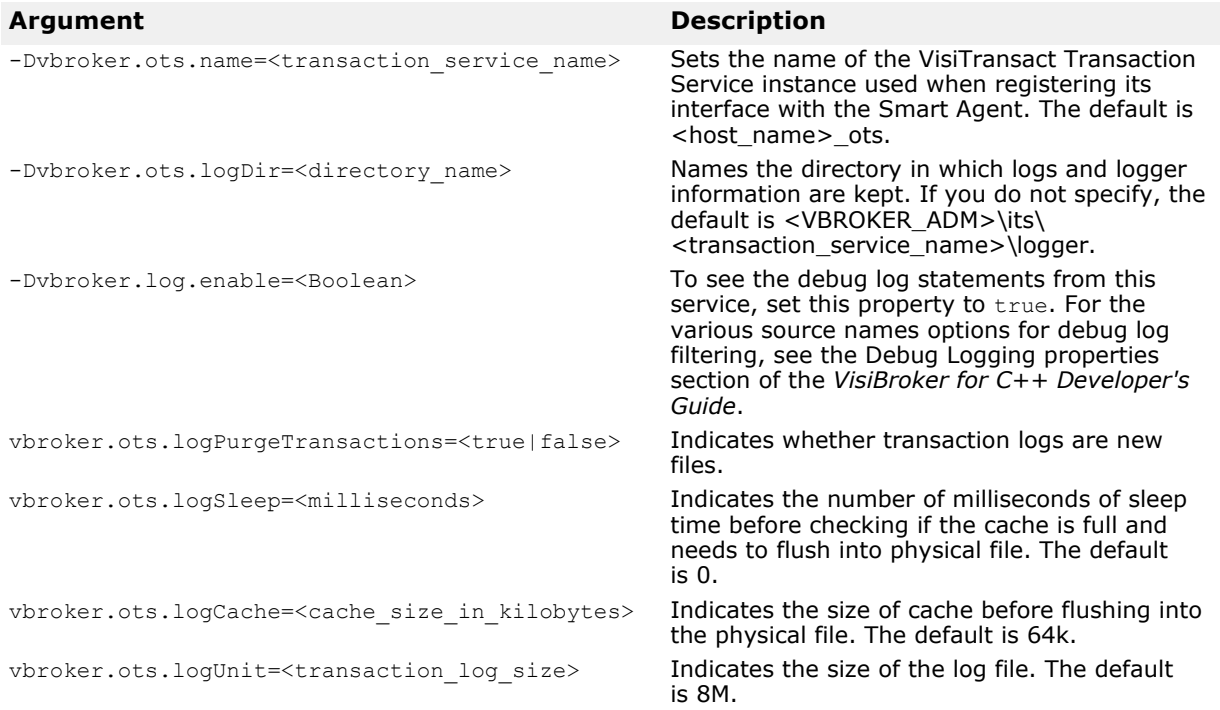

### <span id="page-190-1"></span><span id="page-190-0"></span>**smconfig\_server**

This command is used to start an instance of the Session Manager Configuration Server. You use the Session Manager Configuration Server as the agent to create a connection profile that accesses your database.

#### **Syntax**

```
prompt>smconfig_server [-Dvbroker.sm.pstorePath=<path>] 
    [-{\tt Dvbroker.}sm.configName=<name>[-{\tt m(32|64)}]
```
#### **Example**

prompt>smconfig\_server -Dvbroker.sm.pstorePath=C:\vbroker\adm\its\ session manager -Dvbroker.sm.configName=athena smcs -m64

#### **Arguments**

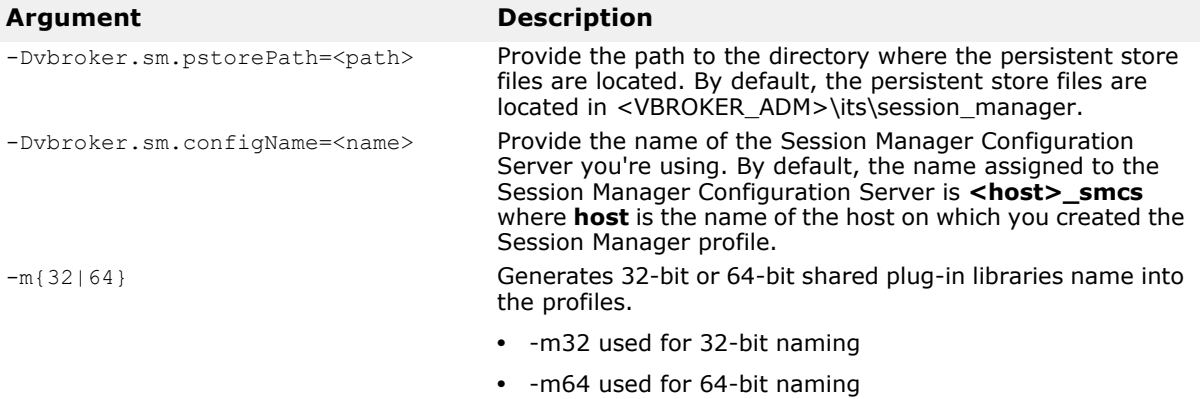

#### <span id="page-191-1"></span><span id="page-191-0"></span>**vshutdown**

This command can be used to shutdown the VisiTransact Transaction Service, XA Resource Director, and the Session Manager Configuration Server.

If it is used to shutdown an instance of the VisiTransact Transaction Service, it defaults to allow the VisiTransact Transaction Service to wait for outstanding transactions to complete before shutting down, but will not accept any new transactions. You can direct the instance of the VisiTransact Transaction Service to shutdown without resolving transactions by using the optional -immediate argument.

**Note**

You can use this command to shutdown an instance of the VisiTransact Transaction Service that is embedded within an application process provided the -OTSexit\_on\_shutdown argument was passed to the application's ORB init() method. For information about shutting down an instance of the VisiTransact Transaction Service that is embedded in an application process, see ["Arguments for applications with an embedded](#page-195-0)  [VisiTransact Transaction Service instance"](#page-195-0).

#### **Syntax**

```
prompt>vshutdown -help
prompt>vshutdown -type <object_type> 
            [-name <object name>]
           [-host <host name>]
             [-immediate] 
            [-noprompt]
```
#### **Example**

prompt>vshutdown -type ots -name myTxnSvc

#### **Arguments**

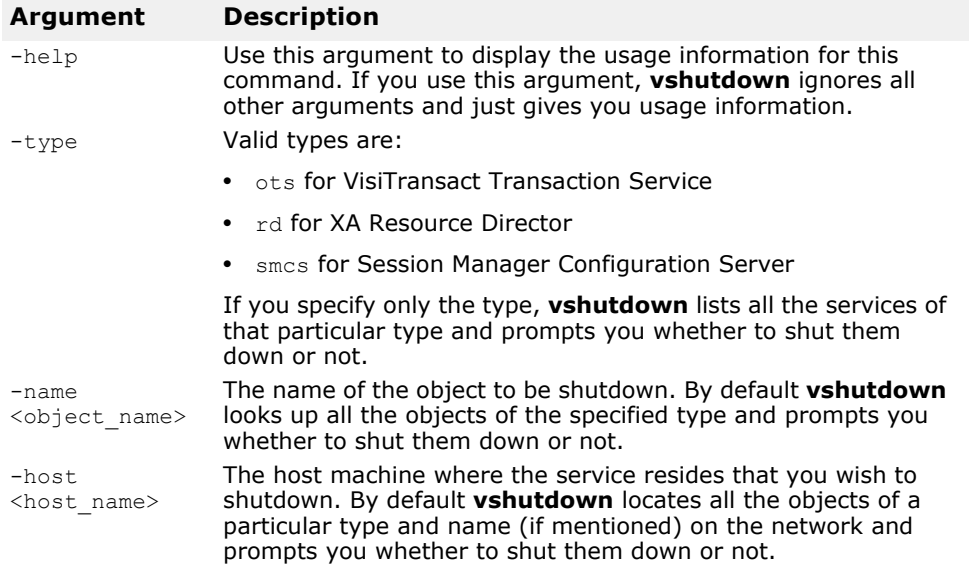

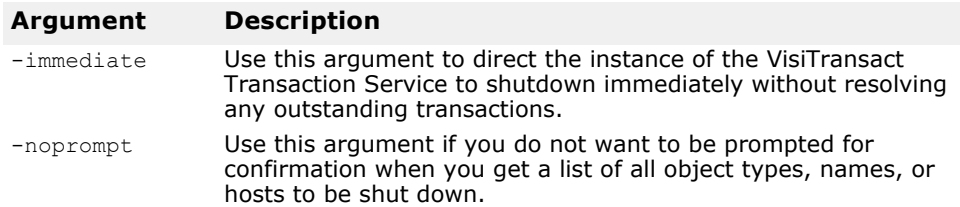

#### <span id="page-192-1"></span><span id="page-192-0"></span>**xa\_resdir**

This command is used to start an instance of the XA Resource Director. You must have already created a connection profile that accesses your database using the VisiBroker Console.

#### **Syntax**

```
prompt>xa-resdir -Dvbroker.sm.profileName=<profile> 
           [-Dvbroker.sm.pstorePath=<path>] 
           [-Dvbroker.sm.configName=<name>]
           [-Dvbroker.sm.connectionIdleTimeout=<seconds>]
```
#### **Example**

```
prompt>xa-resdir -Dvbroker.sm.profileName=quickstart
  -Dvbroker.sm.pstorePath=C:\vbroker\adm\its\
session manager -Dvbroker.sm.configName=athena smcs
```
#### **Arguments**

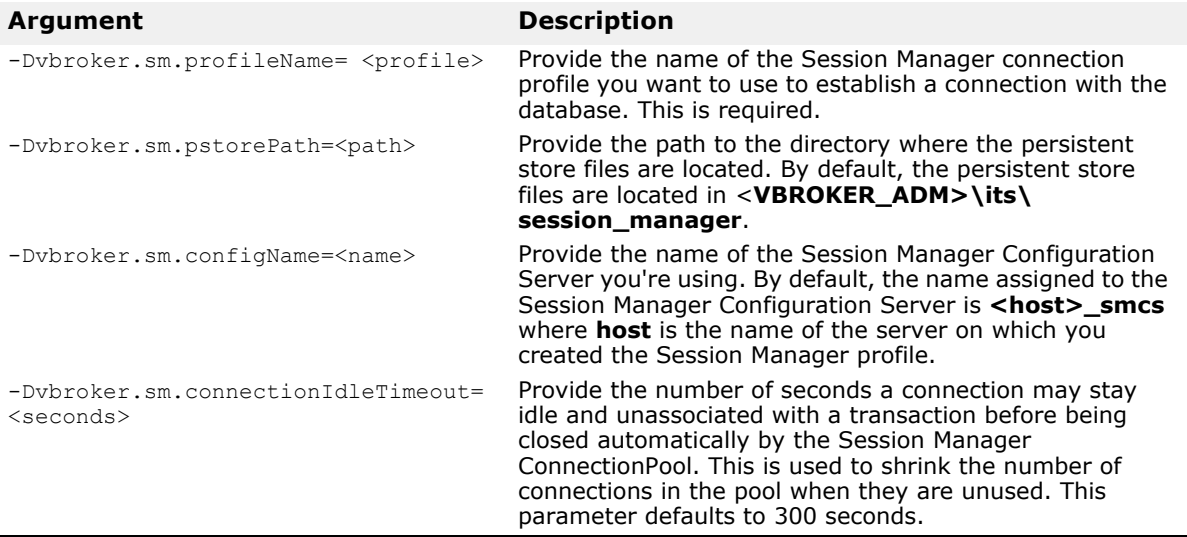

# **VisiTransact utilities**

#### <span id="page-193-2"></span><span id="page-193-1"></span><span id="page-193-0"></span>**smconfigsetup**

The smconfigsetup utility allows you to create connection profiles. The following procedure is provided as a guide when using it to create profiles for use with the Session Manager. The bold type indicates entries from the user. The profile is created upon exit from the smconfigsetup utiltiy.

#### **Creating a profile for use with the Session Manager**

To create profile for use with the Session Manager:

**1** Enter **smconfigsetup** at the command prompt.

prompt>smconfigsetup

**2** Enter the number 1 (one) to create a profile.

Do you wish to

- (0) Quit
- (1) Add a profile
- (2) List all profiles
- (3) List attributes of a profile
- (4) Copy a profile
- (5) Delete a profile
- (6) Create metadata files
- (7) Add pluggable data resources

Enter the number of your selection: **1**

**3** Enter the number corresponding to the database type.

```
2 known Session Manager implementations:
(0) Oracle OCI 9i DirectConnect
(1) Oracle OCI 9i XA
Please enter the database type you are trying to create: 
0
```
**4** Enter a connection profile name.

Please enter the name for the new profile: **quickstart**

**5** Enter a database name.

Attribute name "database name" New value for attribute Database Name (default value ) : **itso9idb**

**6** Enter the user name.

```
Attribute name "userid"
New value for attribute User Name (default value ) : 
scott
```
**7** Enter the user's password.

```
Attribute name "password"
New value for attribute Password (default value ) : 
tiger
```
**8** Enter the Native Handle Type.

```
Attribute name "native handle type"
New value for attribute Native Handle Type 
(default value <ITSoracle9i handles>) :
ITSoracle9i_handle
```
#### **9** Enter 0 (zero) to exit the utility.

```
Do you wish to
(0) Quit
(1) Add a profile
(2) List all profiles
(3) List attributes of a profile
(4) Copy a profile
(5) Delete a profile
(6) Create metadata files
(7) Add pluggable data resources
Enter the number of your selection: 0
Bye!
```
<span id="page-194-1"></span>The profile is created upon exit from the smconfigsetup utiltiy.

## **Command-line arguments for applications**

You can pass arguments to ORB init() which affect the VisiTransact Transaction Service and your application components. The following sections explain these options.

### <span id="page-194-0"></span>**Passing command-line arguments to ORB\_init() using argc and argv**

As a component of VisiBroker, command line arguments are passed to VisiTransact components through the VisiBroker ORB initialization call ORB  $init()$ . Therefore, in order for arguments specified on the command line to have effect on the VisiTransact operation in a given application process, applications must pass the original argc and argv arguments to ORB init() from the main program. For example,

```
int main(int argc, char * const* argv)
{
     try
     {
          // initialize the ORB
          CORBA::ORB_var orb = CORBA::ORB_init(argc, argv);
     }
...
}
```
The ORB init() function will parse both ORB arguments and VisiTransact arguments, removing them from the argy vector before returning.

## **Arguments for applications that originate transactions**

By default, the first time you start a transaction with  $Current:begin($ , an instance of the VisiTransact Transaction Service is found using the Smart Agent. You can specify an instance of the VisiTransact Transaction Service to use, and the timeout value for transactions, by using the arguments described in this section.

You pass these arguments at the command line when starting your transactional server manually. Your application handles these commandline input arguments using the  $ORB$  init() method as described in "Passing command-line arguments to ORB init() using argc and argy".

The following table explains the arguments that can be passed to ORB init() from the command line for applications that originate transactions.

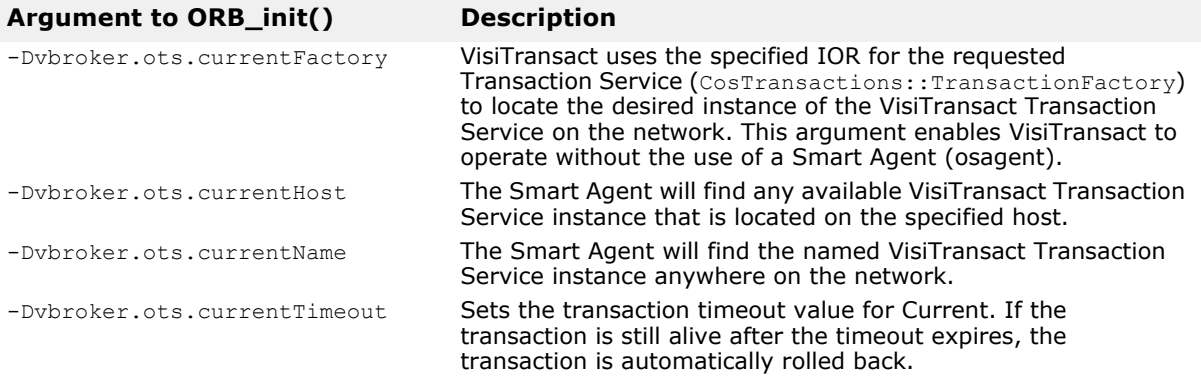

For example, to start the **billing** C++ transactional server that uses the **Accounting** VisiTransact Transaction Service, you would use the following command:

prompt>billing -Dvbroker.ots.currentName=Accounting

To start the **Billing** transactional server that uses the **Accounting** VisiTransact Transaction Service, and has a timeout period of 2400 seconds, you would use this command

prompt>billing -Dvbroker.ots.currentName=Accounting - Dvbroker.ots.currentTimeout=2400

If you specify a combination of -Dvbroker.ots.currentHost and -Dvbroker.ots.currentName, the Smart Agent will find the named VisiTransact Transaction Service instance on the named host. If you specify the -Dvbroker.ots.currentFactory with either the -

Dvbroker.ots.currentHost or -Dvbroker.ots.currentName, the Smart Agent will find the VisiTransact Transaction Service instance by IOR only—it ignores the other arguments.

## <span id="page-195-0"></span>**Arguments for applications with an embedded VisiTransact Transaction Service instance**

You can specify an instance of the VisiTransact Transaction Service to use with the arguments described in this section. You can also specify whether your application process will be brought down when the embedded instance of the VisiTransact Transaction Service terminates.

You pass these arguments at the command line when starting your transactional server manually. Your application handles these commandline input arguments using the ORB init() method as described in ["Passing command-line arguments to ORB\\_init\(\) using argc and argv".](#page-194-0)

The following table explains the arguments that can be passed to ORB init() from the command line for applications that embed an instance of the VisiTransact Transaction Service.

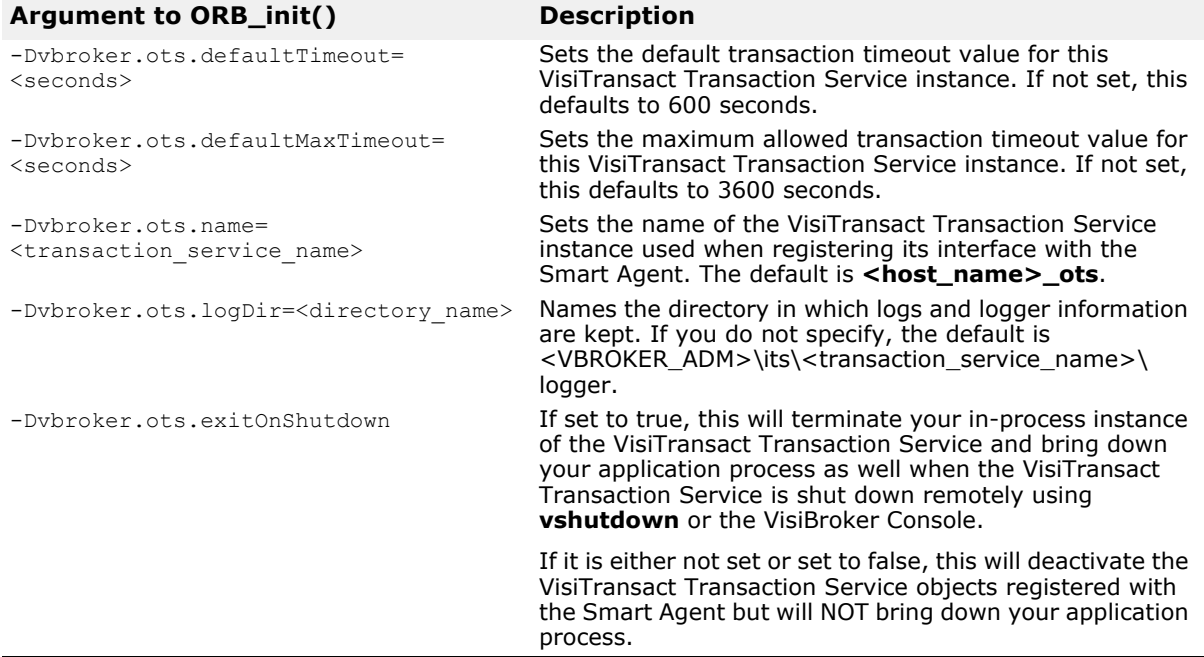

### <span id="page-196-0"></span>**Arguments for applications that use the Session Manager**

By default, the Session Manager Configuration Server for the machine where the Session Manager connection profile was created is used— **<host>** smcs. The persistent store classes are located in **<VBROKER\_ADM>\its\session\_manager** by default.

You pass these arguments at the command line when starting your transactional server manually. Your application handles these commandline input arguments using the ORB init() method as described in ["Passing command-line arguments to ORB\\_init\(\) using argc and argv".](#page-194-0)

The following table explains the arguments that can be passed to ORB init() from the command line for applications that use the Session Manager.

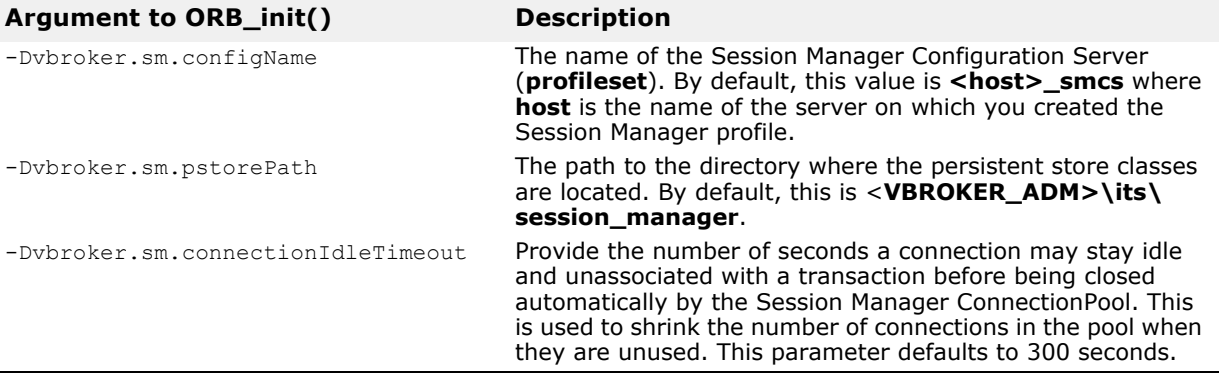

# **Environment variables**

<span id="page-197-0"></span>The following environment variable can be set for VisiBroker VisiTransact.

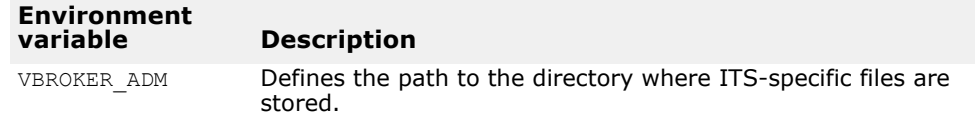

# <span id="page-198-0"></span>**Error codes**

This chapter provides information about error codes for VisiTransact.

# **VisiTransact common error codes**

The following table lists common error codes for VisiTransact.

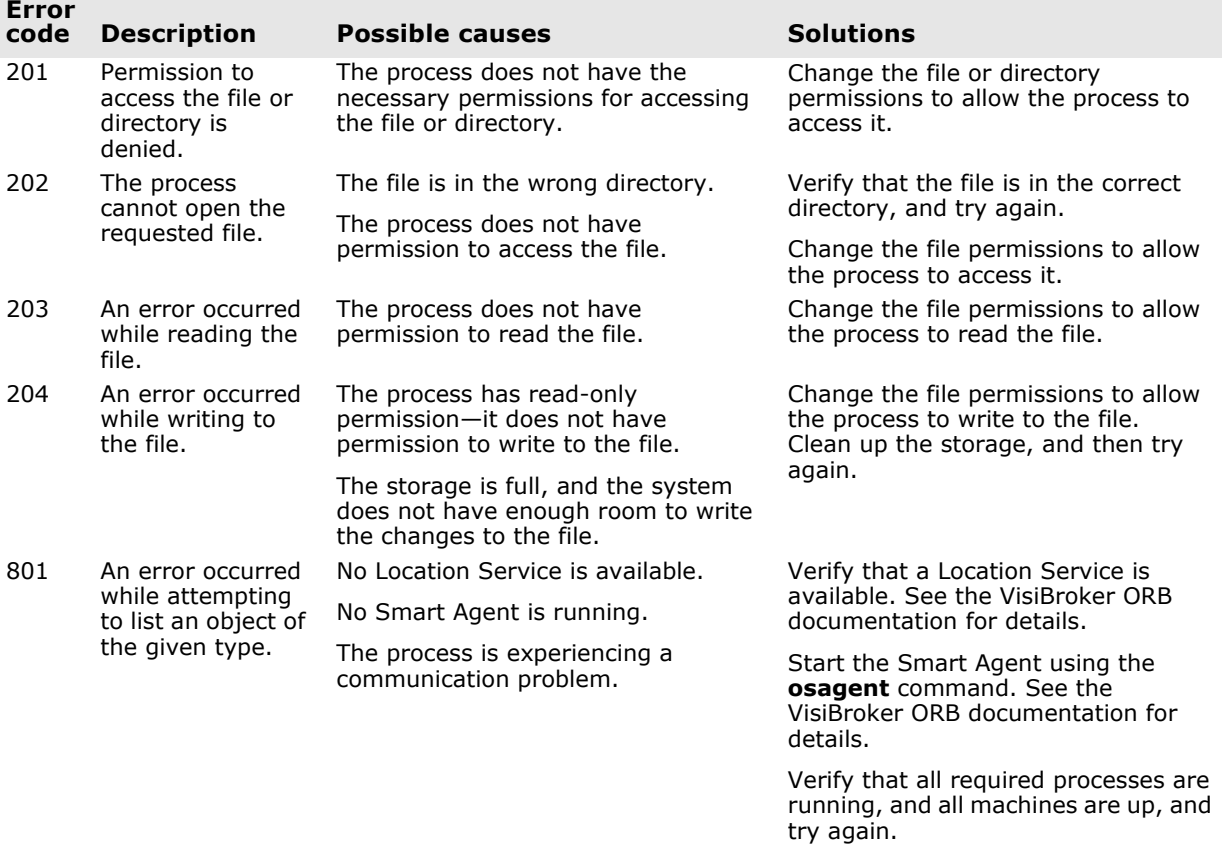

# **VisiTransact Transaction Service error codes**

<span id="page-198-1"></span>The following table lists the error codes for the VisiTransact Transaction Service.

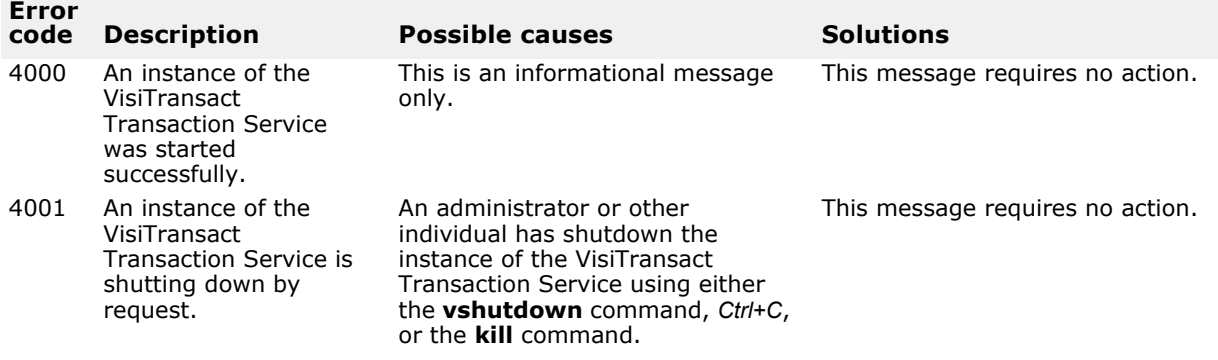

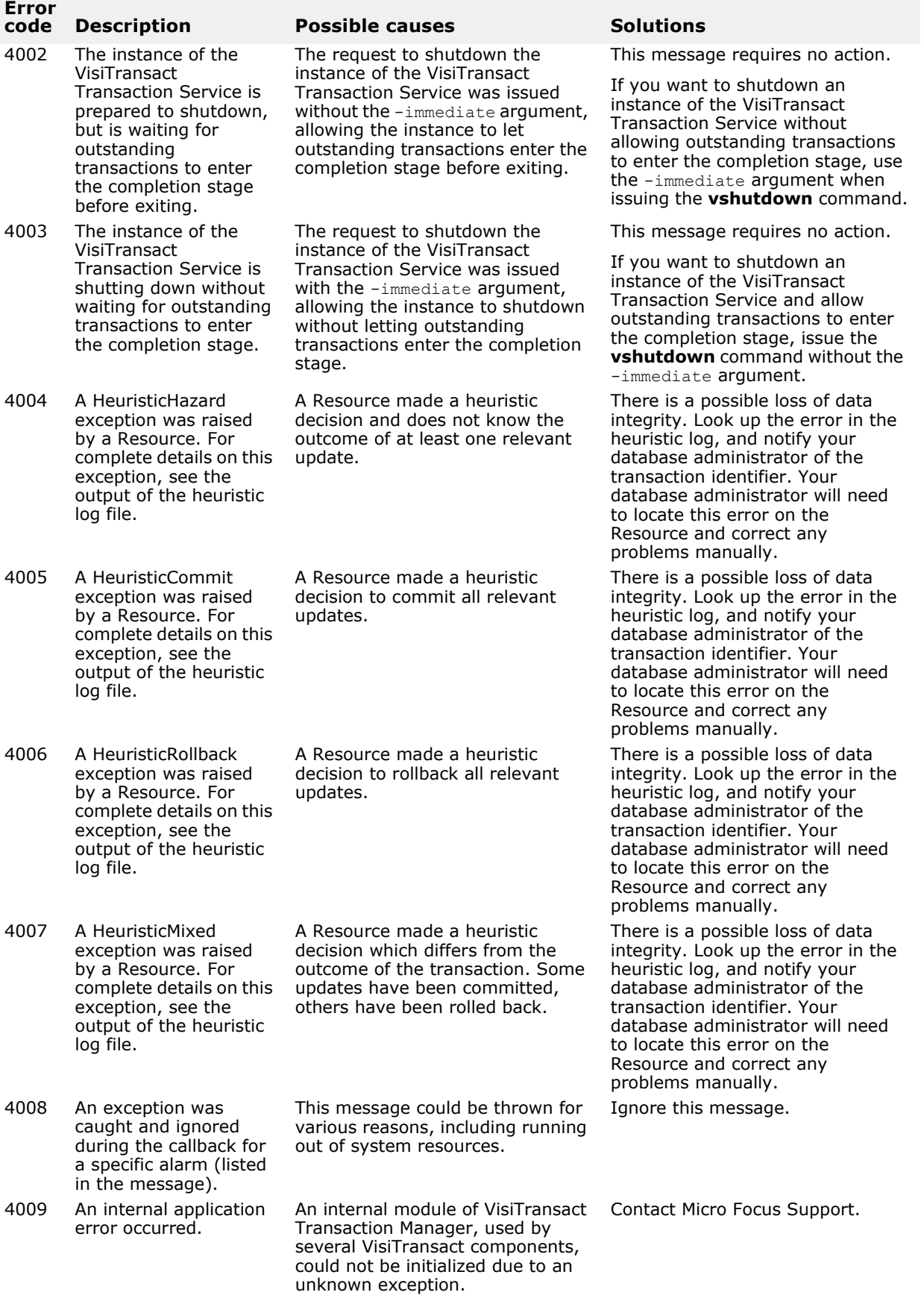

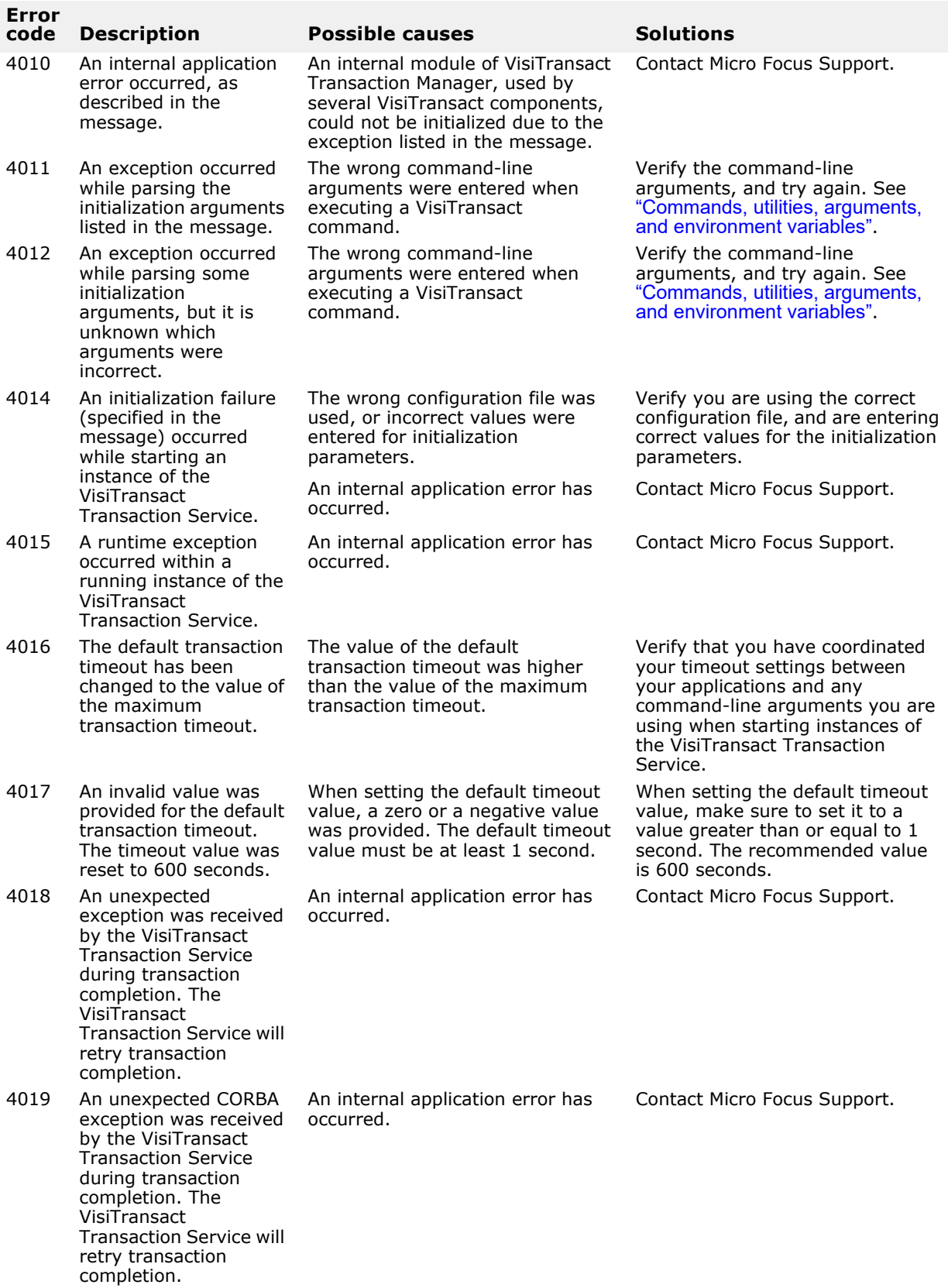

# **Session Manager error codes**

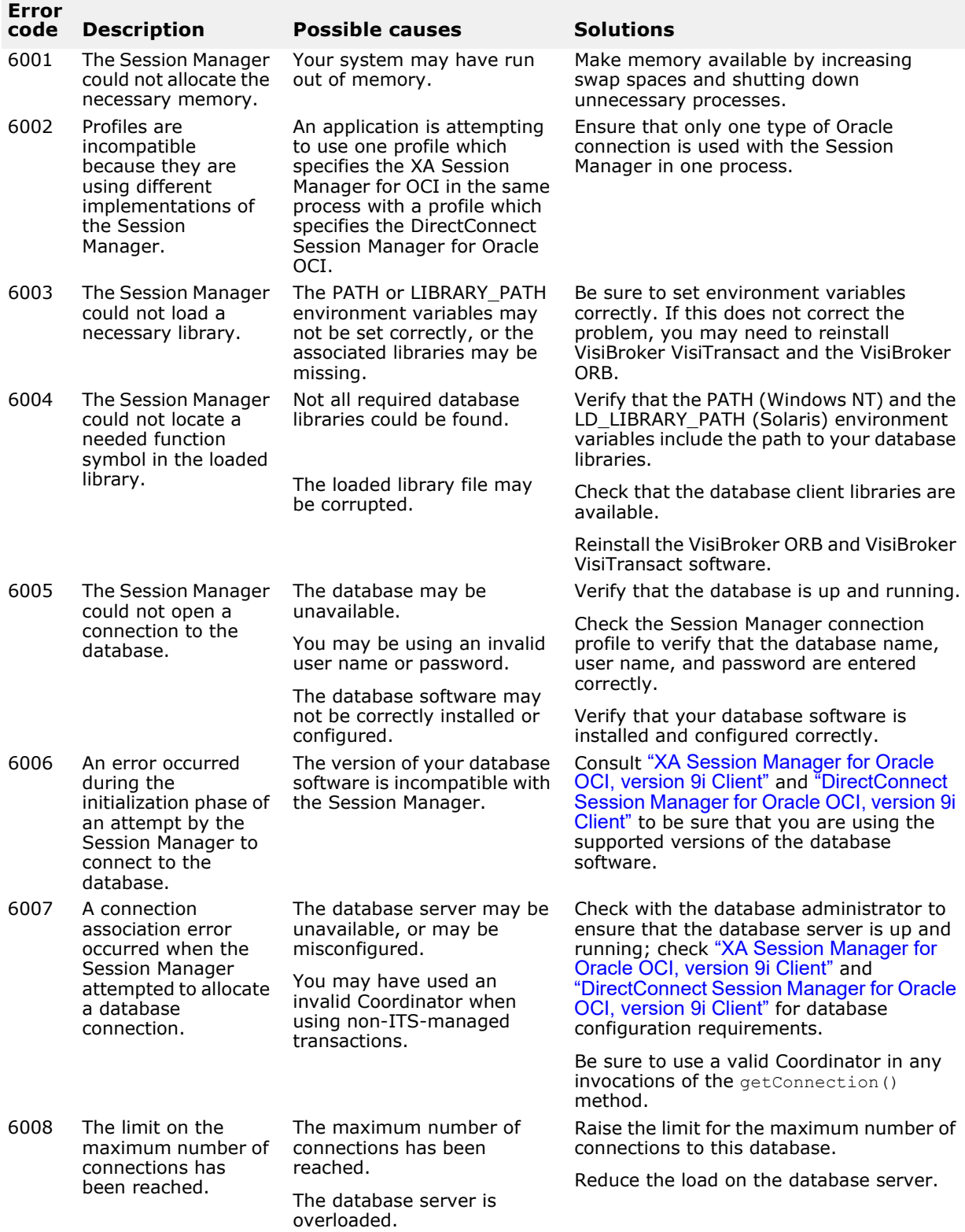

<span id="page-201-0"></span>The table lists the error codes for the Session Manager.

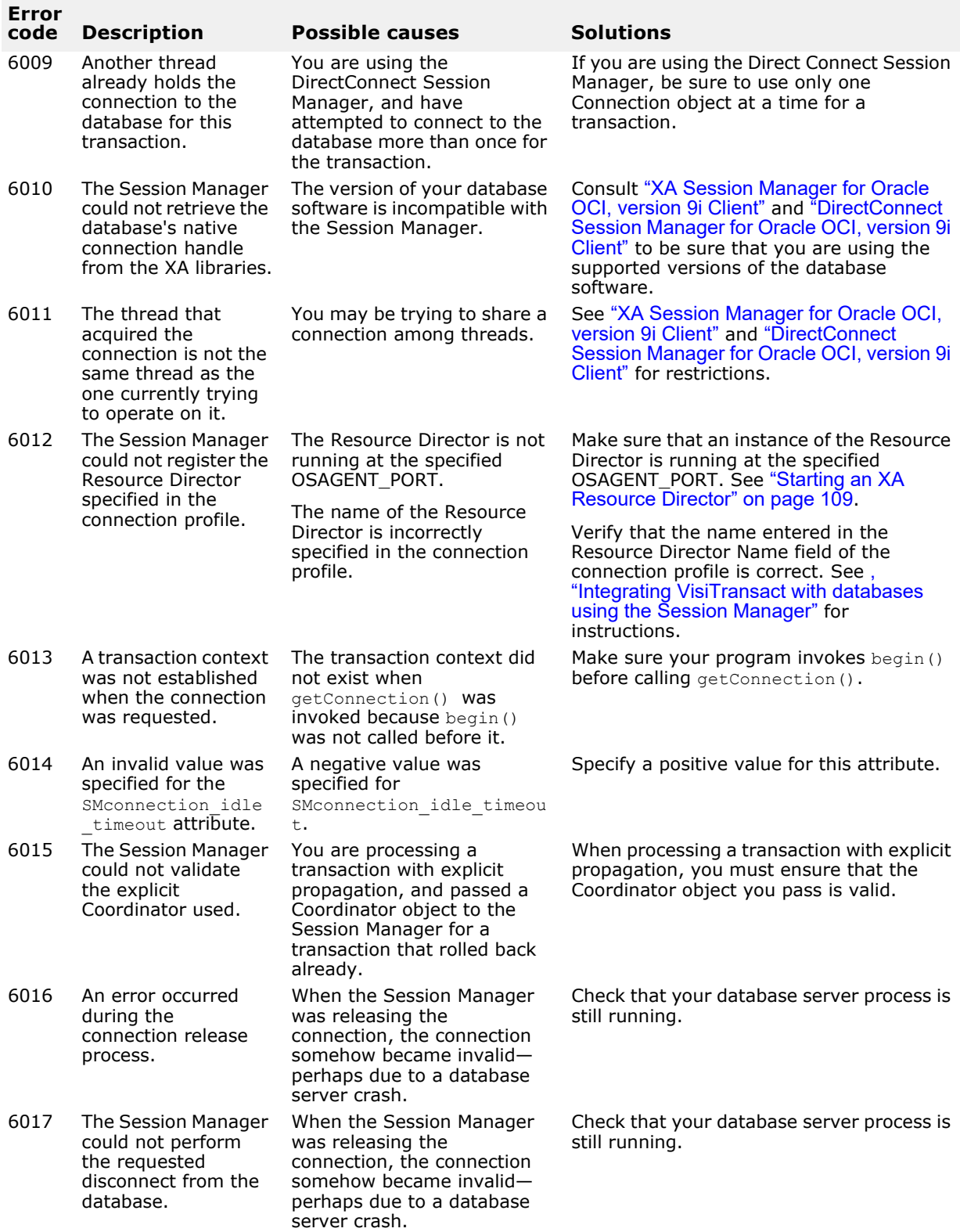

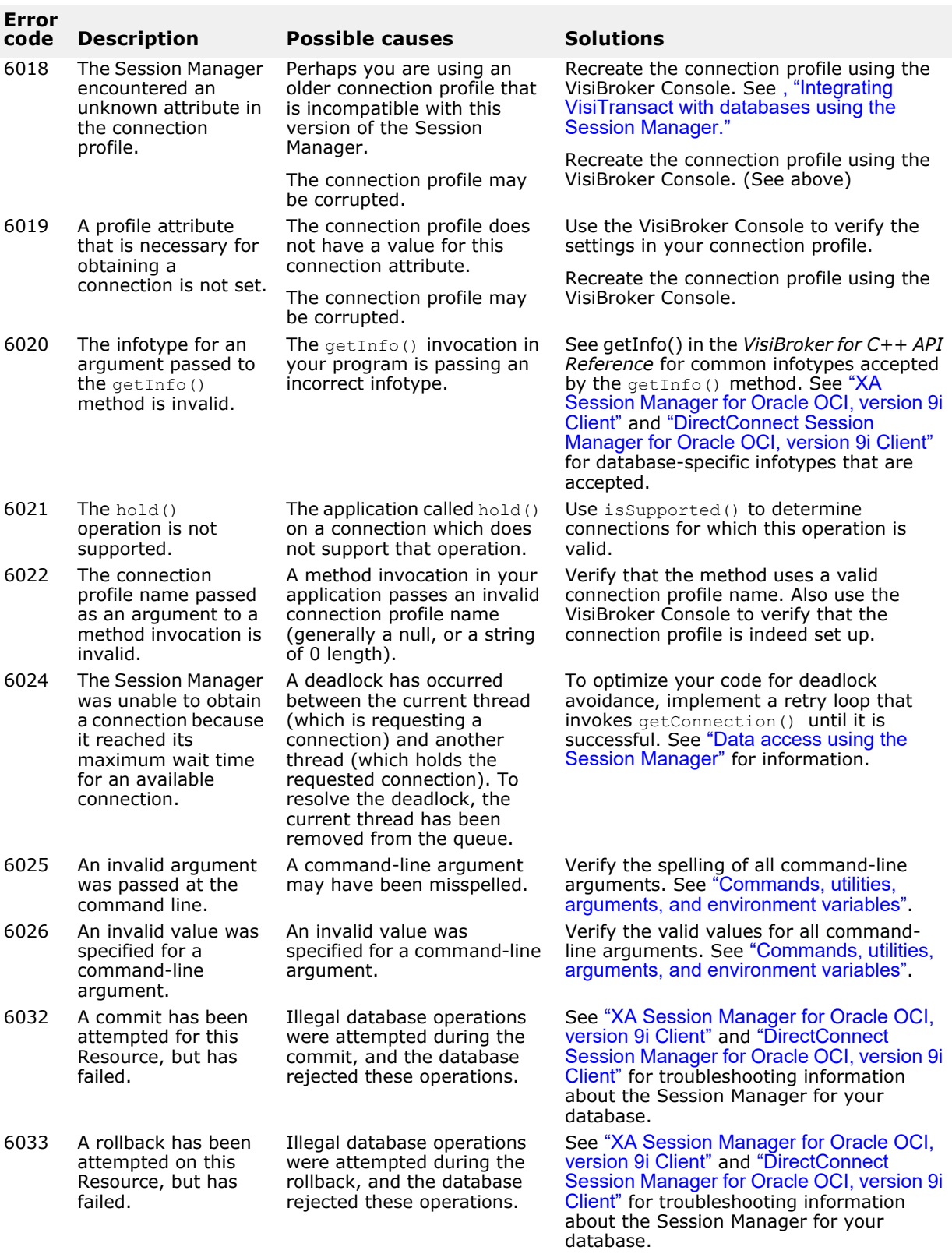

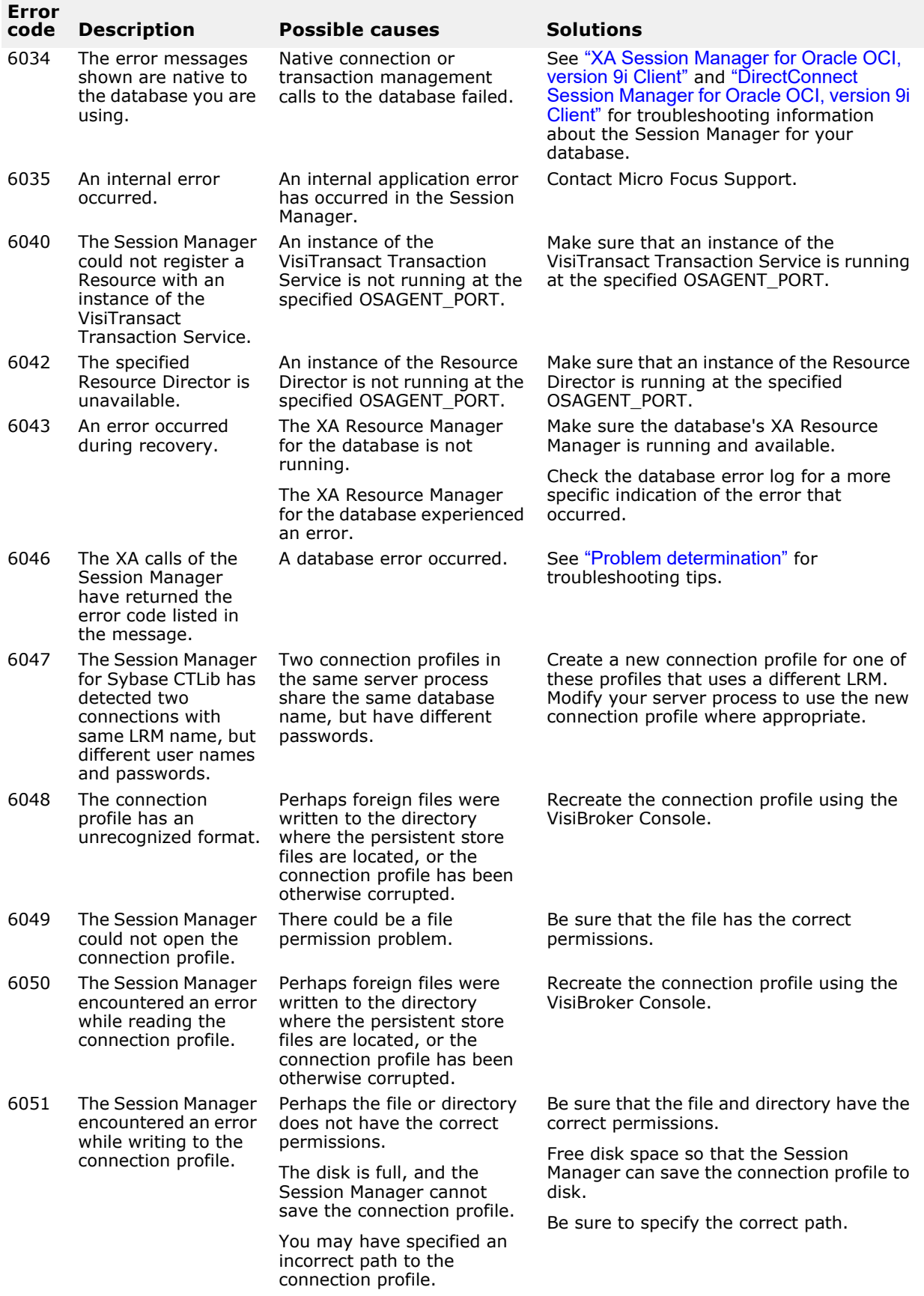

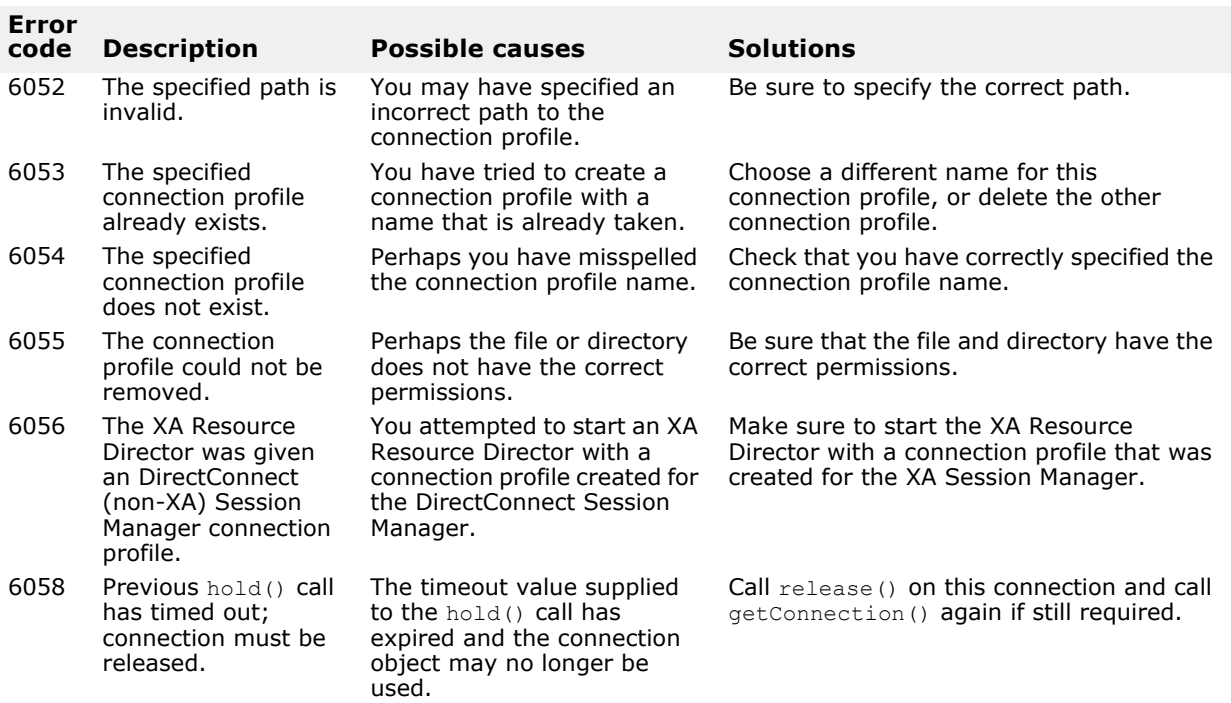

# **VisiTransact transaction log error codes**

<span id="page-205-0"></span>The following table lists error codes for the VisiTransact transaction log.

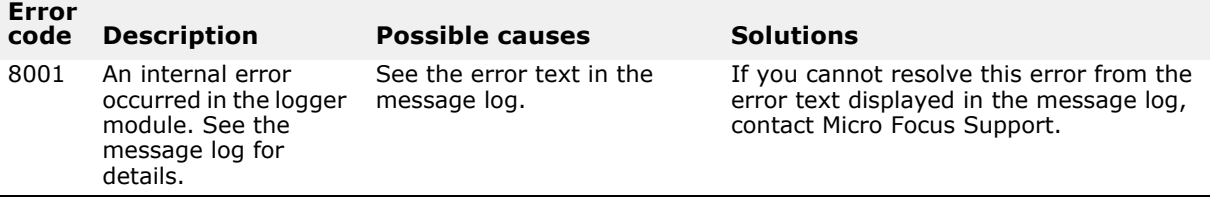

# <span id="page-206-2"></span><span id="page-206-0"></span>**Problem determination**

This chapter provides information about how you can determine the causes of failures. It focuses on developer-specific issues of problem determination, spending more time on development rather than deployment.

# **General approaches**

<span id="page-206-1"></span>A starting point to help research problems you might be encountering is the host's message log located in **vbroker\adm\its**.

# **Dealing with problems in transactions**

There are a few typical problems that can occur within applications that use transactions and VisiBroker VisiTransact:

- **The transaction experiences a timeout.** There are several situations related to the expiration of a timeout. A transaction may have timed out and rolled back before the transaction originator issued  $\text{commit}(i)$ , or you may have received a CORBA:: OBJECT\_NOT\_EXIST exception when trying to register a Resource. If you experience these problems, make sure that your timeout period is long enough.
- **The VisiTransact Transaction Service disappears.** If the VisiTransact Transaction Service instance is restarted or fails while a transaction is underway, you may temporarily receive a CORBA:: NO\_IMPLEMENT exception when invoking VisiTransact methods.
- **A Resource Director is unavailable.** The Session Manager will throw a VISSessionManager::Error exception if it cannot find an XA Resource Director when the Session Manager attempts to obtain a new connection to a Resource Manager. Additionally, the VisiTransact Transaction Service should roll the transaction back if a participating Resource Director is unavailable at prepare time. (This is the same behavior experienced when any other Resource is unavailable at commit time.)
- **You receive a** CosTransactions::NoTransaction **exception.** You will get this exception if there is no transaction context. It means that your application tried to attempt a connection without first beginning a transaction.
- **Session Manager configuration files are unavailable.** You might be requesting the wrong connection profile.

Dealing with problems in transactions

# **Index**

# **Symbols**

... ellipsis [2](#page-11-0) symbols square brackets [2](#page-11-0) | vertical bar [2](#page-11-0)

## **Numerics**

2PC summary [83](#page-92-0)

### **A**

applications in C++ [51](#page-60-0) embedding [51](#page-60-1) standalone [51](#page-60-2) approaching transactions [47](#page-56-0) arguments [179](#page-188-2), [185](#page-194-1) attirbutes viewing [123](#page-132-0) attributes Session Manager Connection Profile for Oracle XA [167,](#page-176-0) [175](#page-184-0)

## **B**

backward compatibility [95](#page-104-0) brackets [2](#page-11-0)

# **C**

C++ example [17](#page-26-0) C++ exmaple binding [21](#page-30-0) building [31](#page-40-0) committing and rolling back [24](#page-33-0) files [18](#page-27-0) handling exceptions [24](#page-33-1) IDL [19](#page-28-0) invoking methods [23](#page-32-0) objective [19](#page-28-1) obtaining references [22](#page-31-0) ORB initialization [21](#page-30-1) overview [17](#page-26-1) prerequisites [18](#page-27-1) running [31](#page-40-1) Smart Agent [31](#page-40-2) transaction beginning [22](#page-31-1) transaction originator [20](#page-29-0) write the bank object [26](#page-35-0) write the bank server [24](#page-33-2) write the transactional object [28](#page-37-0) C++ VisiTransact applications [51](#page-60-0) checked behavior, ensuring [74](#page-83-0) class ITSDataConnection [134](#page-143-0) client behaviors policy interfaces [44](#page-53-0) client requirements Oracle7 with DirectConnect [174](#page-183-0) client-side, deploying [109](#page-118-1) codes error [189](#page-198-0)

command-line arguments [185](#page-194-1) commands [179](#page-188-2) conventions [2](#page-11-0) overview [179](#page-188-3) commit [82](#page-91-0) commit vote [83](#page-92-1) committing with Terminator [69](#page-78-0) compatability [95](#page-104-1) completion [73](#page-82-0) coordinating with Resource objects [79](#page-88-0) ensuring [73](#page-82-1) participating [80](#page-89-0) understanding [79](#page-88-1) completion issues [127,](#page-136-0) [128](#page-137-0) completion, heuristic [76](#page-85-0) configuartion server [115](#page-124-0) configuration database configuration with Oracle DirectConnect [174](#page-183-1) issues with Oracle DirectConnect [174](#page-183-2) issues with Oracle XA [166](#page-175-1) Oracle with XA [166](#page-175-2) connection releasing [121](#page-130-0) Connection deallocation [122](#page-131-0) connection handle native [120](#page-129-0) connection management [130](#page-139-0) Connection object obtaining [119](#page-128-0) connection pool [100](#page-109-0) connection pooling optimizing [120](#page-129-1) connection profile configuring [146](#page-155-0) creating [146](#page-155-0) deleting [147](#page-156-0) editing [147](#page-156-1) filtering [147](#page-156-2) refreshing [147](#page-156-3) connection profile sets [107](#page-116-0) connection profiles [99,](#page-108-0) [133,](#page-142-0) [145](#page-154-0) XA Resource Director [109](#page-118-2) connection profiles, modifying [108](#page-117-0) ConnectionPool reference obtaining [118](#page-127-0) using [118](#page-127-1) connections, associating with transactions [99](#page-108-1) connections, configuring [99](#page-108-2) connections, releasing [100](#page-109-1) console [139](#page-148-0) locating transaction service instances [141](#page-150-0) overview [139](#page-148-1) session manager [140](#page-149-0) starting [140,](#page-149-1) [141](#page-150-1) transaction services section [139](#page-148-2), [141](#page-150-2) context multiple transactions [59](#page-68-0) context management [48](#page-57-0)

direct and indirect [47](#page-56-1) context, getting explicit from Current [69](#page-78-1) contexts explicit transaction [119](#page-128-1) control object [67](#page-76-0) CORBA compliance [8](#page-17-0) CORBA overview [12](#page-21-0) CORBA transaction service [12](#page-21-1) CORBAservices specification [9](#page-18-0) creating transactions [55,](#page-64-0) [65](#page-74-0) Current getting explicit context [69](#page-78-1) interface [57](#page-66-0) obtaining reference [56](#page-65-0) using [55](#page-64-1), [56](#page-65-1) Current extensions [63](#page-72-0)

#### **D**

data access failures lock from in-doubt transactions [170](#page-179-0) transaction timeout [170](#page-179-1) with Oracle OCI and XA [170](#page-179-2) database configuration for Oracle DirectConnect [174](#page-183-1) Oracle with XA [166](#page-175-2) database connection opening [98](#page-107-0) database integration [6,](#page-15-0) [105,](#page-114-1) [107](#page-116-1) database integration with VisiTransact [97](#page-106-1) database integration with XA [105](#page-114-2) database preparation [107](#page-116-2) database resources pluggable [129](#page-138-0) deployment issues [104](#page-113-0) DirectConnect [107](#page-116-1) DirectConnect and XA coexistence [104](#page-113-1) DirectConnect issues [127](#page-136-1) DirectConnect restrictions [104](#page-113-2) DirectConnect Session Manager [173](#page-182-1) DirectConnect session managers [102](#page-111-0) directory structure [112](#page-121-0) disappearing transactions [197](#page-206-1) distributed transactions [11](#page-20-0) distributed update problems with Oracle XA [170](#page-179-3) documentation .pdf format [3](#page-12-0) accessing Help Topics [1](#page-10-0) platform conventions used in [2](#page-11-1) type conventions used in [2](#page-11-0) updates on the web [3](#page-12-0)

#### **E**

embedded instance of VisiTransact [52](#page-61-0) ensuring transactions [61](#page-70-0) environment variables [179](#page-188-2), [188](#page-197-0) required with Oracle and XA [167](#page-176-1) required with Oracle9i and DirectConnect [175](#page-184-1) error codes [189](#page-198-0) Session Manager [192](#page-201-0)

transaction log [196](#page-205-0) transaction service [189](#page-198-1) error messages message log [169,](#page-178-0) [176](#page-185-1) Oracle OCI trace files [169](#page-178-1) Oracle OCI with DirectConnect [177](#page-186-0) Oracle OCI with XA [171](#page-180-0) example in C++ [17](#page-26-0) binding [21](#page-30-0) building [31](#page-40-0) committing and rolling back [24](#page-33-0) files [18](#page-27-0) handling exceptions [24](#page-33-1) IDL [19](#page-28-0) invoking methods [23](#page-32-0) objective [19](#page-28-1) obtaining references [22](#page-31-0) ORB initialization [21](#page-30-1) overview [17](#page-26-1) prerequisites [18](#page-27-1) running [31](#page-40-1) Smart Agent [31](#page-40-2) transaction beginning [22](#page-31-1) transaction originator [20](#page-29-0) write the bank object [26](#page-35-0) write the bank server [24](#page-33-2) write the transactional object [28](#page-37-0) example integration [125](#page-134-0) exception NoTransaction [197](#page-206-1) exceptions [122](#page-131-1) OTS [77](#page-86-0) explicit context, getting from Current [69](#page-78-1) explicit propagation [68](#page-77-0) explicit to implicit [69](#page-78-2) explicit transaction contexts [119](#page-128-1) extensions to Current [63](#page-72-0)

## **F**

failure recovery [84](#page-93-0) filtering message logs [145](#page-154-1) filtering transactions [143](#page-152-0) forcing heuristics [111](#page-120-0)

## **H**

handle native connection [120](#page-129-0) header files [53](#page-62-0) Help Topics accessing [1](#page-10-0) heuristic forcing completion with Oracle OCI and XA [171](#page-180-1) heuristic completion [76](#page-85-0) heuristic log, interpreting [88](#page-97-0) heuristic reporting, enabling [77](#page-86-1) heuristic.log file [87](#page-96-0) heuristics [87](#page-96-1) introduction [87](#page-96-2) heuristics, forcing [111](#page-120-0) heuristics, viewing [143,](#page-152-1) [144](#page-153-0)

hung transactions [143](#page-152-2)

## **I**

in\_doubt transactions with Oracle OCI and XA [170](#page-179-0) in-doubt transactions [143](#page-152-2) information, obtaining [63](#page-72-1), [71](#page-80-0) init.ora with Oracle DirectConnect [174](#page-183-3) with Oracle XA [166](#page-175-2) init.ora parameters [166](#page-175-2) installation issues with Oracle DirectConnect issues [174](#page-183-2) issues with Oracle XA [166](#page-175-1) requirements for Oracle [166](#page-175-3) requirements for Oracle9i [174](#page-183-4) instance, discovering [60](#page-69-0) integrating applications [50](#page-59-0) integration example [125](#page-134-0) integration preparation [117](#page-126-1) interface native handle acquisition [135](#page-144-0) interface definition [134](#page-143-1) interface, Current [57](#page-66-0) InvocationPolicy interface [43](#page-52-0) ITSDataConnection class [134](#page-143-0)

# **L**

libraries, deploying [109](#page-118-1) log, heuristic [87](#page-96-0) log, heuristic, interpreting [88](#page-97-0)

### **M**

marking transactions for rollback [62](#page-71-0), [71](#page-80-1) message log [144](#page-153-1) Message Log [169](#page-178-0) VisiTransact Message Log [176](#page-185-1) message log filtering [145](#page-154-1) message log, trimming [145](#page-154-2) migration [95](#page-104-1) migration from transaction object [95](#page-104-2) multiple threads [59](#page-68-1) multiple transactions [59](#page-68-0) multithreading [9](#page-18-1) multithreading transactions [50](#page-59-1)

## **N**

name, transaction, obtaining [71](#page-80-0) native connection handle [120](#page-129-0) native handle acquisition interface [135](#page-144-0) NonTxTargetPolicy interface [44](#page-53-1) NoTransaction exception [197](#page-206-1)

## **O**

OAD, registering XA Resource Director with [110](#page-119-0) obtaining Current object reference [56](#page-65-0) obtaining transaction information [63](#page-72-1) OMG extensions [9](#page-18-2) online Help Topics

accessing [1](#page-10-0) open standards transaction processing [8](#page-17-1) optimizing connection pooling [120](#page-129-1) ORA-01017 [177](#page-186-0) ORA-12154 [171](#page-180-0), [177](#page-186-0) Oracle client requirements with XA [166](#page-175-4) configuration issues with XA [166](#page-175-1) database configuration for Oracle XA [166](#page-175-2) installation issues with XA [166](#page-175-1) installation requirements for Oracle with XA [166](#page-175-3) programming restrictions with Oracle XA [169](#page-178-2) required environment variables for XA [167](#page-176-1) server requirements with XA [166](#page-175-5) software requirements for XA [165](#page-174-1) troubleshooting with XA [169](#page-178-3) Oracle database integration [6](#page-15-0) Oracle OCI client requirements with DirectConnect [174](#page-183-0) disallowed OCI calls with XA [169](#page-178-2) error messages [169,](#page-178-0) [176](#page-185-1) error messages with DirectConnect [177](#page-186-0) error messages with XA [171](#page-180-0) forcing heuristic completion [171](#page-180-1) server requirements with DirectConnect [174](#page-183-5) software requirements with DirectConnect [173](#page-182-2) software requirements with XA [165](#page-174-1) Oracle requirements Oracle with XA [166](#page-175-4) Oracle XA database configuration [166](#page-175-2) Oracle XA Session Manager [165](#page-174-2) Oracle7 software requirements for DirectConnect [173](#page-182-2) Oracle9i configuration issues with DirectConnect [174](#page-183-2) database configuration with DirectConnect [174](#page-183-1) installation issues with DirectConnect [174](#page-183-2) installation requirements for Oracle9i with DirectConnect [174](#page-183-4) programming restrictions with Oracle DirectConnect [176](#page-185-2) required environment variables with DirectConnect [175](#page-184-1) troubleshooting with DirectConnect [176](#page-185-3) troubleshooting with XA [176](#page-185-3) OTS starting [140](#page-149-2) ots [179](#page-188-3), [180](#page-189-1) OTS exceptions [77](#page-86-0)

OTS policy interface [43](#page-52-1) overview CORBA [12](#page-21-0) transaction processing [11](#page-20-1)

#### **P**

PDF documentation [3](#page-12-0) performance tuning [112](#page-121-1) performance tuning for Session Manager [112](#page-121-2) performance tuning for XA [112](#page-121-3) persistent store [112](#page-121-0) persistent store copied [114](#page-123-0) persistent store files [111](#page-120-1) persistent store on each node [114](#page-123-1) persistent store, deploying [113](#page-122-0) persistent store, shared file system [114](#page-123-2) pluggable database resources [129](#page-138-0) pluggable module, writing [133](#page-142-1) Pluggable Resource Interface API programming restrictions [137](#page-146-0) policy interfaces InvocationPolicy [43](#page-52-0) NonTxTargetPolicy [44](#page-53-1) OTS [43](#page-52-1) transaction object [43](#page-52-2) policy migration [95](#page-104-2) pooling connection optimizing [120](#page-129-1) pooling connections [100](#page-109-0) preparation, Resource [81](#page-90-0) profile sets [145](#page-154-3) programming restrictions disallowed calls [169](#page-178-2) Pluggable Resource Interface API [137](#page-146-0) using Oracle with Oracle XA Session Manager [169](#page-178-2) using Oracle9i with Oracle DirectConnect Session Manager [176](#page-185-2) propagating transactions [55](#page-64-0), [61](#page-70-1), [65](#page-74-0) propagation [48](#page-57-0) implicit and explicit [48](#page-57-1) propagation, explicit [68](#page-77-0) propagation, explicit to implicit [69](#page-78-2)

## **R**

recorvery, transaction [102](#page-111-1) recovery from failure [84](#page-93-0) recovery issues [127](#page-136-0), [128](#page-137-0) registration, Resource [80](#page-89-1) releasing connections [100](#page-109-1) reporting, enabling heuristic [77](#page-86-1) requirements installation issues with Oracle [174](#page-183-4) installation with Oracle [166](#page-175-3) Oracle software with XA [165](#page-174-1) Resource Director unavailable [197](#page-206-1) Resource objects, coordinating completion [79](#page-88-0) Resource preparation [81](#page-90-0) Resource registration [80](#page-89-1)

resource registration [99](#page-108-3) DirectConnect [104](#page-113-3) Resource vote return [82](#page-91-1) rollback [82](#page-91-0) rollback summary [84](#page-93-1) rollback, marking [62](#page-71-0) rollback, marking for [71](#page-80-1) rolling back with Terminator [69](#page-78-0)

## **S**

server behaviors policy interfaces [44](#page-53-2) server requirements Oracle with XA Session Manager [166](#page-175-5) Oracle9i with DirectConnect [174](#page-183-5) Session Manager [105](#page-114-1) arguments [187](#page-196-0) connection profile attributes for Oracle XA [167](#page-176-0), [175](#page-184-0) definition [97](#page-106-2) obtaining information [123](#page-132-1) overview [97](#page-106-3) summary [118](#page-127-2) troubleshooting [197](#page-206-1) using [117](#page-126-2) session manager configuration server [140](#page-149-3) session manager configuration server access [146](#page-155-1) Session Manager connection profiles [145](#page-154-0) Session Manager performance [112](#page-121-2) Session Manager processes, starting [111](#page-120-2) session manager profile sets [145](#page-154-3) session manager security [115](#page-124-1) single function [134](#page-143-2) single-phase commit summary [84](#page-93-2) smconfig\_server [114,](#page-123-3) [140,](#page-149-3) [179,](#page-188-3) [181](#page-190-1) smconfigsetup [179](#page-188-3), [184](#page-193-1) software requirements client requirements with Oracle DirectConnect [173](#page-182-2) client with Oracle XA [165](#page-174-1) Oracle7 with DirectConnect [173](#page-182-2) server requirements with Oracle DirectConnect [173](#page-182-2) server with Oracle XA [165](#page-174-1) square brackets [2](#page-11-0) status, transaction, obtaining [71](#page-80-0) switching DirectConnect to XA [128](#page-137-1) XA to DirectConnect [128](#page-137-1) symbols ellipsis ... [2](#page-11-0) vertical bar | [2](#page-11-0) Synchronization affected by failures [93](#page-102-0) implementating objects [91](#page-100-0) overview [91](#page-100-1) registering objects [92](#page-101-0) role in transaction objects [93](#page-102-1) using after rollback or commit [92](#page-101-1) using before commit [91](#page-100-2)

## **T**

Terminator interface [69](#page-78-0) Terminator, committing with [69](#page-78-0) Terminator, rolling back with [69](#page-78-0) thread multiple transactions [59](#page-68-0) thread management [100](#page-109-2) threading requirements [121](#page-130-1) threads, multiple [59](#page-68-1) timeout transactions timeouts with Oracle OCI and XA [170](#page-179-1) timeouts [197](#page-206-1) transaction model [13](#page-22-0) VisiTransact basics [5](#page-14-0) transaction contexts explicit [119](#page-128-1) transaction details [142](#page-151-0) transaction exceptions [122](#page-131-1) transaction list, refreshing [142](#page-151-1) transaction monitoring [141](#page-150-3) transaction object creation [43](#page-52-3) implementing interfaces [43](#page-52-4) inheriting interfaces [43](#page-52-5) policy interfaces [43](#page-52-2) transaction processing open standards [8](#page-17-1) transaction processing overview [11](#page-20-1) transaction service starting [140](#page-149-2) TransactionFactory [66](#page-75-0) transactions approach [47](#page-56-0) distributed [11](#page-20-0) integrating applications [50](#page-59-0) multithreading [50](#page-59-1) web [51](#page-60-3) transactions, controlling [143](#page-152-3) transactions, creating [65](#page-74-0) transactions, ensuring [61](#page-70-0) transactions, propagating [61,](#page-70-1) [65](#page-74-0) trimming message log [145](#page-154-2) troubleshooting [197](#page-206-2) data access failures [170](#page-179-2) distributed update problems with Oracle XA [170](#page-179-3) forcing heuristic completion [171](#page-180-1) lock from in-doubt transactions [170](#page-179-0) Message Log [169](#page-178-0) Oracle OCI and DirectConnect error messages [177](#page-186-0) Oracle OCI error messages with XA [171](#page-180-0) Oracle OCI trace files [169](#page-178-1) Oracle OCI with DirectConnect Session Manager [176](#page-185-3) Oracle OCI with XA Session Manager [169,](#page-178-3) [176](#page-185-3) Oracle with XA Session Manager [169](#page-178-3)

Oracle9i with DirectConnect Session Manager [176](#page-185-3) Oracle9i with XA Session Manager [176](#page-185-3) transaction timeout [170](#page-179-1) VisiTransact Message Log [176](#page-185-1) tuning performance [112](#page-121-1) tuning performance for Session Manager [112](#page-121-2) tuning performance for XA [112](#page-121-3) two-phase commit summary [83](#page-92-0)

#### **U**

unshared transactions [45](#page-54-0) using Current [55](#page-64-1), [56](#page-65-1) utilities [179](#page-188-2), [184](#page-193-2)

#### **V**

vbconsole [179](#page-188-3) VisiBroker console [7](#page-16-0), [139](#page-148-0) VisiBroker ORB [7](#page-16-1) VisiTransact architecture [5](#page-14-1) basics [5](#page-14-0) CORBA compliance [8](#page-17-0) database integration [6](#page-15-0) features [7](#page-16-2) monitoring [8](#page-17-2) starting [140](#page-149-2) transaction service [6](#page-15-1) vote return from Resource [82](#page-91-1) vshutdown [179,](#page-188-3) [182](#page-191-1)

#### **W**

web transactions [51](#page-60-3)

## **X**

XA [105](#page-114-2) XA and DirectConnect coexistence [104](#page-113-1) XA implications [106](#page-115-0) XA issues [127](#page-136-2) XA performance [112](#page-121-3) XA protocol [101](#page-110-0) XA Resource Director [101](#page-110-1) connection profiles [109](#page-118-2) deploying [108](#page-117-1) registering with OAD [110](#page-119-0) shutting down [109](#page-118-3) starting [109](#page-118-4) using [108](#page-117-2) xa\_resdir [179,](#page-188-3) [183](#page-192-1) xa\_trc file Oracle OCI with XA [169](#page-178-1)